**NetWorker for DIGITAL UNIX Version 5.2** AA-RDHJA-TE

# **Administrator's Guide**

**Digital Equipment Corporation**

**Maynard, Massachusetts**

Restricted Rights: Use, duplication, or disclosure by the U.S. Government is subject to restrictions as set forth in subparagraph (c) (1) (ii) of the Rights in Technical Data and Computer Software clause at DFARS 252.227-7013.

Licensed to Digital Equipment Corporation, Maynard Massachusetts

Copyright © 1998, Legato Systems, Inc. All rights reserved.

Digital Equipment Corporation makes no representations that the use of its products in the manner described in this publication will not infringe on existing future patent rights, nor do the descriptions contained in this publication imply the granting of licenses to make, use, or sell equipment or software in accordance with the description.

Possession, use, or copying of the software described in this publication is authorized only pursuant to a valid written license from DIGITAL or an authorized sublicensor.

The following are trademarks of Digital Equipment Corporation:

DEC, DIGITAL, OpenVMS, TruClusters, and the DIGITAL logo.

Adobe, Acrobat, and Acrobat Reader are registered trademarks of Adobe Systems Incorporated. AIX, IBM, OS/2, and RISC System/6000 are registered trademarks of International Business Machines Corporation. EXABYTE, EXB10*i*, EXB-60, EXB-120, EXB-8200, and EXB-8500 are trademarks of Exabyte Corporation. Hewlett-Packard, HP, and HP-UX are registered trademarks of Hewlett-Packard Corporation. Informix is a registered trademark of Informix Software, Inc. Intel is a registered trademark of Intel Corporation. IRIX is a trademark of Silicon Graphics, Inc. Legato NetWorker is registered trademark of Legato Systems, Inc. Mac and Macintosh are registered trademarks of Apple Computer, Inc. Microsoft, Microsoft Exchange Server, MS-DOS, Windows, Windows95, and Windows NT are registered trademarks of Microsoft Corporation. NetWare is a registered trademark, and UnixWare is a trademark of Novell, Inc. NFS, Sun, and SunOS are trademarks, and Solaris is a registered trademark of Sun Microsystems, Incorporated. Oracle is a registered trademark, and Oracle7 and Oracle8 are trademarks of Oracle Corporation. SCO is a registered trademark of Santa Cruz Operations, Inc. StorageTek is a registered trademark of Storage Technology Corporation. UNIX is a registered trademark in the United States and other countries licensed exclusively through X/Open Company Ltd. X Window System is a trademark of the Massachusetts Institute of Technology.

All other trademarks and registered trademarks are the property of their respective holders.

**Operating System:** UNIX. **Software:** NetWorker for DIGITAL UNIX Version 5.2 **Date:** July 1998

**Order Number:** AA-RDHJA-TE

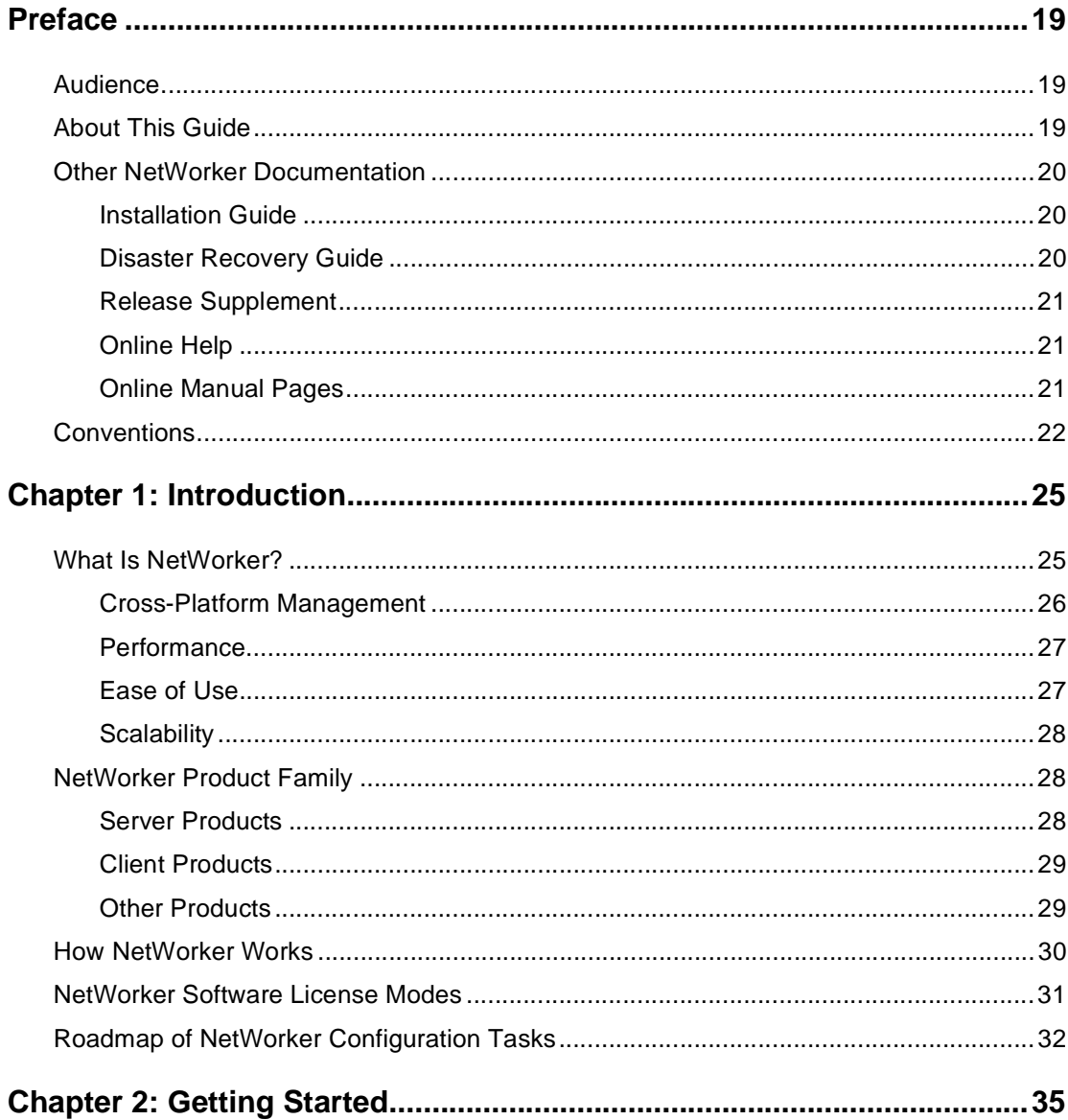

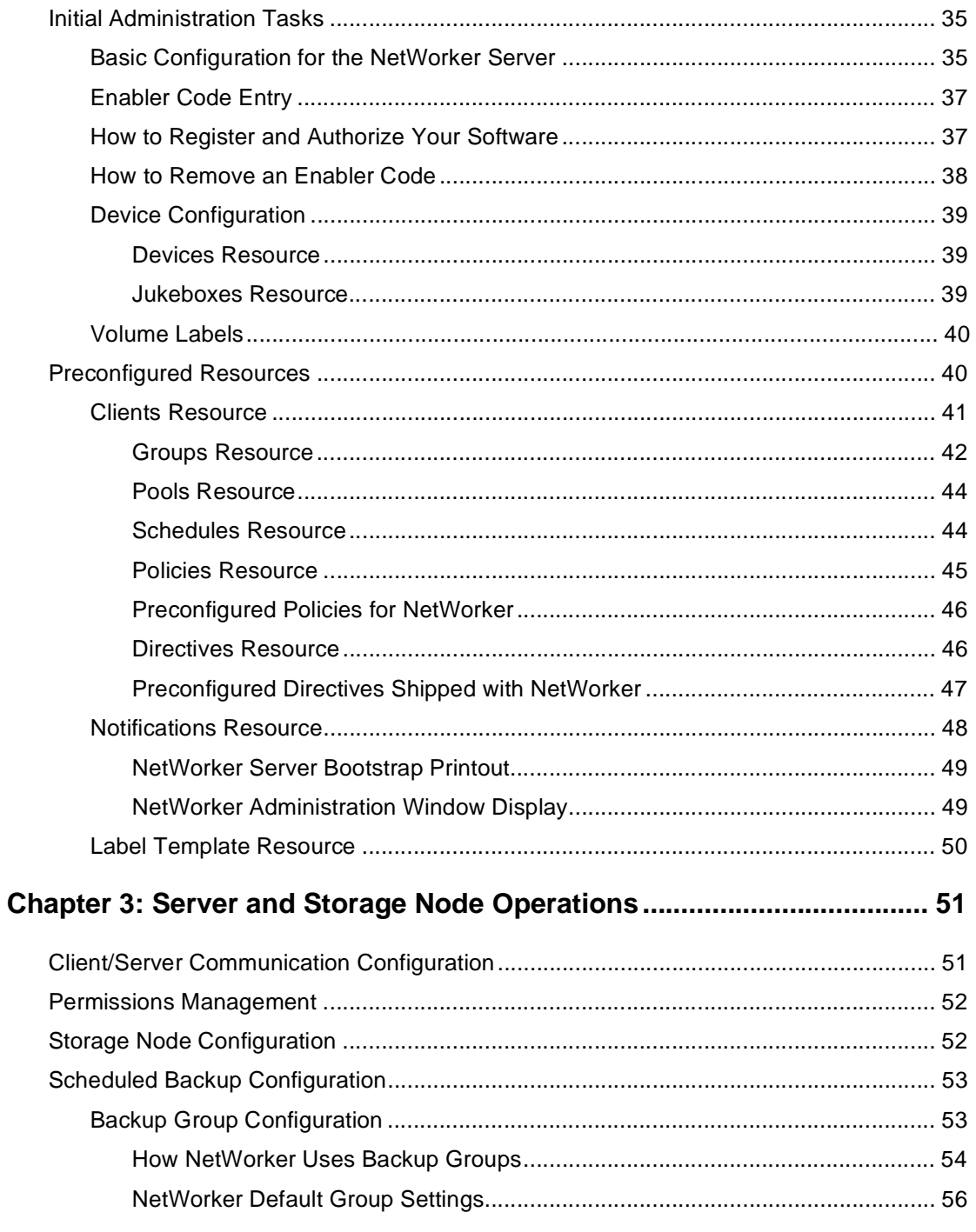

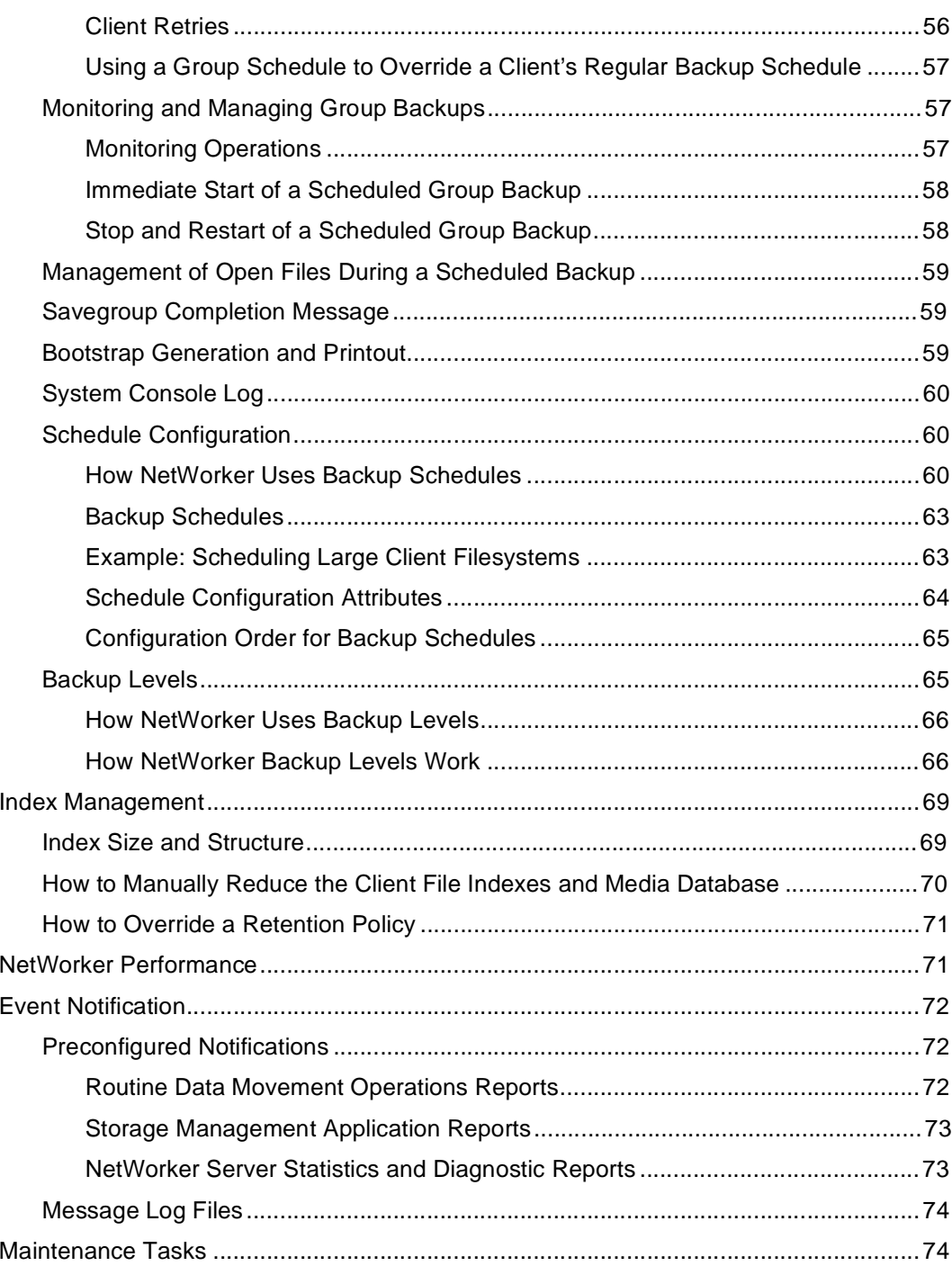

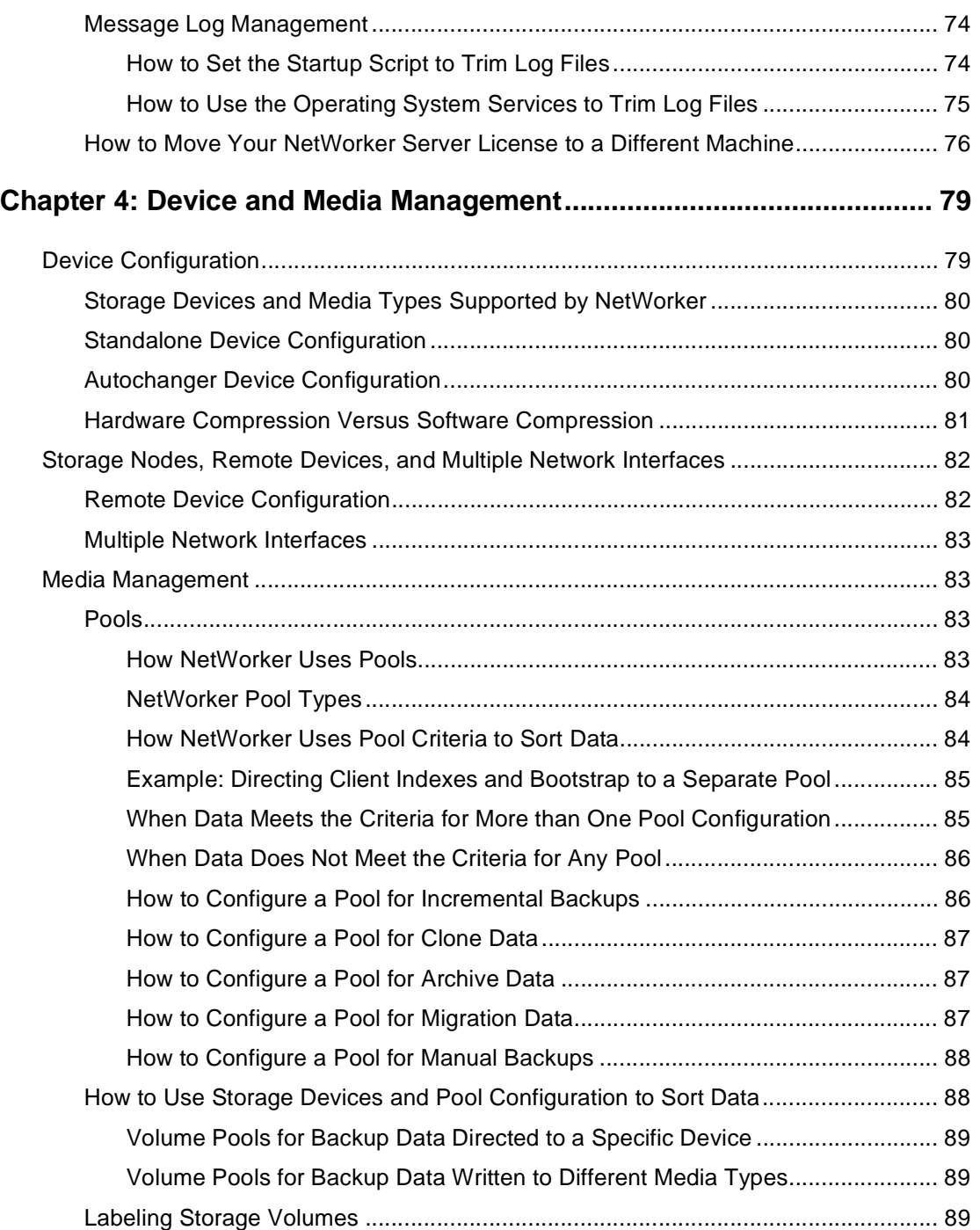

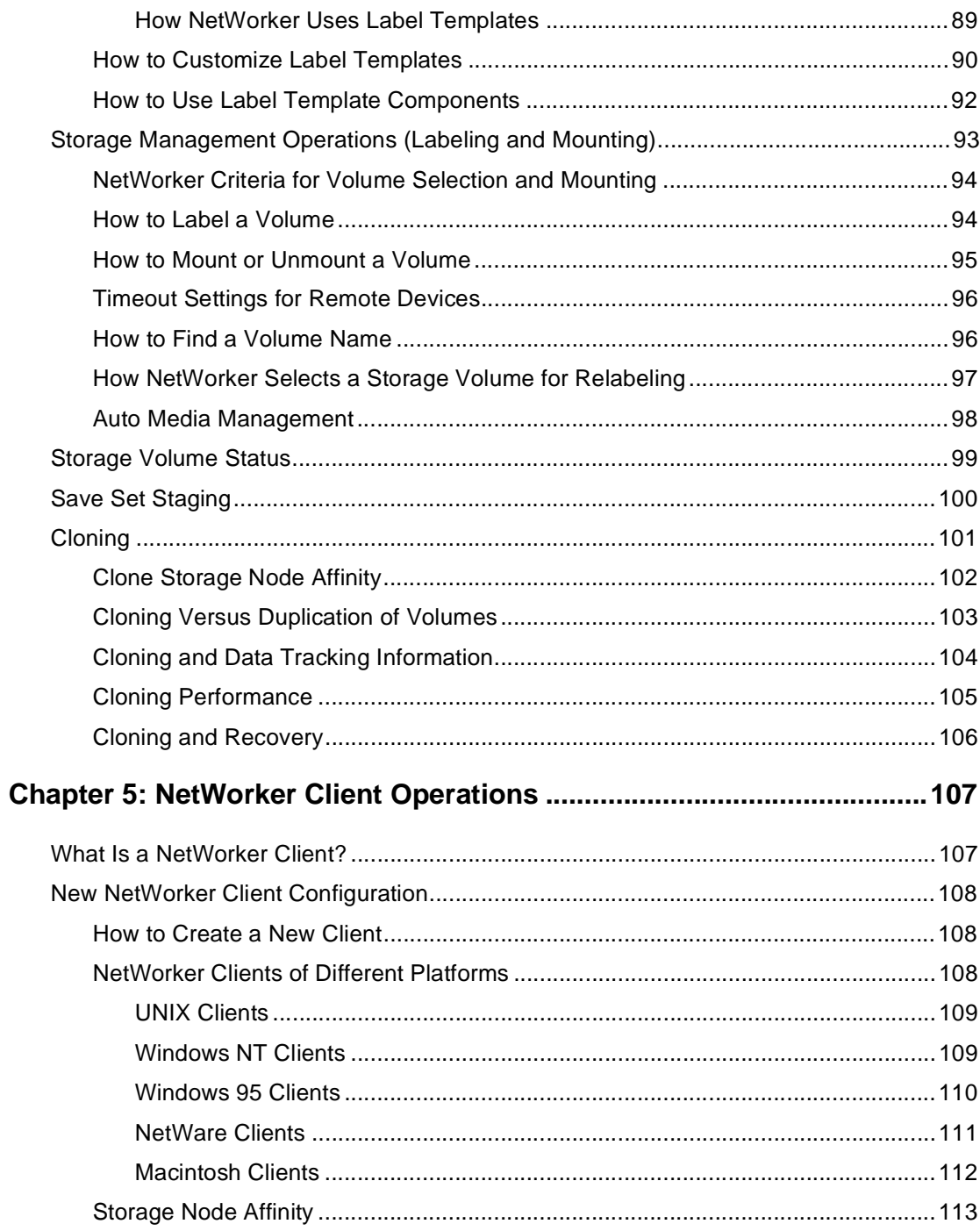

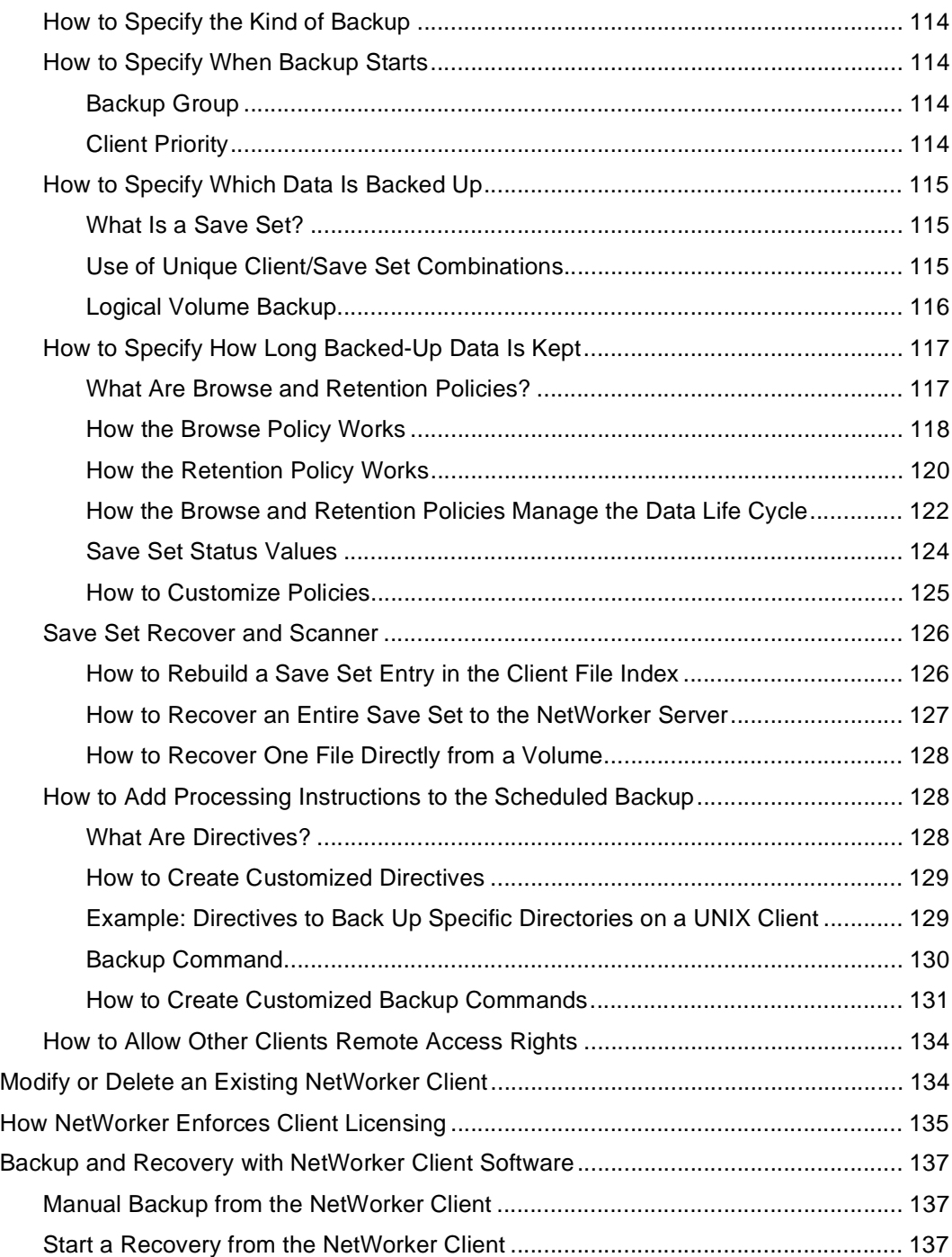

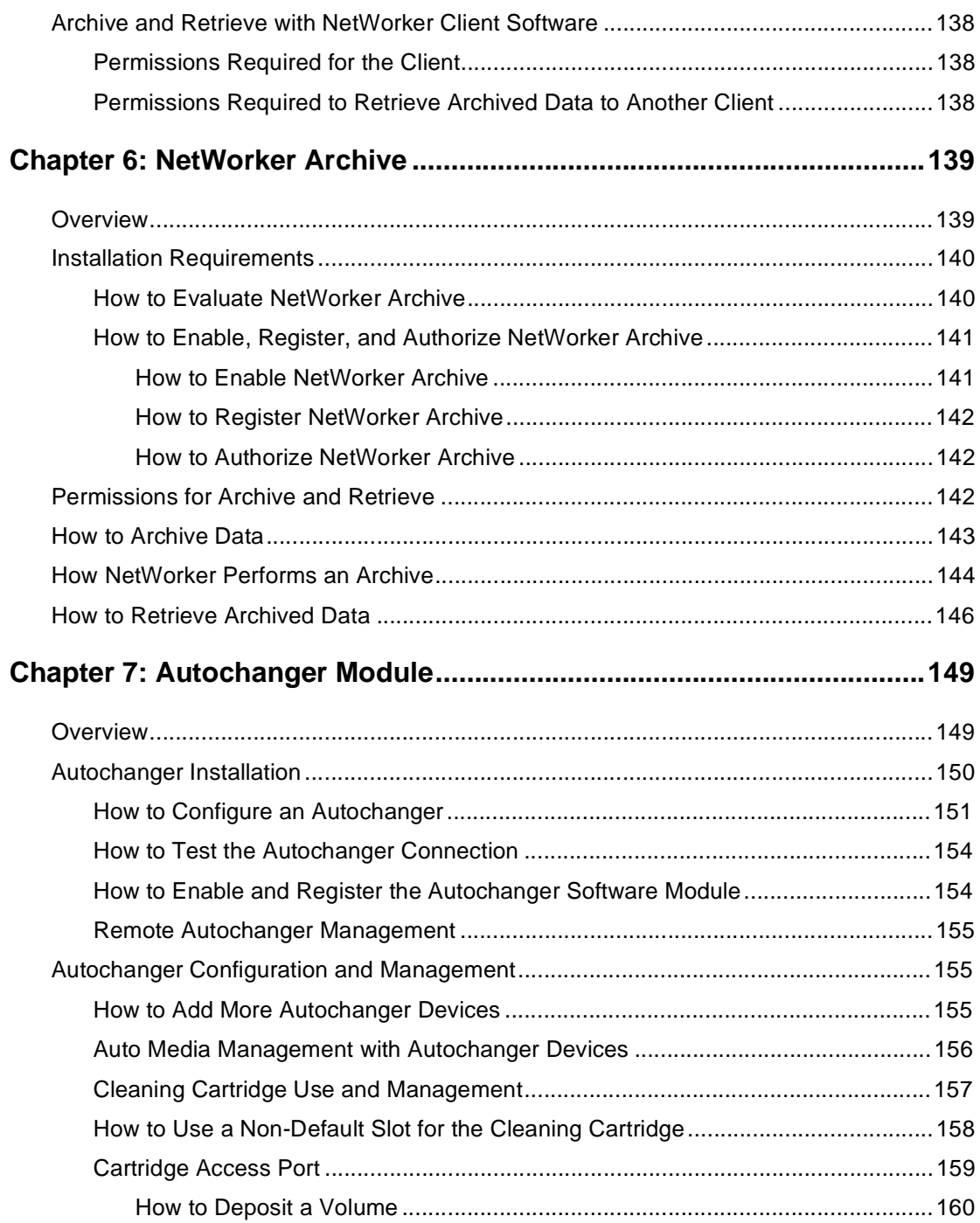

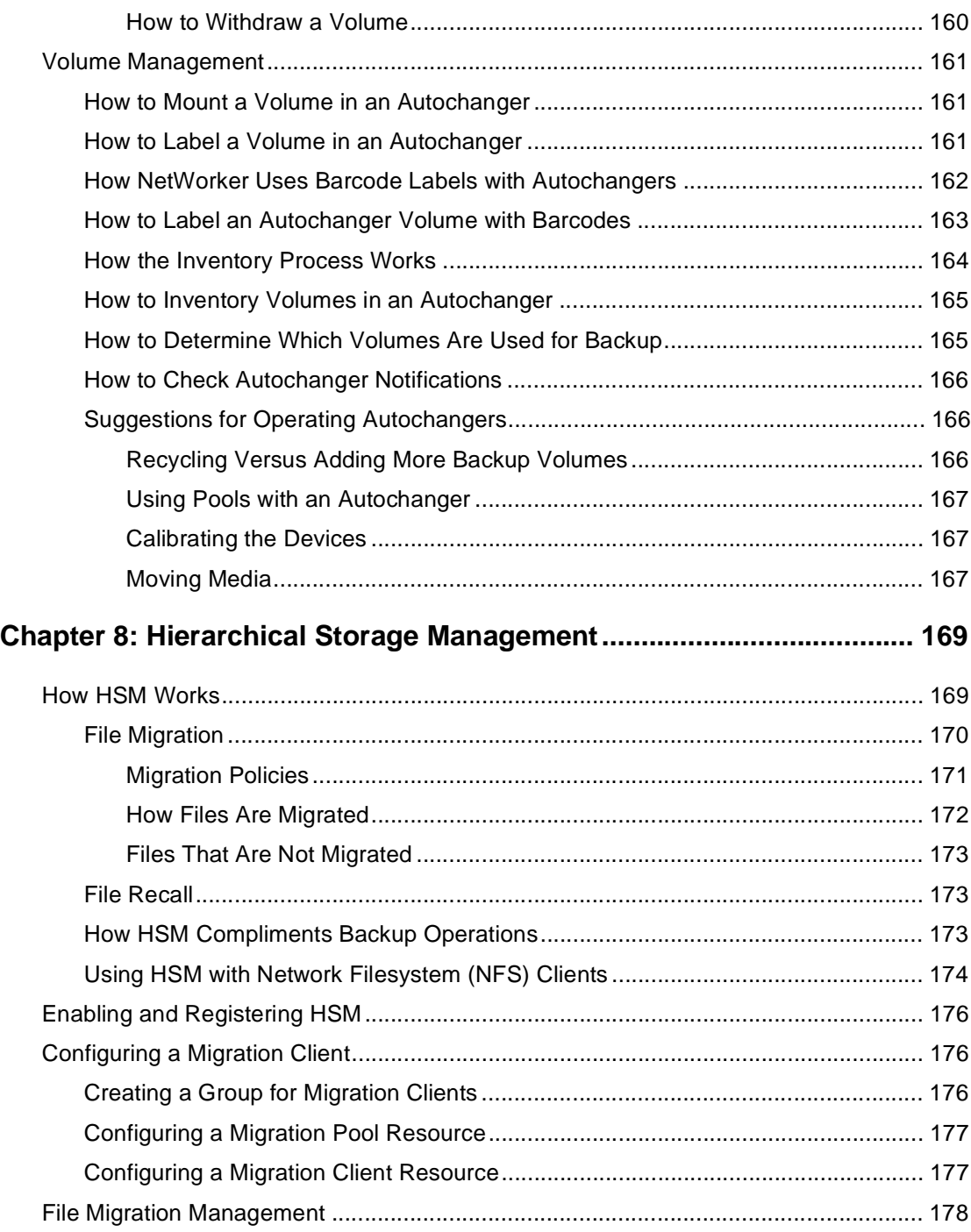

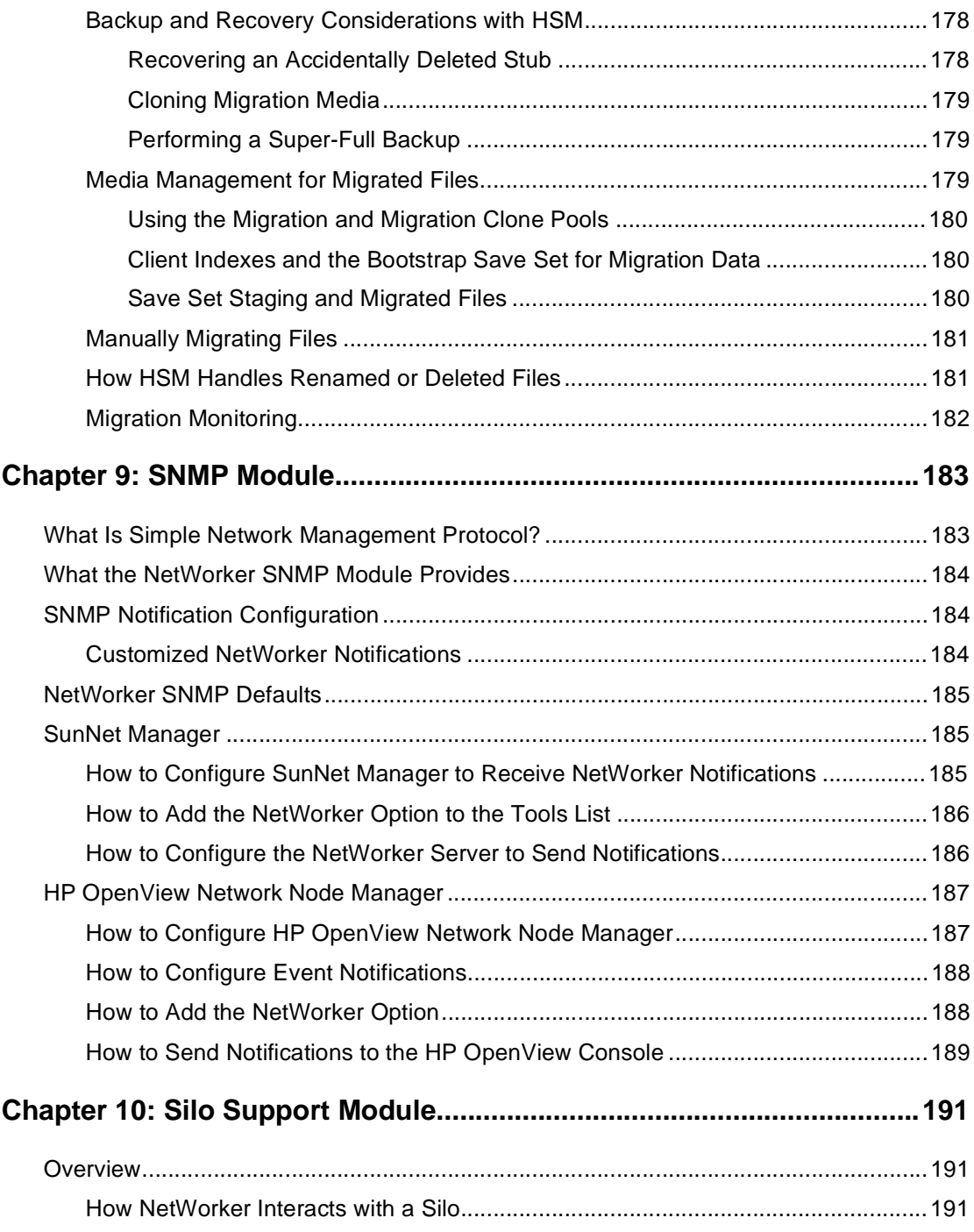

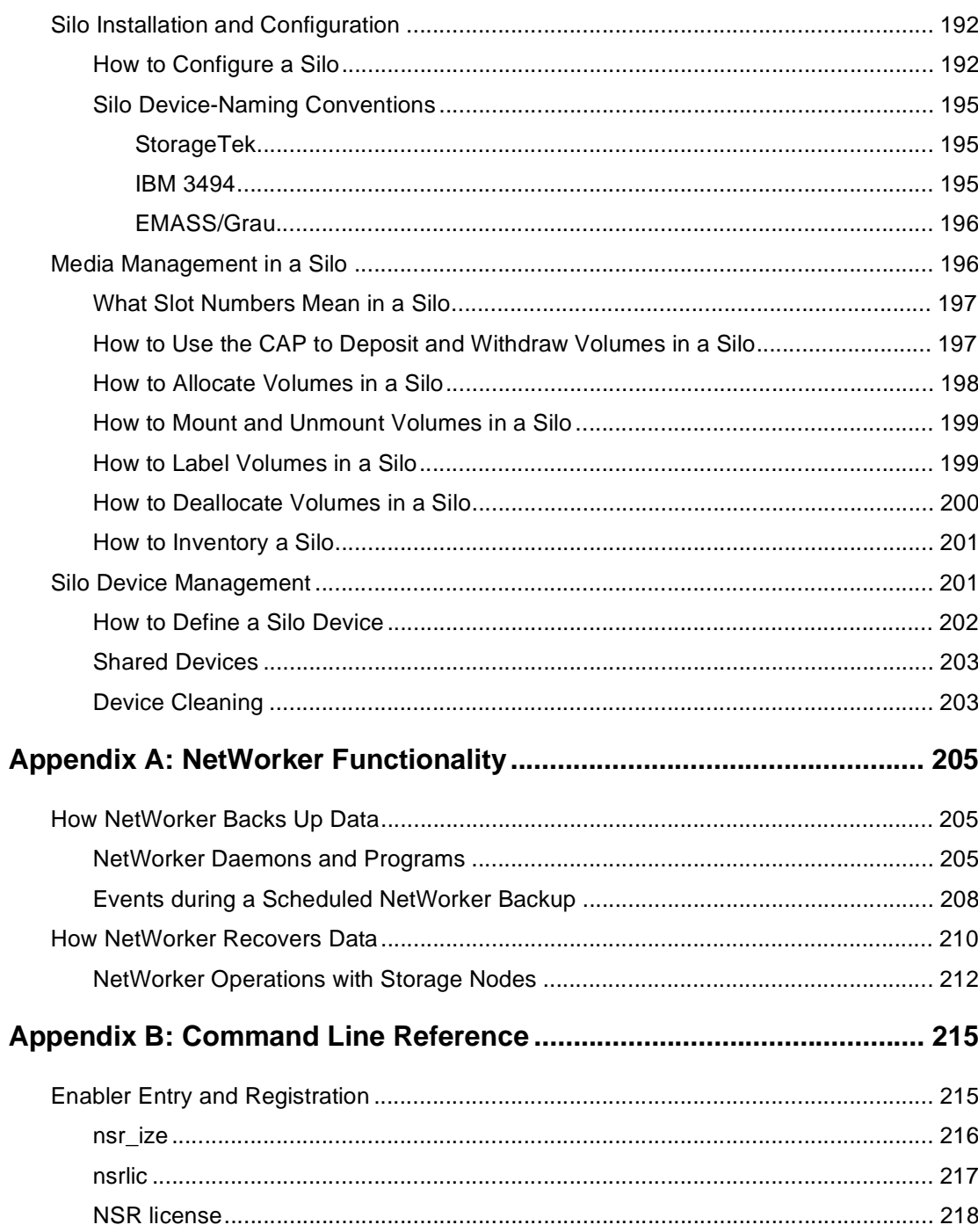

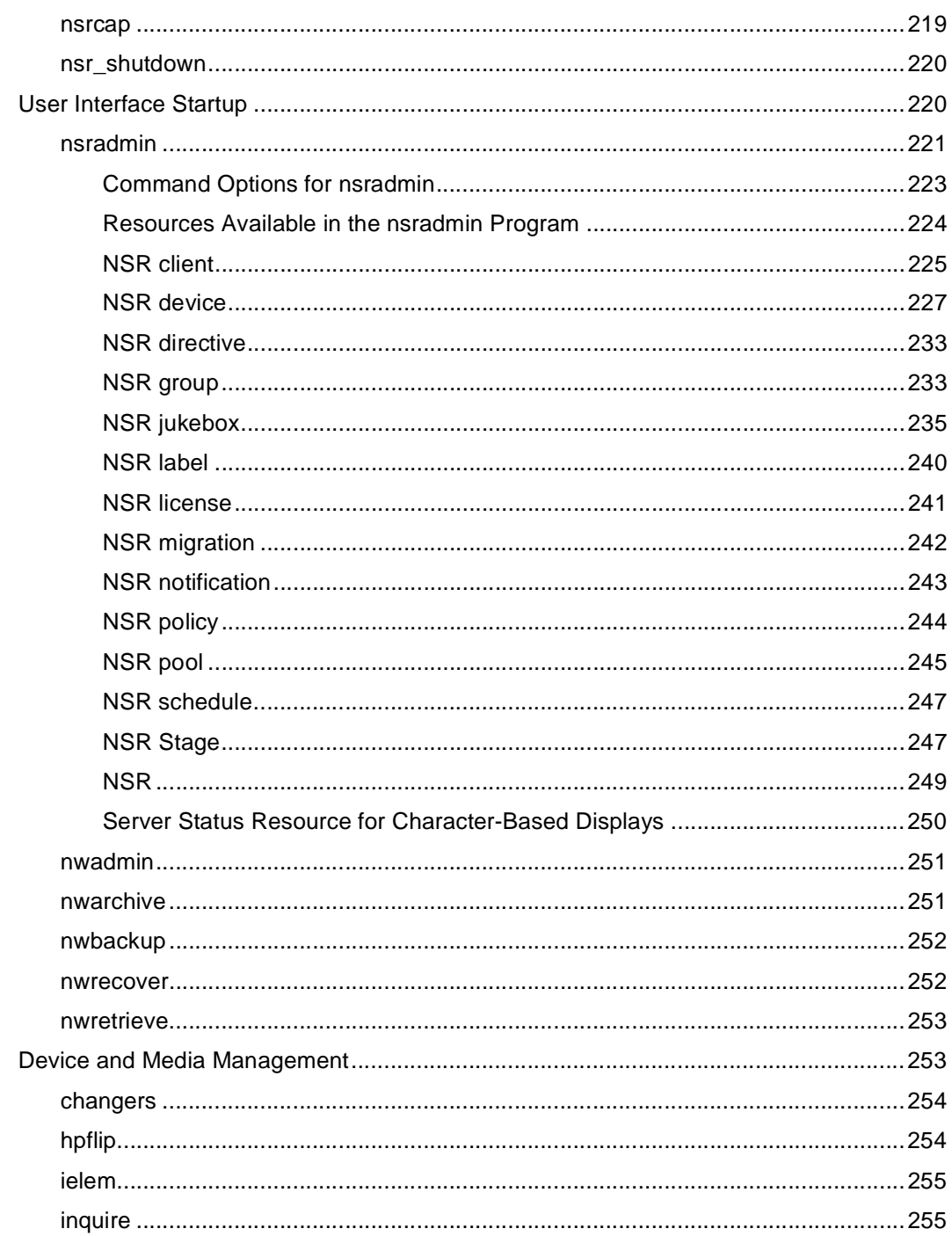

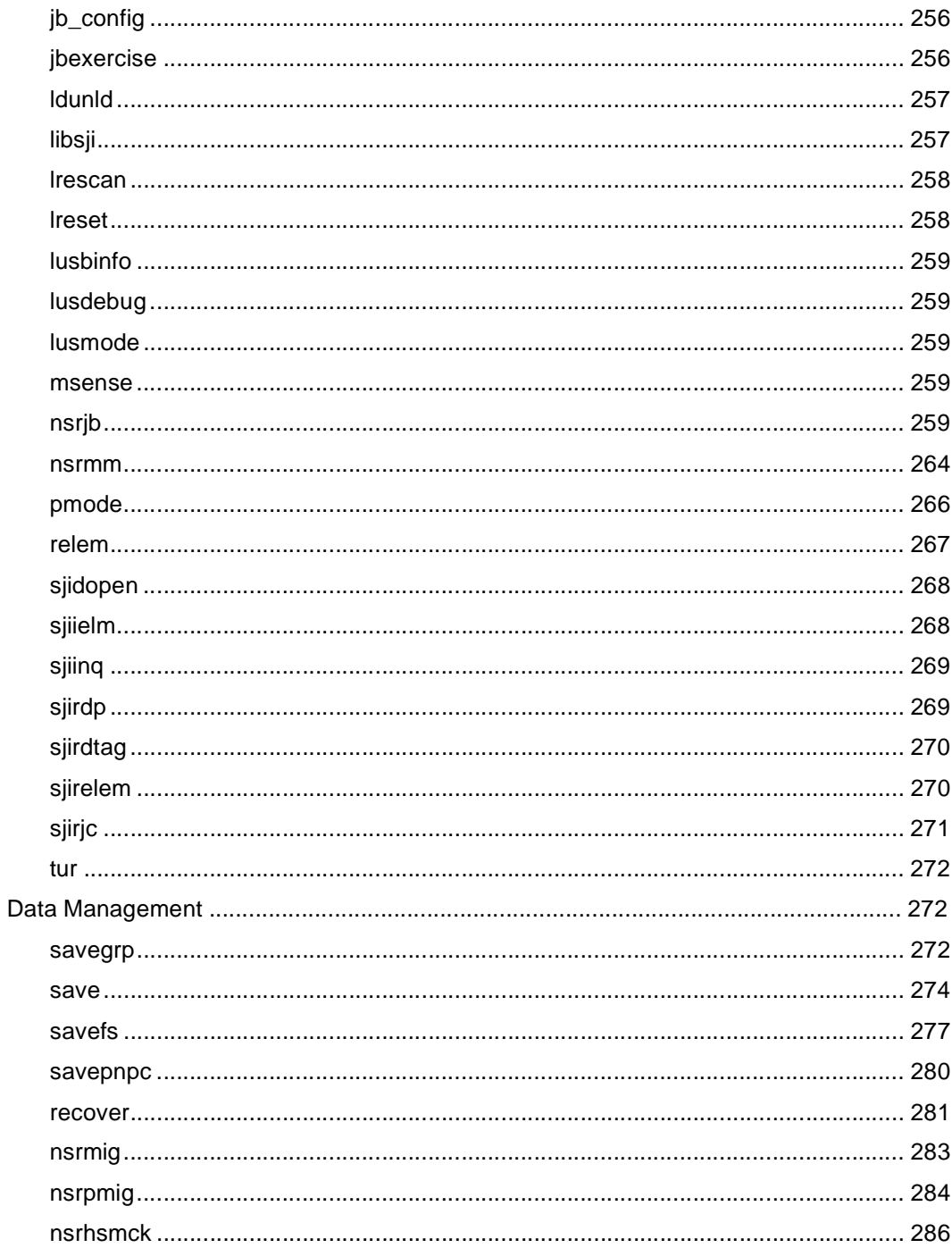

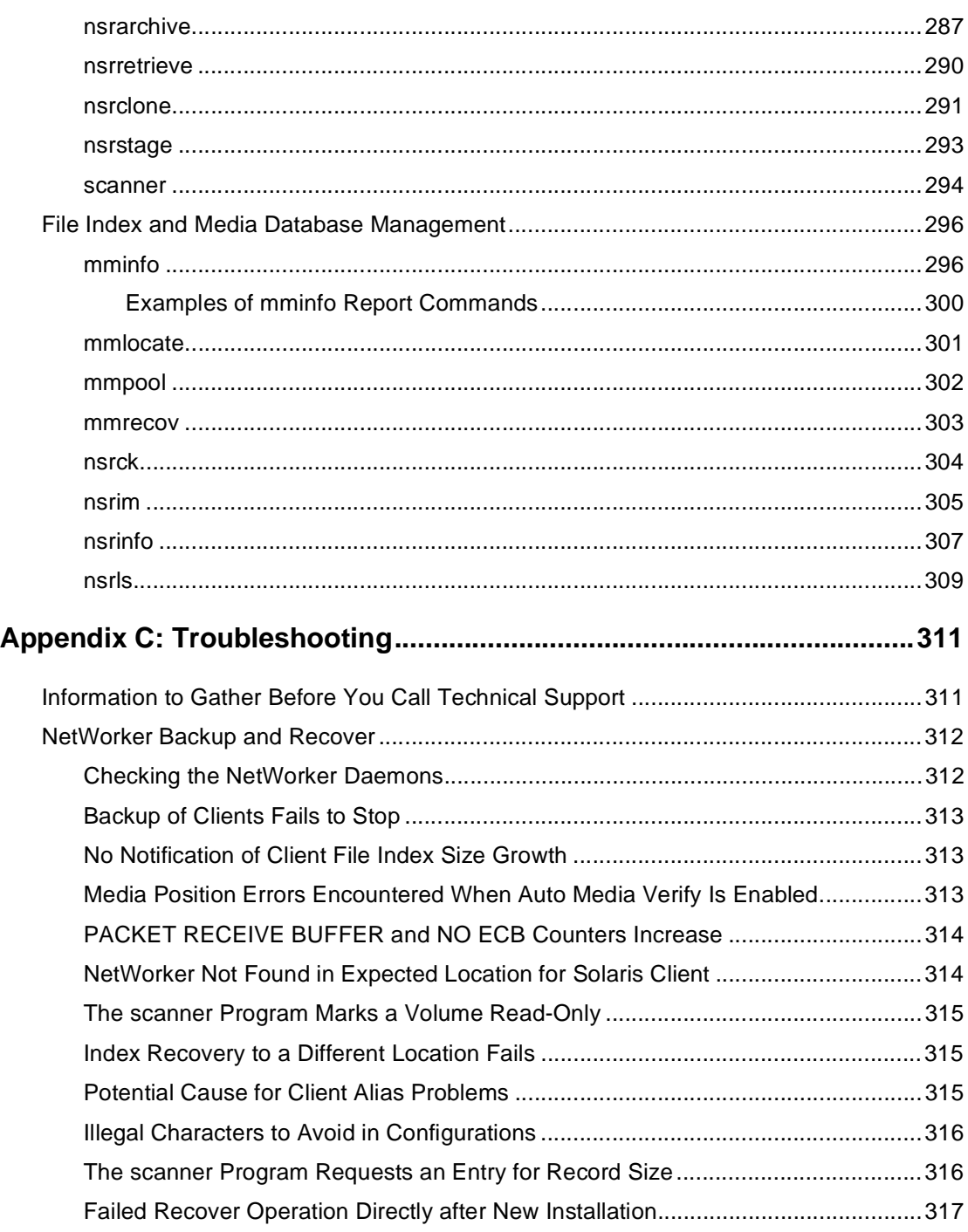

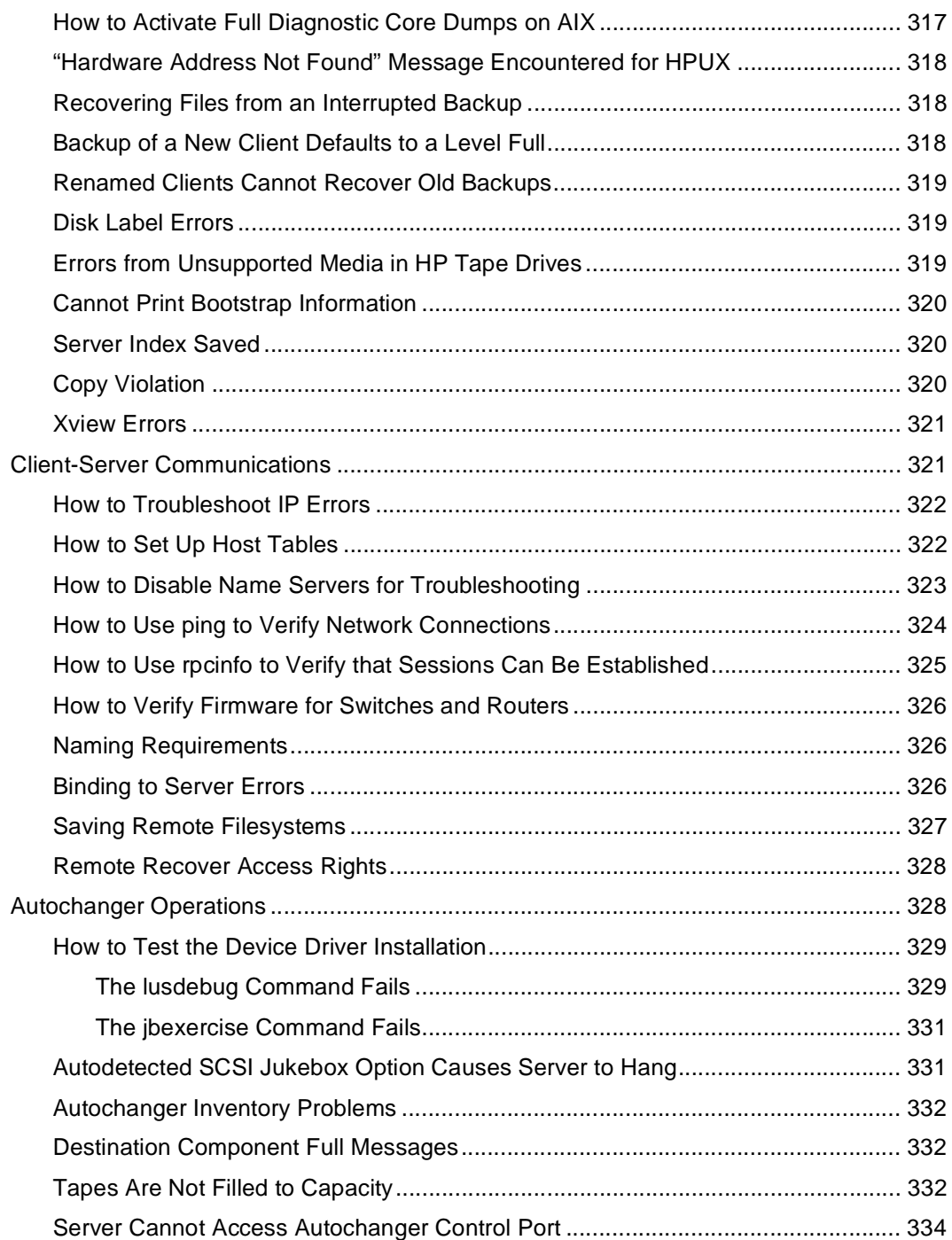

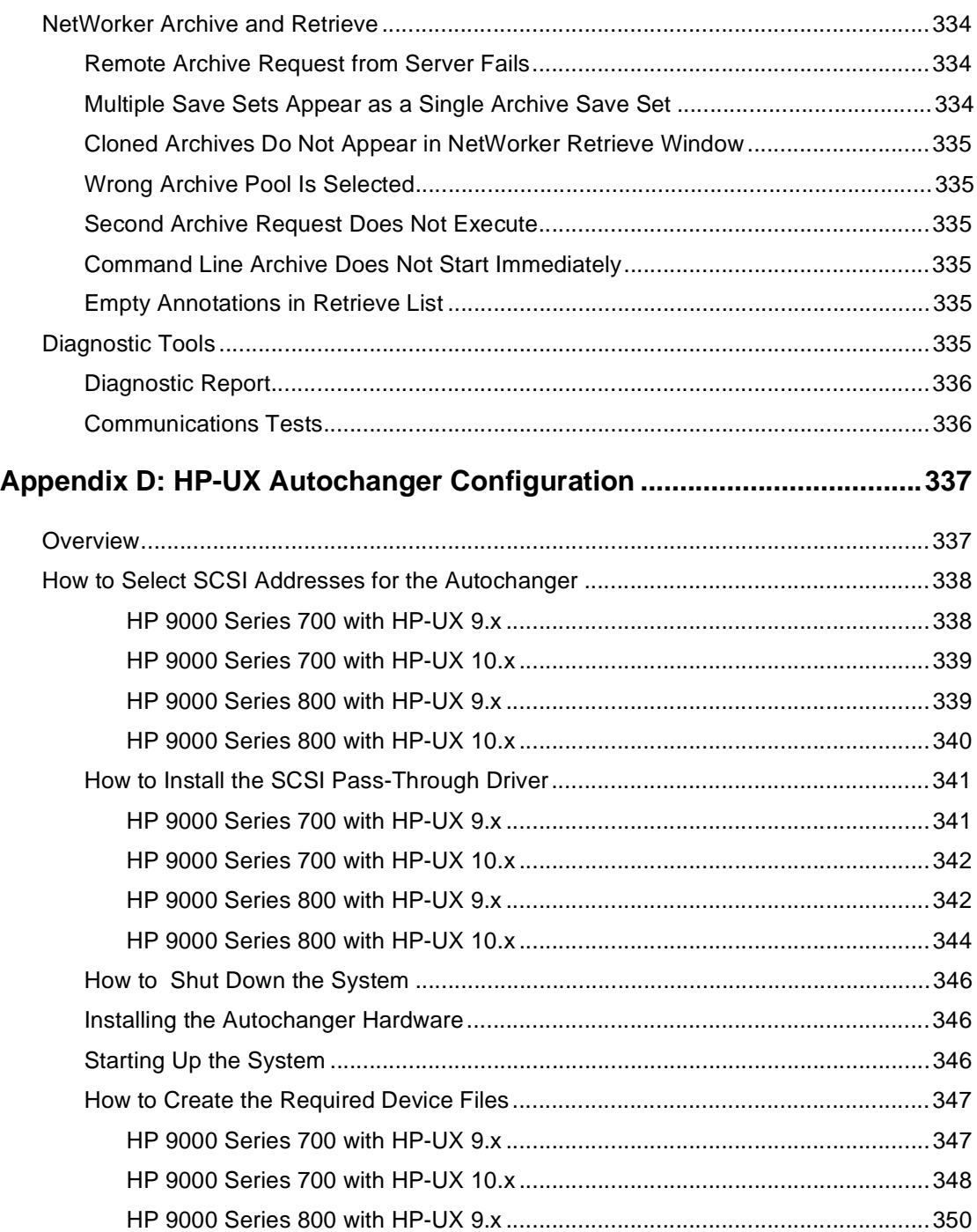

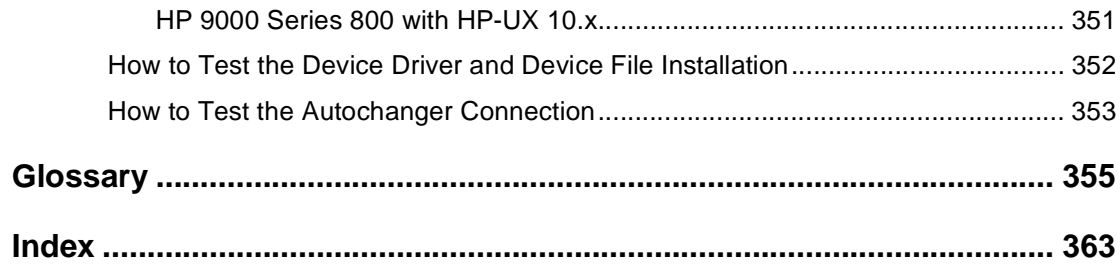

## **Preface**

<span id="page-18-0"></span>The *NetWorker for DIGITAL UNIX Administrator's Guide*, contains information about how to configure and manage the DIGITAL™ NetWorker for UNIX<sup>®</sup> software.

This guide also provides information about how to use and administer the NetWorker software when installed in a typical networked environment. For more detailed technical information about NetWorker commands, refer to the online NetWorker manual (man) pages after you install NetWorker.

### **Audience**

The information in this guide is intended for system administrators who are responsible for installing software and maintaining the servers and clients on a network. Operators who monitor the daily backups may also find this manual useful.

#### **About This Guide**

You *must* install the NetWorker on your server and clients to use the information presented in this guide. If you have not yet installed the software, refer to the *NetWorker for DIGITAL UNIX Installation Guide* for installation instructions.

This guide contains detailed information about how to set up, configure, and use the NetWorker software, backup devices, and backup media. The audience for this guide includes network administrators, information services staff, and others who are involved in data storage management.

The *Administrator's Guide* assumes you have a basic knowledge of networks, backup devices, and other technical subjects related to computer hardware, software, and networks necessary for the installation, configuration, and use of the NetWorker product.

#### <span id="page-19-0"></span>**Other NetWorker Documentation**

A portable document format (PDF) version of the *Administrator's Guide* is included with the NetWorker software. Refer to the *Installation Guide* for information and instructions about how to access the PDF files and install the Adobe® Acrobat Reader® on your machine.

### **Other NetWorker Documentation**

The *Administrator's Guide* is part of a complete documentation suite, consisting of electronic versions of the documentation as well as online program help and online man pages. A PDF version of each of these documents is included with the NetWorker software.

#### **Installation Guide**

The *Installation Guide* is your single source for installation information:

- How to install the software components on your server, client, and designated storage node machines
- How to configure your backup devices
- How to update or upgrade your current NetWorker software
- How to install the Acrobat Reader and access the PDF versions of the printed manuals
- How to remove the software components

Read the *Installation Guide* thoroughly before you install NetWorker. After the installation is completed, keep a printed copy of the *Installation Guide* in a safe place so it is available if you need to reinstall or remove the software later.

#### **Disaster Recovery Guide**

The *NetWorker Disaster Recovery Guide* is a multiplatform guide that provides information about how to use NetWorker to recover data from your servers in case of a disaster. This guide also contains tips and information about preventive measures to safeguard data and prepare your backup policies to guard against a disaster before one strikes.

Review the *Disaster Recovery Guide* when you first install and configure NetWorker to be prepared with strategies to protect your data and operations in case of a disaster. Keep a printed copy of the guide with your other documents regarding disaster recovery so that it is available in case of a disaster.

A PDF version of the *Disaster Recovery Guide* is included with the NetWorker software distribution. Refer to the *Installation Guide* for information and instructions on how to access the PDF files and install the Acrobat Reader.

#### **Preface**

#### <span id="page-20-0"></span>**Release Supplement**

The *NetWorker for DIGITAL UNIX Release Supplement* provides late-breaking information on software bugs, workarounds, and other items not found in the other documentation sources. The *Release Supplement* might also contain information on new and improved features that could not be included in the *Administrator's Guide*, *Disaster Recovery Guide*, or other documentation.

Review the *Release Supplement* before you install the NetWorker software for any last-minute notes on installation procedures. After you successfully install NetWorker, review the *Release Supplement* more thoroughly for notes on how to configure the NetWorker software, backup devices, and backup media, as well as for information on new product features.

Your NetWorker software includes a PDF version of the *Release Supplement*. The PDF version may be a slightly older release of the document than the printed version included in the NetWorker package. Refer to the *Installation Guide* for information and instructions on how to access the PDF files and install Acrobat Reader.

#### **Online Help**

The NetWorker graphical user interface (GUI) includes an online help component. The online help contains specific information about the GUI, including context-sensitive help in each window that describes the purpose of the window and what information to enter in each field in the window. There are also help topics that describe NetWorker features and topics that provide step-by-step procedures for doing NetWorker tasks with the GUI.

To access the online help, select the Help menu displayed in the GUI. You have four choices:

- *On Window* provides help on the current window.
- *On Topic* provides a list of help topics to choose from.
- *On Help* provides information on how to use the online help.
- *On Version* provides information on the version of NetWorker that is installed on your system.

NetWorker also provides Help buttons in most of the dialog boxes. Clicking the Help button in a NetWorker dialog box displays the help topic associated with that NetWorker feature.

#### **Online Manual Pages**

The manual (man) pages are a reference for the syntax and function of the NetWorker commands you issue from the command line. To view a man page, make sure that the MANPATH environment variable includes the path where <span id="page-21-0"></span>you installed the NetWorker man pages, then enter the **man** command plus the name of the command at the shell prompt. For example, to view the man page for the **nsrjb** command, type

**man nsrjb**

To print a copy of the entire collection of NetWorker man pages, enter the **troff** command at the shell prompt with the options shown in this example:

**troff -t -man 'nsr\_man -l'| lpr -t -P printer-name**

The command for your machine may vary (for example, your print command may be **lp** instead of **lpr**), depending on the operating system and the version of PostScript® software you have installed.

#### **Conventions**

This manual uses the following typographic conventions and symbols to make information easier to access and understand.

• **boldface** – Indicates DOS or UNIX line commands. For example:

The **nsradmin** command starts the command line version of NetWorker.

• *italic –* Indicates directory pathnames, files, machine names, and new terms defined in the Glossary or within the chapter. Also shows emphasis on words or ideas. For example:

Messages that appear within the NetWorker message display are also written to */nsr/logs/daemon.log*.

• fixed-width – Used to indicate examples and information displayed on the screen. For example:

media waiting: recover waiting for 8mm 5GB tape volume name

• Pull-down\_menu>Command>Command – Depicts a path or an order to follow for making selections in the GUI. For example:

Volume>Change Mode>Appendable

• **fixed-width, boldface** – Used for commands and text you type exactly as shown. For example:

**nwadmin**

• **fixed-width, boldface italic** – Used for commands and text you type for which you need to substitute a variable. For example:

**nwadmin -s server\_name**

**Preface**

**Important:** Used to indicate important information and cautionary notes that prevent you from making a mistake.

•

## <span id="page-24-0"></span>**Chapter 1: Introduction**

This chapter contains information about the features provided by your NetWorker for DIGITAL UNIX software and a suggested roadmap to follow to configure and learn how to use NetWorker.

This chapter consists of the following sections:

- What Is NetWorker?
- [NetWorker Product Family](#page-27-0)
- [NetWorker Software License Modes](#page-30-0)
- [Roadmap of NetWorker Configuration Tasks](#page-31-0)

#### **What Is NetWorker?**

It is important to back up computer systems to protect them from the loss of valuable data. In a networked environment, where users depend on shared data and the amount of data grows rapidly as systems are added to the network, the need to manage data becomes crucial.

DIGITAL NetWorker is a network storage management solution that protects and helps manage data across an entire network of computers. NetWorker saves valuable administrator time by speeding up and simplifying daily storage management operations. A graphical user interface (GUI) guides you through administering and configuring your network for storage management. As NetWorker manages your data, it creates a database of saved data, making it easy to locate data for recovery. Furthermore, as the network and amount of data grow, NetWorker provides the capacity and performance to handle the load.

#### <span id="page-25-0"></span>**What Is NetWorker?**

NetWorker features include a storage management application that directs high performance to a wide range of storage devices. The NetWorker software product is made up of the following components:

- NetWorker client software, which is a collection of processes and programs installed on the machines that contain data to be managed.
- NetWorker server software, which is a collection of processes and programs installed on the machine that performs the NetWorker services, including data backup, recovery, archive, and NetWorker HSM™ (Hierarchical Storage Management).
- NetWorker storage node software, which is a collection of processes and programs installed on machines that control their attached storage devices during NetWorker operations, including backup, recovery, archive, and HSM.

You can configure your NetWorker software to back up data to storage devices that are directly connected to the NetWorker server, or you can create a NetWorker *storage node,* which is a separate machine with one or more storage devices connected. The NetWorker server maintains the resources and files that keep track of NetWorker data. The storage node machine controls the storage devices and media.

You can direct backup, archive, and HSM data to specific collections of volumes, according to particular data characteristics. As data are written to storage media, NetWorker creates a database to track the location of all managed data. NetWorker monitors data status and automatically rotates data through the tracking system as it reaches different levels of obsolescence, as defined by you.

You and your users can browse an index of recoverable files, create reports that describe the status of data or media, and recover data to a point in time specified by the user. In response to a data recovery request, the NetWorker storage management system locates the volume that contains the requested data and either directs a device to mount the appropriate volume for retrieval, or sends a message to the operator to request the volume by name. In this way, NetWorker manages all storage volume operations.

#### **Cross-Platform Management**

NetWorker is a cross-platform storage management product. You can administer a NetWorker server from a workstation running UNIX, Windows NT<sup>®</sup>, or NetWare<sup>®</sup>, if the workstation has NetWorker installed and is connected by a network. Additionally, a NetWorker client on one platform can back up its data to a NetWorker server of a different platform.

#### **Chapter 1: Introduction**

<span id="page-26-0"></span>NetWorker can direct and conduct administration services for any client or server on the network that has the NetWorker software installed and is recognized by the NetWorker server. The NetWorker interface offers you only the options that are relevant to a particular NetWorker client, so you do not need to know the configuration of individual machines before you start a monitoring session.

#### **Performance**

NetWorker has many standard and optional performance features:

- Parallelism, which allows several *savestreams* to flow to the server or storage node at the same time.
- Multiplexing, which lets more than one savestream write to the same device at the same time.
- Client parallelism, which lets the client send more than one savestream at a time.
- Session management, which enables you to control the number of savestreams per device to maximize the performance of each device.
- Backup to file devices and optional subsequent staging to nearline or offline volumes.
- Optional supported modules:
	- Autochanger Software Module
	- Silo Software Module
	- Archive Module
	- BusinesSuite Modules for backing up several types of databases
	- Simple Network Management Protocol (SNMP)
	- OpenVault remote storage systems
	- Remote Library Managers (RLM)
	- HSM

#### **Ease of Use**

NetWorker provides tools to make protection of critical data easy to manage. With NetWorker, you can:

- Use either the NetWorker GUI or the command line to manage NetWorker.
- Administer and configure NetWorker functions from any machine on the network.
- Grant permission to provide the capability for recovery of one client's data to another client machine of the same operating system.

#### <span id="page-27-0"></span>**NetWorker Product Family**

- Obtain immediate answers to questions by accessing online help and man pages.
- Take advantage of the automatic media management feature to allow NetWorker to label and mount volumes as needed for backups.
- Use the Tech Dialog and technical bulletins on the DIGITAL web site to find answers to common questions.

#### **Scalability**

You can add to your current NetWorker software purchase as your storage management needs grow. For example, you can:

- Upgrade the basic level of server functionality, add support for additional (or larger) autochangers, add support for more clients, or add optional software modules without the need to reinstall the server software.
- Add special BusinesSuite Modules client software to back up databases and other non-filesystem data.
- Add support for remote storage nodes to control backup devices, while the data management tasks remain centralized on a controlling NetWorker server.
- Introduce GEMS into your enterprise environment to streamline storage management and provide comprehensive administrative policies that control media, devices, software, licensing, and NetWorker servers and clients. GEMS Java-based interface allows you to administer, configure, and monitor your storage management applications from one location.

#### **NetWorker Product Family**

DIGITAL has a large product family of server, client, database, and related backup-and-recover software.

#### **Server Products**

All NetWorker clients (and servers, which can function as clients themselves and back up their own data) can be backed up by NetWorker server software, which runs on the following platforms:

- UNIX (Solaris®, HP-UX®, and  $\text{AIX}^{\circledast})$
- Windows NT
- NetWare

NetWorker server products are available in three distinct versions:

#### **Chapter 1: Introduction**

- <span id="page-28-0"></span>• NetWorker Workgroup Edition enables you to back up the server and up to three clients. NetWorker Workgroup Edition does not include support for additional clients or optional software features such as NetWorker Archive. If you decide later to purchase a higher level of NetWorker software, all the data backed up by NetWorker Workgroup Edition is recoverable by any level of NetWorker software you purchase.
- NetWorker NetWork Edition enables you to back up the server and as many client workstations as you purchased client connections for. You can upgrade NetWorker NetWork Edition to include support for additional clients, as well as optional software features.
- NetWorker Power Edition is a server software product that has been specially tuned to protect and provide backup for environments that support VLDB (very large database) or large filesystem applications (in the terabyte range). You can upgrade NetWorker Power Edition to include support for high-speed devices.

#### **Client Products**

Some NetWorker clients are included with the server products. Refer to the *NetWorker for DIGITAL UNIX Installation Guide* for the clients packaged with your particular software package, and for instructions explaining how to install them. Support for platform-specific clients is also sold separately as NetWorker ClientPak™ software. Presently, DIGITAL produces clients for the following platforms and operating systems:

- UNIX: Solaris, SunOS™, HP-UX, IBM® AIX®, IRIX™, SCO® UNIX, and UnixWare™
- PC Desktops: OS/2<sup>®</sup> Warp and Microsoft<sup>®</sup> Windows<sup>®</sup>, Windows NT Workstation, and Windows 95®
- Windows NT Server
- Novell NetWare/IntranetWare
- Macintosh<sup>®</sup>

#### **Other Products**

DIGITAL offers other products to enhance your storage management needs:

- The NetWorker Autochanger Module, which enables you to fully use the automatic backup capabilities of NetWorker when connected to one or more autochangers.
- The NetWorker Archive™ application, which provides you with a sophisticated method to archive valuable data for long-term storage.

#### <span id="page-29-0"></span>**How NetWorker Works**

- The NetWorker HSM application, which provides a method to automatically move data between different media types and locations, thereby conserving network management resources.
- The NetWorker SNMP module, which allows communication of NetWorker event notifications to SNMP-compliant network management stations.
- The NetWorker BusinesSuite Modules, which reliably back up the most widely used databases, including Microsoft Exchange Server<sup>®</sup> and SQL Server™, Oracle<sup>®</sup>, INFORMIX<sup>®</sup>, Lotus Notes<sup>®</sup> and Sybase<sup>®.</sup>

Additional server, client, database, and add-on products might become available in the future. Access the DIGITAL web site (*www.digital.com*) for the latest product information.

#### **How NetWorker Works**

The NetWorker *server* is the machine on your network that runs the NetWorker server software, stores the client indexes and media database, and provides backup and recover services to the clients on the network. You can connect storage devices to the NetWorker server or attach them to storage node machines. The NetWorker *clients* must have the client software installed and must be included in the server's list of clients. All server and storage node machines that you want a client to back up to must be listed in the *nsrhost* file, which is created when you install the client software.

NetWorker backs up client data in increments called *[save set](#page-359-0)*s. A save set typically comprises all the backed-up data from a single filesystem or logical disk. Save sets are saved to a *[volume](#page-361-0)* (for example, tapes or optical disk) mounted in a backup device attached to the server. NetWorker uses a *[pool](#page-359-0)* to sort specific data to preselected volumes to help manage your data and collection of volumes.

NetWorker maintains records of the client save sets and the volumes in a *[client](#page-356-0)  [file index](#page-356-0)* for each client and a *[media database](#page-358-0)* on the server. NetWorker uses these records to track the saved files and the volumes on which the files are stored. The client file index and media database contain the tracking information for all data controlled by the NetWorker server, whether the data is written to a device attached to the server or a device attached to a storage node.

When NetWorker backs up files, you might receive a request to mount a writable volume in the server's backup device. When NetWorker recovers files, you receive a request to mount a specific volume by its name. To fulfill

#### **Chapter 1: Introduction**

<span id="page-30-0"></span>either request, you only need to mount the requested volume or volumes in the device attached to the server. If you back up to an autochanger, the requested volume is automatically loaded if it is stored in the autochanger.

This guide uses the term *[autochanger](#page-355-0)* to refer to a variety of robotic libraries, including jukebox, autoloader, carousel, library, nearline storage, and datawheel devices.

NetWorker supports many of the latest backup devices that provide the highest performance and most reliable solutions for your network backup and recovery requirements. Refer to the *Legato Compatibility Guide*, available from *www.legato.com*, for the current list of supported devices.

### **NetWorker Software License Modes**

NetWorker software is distributed either on CD-ROM or as downloadable files from *www.digital.com*. The CD-ROM and the web files include binaries and electronic versions of NetWorker documentation.

You can use the software products in one of three software license modes:

- Evaluation mode
- Enabled mode
- Authorized mode

*Evaluation mode* software is distributed on a free, trial basis for 30 days. You can use and evaluate the software without entering an enabler code for 30 days after you install the software on your machine. If you decide that you want to continue to use NetWorker, you must purchase the appropriate enabler code for all the features you want to keep. If you do not enter the proper enabler codes before the evaluation period ends, the NetWorker software does not allow further backups or configuration to take place. You can still, however, recover any data that was written to a NetWorker device during the 30-day evaluation.

If you already have a NetWorker product installed and enabled, and you want to evaluate additional product features, you must enter a special evaluation enabler for each feature. You do not need to enter the special evaluation enabler codes if you are also evaluating NetWorker. Refer to the *Installation Guide* for the evaluation enabler codes for this release of NetWorker. When you enter the special evaluation enabler codes, you can evaluate and use the software for 45 days.

*Enabled mode* requires a code that is included with the purchased product on an *Enabler Certificate*. The code that enables the NetWorker Server is referred to as a *base enabler*. Enabler codes are generic to the product release and are entered on the NetWorker server. Enabled mode enables you to use NetWorker

#### <span id="page-31-0"></span>**Roadmap of NetWorker Configuration Tasks**

[for 45 days beginning](#page-148-0) the day you enter the enabler code. After you enter the enabler code for the product, you must register the product to continue to use the software after the 45 days expire. Refer to the *Installation Guide* for instructions about how to print the required product registration document. Your product registration information contains the host ID of the NetWorker server machine, which DIGITAL incorporates into a unique authorization code to bind the license agreement to a specific machine. If you do not register the product and then obtain and enter the authorization code during the 45 day enabled period, the NetWorker software does not allow further backups or configuration to take place.You can still recover previously backed-up data after the software expires.

*Authorized mode* begins when you enter the authorization code provided by DIGITAL. After you enter the authorization code for your DIGITAL products, the software is available for permanent use for the given machine. If you need to transfer the software to another machine (or transfer the machine to another IP address), you must get a *Host Transfer Affidavit* from DIGITAL Customer Service and submit the form to DIGITAL. If you do not receive new authorization codes after you move the NetWorker software, the software disables itself in 15 days.

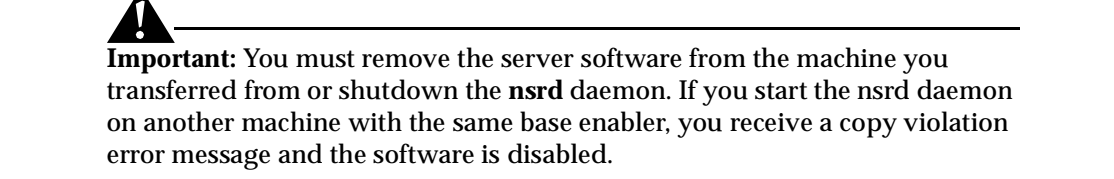

#### **Roadmap of NetWorker Configuration Tasks**

This section provides a suggested roadmap for you to follow to set up and configure NetWorker for your environment. Cross-references to instructions found elsewhere in this *Administrator's Guide* are included. If you view the PDF version of this guide, click on the cross-reference text to go to the information.

- 1. Install and enable NetWorker according to the instructions in the *Installation Guide*.
- 2. Configure the NetWorker server. See ["Basic Configuration for the](#page-34-0)  [NetWorker Server" on page 35](#page-34-0) for more information.
- 3. Configure one or more devices:
	- For standalone devices, see ["Device Configuration" on page 79.](#page-78-0)
	- For devices in an autochanger, see ["Autochanger Device](#page-79-0)  [Configuration" on page 80.](#page-79-0) See ["Chapter 7: Autochanger Module" on](#page-148-0)

#### **Chapter 1: Introduction**

[page 149](#page-148-0) for a complete discussion about how to manage an autochanger for use with NetWorker.

- For devices in a silo, see ["Silo Installation and Configuration" on](#page-191-0)  [page 192.](#page-191-0)
- For file devices, see ["Device Configuration" on page 79](#page-78-0) and ["Save Set](#page-99-0)  [Staging" on page 100](#page-99-0).
- 4. Configure the client resource for the server and any additional clients that connect to the server. See ["Clients Resource" on page 41.](#page-40-0)
- 5. Register your NetWorker software and enter the authorization code returned to you within 45 days of enabling. See ["How to Register and](#page-36-0)  [Authorize Your Software" on page 37](#page-36-0) for more information.

The NetWorker software includes default configurations that allow you to back up data without further configuration. The default configuration values are described in ["Chapter 2: Getting Started" on page 35](#page-34-0). Chapter 2 also provides the basic information you need to configure and use your NetWorker software.

After you become familiar with NetWorker and your storage management needs expand beyond the coverage of the default configurations, you can customize the following components:

– Backup groups:

To spread the backup task load on your server, you create a scheduled backup group and assign the appropriate clients to the group. See ["Backup Group Configuration" on page 53](#page-52-0) for instructions about configuring a group and ["How to Create a New](#page-107-0)  [Client" on page 108](#page-107-0) for client configuration.

– Pools and label templates:

To segregate backed-up data according to its characteristics, such as which client it comes from or what level of backup it is from, you configure a NetWorker pool for a backup group to associate with. See ["Pools" on page 83](#page-82-0) for information about how to create custom pools to hold the segregated data and ["How to Customize Label](#page-89-0)  [Templates" on page 90](#page-89-0) to configure the internal labels that are placed on the volumes.

– Backup schedules and policies:

To customize a backup cycle with defined backup levels, see ["How](#page-65-0)  [NetWorker Backup Levels Work" on page 66](#page-65-0) for a discussion about how backup levels help manage the number of volumes required for backups and recoveries. See [" How to Customize Policies" on page](#page-124-0) 

#### **Roadmap of NetWorker Configuration Tasks**

[125](#page-124-0) for instructions on how to define customized policies for save set browsing and retention in order to help manage the data life cycle.

– Customized directives:

To apply a specific set of instructions to a client's save sets, see ["How](#page-128-0)  [to Create Customized Directives" on page 129](#page-128-0) for information about how to define a customized directive to apply to the appropriate client resource.

– Notifications:

To receive information about NetWorker activities, such as, registration, index size, tape mount, and completion of scheduled backups, see ["Event Notification" on page 72](#page-71-0).

## <span id="page-34-0"></span>**Chapter 2: Getting Started**

This chapter expands on the configuration tasks and Quick Tour described in the *Installation Guide*. It describes the initial administration tasks required to get NetWorker running with a default configuration and lists the default configurations for major NetWorker components. This chapter consists of the following sections:

- Initial Administration Tasks
- [Preconfigured Resources](#page-39-0)

### **Initial Administration Tasks**

After you install NetWorker according to the instructions in the *Installation Guide*, you must do several tasks before you can use NetWorker to back up data.

#### **Basic Configuration for the NetWorker Server**

To configure your NetWorker server, you can either use the graphical version (**nwadmin**) or character-based interface (**nsradmin**) of the NetWorker administration program, or enter commands at the command line. Refer to the online help or NetWorker man pages for instructions explaining how to use each interface. Before you can run NetWorker, some configuration is required that is strictly unique to your environment:

• Enter an enabler code that unlocks the features of the software that you purchased for you to use for 45 days. (Evaluation enabler codes unlock the features of the software for you to use for 45 days. Before the 45 days expire, you must purchase and enter a permanent enabler code to continue to use each evaluated feature).

#### **Initial Administration Tasks**

- Register the software. Enter the authorization code that DIGITAL returns to you to permanently enable your products.
- Configure your devices and label backup media.
- Set up the client portion of the NetWorker server and other NetWorker clients.

Only users who have administrative privileges can create or apply configurations. Because only root@*server-name* has NetWorker administrative privileges by default, you must become root on the NetWorker server before you start any NetWorker administration programs or tasks. You can add other users to the list of authorized NetWorker administrators later.

The NetWorker server manages the clients on a network through a resource allocation protocol (RAP). The server maintains the configurations that you enter as *[resources](#page-359-0)*. Each resource contains a set of *[attributes](#page-355-0)* to which values are assigned (for example, the Name attribute found in several NetWorker resources contains a value that defines the name of the resource).

The GUI analogy for a NetWorker resource is a window; the analogy for a NetWorker attribute is a field, radio button, or check box in the window.

You can configure and manage your NetWorker software in the following ways:

• NetWorker administration program (**nwadmin**)

You can register, configure, and monitor the NetWorker servers, clients, storage nodes, and devices in your network using the NetWorker administration program. The NetWorker administration program is a GUI for X Windows environments. To start the NetWorker administration program, type **nwadmin** at the shell prompt.

• NetWorker character-based interface (**nsradmin**)

You can use the NetWorker character-based interface on any display, including those that do not support graphics. You can perform many of the same configuration and management tasks as in the GUI. To start the character-based version of the NetWorker administration program, type **nsradmin -c** at the shell prompt. For more information about using the character-based interface, refer to the **nsradmin** man page.

• NetWorker command line interface

You can perform any of the configuration and administration tasks available through the NetWorker administration program, as well as the tasks available in the client-side backup, recover, archive, and retrieve programs, through NetWorker commands that you enter at the shell
#### **Chapter 2: Getting Started**

prompt. See ["Appendix B: Command Line Reference" on page 215](#page-214-0) and the referenced online man pages for instructions on how to use the NetWorker command line interface.

#### **Enabler Code Entry**

After you install NetWorker, you can use either the NetWorker administration program or the **nsrcap** command to enter the enabler codes you purchased for your NetWorker software products. The enabler code is printed on the *Enabler Certificate* you received with your software. Enter the base enabler code for the NetWorker server before you enter the enabler codes for additional features that you purchased, such as the Autochanger Software Module.

See ["nsrcap" on page 219](#page-218-0) for information on how to enable your software with the **nsrcap** command. To enable your software with the GUI version of the NetWorker administration program, become root on the NetWorker server machine and follow these instructions:

- 1. Issue the **nwadmin** command to start the GUI version of the NetWorker administration program.
- 2. Open the Registration window.
- 3. Click Create.
- 4. Enter the enabler code.
- 5. Click Apply.

After you enter the enabler code for the software, you can configure and perform NetWorker backups for up to 45 days before you must enter an authorization code to continue to use NetWorker.

You can purchase additional enablers for added features, such as the Archive Application and NetWorker HSM as well as support for additional clients or autochangers that you add to your network after you install NetWorker.

# **How to Register and Authorize Your Software**

After you enable your NetWorker products, you must register and authorize the products within 45 days to continue to perform backups. To register your software, follow these steps:

- 1. Become root on the system where you installed the NetWorker server software.
- 2. Enter the **nwadmin** command or the **nsradmin -c** command at the shell prompt to start the NetWorker administration program.

#### **Initial Administration Tasks**

- 3. Enter your company and product information in the Server window (**nwadmin**) or select and edit the NetWorker Save and Recover (NSR) License resource (**nsradmin**). You must enter all required company and product information in the Server resource, or you cannot register your products properly.
- 4. Change the Server window to a tabular view and print the contents of the Server resource.
- 5. Mail or fax the printout to DIGITAL Customer Service.
- 6. When you receive the authorization code from DIGITAL, become root on the NetWorker server and start the administration program.
- 7. Open the Registration window, enter the authorization code in the Auth Code field, and apply the changes. Repeat the entry process for each NetWorker product you purchased.

After you enter the authorization code, your NetWorker software is authorized for permanent use.

# **How to Remove an Enabler Code**

If you need to remove an enabler code later, whether or not it is permanently authorized, follow these steps:

- 1. Become root on the system where you installed the NetWorker server software.
- 2. Enter the **nwadmin** command at the shell prompt to start the NetWorker administration program, or enter the **nsradmin -c** command to start the character-based interface in visual mode.
- 3. Open the Registration window (**nwadmin**) or edit the NSR\_license (**nsradmin**) resource.
- 4. Highlight the enabler code you want to remove and select the Delete option.

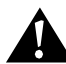

**Important:** You cannot remove a base enabler. You can update a base enabler using the **nsrcap -v -u** command.

#### **Chapter 2: Getting Started**

# **Device Configuration**

Before the NetWorker server can use your storage devices, you must first configure each storage device separately. A device is standalone, a file, or located in an autochanger or silo tape library (STL). The type of device (standalone, file, autochanger, or silo) determines how you configure the device.

When you install the NetWorker software, NetWorker configures the SCSI devices for the device choices you make. If you decide you need to add, delete, or modify your NetWorker storage devices after you install NetWorker, edit the Devices or Jukeboxes resources. You can use either the **nwadmin** (GUI) or the **nsradmin** (character-based) version of the NetWorker administration program.

**Important:** For devices in STLs, you cannot use **nwadmin** or **nsradmin** to add, delete, or modify the configuration. See ["Chapter 10: Silo Support Module" on](#page-190-0)  [page 191](#page-190-0) for more information about configuring devices in a silo.

For instructions on how to use the **nwadmin** program or the **nsradmin** program to configure your backup devices, refer to the online help provided in each program.

#### **Devices Resource**

Use the Devices resource to configure standalone devices. Enter the name of the device and the media type. Any devices you add in the Devices resource are displayed in the NetWorker administrator program in the Devices display. For details on device configuration, see ["Device Configuration" on page 79.](#page-78-0)

#### **Jukeboxes Resource**

You perform most of the necessary autochanger configuration with the **jb\_config** command described in the *Installation Guide*. After the **jb\_config** command is completed, the configured options are displayed in the Jukeboxes resource of the administration program. The Jukeboxes resource displays the name of the autochanger, the model, control port pathnames, device pathnames, barcode label choices, and available slots that you originally created when you installed NetWorker.

#### **Preconfigured Resources**

The only changes you can make to your autochanger in the Jukeboxes resource are to the available slots, devices, and barcode label attributes. If you need to make additional changes, you must first delete the autochanger from the list, and then run the **jb\_config** command again. For further details on these attributes, see ["Autochanger Device Configuration" on page 80](#page-79-0).

If your storage devices reside in a silo, see ["Chapter 10: Silo Support Module"](#page-190-0)  [on page 191](#page-190-0) for information on the use of a silo with NetWorker.

# **Volume Labels**

Before NetWorker can use a volume, you must first label it with a valid NetWorker label. NetWorker uses an internal volume label to identify the media it uses for backups, archives, and migration. NetWorker provides several preconfigured label templates for you to use to label your volumes. See ["Label Template Resource" on page 50](#page-49-0) for the preconfigured label template settings.

To label a volume, you must first mount it on a device. You can select the Mount speedbar button displayed in the main window of the **nwadmin** program GUI, or you can issue the **nsrmm -m** command at the shell prompt.

# **Preconfigured Resources**

The software ships with several resources already configured so you can use NetWorker right away, without need for further configuration. As you become familiar with the software, you can customize the NetWorker resources to suit your storage management needs.

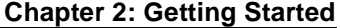

# **Clients Resource**

The first client of the NetWorker server is the server itself; the Client resource for the server is automatically created for you when you install the software. The configurations that ship with NetWorker are already in place for the client setup for the server. Table 1 lists the preconfigured settings for the Client resource.

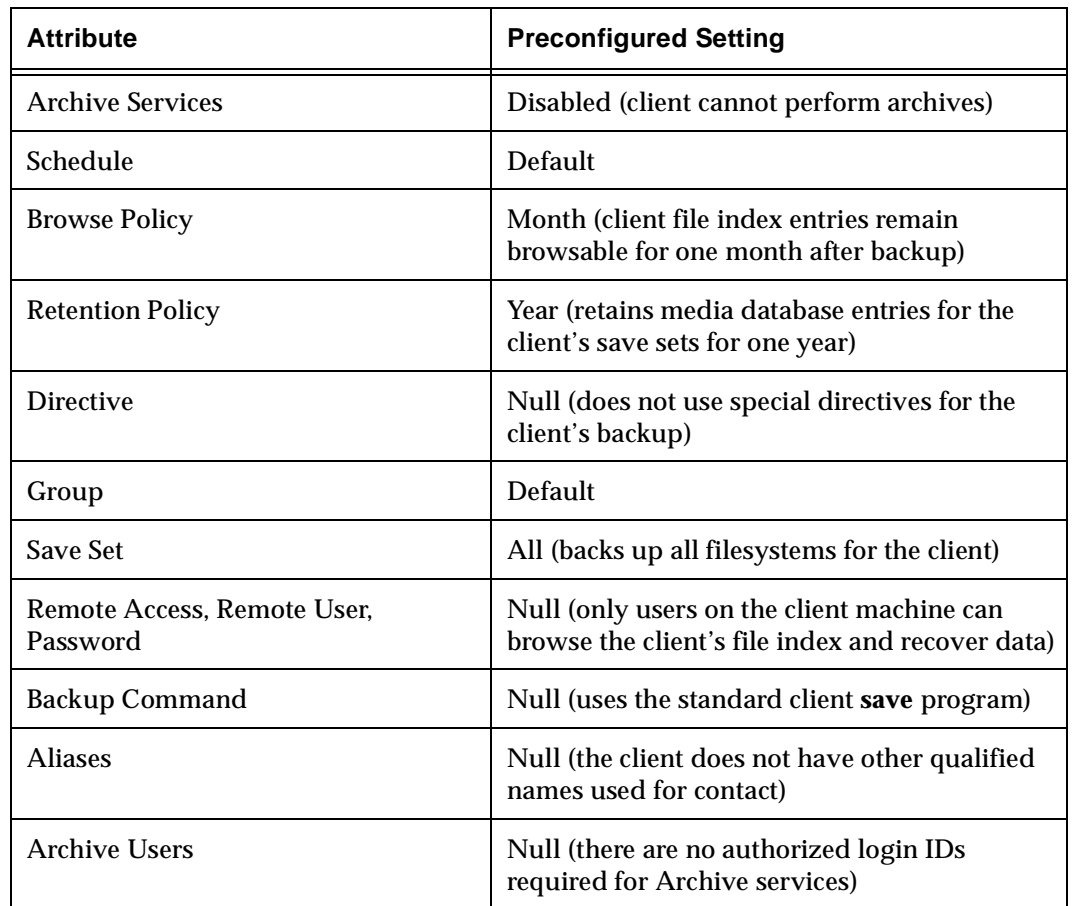

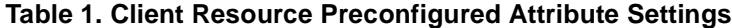

You can change any of the preconfigured client settings to suit your needs. If you want to apply customized settings for the Group, Schedule, Browse Policy, Retention Policy, or Directive attributes, you must first create customized

#### <span id="page-41-0"></span>**Preconfigured Resources**

resources for these attributes before you can apply them to a new or existing NetWorker client. Because these resources rely on other settings, create customized resources in the following order:

- Groups
- Pools
- **Schedules**
- Policies
- Directives

[For information on how to customize resources for Net](#page-106-0)Worker clients, see

After you create the customized resources, all the preconfigured and custom configurations created in the Groups, Schedules, Policies, and Directives resources are displayed as choices in the Clients resource for you to apply to your new or existing clients.

.

#### **Groups Resource**

In the Groups resource, you determine which machines back up together and at what time. Use groups to back up selected machines at different times to control the amount of traffic on your network. You can also use the Groups resource to automatically *[clone](#page-356-0)* backup data.

All NetWorker clients are initially assigned to the preconfigured Default group. When you first install NetWorker, the Default group's Autostart attribute is disabled. When you are ready to test your NetWorker software, you can select Start Now to override the assigned Start Time of 3:33. To begin regularly scheduled backups, select the Enabled choice for Autostart.

# **Chapter 2: Getting Started**

Table 2 lists preconfigured attribute settings for the Groups resource.

| <b>Attribute</b>                                                                                        | <b>Preconfigured Setting</b>        |
|----------------------------------------------------------------------------------------------------|-------------------------------------|
| Name                                                                                                    | Default                             |
| Autostart                                                                                               | <b>Disabled</b>                     |
| Autorestart                                                                                             | <b>Disabled</b>                     |
| <b>Client Retries</b>                                                                                   | 1                                   |
| <b>Stop Now</b>                                                                                         | False                               |
| <b>Start Time</b>                                                                                       | 3:33                                |
| Interval (how frequently the group<br>runs, using the 24 hour clock)                                    | 24:00                               |
| Clones                                                                                                  | $\overline{N}$                      |
| Clone Pool                                                                                              | <b>Default Clone</b>                |
| <b>Migration Clone Pool</b>                                                                             | <b>Migration Clone</b>              |
| <b>Inactivity Timeout (number of minutes)</b><br>of inactivity before concluding the<br>client is hung) | 30                                  |
| Printer                                                                                                 | assigned default printer for server |

**Table 2. Preconfigured Attribute Settings for the Groups Resource**

For further details on how to use backup groups, see ["Monitoring and](#page-56-0)  [Managing Group Backups" on page 57](#page-56-0).

# **Preconfigured Resources**

# **Pools Resource**

The Pools resource determines where backup data is directed. NetWorker ships with several preconfigured pools to choose from. The Default group is preconfigured to be backed up to media labeled for the Default pool. Table 3 lists preconfigured settings for the pools resource attributes.

| <b>Attribute</b>              | <b>Preconfigured Setting</b> |
|-------------------------------|------------------------------|
| Name                          | Default                      |
| Enabled                       | <b>Yes</b>                   |
| Pool Type                     | <b>Backup</b>                |
| Label Template                | Default                      |
| <b>Store Index Entries</b>    | <b>Yes</b>                   |
| <b>Auto Media Verify</b>      | $\overline{N}$               |
| <b>Recycle to Other Pools</b> | No                           |

**Table 3. Preconfigured Settings for the Pools Resource Attributes**

# **Schedules Resource**

NetWorker uses the Schedules resource to determine the level of data to back up for each client on a given calendar day. When you create a new NetWorker client, the Schedules attribute is automatically assigned the default schedule. You can assign a different preconfigured schedule or customize one of your own.

NetWorker ships with five preconfigured schedules, described in [Table 4.](#page-44-0) You can use these schedules without further configuration if they fit your backup requirements. Otherwise, you can create new schedules to accommodate your specific needs.

## **Chapter 2: Getting Started**

<span id="page-44-0"></span>You can modify, but not delete, the preconfigured Default schedule. The attributes for all of the other preconfigured schedules can be deleted or modified, but, you cannot modify the names of the preconfigured schedules. Table 4 lists preconfigured NetWorker backup schedules.

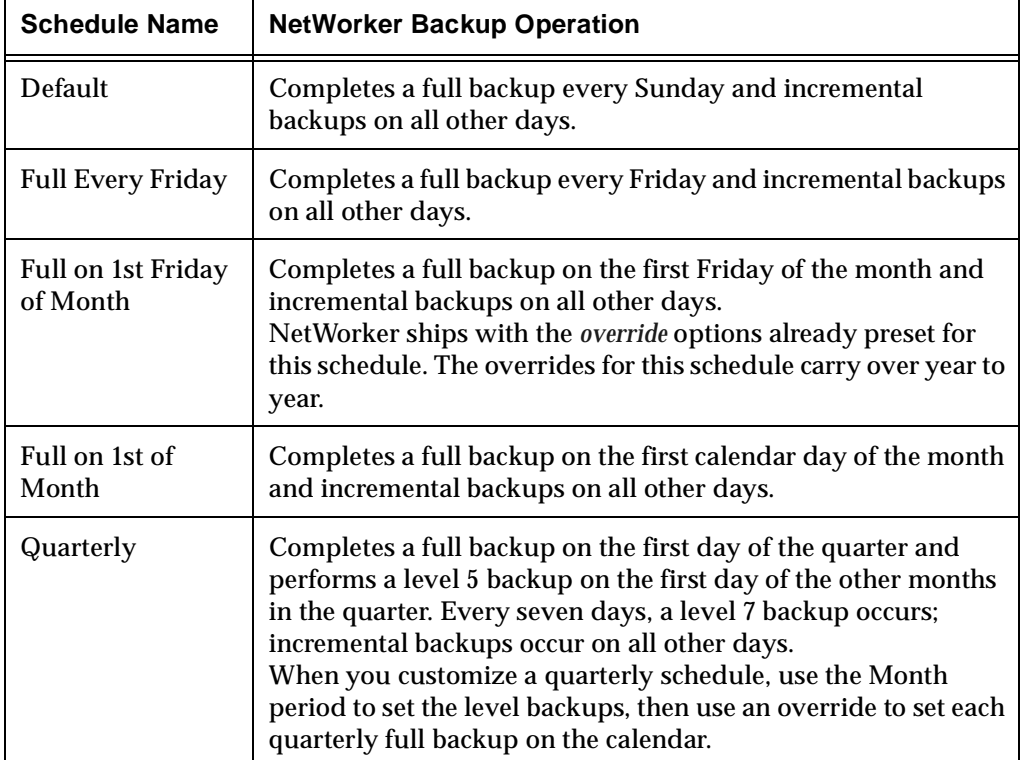

#### **Table 4. Preconfigured NetWorker Backup Schedules**

# **Policies Resource**

You use the Policies resource to create a life cycle to use for both the *[browse](#page-356-0)  [policy](#page-356-0)* and *[retention policy](#page-359-0)* for your backed-up data. The client resource already has a default browse policy of Month and a default retention policy of Year assigned.

The browse policy determines how long the client file index maintains a browsable entry. If the browse policy has not expired, you can view the data in a graphical representation of the filesystem backed up, using the **nwrecover** program. After the browse policy expires, you can still use save set **recover** or the **scanner** program to recover the data, because save set information is still stored in the media database.

#### **Preconfigured Resources**

The retention policy determines how long the save set information is stored in the media database and how long the file remains retrievable from the backup volume. After all the retention policies for the save sets on a volume and other dependent save sets stored on other volumes expire, the volume is given a recyclable status and is available for reuse by NetWorker. Until the volume is relabeled, you can still use the **scanner** command to recover the expired save sets.

# **Preconfigured Policies for NetWorker**

NetWorker includes the preconfigured policies listed in Table 5, which you can apply to either the browse policy or the retention policy.

| <b>Policy Name</b> | <b>NetWorker Behavior</b> |
|--------------------|---------------------------|
| Decade             | Available 10 years        |
| <b>Half Year</b>   | Available 6 months        |
| Month              | Available 1 month         |
| Week               | Available 1 week          |
| Year               | Available 1 year          |

**Table 5. Preconfigured NetWorker Policies**

For further details on how to manage save set life cycles, see ["How to Specify](#page-116-0)  [How Long Backed-Up Data Is Kept" on page 117.](#page-116-0)

#### **Directives Resource**

Directives contain instructions that can assist the backup process. For example, you can apply the Unix With Compression directive to compress data from a UNIX client machine before it is sent to media during a backup.

# **Chapter 2: Getting Started**

# **Preconfigured Directives Shipped with NetWorker**

NetWorker ships with the preconfigured directives, as listed in Table 6, that cover the most important and most useful backup instructions.

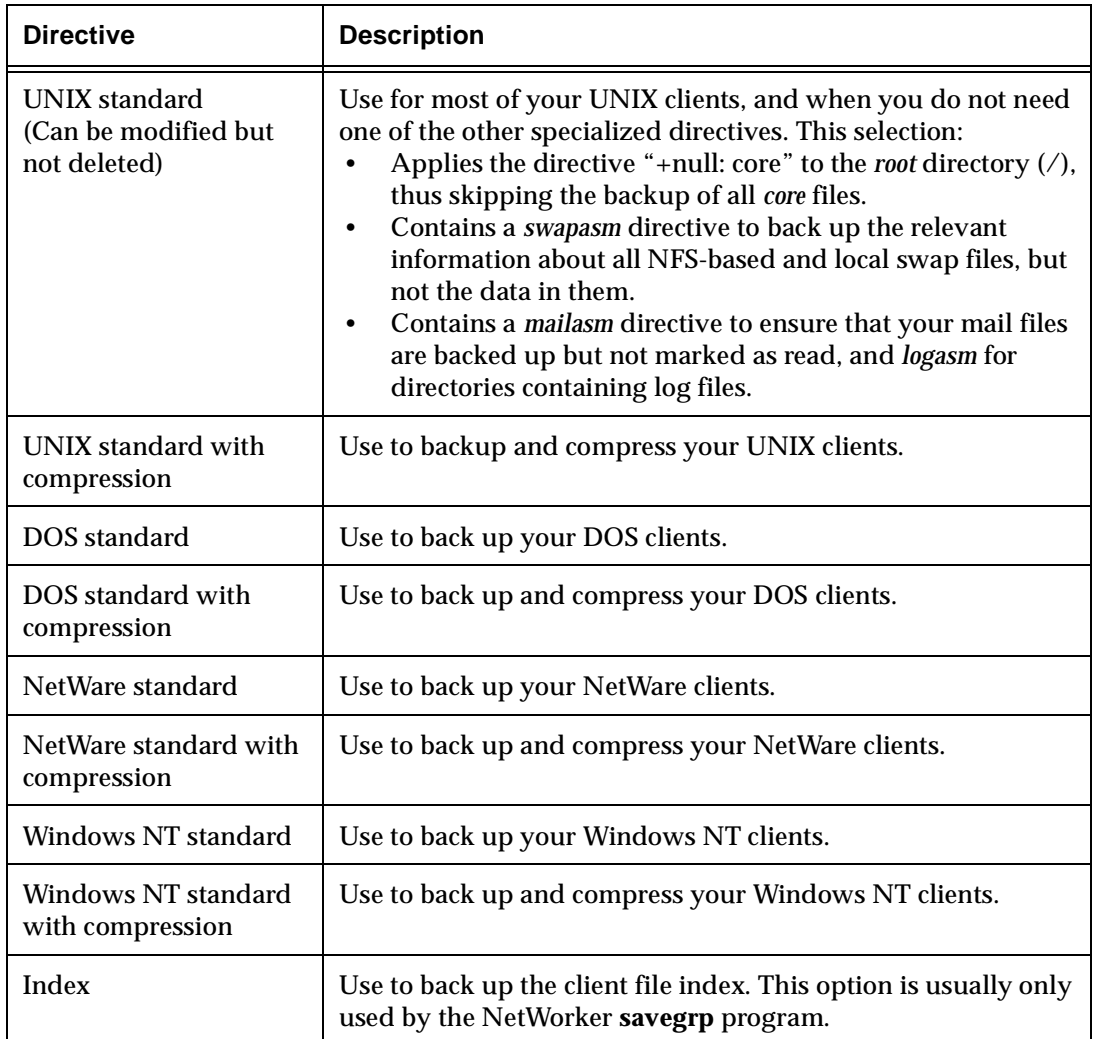

# **Table 6. Preconfigured Directives**

You can create your own directives to further increase the efficiency of client file backups. For further details, see ["How to Create Customized Directives"](#page-128-0)  [on page 129.](#page-128-0)

# <span id="page-47-0"></span>**Preconfigured Resources**

# **Notifications Resource**

NetWorker provides several types of preconfigured notification messages that inform you about NetWorker activity: license status, client file index size, media attention, and the results of a scheduled backup.

Notifications are displayed in the NetWorker administration resource. They can also be sent to you through e-mail or pager, or sent directly to a printer. Table 7 lists preconfigured notifications.

| <b>Notification</b>         | <b>NetWorker Response</b>                                                                                         |
|-----------------------------|----------------------------------------------------------------------------------------------------|
| <b>Bootstrap</b>            | Prints the bootstrap information on the NetWorker<br>server's default printer.                                    |
| Cleaning cartridge expired  | Sends e-mail to root: replace the expired cleaning<br>cartridge.                                                  |
| Cleaning cartridge required | Sends e-mail to root: insert a cleaning cartridge.                                                                |
| Device cleaned              | Sends e-mail to root: device cleaning is complete.                                                                |
| Device cleaning required    | Sends e-mail to root: clean the device.                                                                           |
| Device disabled             | Sends e-mail to root: a device has been automatically<br>disabled.                                                |
| Index size                  | Sends e-mail to root: check the size of the client file index<br>because it will soon exceed the space available. |
| Log default                 | Directs the UNIX syslog facility (/usr/bin/logger) to log and<br>distribute messages about all NetWorker events.  |

**Table 7. Preconfigured Notifications** 

**Chapter 2: Getting Started**

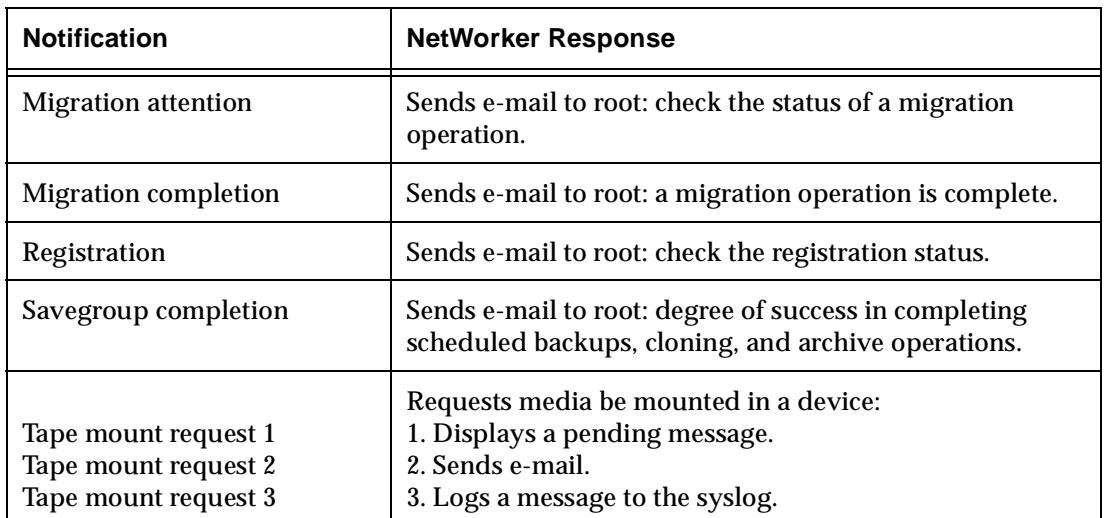

#### **Table 7. Preconfigured Notifications (Continued)**

# **NetWorker Server Bootstrap Printout**

When NetWorker finishes a scheduled backup that includes the NetWorker server, it creates a *[bootstrap](#page-356-0)* save set, which contains the server index, media database, and NetWorker configuration files. The data in the bootstrap save set is the data you need to re-create your NetWorker server in case of a disaster. NetWorker writes the bootstrap file to media and automatically prints the bootstrap information to the default printer.

**Important:** Save your bootstrap file in a safe location. The bootstrap information is essential for recovery from a disaster. For more information, see the *NetWorker Disaster Recovery Guide*.

# **NetWorker Administration Window Display**

From the GUI version of the NetWorker administration program you can view progress messages and completion messages about the status of the backup.

- For progress messages, watch the Sessions display in the NetWorker administration resource. The Sessions display information is also written to the *daemon.log* file in the */nsr/logs* directory.
- For completion messages, watch the Messages display in the NetWorker administration resource. The Messages display information is also written to the *messages* file in the */nsr/logs* directory.

#### <span id="page-49-0"></span>**Preconfigured Resources**

• For information on why a backup cannot progress, view the messages in the Pending display. The Pending display shows requests to mount tapes and other conditions that require intervention.

The nsrwatch program also provides this information in a character-based format. For more information see ["Server Status Resource for Character-Based](#page-249-0)  [Displays" on page 250.](#page-249-0)

# **Label Template Resource**

Label templates provide a method to consistently name and label your backup volumes. Table 8 shows the preconfigured label templates that correspond with the preconfigured pools shipped with NetWorker. NetWorker automatically replaces *server-name* with your server's hostname. You can create a custom label template or let NetWorker create one for you when you create a custom pool.

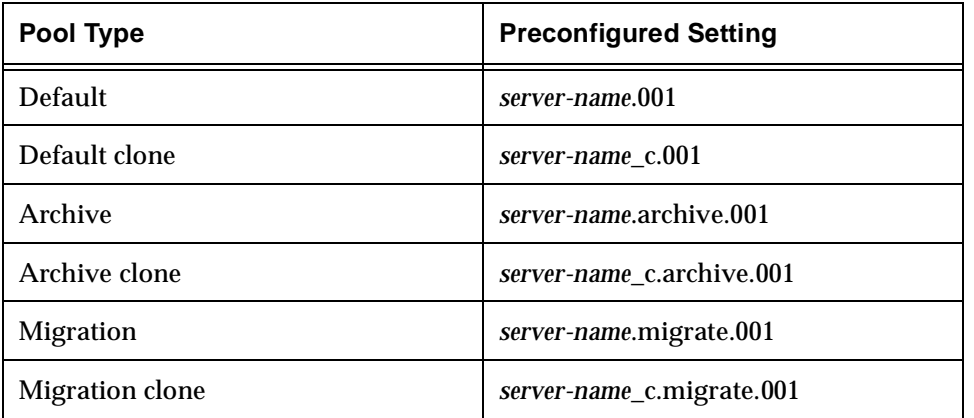

#### **Table 8. Preconfigured Label Template Settings**

Use the Label Templates resource to create new label templates, which you can associate with a new pool or one that already exists. For further details, see ["How to Customize Label Templates" on page 90.](#page-89-0)

This chapter describes operations that you manage through the NetWorker server. This chapter consists of the following sections:

- Client/Server Communication Configuration
- [Permissions Management](#page-51-0)
- [Storage Node Configuration](#page-51-0)
- [Scheduled Backup Configuration](#page-52-0)
- [Index Management](#page-68-0)
- [NetWorker Performance](#page-70-0)
- [Event Notification](#page-71-0)
- [Maintenance Tasks](#page-73-0)

# **Client/Server Communication Configuration**

Communication between the NetWorker server and its clients is described by configuration values you enter in the Server resource and Clients resource. NetWorker relies on full and accurate configuration of the network to implement features that protect data and ensure security.

Each client resource should include both the DNS (domain name service) short name and long name in the Aliases attribute of the Clients resource in the NetWorker administration program.

For more details about how to set up NetWorker clients in the Clients resource, see ["New NetWorker Client Configuration" on page 108.](#page-107-0)

To diagnose problems with network communications that affect NetWorker, use the instructions in ["Client-Server Communications" on page 321.](#page-320-0)

#### <span id="page-51-0"></span>**Permissions Management**

# **Permissions Management**

Although any user can view the server's resources from a client machine, only users you specify in the Administrator attribute in the Server resource can add to or change the configuration of the NetWorker server. When you first install NetWorker, root@*server-name* is the only user authorized to change the NetWorker configuration. To add other user IDs or machine names to the list of administrators, you must become root on the NetWorker server and add the other user IDs to the Administrator attribute in the Server resource.

Valid entries in the Administrator attribute include:

- *user@hostname*
- *\*@hostname*
- *user@\**

(If you use the **nsradmin** interface to input these entries, you must separate them by commas.)

You can also add or restrict user privileges for individual clients. For more details, see ["How to Allow Other Clients Remote Access Rights" on page 134.](#page-133-0)

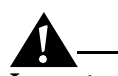

**Important:** When you add a user to the Administrator attribute in NetWorker, that person has NetWorker administration privileges for only that NetWorker server. Users in the NetWorker Administrator list do not automatically have root privileges on the NetWorker server or other machines in the network. A NetWorker administrator can change attributes for clients and other resources of the NetWorker server. NetWorker administrators have no special rights to client data for either backup or recovery.

# **Storage Node Configuration**

A *storage node* is a machine that is connected to a NetWorker server and one or more devices used in NetWorker's backup, archive, and HSM operations. Devices attached to storage nodes are called *remote devices* because they are not physically attached to the controlling NetWorker server. The storage node runs special NetWorker software that controls devices. The data stored on media in remote devices is tracked in the media database and online client file indexes on the controlling NetWorker server.

Storage nodes you add to your NetWorker configuration can increase the NetWorker server's performance, give you more flexibility in designing your network, and centralize the control of data management activities to one or a few NetWorker servers.

<span id="page-52-0"></span>To create a storage node, install the storage node binaries from the NetWorker software distribution on the storage node machine. Then define the storage node's devices. The method for defining devices is described in ["Remote](#page-81-0)  [Device Configuration" on page 82](#page-81-0).

The storage node hostname does not need to be on the server's Administrator list unless you run **jb\_config** and **scanner** on the storage node. The entry for this is **root@storage\_node\_hostname**.

For an autochanger or silo, you must manually add the storage node's hostname to the Administrator list before you define the devices with the **jb\_config** program. When the **jb\_config** program is completed, you can remove the storage node's hostname from the Administrators list. If you need to configure a new autochanger later, you must add the hostname before you run the **jb** config program again. After you add the storage node's hostname to the Administrator list, one instance of **nsrmmd** starts on the storage node for each device that it controls.

**Important:** If you want to convert an existing NetWorker *server* to a NetWorker storage node, you must merge the resource database, media database, and client file indexes from the machine that will become the storage node with the ones on the machine that is the controlling NetWorker server. DIGITAL recommends that you do not attempt to merge these databases and index files without professional assistance. DIGITAL Professional Services provides this service.

# **Scheduled Backup Configuration**

This section describes how to set up the scheduled backup features of NetWorker, including automated group backups and customizable backup schedules.

# **Backup Group Configuration**

Use NetWorker backup groups to designate what time a client's scheduled backup starts. You can assign client save sets to backup groups to control which client's save sets back up at which times. You can also assign a client's save sets to more than one group.

#### **Scheduled Backup Configuration**

If you have an especially large number of client machines, consider creating several groups with different start times to help reduce network traffic. For example, you could start the backup time of the group that includes the engineering department's machines at four o'clock in the morning, and the group with all other clients on the network at midnight.

If you create different groups, be sure to stagger their start times to avoid overloading the server. Schedule them far enough apart so that one group has completed its backup before the next group starts. NetWorker does not start a new group's backup until all the groups with earlier start times are finished. See ["Example: Scheduling Large Client Filesystems" on page 63](#page-62-0).

NetWorker provides several preconfigured groups for you to use. If you need a different group configuration, you can create new groups to fit your situation. To create and use a customized group, follow these steps:

- 1. Create the group in the Groups resource.
- 2. Edit an existing pool or create a new pool in the Pools resource. Select the new group in the Groups attribute.
- 3. In the Clients resource, edit or create the client resources for the client machines that contain the save sets you want to include in the group. Select the new group in the Groups attribute.

**Important:** Do not include spaces in a group name.

#### **How NetWorker Uses Backup Groups**

The client save sets in each backup group begin their automatic scheduled backups according to the start time of the group. You can balance the backup loads by taking the client's backup schedule into account when you decide which clients to include in a specific group. (Refer to ["Schedule](#page-59-0)  [Configuration" on page 60](#page-59-0) for more information about creating schedules that vary the days that different clients perform full backups.)

[Figure 1 i](#page-54-0)llustrates how NetWorker uses backup groups to back up multiple client save sets.

<span id="page-54-0"></span>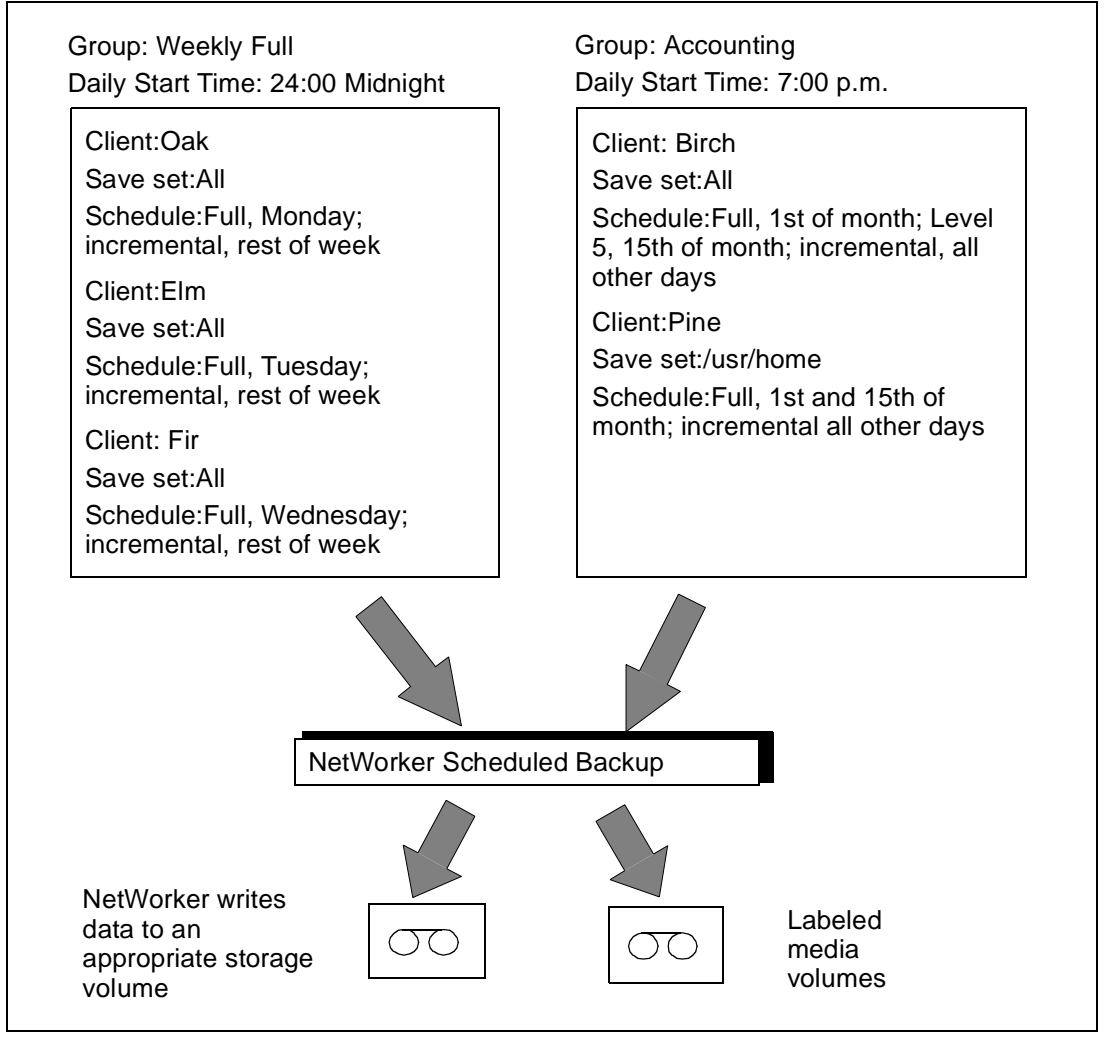

# **Figure 1. How NetWorker Uses Groups to Back Up Multiple Clients**

In this example, three client machines, Oak, Elm, and Fir, are part of the group named Weekly Full, which starts its automatic scheduled backup at midnight. Client Oak runs a full backup of all its save sets every Monday and incremental backups of its save sets on the other days; client Elm runs a full backup of all its save sets on Tuesday and incremental backups on the other days; and client Fir runs a full backup of all its save sets on Wednesday and incremental backups on the other days of the week. Because each client runs its full backup on a different day of the week, the server is not overloaded.

#### **Scheduled Backup Configuration**

The second group, "Accounting," illustrates how you can group clients by department. Group Accounting contains client machines Birch and Pine and starts its backups at 7:00 p.m., when the machines in the Accounting Department are available for backup. Although the two client machines run full backups on the same day, machine Pine is scheduled to back up only the */usr/home* save set; all the save sets on machine Birch are backed up. By estimating how long a backup takes, you can determine what start time to set for the next group.

The save sets from each group are written to appropriate volumes mounted on storage devices. NetWorker uses pools of volumes to organize, track, and store save sets; it uses groups to determine what time clients start their scheduled backups.

#### **NetWorker Default Group Settings**

NetWorker ships with a preconfigured group named "Default." To ensure that all data is backed up, NetWorker automatically adds all clients to the Default group. However, you must enable the default group for NetWorker to back it up. Depending on your needs, you can keep a client in the Default group, or you can put the client in one or more customized groups.

The two critical attributes in any group are the Start Time attribute and the Autostart attribute. The Start Time attribute for the Default group is set to start its daily backup at 3:33 a.m. You can change the Start Time attribute. You must enable the Autostart attribute for the Default group, and any other group you create, before NetWorker can run a scheduled backup of the group.

#### **Client Retries**

If the NetWorker server cannot make a connection with a client, the Client Retries attribute in the Groups resource specifies the number of times that the server should try to connect to the client before the effort should be considered a failure. The first retry does not occur until after an attempt has been made to contact each client (at a minimum). The Inactivity Timeout attribute in the Groups resource specifies the number of minutes that the NetWorker server waits for evidence of backup activity on the client. If the server has not received status information for longer than the time specified, the server abandons the backup operation for the save set.

The backup of an abandoned save set might be completed, but the automated report from **savegrp** does not show that the backup is completed. For example, if the client is being backed up over a network filesystem (NFS) connection and the NFS server crashes and reboots, the NetWorker backup hangs until it times out. The NetWorker server marks the save set "abandoned," but when the NFS server comes back up, the backup continues and is completed.

<span id="page-56-0"></span>The preconfigured attributes for the Default group are described in ["Groups](#page-41-0)  [Resource" on page 42](#page-41-0). You can make changes to any Default group attribute, but you cannot delete the group. You can, however, create or delete as many customized groups as you need.

#### **Using a Group Schedule to Override a Client's Regular Backup Schedule**

You can use a group's Level and Schedule attributes to override a client's regular backup schedule. For example, one evening you might want to run a full backup on all the clients in a group, regardless of the clients' regular backup schedules. The entry you make in the Level attribute overrides the backup level setting for every client in the group.

Alternatively, you might want a group of clients to follow the same backup schedule instead of each client's individual schedule. You could assign a group of clients to follow the default schedule (full every Sunday) regardless of each client's individual schedule. If you leave the group's Level and Schedule attributes blank (the preconfigured setting), the clients follow their individual backup schedules.

# **Monitoring and Managing Group Backups**

Use the Group Control window in the NetWorker administration program to monitor scheduled groups during a backup. The Group Control feature, savegroup completion message, bootstrap printout, and system console log provide information about the success of scheduled backups and the information you need to recover your data.

The Group Control feature provides status information and contains controls for previewing, stopping, and starting scheduled backup groups.

The status information about the most recently started backup group is displayed as one of the following:

- Running
- Never Run
- Finished
- Not Finished (indicates the backup has exited without finishing)
- Preview Run (indicates the test of the backup configuration)

#### **Monitoring Operations**

The Group Control Details feature available in the NetWorker administration program enables you to view more detailed information about a completed group backup. Use this feature to determine which client save sets were backed up successfully and which save sets failed.

#### **Scheduled Backup Configuration**

The Group Control Details window displays the status of client save sets in the backup process in one of three message fields:

- Pending Save Sets displays the client save sets that have not yet been backed up.
- Completed Save Sets displays the client save sets that NetWorker has successfully backed up.
- Failed Save Sets displays the client save sets that NetWorker did not back up (typically because of a machine or network crash).

You can use the Group Control Preview feature to simulate a backup for a specific group. This feature helps you identify potential problems before NetWorker runs an upcoming group backup. To preview a backup group with the NetWorker administration program, display the Group Control window and click the Preview button. To preview a backup group from the command line, become root on the NetWorker server, then issue the **savegrp -p**  *group-name* command at the shell prompt.

NetWorker displays information about how a group will perform during its next scheduled backup, instead of displaying past information about completed group backups.

#### **Immediate Start of a Scheduled Group Backup**

When you start a scheduled backup group manually (on demand), NetWorker runs the backup at the level of the next scheduled backup, which can be full, level 1-9, or incremental.

To immediately start a group backup:

- In the NetWorker administration program, click the Start Now button in the Group Control window.
- From the command line, become root on the NetWorker server, then issue the **savegrp** *group-name* command at the shell prompt.

When you use the Start Now control, NetWorker overrides the Groups scheduled start time and immediately backs up the clients in the group.

# **Stop and Restart of a Scheduled Group Backup**

After you initiate a Stop in the Group Control window, NetWorker completes its backup of the current save set, halts the rest of the scheduled backup, and displays Not Finished in the Status field in the Group Control window.

After you initiate a Restart through the Group Control window, NetWorker resumes the scheduled backup for the group and displays Running in the Status field.

### **Management of Open Files During a Scheduled Backup**

If a client's open files change during a scheduled backup, NetWorker backs up the old version of the files and detects that they are changing. A warning message similar to the following appears in the Group Control Details window:

warning: file filename changed during save

The changes to the file are not backed up. To back up the changes, you can restart the backup group or allow NetWorker to back up the client during the next scheduled backup.

#### **Savegroup Completion Message**

When the backup is completed, NetWorker generates a report about the success of the scheduled backup. NetWorker sends the root user an automatic notification and displays the same information in the NetWorker administration program.

#### **Bootstrap Generation and Printout**

When the backup group contains data from the NetWorker server, NetWorker generates a special save set called the *bootstrap*, which includes the server file index, media database, and configuration files. *The bootstrap information is essential for recovery from a disaster*. By default, the bootstrap is printed to the NetWorker server's default printer. To change the default printer, change the Printer attribute in the Groups resource.

A bootstrap printout is created with any scheduled backup of a group that includes the server, or after other scheduled backups if the server is not in an active group. A bootstrap printout is generated whether the scheduled backup is initiated automatically or manually.

You can save the bootstrap to a file or e-mail it to one or more user IDs. To save the bootstrap to a file, run **nwadmin** and select Customize>Notifications, and then select Bootstrap. The Action attribute displays

/usr/bin/lp -s -c -t bootstrap -d%PRINTER

Change this to

/bin/cat >> **/directory/filename**

To e-mail the bootstrap file to more than one user IDs, change the line to

/usr/ucb/Mail -s "nwserver bootstrap" **user-name@corp.com**

#### <span id="page-59-0"></span>**Scheduled Backup Configuration**

# **System Console Log**

The UNIX system log displays messages passed from NetWorker. When NetWorker is installed, it adds lines to the configuration log file (*syslog.conf*) to tell the system log facility what types of notices to direct to which file or user. For example:

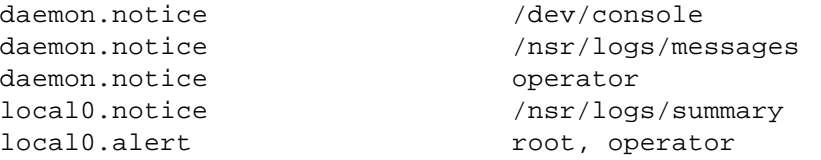

#### **Schedule Configuration**

The NetWorker server determines the amount of data to back up for each client system across your network according to the backup schedule you assigned to each client. Schedules can be very simple or very sophisticated, depending on the needs of your environment. All clients can share the same schedule, or each client can have its own schedule. Use the Schedules resource to create customized schedules that you can apply to client save sets through the Clients resource. See ["Chapter 5: NetWorker Client Operations" on page 107](#page-106-0) for more information about the Clients resource and client configuration.

#### **How NetWorker Uses Backup Schedules**

NetWorker uses a client's backup schedule to determine what level of backup operation to perform on a given day for the specified save sets. The time of day the backup operation begins is determined by the Start Time assigned to the Group resource with which the client save sets are associated.

NetWorker supports four different types of backup levels:

- Full backs up all files, regardless of whether they have changed since the last backup operation.
- Level 1-9 backs up files that have changed since the last *lower numbered* backup level.
- Incremental backs up files that have changed since the last backup, regardless of the level.
- Skip skips the scheduled backup.

(See ["Backup Levels" on page 65](#page-64-0) for a detailed description of backup levels.)

Use the Schedules resource to customize backup schedules to best suit your needs. For example, some clients may have data you want to back up at level "full" every three days, with incremental backups in between. Other clients may have less critical data that only needs a full backup once a month, with incremental backups or level 1-9 backups on other days.

The time from one full backup to the next full backup is called a "backup cycle." Figure 2 illustrates a weekly backup cycle. In this example, a full backup is performed for a client each Sunday and incremental backups are performed the other days of the week.

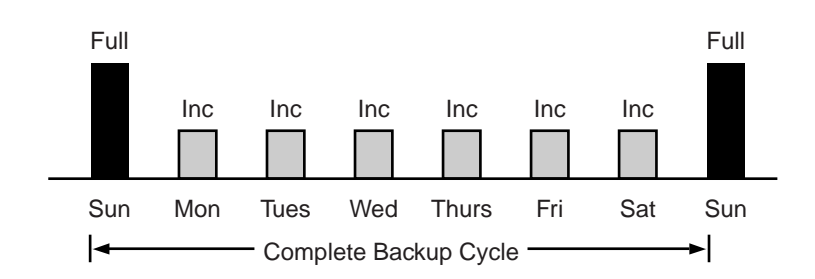

#### **Figure 2. Weekly Backup Cycle**

You can use backup schedules to balance and stagger the load on your NetWorker server. Depending on the size of your network, you can apply the same schedule to all clients. For example, if no one works on Sunday and you want to run full backups on that day, you can apply the default schedule to all your clients. The default schedule tells NetWorker to perform full backups on Sunday and incremental backups the rest of the week. [Figure 3](#page-61-0) illustrates how the default schedule works for three clients: Client A, Client B, and Client C.

<span id="page-61-0"></span>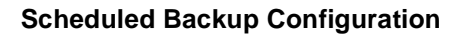

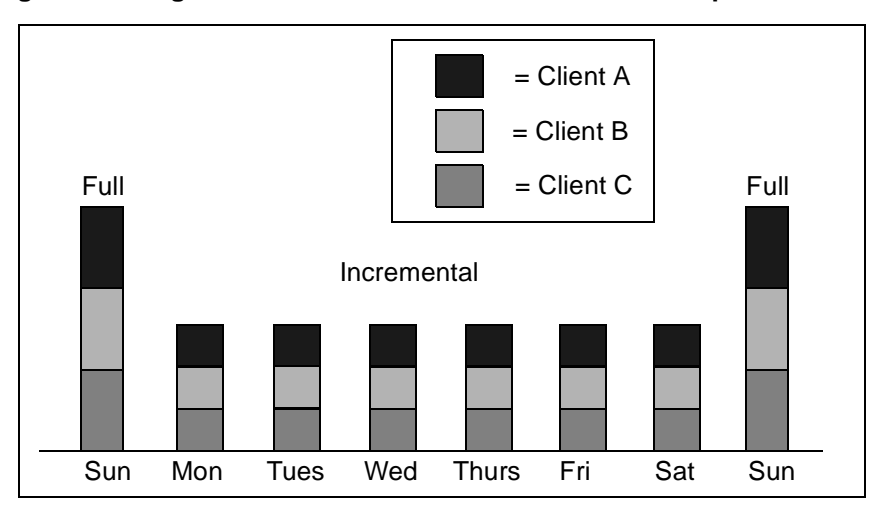

**Figure 3. Using the NetWorker Default Schedule for Multiple Clients**

Because full backups can take a long time, you may want to stagger them throughout the week. For example, you can apply a schedule that performs a full backup for Client A on Sunday, a second schedule that performs a full backup for Client B on Tuesday, and a third schedule that performs a full backup for Client C on Thursday. Figure 4 illustrates how you can use staggered backup schedules for multiple clients.

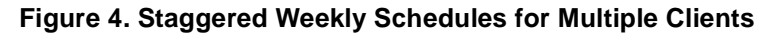

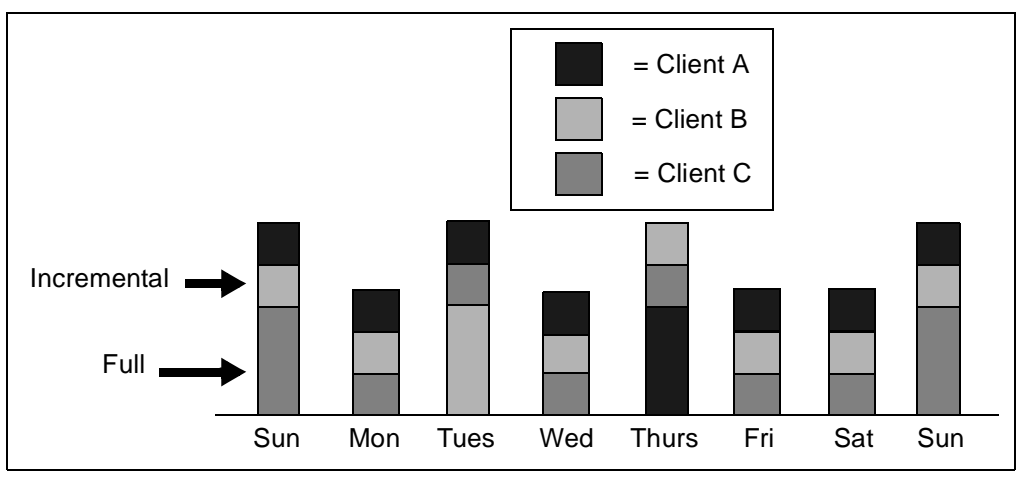

<span id="page-62-0"></span>When you balance and stagger the load on your NetWorker server, you can increase server efficiency. Using different start times for groups of clients also helps increase server efficiency.

#### **Backup Schedules**

NetWorker makes it easy to set up your backup schedules. Deciding which backup schedules best fit your environment, however, requires a planned strategy.

When you create backup schedules, consider the following factors:

- The amount of data you have to back up
- The number of volumes you want to use
- The time you have to complete a backup
- Whether the number of volumes required to recover from a disaster, such as a disk crash, matter

Additionally, you must determine a policy for recovering files. For example, if users expect to recover any version of a lost file for at least three months (that is, the retention policy is equal to three months), you need to maintain all the save set entries in the media database for three months. On the other hand, if users only expect to recover data from the last month, you can use level [1-9] backups to decrease the quantity of volumes you need to maintain.

The length of time data is available for NetWorker to recover is determined by the browse and retention policies associated with each client. See ["How the](#page-121-0)  [Browse and Retention Policies Manage the Data Life Cycle" on page 122](#page-121-0) for more information about how NetWorker manages the data life cycle.

#### **Example: Scheduling Large Client Filesystems**

At a moderate backup rate of 400KB per second, a full backup for a client with 10GB of data takes about 5.5 hours to complete. Consequently, it may not be convenient to complete a scheduled, full backup for client save sets as large as this because of the amount of time the backup takes.

You can schedule the client's disk volumes for backup at different times by separating them into different backup groups. When you split one client's save sets into multiple backup groups, you back up all the client's files, but not all at once. It is less time-consuming than a full backup of all the local data at one time.

To back up the client's filesystems individually, add and configure the same client several times addressing the different filesystems in the Clients resource. For example, configure the first client resource to back up one filesystem, */usr*,

#### **Scheduled Backup Configuration**

with one backup schedule in one group, and configure the second client resource to back up another filesystem, */var*, with a second backup schedule in another group.

**Important:** When you create separate backup schedules and explicitly list save sets, any files or filesystems not included in an explicit list are omitted from backup. This includes any new disk volumes that are added to the system. This risk of omission does not exist when you enter the special value "All" in the Save Set attribute; NetWorker automatically adds the new disk volumes to the backups.

#### **Schedule Configuration Attributes**

To create a customized backup schedule, you must define the following schedule configuration values in the Schedule resource:

• Name

Choose a simple, descriptive name, for example "Monday Full." You cannot change the Name attribute of an existing Schedule resource. For example, if you want to change the schedule "Full Every Friday" to "Full Every Monday," you must create a new "Full Every Monday" schedule. You cannot change the existing schedule to complete full backups on Mondays instead of Fridays, and then edit its name.

• Period

Specify how often you want a backup to run. When you select Week, the backup level is applied to that day of the week for all the weeks in the calendar year, for example, full backups every Sunday. When you select Month, the backup level is applied to that day of the month for all months in the calendar year, for example, full backups on the fifteenth of each month. Week is the default setting.

• Level

Select the backup level for each day in the period. Valid values for backup level include "full," "incr," and "1-9." See ["Backup Levels"](#page-64-0) for more information on backup levels.

<span id="page-64-0"></span>• Override

Specify a list of actions and dates overriding an existing backup level for a specific day. For example, you may not want a full backup to run on a holiday. You can override the schedule so the full backup runs on the day before or the day after the holiday.

You might also want to change the Force incremental setting which is located in the Groups resource. The default setting for this attribute is "Yes." This means an incremental backup will occur if the group is run more than once a day. Set this attribute to "No" to do more than one full backup per day.

#### **Configuration Order for Backup Schedules**

If you want to use your own customized schedule, you must configure the schedule before you can associate it with a client or save set in the Clients resource. The start time for your automatic daily scheduled backup is determined by the backup group with which the client save sets are associated. The length of time that the data is available for browsing or recovery is determined by the browse and retention policies you configure for the client's save sets, rather than by the schedule.

#### **Backup Levels**

Because it may not be practical or efficient for you to run a level full backup every day, NetWorker enables you to specify the level of the backup operation performed during its automatic, scheduled group backups. Limiting how often you perform a full backup can help maintain server efficiency, while still ensuring that your data is protected. Different backup levels enable you to trade off the number of volumes and amount of time required to complete a backup with the number of volumes and amount of time required to recover from a disk crash.

NetWorker supports four kinds of backup levels for filesystem data:

- Full backs up all files, regardless of whether they have changed.
- Level 1-9 backs up files that have changed since the last *lower numbered* backup level, the last full backup being considered a level zero. For example, a level 1 backs up all the files that have changed since the last full backup (considered a level zero). A level 3 backs up all the files that have changed since the last level 2, level 1, or full backup. A level 9 backs up all the files that have changed since the last level 8, 7, 6, 5, 4, 3, 2, 1, or full backup.
- Incremental backs up files that have changed since the last backup, regardless of the level.

#### **Scheduled Backup Configuration**

• Skip – skips the scheduled backup. For example, you may want to skip a backup on a holiday if you know that no one is available to change or add more volumes.

# **How NetWorker Uses Backup Levels**

A backup schedule defines what level backup NetWorker should perform on a given day during a backup cycle. You can apply one or more of these backup levels to customize a backup schedule. If you are considering using backup levels in a customized schedule, consider the following issues to help you make decisions that best suit your environment:

- Full backups take more time to complete than incremental backups.
- If you have only one storage device and the full backup does not fit on a single piece of media, an operator must be available to monitor the backup and change the media.
- Full backups cause the online indexes to grow more rapidly than incremental or level backups.
- Level backups serve as checkpoints in your schedules because they collect all the files that have changed over several days, or even weeks, into a single backup session. Using level backups can simplify and speed file recovery.

**Important:** The online client file indexes, server index, and media database are backed up whenever the NetWorker server is backed up. In general, they take on the backup level of the server. For example, if the NetWorker server's backup is a level full, the backup of the online client file indexes, server index, and media database is also a full; if the NetWorker server's backup is a level 5, the backup of the online client file indexes, server index, and media database is also a level 5. However, *when the server's backup level is incremental, the backup of the online client file indexes, server index, and media database is level 9*.

#### **How NetWorker Backup Levels Work**

Backup levels work in conjunction with a client's backup schedule. The way you define the backup levels directly affects how long the recovery from a disk crash takes and how many backup volumes you need.

The following paragraphs, accompanied by graphics, illustrate the concept of how NetWorker backup levels work and the data requirements for recovery in the event of data loss.

On October 2, a full backup runs. On October 3, the incremental backup saves everything that changed since the full backup. On October 4, the incremental backup backs up everything that changed since the 3rd. On October 5, the level 7 backup backs up everything that changed since the full backup. To fully recover from a disk crash on October 5, you need only two volumes: the full volume and the level 7 volume. You no longer need the data on the volumes from October 3 and 4, because the level 7 volume includes that information. (See Figure 5 .)

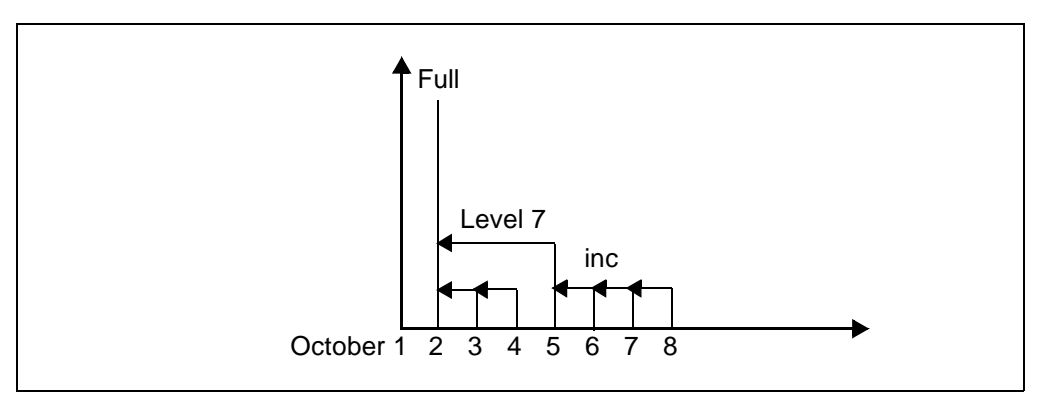

**Figure 5. Example: Backups for October 2 through October 8**

On October 6, 7, and 8, the incremental backup backs up everything that has changed since the level 7 backup. On October 9, as shown in [Figure 6](#page-67-0), the level 5 backup backs up everything that changed since the full backup. To fully recover from a disk crash on October 9, you need only two volumes: the full volume and the level 5 volume. You no longer need the data on the volume from the level 7 backup or the subsequent incremental backups because the level 5 volume includes that information.

# <span id="page-67-0"></span>**Scheduled Backup Configuration**

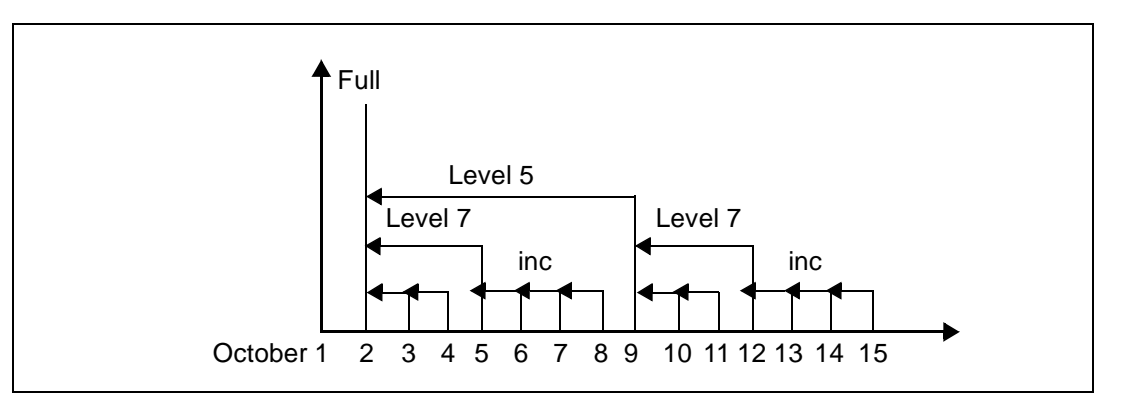

# **Figure 6. Example: Backups for October 2 through October 15**

On October 12, the level 7 backup backs up all the data that changed since the last lower numbered backup, in this case the level 5 backup from October 9. To recover from a disk crash on October 12, you need three volumes: the full volume, the level 5 volume, and the new level 7 volume. (See Figure 6.)

On October 16, the level 5 backup backs up all the data that changed since the last lower numbered backup. Because no lower numbered level backup has been performed (for example, levels 1 - 4), the level 5 backup backs up all the data that changed since the full backup. To recover from a disk crash on October 16, you need two volumes: the full volume and the new level 5 volume. (See Figure 7.)

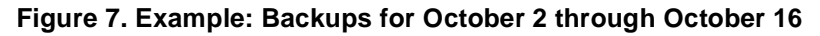

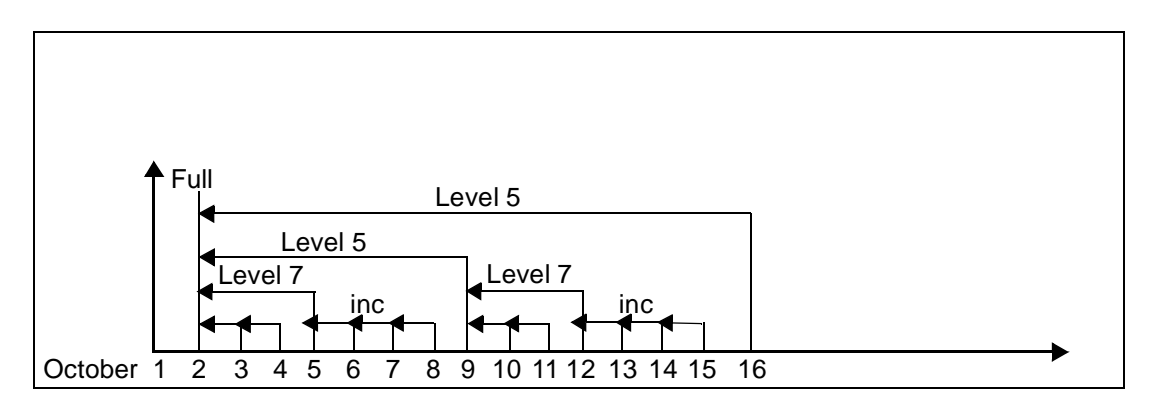

<span id="page-68-0"></span>Level 1-9 backups help you maintain control over the number of volumes you use. A carefully thought-out backup strategy enables you to recover everything to disk with a minimum number of volumes. The fewer volumes you need to recover from a disk crash, the less time you must spend restoring the disk.

You can also control the size and time it takes to back up your data by using directives, which compress and eliminate unnecessary data from your backups. For example, you can use a directive that tells NetWorker to skip certain files or filesystems when performing a backup. For more information on directives, see

# **Index Management**

NetWorker tracks the files it backs up in the client file indexes and the media database. The client file indexes keep track of the files that belong to a save set, and the media database tracks the name of the volume, the backup dates of the save sets on the volume, and the filesystems in each save set. NetWorker can automatically control the size of the client file indexes and media database according to the browse policies and retention policies you set. For more details about using browse and retention policies, see ["How the Browse and](#page-121-0)  [Retention Policies Manage the Data Life Cycle" on page 122.](#page-121-0)

# **Index Size and Structure**

The structure of the client file indexes avoids operating system restrictions on file size and allows the client file index for a single client to continue to grow. As the client file index grows, it splits into segments of 2 GB each. If you want to check the size of a client's file index, enter the **nsrls -f** command, for example:

# **nsrls -f /nsr/index/clientname/db**

The path in the example is the default path. To change the path where the index resides, change the value in the Index Path attribute in the details view of the Clients resource.

Do not use the UNIX **ls** command to check the size of the client's file index. The output of the **nsrls -f** command is a table, for example:

```
# nsrls -f /nsr/index/mars/db
Volume id 0: /nsr/index/mars/db
Fid | Kbytes | Count | Name
  0 | 18504 | 119798 | sr
```
**Index Management**

 1 | 2016 | 119798 | sr\_i0 2 | 1768 | 119436 | sr\_i1

# **How to Manually Reduce the Client File Indexes and Media Database**

You can also use manual methods to control the size of the client file indexes and the media database:

• Purge

# **nsrmm -P volumename**

This method removes all relevant entries for user files on that volume from the appropriate client file indexes, but retains the volume in the media database. Purging a volume does not destroy the contents of the tape. You can still recover the contents using the **scanner** program.

• Delete

# **nsrmm -d volumename**

This method removes the volume's entry from the media database. It also removes all the relevant entries for the user files on that volume from the client file index. Deleting a volume does not destroy the contents of the tape. You can still recover the contents using the **scanner** program.

• Recycle

# **nsrmm -m -R volumename**

This method relabels the volume, deletes the volume from the media database, and reinitializes the tape. After a tape is recycled, you cannot use the **scanner** program to recover the contents.

When you purge or delete a volume, the client file indexes do not shrink automatically. Instead, the freed index space is used to allocate records that are added in the future. To reduce the size of the client file indexes immediately after you purge or delete index entries, run the following command:

# **nsrck -C clientname**

To reclaim the index space for all clients, change to the */nsr/index* directory and run the **nsrck -C** command.

Large indexes may take up to a few hours to compress with **nsrck**. For more details, refer to the following man pages: **nsrck**, **mminfo**, **scanner**, **nsr**, **nsrmm**.

# <span id="page-70-0"></span>**How to Override a Retention Policy**

Save sets are retained on volumes and in the media database until the save sets expire. Ordinarily, a save set expires and is recyclable when the save set and all save sets that depend on it for recovery pass their retention policies. However, you can explicitly specify an expiration date for a save set that overrides the retention policy. Dependency rules still apply, however, which means that a save set is not marked "recyclable" until all save sets that depend on it are also marked as recyclable.

To explicitly override the retention policy, enter the **save -e** manual backup command at the command line.

# **NetWorker Performance**

NetWorker performance varies based on the specific network environment in which NetWorker operates, in addition to NetWorker settings. Several factors external to NetWorker enter into performance calculations, including CPU speed, speed of data storage devices, the limitations of the network, and the volume of network traffic.

Within NetWorker, you can tune performance by changing the following attributes:

• Parallelism

This attribute in the Server resource sets the maximum number of savestreams that NetWorker allows to arrive at the server at one time. The maximum parallelism value is determined by the version of NetWorker you purchased.

• Target Sessions

This attribute in the Devices resource sets the number of save streams that a storage device can manage and multiplex to a volume. Use this attribute to maximize the performance of each device.

You can increase backup speed by setting NetWorker to multiplex (or interleaf) data on a storage device. That is, data from more than one save set can be written to a single storage volume, and data from one save set can be spread across multiple volumes. (Each save set that is multiplexed must, by definition, belong to the same pool of storage volumes.) Multiplexing optimizes and distributes the flow of data from multiple clients to all the storage devices that are available to NetWorker.

At recover time, performance can suffer because the data from one save set may have been written to several volumes.

#### <span id="page-71-0"></span>**Event Notification**

NetWorker maintains the integrity of each save set's data through a function that codes and tracks data by a *save set identification number* (*ssid*). The extent of multiplexing that can occur on any storage device is defined by the device's value for Target Sessions.

It is often more efficient for NetWorker to multiplex multiple save sets to the same volume than to write each save set to a separate device. For this reason, NetWorker attempts to assign to each device a number of save sets up to the target value of sessions before assigning a save set to the next device.

# **Event Notification**

NetWorker reports activity and status to the system administrator through several different programs and interfaces. NetWorker uses *notifications* to determine which events to report and how to report on those events.

# **Preconfigured Notifications**

NetWorker includes many preconfigured notifications, which define the response of NetWorker to specific NetWorker events. The preconfigured notifications are described in ["Notifications Resource" on page 48.](#page-47-0) You can edit the preconfigured notifications and create your own custom notifications. To view the events available to configure notifications for, select View>Details in the **nwadmin** GUI or Options>Display Options>Hidden in the **nsradmin** interface.

#### **Routine Data Movement Operations Reports**

The degree of success in the completion of scheduled group backups, group cloning, and archive operations is reported to you by the **savegrp** program through a *savegroup completion report*. (This report is the action invoked by the preconfigured notification called Savegroup Completion.) The report is e-mailed to root and sent to the log file in */nsr/logs/messages*. The report consolidates the following information:

- The success or failure of each save set participating in the operation
- The operation's save date and time
- The bootstrap ssid
- The bootstrap volume location (volume name, starting record number, and ending record number)

A second report, sent to the NetWorker server's designated default printer, repeats the bootstrap information as hard copy, which you should keep onhand in a secure location. (This printed report is the action invoked by the
### **Chapter 3: Server and Storage Node Operations**

preconfigured notification called Bootstrap.) Disaster recovery is much easier to perform if you have access to the bootstrap information in the most recent printed report.

NetWorker provides the **nsrinfo** program, which enables you to query the contents of the NetWorker client file index. (["Appendix B: Command Line](#page-214-0)  [Reference" on page 215](#page-214-0) describes the most commonly used **nsrinfo** commands and options.)

NetWorker also provides the **nsrwatch** program, which enables you to use a character-based interface to monitor NetWorker activity as it occurs.

# **Storage Management Application Reports**

Table 9 lists the programs that NetWorker provides to query the contents of the storage management system. [\("Appendix B: Command Line Reference" on](#page-214-0)  [page 215](#page-214-0) describes the most commonly used commands and options in more detail.)

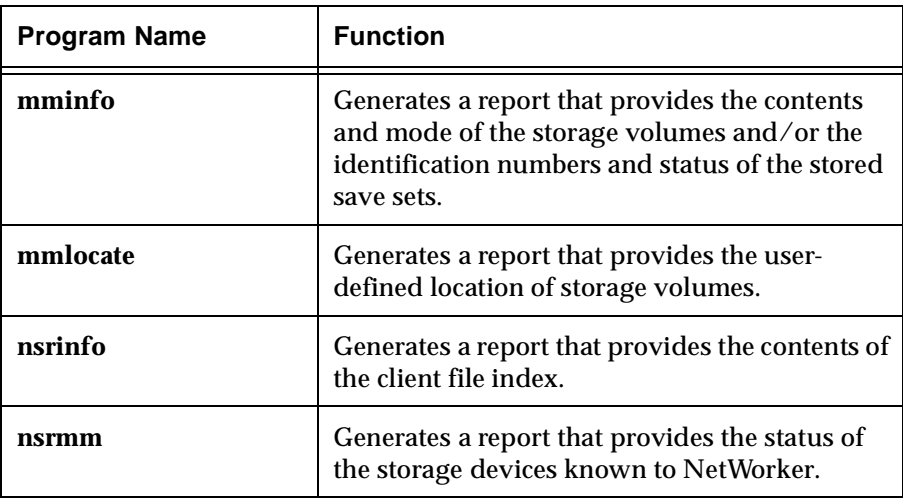

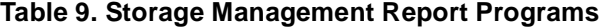

# **NetWorker Server Statistics and Diagnostic Reports**

Messages that report on NetWorker diagnostics are displayed in the NetWorker administrator interface and are also contained in the */nsr/logs/messages* NetWorker messages file. These messages include warning and error conditions and notice of lost connections.

#### **Maintenance Tasks**

# **Message Log Files**

The messages generated by the NetWorker server daemons (**nsrd**, **nsrindexd**, **nsrmmdbd**, and **nsrmmd**) are contained in the NetWorker *messages* log and the *daemon.log* file, typically found in the */nsr/logs* directory.

# **Maintenance Tasks**

This section contains tasks you might need to perform after you install and configure your NetWorker server.

# **Message Log Management**

NetWorker stores the messages generated by the NetWorker server daemons in a message log file in the */nsr/logs* directory. When the log file becomes too large, you have to delete some messages from the log. To automatically control the size of the log, you can use variables in the NetWorker startup script in the */etc* directory or create a script that uses the operating system services.

#### **How to Set the Startup Script to Trim Log Files**

To modify the way that NetWorker services manage the NetWorker log files, change the following environmental variables in the NetWorker startup script, *networker* in the */etc/init.d* directory before you start the **nsrd** daemon:

- To change the maximum size of log files, change the NSR\_MAXLOGSIZE value. The default value for NSR\_MAXLOGSIZE is 1024 KB.
- To change the maximum number of log files that are saved, change the NSR\_MAXLOGVERS value. The default value is 4.

Every time **nsrd** starts, it checks the size of the *daemon.log* file. By default, when the *daemon.log* file reaches the 1024 KB limit, it is renamed *daemon.001* and a new empty *daemon.log* is created. If the *daemon.log* file fills again, the names of each existing file shift so that the *daemon.001* file is renamed *daemon.002*, *daemon.log* is renamed *daemon.001,* and a new empty *daemon.log* file is created. This process is repeated until the value in NSR\_MAXLOGVERS is reached, at which point the highest numbered log is removed.

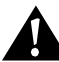

**Important:** The trimming mechanism only functions when you start **nsrd**. The **nsrd** daemon does *not* check periodically to see whether the log file has exceeded NSR\_MAXLOGSIZE. If **nsrd** runs for a long time, the log file can still grow very large. To activate the trimming mechanism, enter **nsr\_shutdown** to stop the NetWorker daemons, then restart the **nsrd** and **nsrexecd** daemons.

#### **Chapter 3: Server and Storage Node Operations**

#### **How to Use the Operating System Services to Trim Log Files**

You can use the operating system services to automatically manage the size of the NetWorker log files. This example uses the operating system services available on the Solaris platform.

Solaris systems provide a two-part mechanism for managing the *syslog* message file (*/var/log/syslog*): a shell script (*/usr/lib/newsyslog*) and a **crontab** entry for *root* to periodically invoke the script.

You can modify the **newsyslog** script to manage and maintain a short history of the NetWorker server's log file. The modified script maintains a three-file history of the NetWorker server's *daemon.log* file.

To manage your NetWorker log file, follow these steps:

1. Use your favorite text editor to add the following lines to */usr/lib/newsyslog:*

```
LOGDIR=/nsr/logs
LOG=daemon.log
if test -d $LOGDIR
then
     cd $LOGDIR
     test -f $LOG.1 && mv $LOG.1 $LOG.2
     test -f $LOG.0 && mv $LOG.0 $LOG.1
     test -f $LOG && mv $LOG $LOG.0
     cp /dev/null $LOG
     chmod 644 $LOG
```
#### **fi**

NetWorker cannot use the new log file until you shut down and restart the NetWorker daemons. Shut down the daemons with the **nsr\_shutdown**  command, either manually or as an additional command in the **newsyslog** script. Make sure that the script does not run during a scheduled save. Then for servers that run HP-UX 9.x, edit the */etc/rc* file. Add the following line before the line that starts **nsrd:**

**NSR\_NO\_PING=ok; export NSR\_NO\_PING**

For servers that run HP-UX 10.x, edit the */sbin/init.d/NetWorker* file. Add the following line before the line that starts **nsrd:**

**NSR\_NO\_PING=ok; export NSR\_NO\_PING**

#### **Maintenance Tasks**

Then for Solaris, HP-UX, and AIX, restart NetWorker manually using the following commands:

– For Solaris:

**/etc/init.d/networker start**

 $-$  For HP-UX 10.x:

**/sbin/init.d/networker start**

– For HP-UX 9.x and AIX: **nsrd**

**nsrexecd**

2. Add an entry to the **crontab** for root to control the frequency of running the **newsyslog** script. The entry shown in the following example invokes the **newsyslog** script every Saturday morning at 4:05 a.m., for example:

5 4 \* \* 6 /usr/lib/newsyslog

If your Solaris system does not have the **newsyslog** script and **crontab** entry to invoke it, create the **newsyslog** script manually and add the **crontab** entry for it. See the **crontab** man page for details on creating **crontab** entries.

# **How to Move Your NetWorker Server License to a Different Machine**

This section describes how to move the NetWorker server license from one machine to another:

- 1. Use NetWorker to perform a full backup of all the filesystems on the old NetWorker server.
- 2. Shut down the NetWorker daemons on the old server, using the **nsr\_shutdown -a** command.
- 3. Make a **tar** tape of the entire */nsr* directory from the old server, and reload it on the new server. If */nsr* is a symbolic link on the old server, make sure the new server has the */nsr* symbolic link setup also.
- 4. Shut down your old server and disconnect all the devices.
- 5. Shut down the new machine, add the hardware devices to the new server, and restart both machines. Start up the old machine first, and then the new one.
- 6. Install NetWorker on the new server.

#### **Chapter 3: Server and Storage Node Operations**

If you have an autochanger, do not select the option to start the NetWorker daemons. Refer to the instructions in the *Installation Guide* to learn how to install and test the NetWorker device drivers.

Because you created a new host, you must correctly define the index entry for the new host before you start the NetWorker daemons. There are two ways to correct the index entry:

- Name the new server with the same hostname as the old server at the operating system level before you modify client resources.
- Create a new hostname for the new server with the same configuration choices as the old server.

To create a new hostname for the new server, follow these steps:

- 1. Create a new hostname for the new server with the same configuration choices as the old server.
- 2. Delete the hostname entry for the old server.
- 3. Shut down the NetWorker daemons on the old server and the new server with

# **nsr\_shutdown -a**

4. Change to the directory containing the old server index entry with

# **cd /nsr/index**

The entry for the new server hostname is empty.

5. Delete the entry for the new server hostname, as in

# **rmdir new-hostname**

You must remove this entry or the next step creates a subentry for the new server instead of the correct entry.

6. Rename the old index directory to the new server hostname, as in

# **mv old-hostname new-hostname**

The NetWorker daemons start up on the new server.

You see the following messages on the new server:

```
new-server syslog: NetWorker Server: (notice) started
new-server syslog: NetWorker Registration: (notice) 
invalid auth codes detected.
new-server syslog:
new-server syslog: The auth codes for the following
```
#### **Maintenance Tasks**

licenses enablers are now invalid.

new-server syslog: The cause may be that you moved the NetWorker server to a new computer.

new-server syslog: You must re-register these enablers within 15 days to obtain new codes.

new-server syslog:

new-server syslog: License enabler #xxxxxx-xxxxxx-xxxxxx (NetWorker Advanced/10)

Reregister your new NetWorker server. After you move NetWorker from one system to another, you have 15 days to register the new server with DIGITAL.To reregister your new server, contact Customer Service and request a Host Transfer Affidavit.You must then complete and return the Host Transfer Affidavit to DIGITAL. You will then receive a new authorization code, which you must enter into the Auth Code field of the Registration window.

After you have successfully moved your server, follow these steps:

- 1. Verify that all the clients are included in the scheduled backups.
- 2. Use the NetWorker recover program to make sure all the client indexes are visible and, therefore, recoverable.
- 3. Back up the indexes on the new server or perform a full backup of the new server as soon as possible.

If you want to set up the old server as a client, first remove all the NetWorker software and the */nsr* directory from the old server, then reinstall the NetWorker client software.

This chapter describes device and media operations you can perform through the NetWorker server. This chapter consists of the following sections:

- Device Configuration
- [Storage Nodes, Remote Devices, and Multiple Network Interfaces](#page-81-0)
- [Media Management](#page-82-0)
- [Storage Management Operations \(Labeling and Mounting\)](#page-92-0)
- [Storage Volume Status](#page-98-0)
- [Save Set Staging](#page-99-0)
- [Cloning](#page-100-0)

# **Device Configuration**

A device is a drive that reads and writes data to storage volumes during backup, recover, and other operations. The Devices resource contains the attributes for each device. The instructions for configuring your devices differ depending on whether the device is standalone or is contained in an autochanger or silo.

For the NetWorker server to recognize your storage devices, you must configure each storage device individually.

If you use tape drives as your storage devices, you must use no-rewind devices because NetWorker writes a file mark on the volume at the end of each backup and then appends data onto the volume based on the position of the file mark. If the device rewinds the media, the file mark position is lost and previously written data is overwritten by the next backup. The pathnames for these devices must follow the Berkeley Storage Device (BSD) semantic rules, for example, */dev/rmt/Ombn*. The "b" in the pathname satisfies the requirement.

#### **Device Configuration**

If you use a file device, you must enter it as a directory path (the same as other device types) rather than as just a filename. The *path/tmpfs* is not allowed on Solaris servers.

# **Storage Devices and Media Types Supported by NetWorker**

NetWorker ships with the following list of supported storage devices and corresponding backup media types:

- Half-inch magnetic tape drives (himt)
- Quarter-inch cartridge tape drives (qic)
- Four-millimeter (DAT) tape drives (4mm)
- Eight-millimeter tape drives (8mm)
- Eight-millimeter five GB tape drives (8mm 5GB)
- 3480 tape drives (3480)
- 4890 tape drives (4890)
- 9490 Timberline tape drives (9490)
- SD3 high-speed tape drives (SD3)
- Digital linear tape drives (dlt)
- VHS tape drives (VHS)
- Optical disk drives (optical)
- Magnetic disk drives (optical)
- Filesystem (file)
- dst high-speed tape drives (dst)
- dtf high-speed tape drives (dtf)
- 3590 high-speed tape drives (3590)
- 3570 tape drives (3570)
- Logical volumes (logical)

# **Standalone Device Configuration**

If you have a standalone device attached to the NetWorker server or storage node, display the Devices resource on the NetWorker server and enter or change the settings in that resource's attributes.

# **Autochanger Device Configuration**

Machines such as autochangers and silos contain several devices. The way to configure devices in a machine that contains several devices involves a number of steps, which differ depending on whether the machine is an autochanger or silo.

To configure the devices in an autochanger, install and enable the NetWorker device drivers on the NetWorker server or storage node machine, then use the **jb\_config** program to configure the autochanger and define the individual devices in the autochanger in the Devices resource. For detailed information about autochangers, see ["Chapter 7: Autochanger Module" on page 149](#page-148-0).

To configure devices in a silo for NetWorker to use, first install and enable the NetWorker Silo Support Module on the NetWorker server or storage node machine. Then use the **jb** config program to configure the silo and its devices. Do not use the Devices resource to change or delete devices in a silo. See ["Chapter 10: Silo Support Module" on page 191](#page-190-0) for more details about silos.

# **Hardware Compression Versus Software Compression**

NetWorker client machines can compress data during backup, before the data is moved over the network or written to tape. You can implement software compression by selecting compression directives in the Clients resource or adding **compressasm** to a custom backup command. The **compressasm** feature typically achieves a 2:1 compression ratio. In addition to the performance advantages of moving less data across the network, software compression works better than some types of hardware compression in cases where a tape has a bad spot.

To handle EOT (end of tape) errors caused by bad spots on a tape, NetWorker maintains a fixed size, write-behind buffer. When NetWorker requests the next tape, it flushes the write-behind buffer to the new tape. (EOT will not be handled if the size of the unflushed data is greater than the NetWorker buffer). The write-behind buffer has a finite size to handle noncompressing tape drives. This write-behind buffer also works with tape drives that compress data as it is written from the drive's buffer to tape, but not with drives that compress data as it is copied into the drive's buffer. The drive's buffer represents a ratio of 1 1/2 to 3 times as much data as it holds, byte for byte, and possibly much more (some drives claim compression ratios of 10:1). The writebehind buffer must be very large to handle a best-case 10:1 compression ratio possible with some drives. Real memory and swap space consumption make this prohibitive.

Use the following tips to decide which compression method is better for your environment:

- Use **compressasm** to minimize network bandwidth, if you have available CPU power.
- Use **compressasm** or compressing drives to get more data on a tape.

# <span id="page-81-0"></span>**Storage Nodes, Remote Devices, and Multiple Network Interfaces**

- Trying to compress data that has already been compressed provides no additional compression. You can use compressing drives *and* **compressasm**, but do not expect additional compression on the tape. Selecting both options might even expand the data.
- Do not use **compressasm** if you have a compressing drive and no networked clients.

# **Storage Nodes, Remote Devices, and Multiple Network Interfaces**

You can control most operations on local and remote devices, including autochangers and silos, from the NetWorker administration program on the server. But for some remote autochanger operations (for example, reset) you must use the **nsrjb** command or the **jb\_config** program on the storage node machine. During data transfer operations, the NetWorker server uses remote devices the same way it uses local devices.

**Important:** NetWorker clients at release 4.2 and later are able to use remote devices for backup, archive, and HSM (hierarchical storage management) functions. Earlier NetWorker clients cannot back up data to remote devices.

This section also discusses network interfaces. You can change the default network interfaces. You can also direct different clients to different network interfaces into the same storage node.

# **Remote Device Configuration**

You configure remote standalone devices in an administration session with the controlling NetWorker server the same way you configure a standalone device that is connected to the NetWorker server. When you create each device, add a prefix to the device name that includes "rd=" and the storage node's hostname. For example, *rd=omega:/dev/rmt/1mbn* creates a device called */dev/rmt/1mbn* on a storage node machine called *omega.* For specific instructions, see the online help for configuring devices.

There are two steps to configure a remote autochanger or silo device. First, verify that the storage node is listed in the Administrator attribute in the Server resource of the controlling server. It must have the form *root@hostname*, where *hostname* is the hostname of the storage node*.* Then run the **jb\_config** program on the storage node machine to define each device in the autochanger or silo. See ["jb\\_config" on page 256](#page-255-0) or refer to the **jb\_config** man page for the syntax and options for this program.

<span id="page-82-0"></span>When the **jb\_config** program is completed, you can remove the storage node's hostname from the Administrator list. If you add another autochanger later, you must add the storage node's host name to the Administrator's attribute before running the **jb\_config** program again.

## **Multiple Network Interfaces**

If you prefer to use an interface other than the default interface, use the server network interface attribute. Enter the preferred interface in the client's server network interface attribute.

When doing a **save**, you can have multiple network interfaces defined on a storage node. You specify the storage node's interfaces in the Storage Nodes attribute list. This allows different clients to use different network interfaces for the same storage node.

# **Media Management**

This section gives conceptual information about the media management features of NetWorker. You configure media management functions using the NetWorker GUI administration program (**nwadmin**), the **nsradmin** interface, or the **nsrmm** command. Detailed explanations of specific attributes are available in the online help. Refer to the **nsradmin** and **nsrmm** man pages for details concerning these NetWorker interfaces.

#### **Pools**

A pool is a specific collection of media to which NetWorker writes data. NetWorker uses pools to sort and store data. The configuration settings for each pool act as filters that tell NetWorker which volumes should receive specific data. NetWorker uses pools in conjunction with label templates to keep track of which data is on which specific volume. For detailed information about label templates, see ["Labeling Storage Volumes" on page 89.](#page-88-0)

#### **How NetWorker Uses Pools**

The way you configure pools determines which volumes receive data. Each pool configuration contains a list of criteria that the data must meet for the data to be written to associated volumes. When you specify save sets to include in a pool, you can specify exact save set names, or you can use regular expression matching to send a group of save sets to a specific pool. For an example using regular expression matching, see ["Example: Directing Client Indexes and](#page-84-0)  [Bootstrap to a Separate Pool" on page 85](#page-84-0). For detailed information about regular expression matching, refer to the **nsr\_regexp** man page.

#### **Media Management**

When a scheduled backup occurs, NetWorker tries to match the save set to a pool configuration. If the save set matches the criteria of a pool configuration, NetWorker directs the save set to a labeled volume from that pool.

NetWorker then checks to see whether a correctly labeled volume is mounted on a storage device. If a correctly labeled volume is mounted on a storage device, NetWorker writes data to the volume. If a correctly labeled volume is not mounted on a storage device, NetWorker requests that such a volume be mounted and waits until an operator mounts the appropriate volume.

#### **NetWorker Pool Types**

NetWorker provides preconfigured pool types to keep different types of data separate. NetWorker does not mix the following types of data on volumes within a pool:

- Backup data
- Archive data
- Cloned data
- Migration data

Unless you specify other pools, all backup data is routed to the Default pool and all archive data is routed to the Archive pool. Cloned backup data is routed to the Default Clone pool, and cloned archive data is routed to the Archive Clone pool.

# **How NetWorker Uses Pool Criteria to Sort Data**

When you configure NetWorker, you can create additional pools and sort data by pool type and any combination of the following criteria:

- Group (backup group)
- NetWorker client
- Save sets (file or filesystems)
- Backup levels (full, levels [1 9], incremental, manual)

If you begin by entering a group name in the Group attribute, the pool is immediately restricted to accept only data associated with the named group. If you add a second group name to the Group attribute, the pool accepts data associated with either group, but no others. Entries for a single attribute function as "OR" clauses; that is, the pool accepts data from clients in either group.

Each of the four configuration criteria, however, functions with the others as an "AND" clause. That is, if you enter configuration criteria in both the Group attribute and Save Set attribute, only data that meets both the Group criteria *and* the Save Set criteria is written to volumes from the specified pool.

<span id="page-84-0"></span>You cannot create pools that share identical settings for pool type, group, client, save set, or level. If the settings for a new pool match the settings for an existing pool, you receive a warning message. Change the appropriate settings and reapply to save the pool resource.

For further information about save sets, see ["How to Specify Which Data Is](#page-114-0)  [Backed Up" on page 115.](#page-114-0) For further information about groups or backup levels, see ["Backup Levels" on page 65.](#page-64-0)

# **Example: Directing Client Indexes and Bootstrap to a Separate Pool**

You can use regular expression matching to direct the client indexes and bootstrap to a different pool than you send the backup data.

In the following example, the client file indexes are in */nsr/index*. To send the NetWorker server's bootstrap and all the client file indexes from this filesystem to the same pool, create a pool (in the Pools resource) with the following attributes:

```
name: Index;
pool type: Backup;
save sets: bootstrap, /nsr/index/.*;
levels: ;
```
When the group's scheduled backup runs, the client save sets are written to a volume labeled for the appropriate save set pools, while the NetWorker server's bootstrap and */nsr/index* save sets are written to a separate volume labeled for the "Index" pool.

#### **When Data Meets the Criteria for More than One Pool Configuration**

Depending on the pool configurations you create, you might have data that matches the criteria for more than one pool configuration. For example, if you configure one pool to accept data from a group called "Accounting," and you configure another pool to accept data from all full backups, NetWorker has to determine to which pool a full backup for the Accounting group is written. NetWorker uses the following pool selection criteria:

- 1. Group (highest precedence)
- 2. Client
- 3. Save set
- 4. Level (lowest precedence)

#### **Media Management**

When data matches the attributes for two pools, for example, Group and Level, the pool data is written to the pool specified in the Group attribute. In the example where the data matched the criteria for two pools the one configured to accept data from the Accounting group and the other configured to accept data from all full backups the data is routed to the pool that accepts data from the Accounting group.

## **When Data Does Not Meet the Criteria for Any Pool**

When you use customized pool configurations to sort your data, you might inadvertently omit a client or save set. During a scheduled backup, if data does not meet the criteria for any customized pool configuration, NetWorker automatically sends the data to the Default pool. NetWorker uses the Default pool to ensure that all data for clients in a backup group is backed up to a volume.

When NetWorker sends data to the Default pool, NetWorker looks for a labeled volume from the Default pool mounted on a storage device. If no Default pool volume is mounted on a storage device, NetWorker requests the appropriate volume and waits until an operator mounts the volume. If NetWorker asks for a Default pool volume in the middle of a scheduled backup but an operator is not present to mount a Default pool volume, the backup pauses until an operator mounts a Default pool volume. If you have an operator available to monitor the backups, it is a good idea to keep a volume labeled for the Default pool close at hand in case this situation unexpectedly arises.

If you plan to use NetWorker for unattended backups, run a test of the backup after making any configuration changes to ensure that all data is written to the appropriate volumes and to avoid an unexpected NetWorker request for a Default pool volume. For the procedure to test your scheduled backup, see ["Immediate Start of a Scheduled Group Backup" on page 58.](#page-57-0)

## **How to Configure a Pool for Incremental Backups**

If you want to create a separate pool for incremental backups, be aware that the NetWorker hierarchy of precedence affects the way the data is stored. If the Level attribute value is "incremental," incremental data is routed to the associated pool but the corresponding changes to the client's file index are not. NetWorker saves all client file indexes at level 9 to speed the recovery operation, if one is needed.

If the client file indexes do not meet the criteria for the pool associated with the incremental backups, NetWorker matches the indexes to another pool (usually the Default pool) and looks for an appropriately labeled volume to write to. If you need to recover your data, you might have to use a large number of volumes to recover all your data. Thus, to store the client file indexes along

with the incremental backup data and to speed the recovery operation, define the Level value in the Pools resource to accept both level 9 and incremental data.

You can use the NetWorker preconfigured NonFull pool settings to ensure that the client file indexes belong to the same pool as their incremental backups. When you keep the indexes in the same pool as their incremental backups, you reduce the number of volumes you need for a recovery.

### **How to Configure a Pool for Clone Data**

If you want to clone data, NetWorker requires a specific pool to receive the clone data, and a minimum of two devices, one to read the source volume and the other to write the clone. If you do not associate data to be cloned with a customized clone pool, NetWorker automatically uses the Default Clone pool. You must mount an appropriately labeled volume on a separate storage device for the cloning process to proceed smoothly. See ["Cloning" on page 101](#page-100-0) for more information on the NetWorker cloning feature.

#### **How to Configure a Pool for Archive Data**

If you want to use NetWorker Archive to archive data, NetWorker requires a specific pool to receive the archive data. You can then store these volumes offsite, if you want. If you do not associate data to be archived with a customized archive pool, NetWorker automatically uses the preconfigured Archive pool. You must mount an appropriately labeled volume on a storage device for the archive process to proceed smoothly. See ["Chapter 6: NetWorker](#page-138-0)  [Archive" on page 139](#page-138-0) for more information on the NetWorker archive feature.

### **How to Configure a Pool for Migration Data**

If you use the HSM feature, NetWorker requires a specific pool to receive the premigrated and migrated save sets. If you do not associate the migration data with a customized migration pool, NetWorker automatically uses the preconfigured Migration pool. You must mount an appropriately labeled volume on a storage device for the premigration and migration processes to proceed smoothly. See ["Chapter 8: Hierarchical Storage Management" on page](#page-168-0)  [169](#page-168-0) for more information on the NetWorker HSM feature.

#### **Media Management**

**Important:** Archive and migration data are in a different format than regular NetWorker save set data. Therefore, they must be written to different volumes. Because of these differences, the client file indexes and bootstrap save set created during an archive, premigration, or migration operation are also not written to the same volume as the archived or migrated save sets. By default, they are written to a volume from the Default pool. If you need to direct the client file indexes and bootstrap to a volume pool other than Default, see ["Example: Directing Client Indexes and Bootstrap to a Separate Pool" on page](#page-84-0)  [85](#page-84-0) for information.

#### **How to Configure a Pool for Manual Backups**

You can create a customized pool to receive data from a manual backup by specifying "manual" in the Level attribute. NetWorker, however, sorts data from a manual backup differently than data from a regularly scheduled backup. Because a manual backup is not performed as part of a scheduled backup group, the data is not associated with any group name. Thus, when you perform a manual backup in which only a single client's save set data is saved, the group normally associated with that client's save set is not included as a criterion for pool assignment. As a consequence, data from a manual backup may be sent to a different pool than the pool in which data from this client's save set is stored during a regularly scheduled backup operation.

If you do not create a customized pool to receive data from manual backups, NetWorker uses the Default pool and looks for a mounted volume from the Default pool on which to write manually backed-up data. Because NetWorker tracks the volume location of all backup data, you do not need to worry about tracking which volume contains the manually backed-up data. If you need to recover the data, NetWorker requests the correct volume.

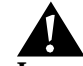

**Important:** When you perform a manual backup, the client index and server bootstrap are not included in the backup. If you never perform regularly scheduled backups of the clients and server machines, the information vital to data recovery in the event of a disaster is not available.

# **How to Use Storage Devices and Pool Configuration to Sort Data**

You can configure pools to sort data to different storage devices. You can either use specific media to receive data or designate a specific storage device to receive data from a designated pool.

#### <span id="page-88-0"></span>**Volume Pools for Backup Data Directed to a Specific Device**

You can associate a pool with a specific storage device. For example, you may want your full backups written to optical disk for off-site storage. You have two ways to ensure that data goes to one specific storage device:

- Keep a labeled volume associated with the appropriate pool mounted on a specific storage device. When a backup requires a volume with the correct label, NetWorker will find the volume on that storage device which is the only one available. If the volume resides in an autochanger, NetWorker automatically mounts the volume when it is requested.
- In the Pools resource, associate the pool with the device in the pool configuration attribute list. All data is written only to that device.

# **Volume Pools for Backup Data Written to Different Media Types**

You can write data across several volumes of different media type (for example, magnetic disk and tapes), as long as the volumes mounted on the storage devices have the appropriate label associated with the pool.

#### **Labeling Storage Volumes**

NetWorker labels (initializes) each storage volume with a unique internal label that corresponds to a pool. During backup and other operations, NetWorker can identify the pool to which a volume belongs by its label. NetWorker applies a label template to create a unique internal label for each volume.

NetWorker uses label templates and pool configuration settings to sort, store, and track data on media volumes. If you need to recover data, NetWorker prompts you for the specific volume that contains the required data, by volume name and sequence number.

#### **How NetWorker Uses Label Templates**

NetWorker writes a given set of data to a specific pool. For NetWorker to recognize that a particular volume belongs to the correct pool, the volume must have an internal identification label that associates it with the correct pool. The contents of the volume label follow rules defined in a specific label template that you create in the Label Templates resource. You then associate a label template with a specific pool in the Pools resource. If you do not associate data with a specific pool, NetWorker uses the preconfigured Default pool and corresponding Default label template. [Figure 8](#page-89-0) illustrates how a pool configuration uses its associated label template to label a volume. You must configure a label template before you configure the associated pool for your custom template to be available in the Pools resource.

### <span id="page-89-0"></span>**Media Management**

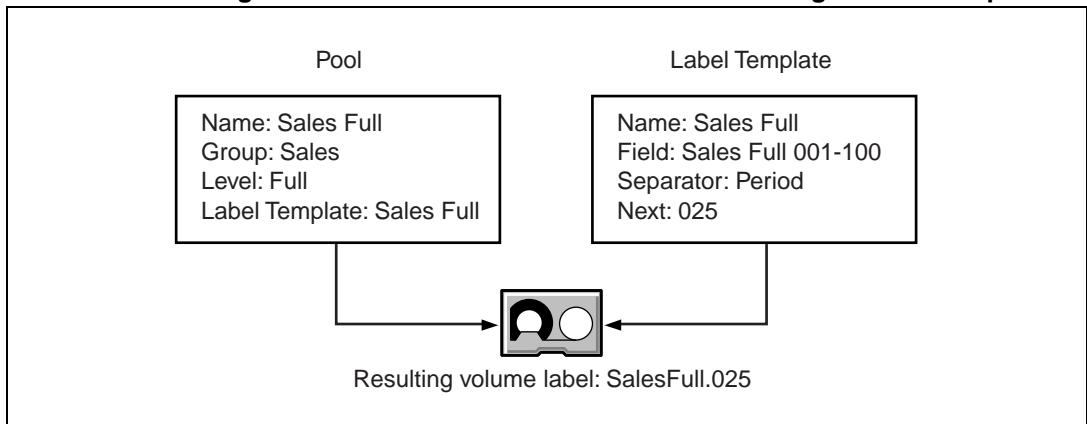

# **Figure 8. How NetWorker Labels a Volume Using a Label Template**

# **How to Customize Label Templates**

To customize label templates, display the Label Template resource and specify values for the following attributes:

• Name

Keep the label Name consistent with the pool Name so you and your users can easily see how the data is organized. You can use the same or similar names. For example, you can create a label template called "AcctFull" for volumes that belong to a pool called "Accounting Full."

You can only use alphanumeric characters when you create label templates. NetWorker does not allow the following characters in label template names:

 $7 \times$  [ ] ( )  $$! \land$  '; ' ~ < > & | {}

In addition, you cannot use the following four characters, because they are used as separators in label templates:

- colon (:)
- dash (-)
- period (.)
- underscore (\_).

```
• Fields
```
<span id="page-90-0"></span>A label template is made up of one or more fields. Each field, or component, provides a layer of specificity to your organizational structure. You can have as many components as you want, but it is best to keep the template simple, with few components. The total length of the label cannot exceed 64 characters.

You can use four types of components:

- Range of numbers (for example, *001-999)*
- Range of lowercase letters (for example, *aa-zz)*
- Range of uppercase letters (for example, *AA-ZZ)*
- Character string (for example, *Accounting)*

Each range includes a start value, a dash (-), and an end value. The start value and the end value must have the same number of characters. For example, use "01-99," not "1-99," or "aaa-zzz," not "aa-zzz." (This rule does not apply to a list of character strings or words; character strings are separated by a blank space.)

The order in which you enter each component of the Fields template is important. NetWorker applies each component in a left-to-right order, starting with the first one you enter. Table 10 illustrates how label templates use components to create a number sequence for volume labels.

| <b>Type of Components</b>                      | <b>Fields</b>        | <b>Number Sequence Result</b>                                                           | Total<br><b>Number</b><br>of Labels |
|------------------------------------------------|----------------------|-----------------------------------------------------------------------------------------|-------------------------------------|
| Range of numbers                               | $001 - 100$          | 001, 002, 003,100                                                                       | 100                                 |
| <b>Character string</b><br>Range of numbers    | SalesFull<br>001-100 | SalesFull.001,SalesFull.100                                                             | 100                                 |
| Range of lowercase letters<br>Range of numbers | aa-zz<br>00-99       | aa.00aa.99.<br>ab.00,ab.99,<br>ac.00ac.99.<br>az.00az.99,<br>ba.00,ba.99<br>zz.00,zz.99 | $67,600(26^2)$<br>times $10^2$ )    |

**Table 10. Examples of Number Sequences for Volume Labels** 

#### **Media Management**

Your label template should allow for expansion of your backup media storage system. For example, it is better to create a template for 100 tapes and not use all of them than to create a template for only 10 tapes and run out of labels. When NetWorker reaches the end of the template number sequence, NetWorker wraps around to the start value. In [Table 10](#page-90-0), for example, after NetWorker uses zz.99 for the 67,600th label, NetWorker uses aa.00 for the 67,601st label.

**Separator** 

Choose which character symbol you want to appear between component entries. You can use the period, dash, colon, or underscore to separate each component of the label template. If you do not select a separator, the label components do not have separators (for example, AA00aa), which makes the labels difficult to read.

• Next

Choose the next sequence number to write on the label NetWorker places on a volume (according to the template). If you want to force a label to start the label scheme at a particular point, enter the start label value you want. NetWorker continues to generate labels from that point on, according to the rules of the template. If you want NetWorker to generate the first label for you, leave this attribute blank.

When NetWorker recycles a storage volume, the volume label does not change as long as the volume remains in the same pool. That is, if a storage volume labeled "Dev.006" is recycled, it retains the volume label "Dev.006" and does not receive a new label with the next sequence number.

#### **How to Use Label Template Components**

NetWorker is shipped with preconfigured label templates that correspond to the preconfigured pools. If you choose to create your own templates, you can include as many components in the Fields attribute as necessary to suit your organizational structure. However, it is a good idea to keep the template simple with few components. For example, if you create a label template for your Accounting Department, you can customize your label template in

<span id="page-92-0"></span>several ways, depending on the size of your storage system and media device capabilities. Table 11 illustrates several ways you can use components to organize your labels.

| <b>Type of Organizational</b><br><b>Structure</b>                                                          | <b>Fields</b><br>(Components)     | <b>Separator</b> | <b>Resulting Volume</b><br>Labels                                                                    |
|----------------------------------------------------------------------------------------------------|-----------------------------------|------------------|----------------------------------------------------------------------------------------------------|
| Sequential                                                                                                 | AcctFull<br>$001 - 100$           | period           | AcctFull.001<br>(100 total labels)                                                                   |
| Storage oriented (for<br>example, 3 storage racks<br>with 5 shelves each, each<br>shelf holding 100 tapes) | $1 - 3$<br>$1 - 5$<br>$001 - 100$ | dash             | $1 - 1 - 001$<br>This label is for the first<br>tape in rack 1 on shelf 1.<br>$(1,500$ total labels) |
| Two-sided media (for<br>example, optical devices)                                                          | AcctFull<br>000-999<br>a-b        | underscore       | AcctFull_000_a (side 1)<br>AcctFull_000_b (side 2)<br>$(2,000$ total labels)                         |

**Table 11. Using Label Template Components** 

# **Storage Management Operations (Labeling and Mounting)**

The internal label on a volume contains a unique name that NetWorker uses to track and recognize storage media. In the media database, NetWorker refers to volumes by their volume labels. NetWorker uses the media database records to determine which volumes are needed for backing up or recovering data.

Every volume belongs to a pool. Each pool has a matching label template associated with it. Volumes are labeled according to the rules of these label templates. Label templates provide a way to consistently name and label volumes so you do not have to track the number of volumes you have used. You can use the preconfigured pools and preconfigured (and associated) label templates that come with the NetWorker product, or create your own pools, label templates, and pool/template associations. Customizing your own label templates gives you more control over your data storage organization.

When you put a new internal label on a volume or relabel a volume to recycle, any existing data stored on the volume under the previous label is no longer available for recovery.

#### **Storage Management Operations (Labeling and Mounting)**

# **NetWorker Criteria for Volume Selection and Mounting**

When a scheduled or manual backup occurs, NetWorker searches for a volume from the appropriate pool to accept the data that needs to be written. The storage volumes available for NetWorker to use are the volumes that are mounted on standalone devices and the volumes accessible to NetWorker through auto media management or available to NetWorker through an autochanger or silo.

If you try to back up files when an appropriate volume is not mounted, NetWorker requests a writable volume by displaying a message similar to the following in the Pending display:

media waiting: backup to pool 'Default' waiting for 1 writable backup tape or disk

When you start a data recovery, NetWorker displays a message in the Pending display that requests a mount of the volume name that contains the backed-up data, as in

media waiting: recover waiting for 8mm 5GB volume-name

If you need more than one volume to recover the files, the Pending display lists all of the volumes in the order they are needed. During the recovery process, NetWorker requests the volumes it needs, one at a time.

If you mount more than one volume on the storage devices used by NetWorker, NetWorker uses the following hierarchy to select a volume on which to write data:

- An already mounted, appendable volume from the appropriate pool
- An already mounted, recyclable volume from the appropriate pool that is not currently in use
- An already mounted, unlabeled volume that is not currently in use and is in a device for which auto media management is enabled
- An appendable volume that is not currently mounted in the device but is from the appropriate pool
- A recyclable volume that is not currently mounted in the device but is from the appropriate pool

# **How to Label a Volume**

A volume label is a unique internal code applied by NetWorker that initializes the volume for NetWorker to use and identifies a storage volume as part of a specific pool. To label a volume, follow these steps:

1. Place an unlabeled or recyclable volume in the NetWorker storage device.

- 2. Use NetWorker to label the volume. You can use either the NetWorker administration program or the **nsrmm** command. There are three options:
	- If you do not select a pool for the volume that you are about to label, NetWorker automatically applies the label template associated with the Default pool.
	- To create individual label names not associated with a template, edit the Volume Name attribute in the Label resource and enter a unique label name.
	- If you enable the Manual Recycle attribute when you label a volume, the volume cannot automatically be marked as recyclable according to the retention policy. Only an administrator can mark the volume recyclable.

When NetWorker labels a volume, NetWorker first verifies that the volume is unlabeled. Then NetWorker labels the volume with the name specified in the Volume Name attribute, using either the next sequential label from the label template associated with the chosen pool or an override volume name you entered.

If you relabel a recyclable volume from the same pool, the volume label name and sequence number remain the same, but access to the original data on the volume is destroyed and the volume becomes available for new data.

After a volume is labeled and mounted in a device, the volume is available to receive data. Because the NetWorker label is internal and machine-readable, it is a good idea to put an adhesive label on each volume that matches the internal volume label. To use barcode labels with an autochanger, see ["How](#page-161-0)  [NetWorker Uses Barcode Labels with Autochangers" on page 162](#page-161-0). To use barcode labels with a silo, see ["How to Label Volumes in a Silo" on page 199](#page-198-0).

## **How to Mount or Unmount a Volume**

When you issue the command to mount a volume or when NetWorker mounts a volume through auto media management, a volume that is loaded in the storage device is prepared to receive data from NetWorker. For example, when a tape is mounted, the read/write head of the device is placed at the beginning of the blank part of the tape, ready to write.

To mount the volume in the device, you can use either the NetWorker administration program or the command line:

- 1. In the NetWorker administration program, select the device from the Devices display, then click the Mount button.
- 2. At the shell prompt, enter the **nsrmm** command with the **-m** option.

# **Storage Management Operations (Labeling and Mounting)**

After you label and mount a volume, the volume name is displayed in the Devices resource beside the *pathname* of the device in the NetWorker administration program.

To perform an unattended backup using a standalone device, you must mount labeled volumes in the device before leaving it unattended.

**Important:** You can only use nonrewinding devices with NetWorker. If you use a rewinding device, the read/write head is repositioned at the beginning of the volume and the previously backed-up data is overwritten.

# **Timeout Settings for Remote Devices**

You can time out a mount request on a remote device storage node and redirect the save to another storage node. Set the attributes Save mount timeout and Save lockout in the Devices resource to change the timeout of a save mount request on a remote device. If the mount request is not satisfied by the number of minutes specified by the Save Mount Timeout attribute, the storage node is locked out from receiving saved data for the number of minutes specified by the value of the Save Lockout attribute. The default value for Save mount timeout is 30 minutes. The default value for Save lockout is zero, which means the device in the storage node continues to receive mount requests for the saved data.

**Important:** The Save mount timeout only applies to the initial volume of a save request.

#### **How to Find a Volume Name**

If the adhesive label on the volume is missing or illegible, you can determine the volume's name from the NetWorker administration program or the command line:

- In the NetWorker administration program, either
	- Mount the volume and view the volume name in the Devices display, or
	- Start a labeling operation and view the Volume Name field in the Label resource, then cancel the operation.
- At the shell prompt, enter the **nsrmm** command with the **-p** option to show the label of the volume loaded in a device.

# **How NetWorker Selects a Storage Volume for Relabeling**

Backup data is destined for volumes from a specific pool. When the data is ready to be written, NetWorker monitors the active devices to locate a volume from the appropriate pool.

If only one volume from the pool is mounted and appendable, the data is directed to that volume.

If two volumes from the same pool are mounted on devices, NetWorker considers the following factors to guide its volume selection:

The expiration date of the volume

By default, the volume expiration date is set at two years after the date on which the storage volume was labeled (or relabeled). To override this default setting, change the volume's expiration date in the Devices resource. If the default setting is overridden, NetWorker checks to ensure that the volume expiration date is farther in the future than the date on which the save set is set to exceed its retention policy. If NetWorker finds that the volume expiration date is later than the retention policy, then the save set is written to the volume. Otherwise, NetWorker does not write the save set to the volume. (This checking behavior does not occur if the expiration date of the volume is not overridden.)

- The volume mode
	- If a mounted, appendable volume from the appropriate pool is available, NetWorker writes to it.
	- If there is no appendable volume of the appropriate pool available (and if you enabled auto media management), NetWorker recycles and then writes to a mounted, recyclable volume from the appropriate pool as a second choice. (NetWorker does not consider writing to a mounted, recyclable volume that belongs to a different pool.)
	- If no volumes of the pool are available (and if you did not enable auto media management), NetWorker labels, mounts, and writes to a new, unlabeled volume or a volume that does not have a NetWorker label.
- The volume label time, which is the time when the volume was labeled

Volumes with the oldest label time are selected before volumes that were labeled more recently.

• The number of sessions currently writing to the device

#### **Storage Management Operations (Labeling and Mounting)**

If NetWorker cannot find a mounted volume from the appropriate pool, a mount request is initiated. If auto media management is not enabled or if NetWorker has only standalone devices available, mount requests continue to be generated until a volume is mounted and backup can begin.

#### **Auto Media Management**

The auto media management feature gives NetWorker automatic control over media loaded in the storage device. If you enable the auto media management feature in the Devices resource, NetWorker automatically labels, mounts, and overwrites a volume it considers unlabeled, and automatically recycles volumes eligible for reuse that are loaded into the device. The auto media management feature is only enabled for standalone devices in the Devices resource. To enable auto media management for devices in an autochanger, see ["Auto Media Management with Autochanger Devices" on page 156](#page-155-0).

NetWorker considers a volume unlabeled in the following conditions:

- The volume has no internal label.
- The volume is labeled with information other than a recognizable NetWorker label.
- The volume is labeled with a NetWorker label, but the density indicated on the internal label differs from the density of the device where the volume is mounted.

Because the auto media management feature can relabel a volume with a different density, it is possible to inadvertently overwrite data that still has value. For this reason, be careful if NetWorker volumes are shared between devices with different densities.

If you do not enable the auto media management feature, NetWorker ignores unlabeled media and does not consider it for backup.

If you enable the auto media management feature for a standalone device, NetWorker exhibits the following behavior when a volume becomes full during a backup:

- 1. NetWorker issues a notification that it is waiting for a writable volume. At the same time, NetWorker waits for the full, verified volume to be unmounted.
- 2. NetWorker monitors the device and waits for another volume to be inserted into the device.
- 3. After a volume is detected, NetWorker checks that the volume is labeled. If so, NetWorker mounts the volume. NetWorker checks to see whether the volume is a candidate to write data to. If so, the write operation continues.

<span id="page-98-0"></span>If not, NetWorker continues to wait for a writable volume to continue the backup.

- 4. If the volume is recyclable and is a member of the required pool, NetWorker recycles it the next time a writable volume is needed.
- 5. If the volume is unlabeled, NetWorker labels it when the *next* writable volume is needed for a save.

In general if a *non-full* volume is unmounted from a standalone drive and you enabled auto media management, NetWorker waits for 60 minutes before it automatically remounts the volume in the drive. This hour is considered a reasonable delay to give you or an operator time to unload the volume after unmounting.

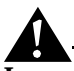

**Important:** NetWorker considers volumes that were labeled by a different application to be a valid relabel candidate if automedia management is enabled. Once NetWorker relabels the volume, the previously stored data is lost.

# **Storage Volume Status**

Different reports and windows provide information on the status of storage volumes using parameters such as "Written," "%Used," "Location," and "Mode." This section defines some of the most common terms contained in reports about volumes.

In the NetWorker administration program, the volume name displayed is the same as the name that appears on the volume label. At the end of the volume name, the following designations might be displayed:

- (A), which indicates an archive storage volume
- (R), which indicates a volume that is considered "read-only"

The value of "Written" always indicates the exact number of bytes written to the volume.

The value of "%Used" is based on an estimate of the total capacity of the volume, which is derived from the specified value of the Media Type of the device resource. NetWorker does not use the value of "%Used" to determine whether to write to a volume. Even if a volume is marked 100% used (a "%Used" value of 100% means that the value of "Written" is equal to or exceeds the estimate for the volume), NetWorker continues to write to the volume until it is marked "full." NetWorker marks a volume full when it reaches the end of the media or encounters a write error.

<span id="page-99-0"></span>The storage volume location refers to a character field you define in the Volumes resource that describes a physical location meaningful in your environment, such as "2nd shelf, Cabinet 2, Room 42."

Table 12 lists all the possible storage volume modes and their definitions within NetWorker.

| <b>Mode Value</b> | <b>Meaning</b>    | <b>Description</b>                                                                                                    |
|-------------------|-------------------|----------------------------------------------------------------------------------------------------|
| appen             | appendable        | This volume contains empty space. Data<br>that meets the acceptance criteria for the<br>pool to which this volume belongs can be<br>appended. |
| man               | manual<br>recycle | This volume is exempt from automatic<br>recycling. The mode can only be changed<br>manually.                                                  |
| (R)               | read-only         | The save sets on this volume are<br>considered read-only. The mode can only<br>be changed manually.                                           |
| recyc             | recyclable        | This volume is eligible for automatic<br>recycling. Before the volume can be<br>overwritten, it must first be relabeled.                      |

**Table 12. Storage Volume Modes** 

In general, a storage volume becomes recyclable when all the individual save sets located on the volume have assumed the status of "recyclable." For more information about save set status, see ["Save Set Status Values" on page 124.](#page-123-0)

# **Save Set Staging**

Save set staging is a process of moving data from one storage medium to another and removing the data from its original location. If the data was on a file device type, the space is reclaimed so that the disk space can be used for other purposes. Use save set staging to move save sets that you have backed up, archived, or migrated. Staging is especially recommended for save sets that you backed up to a file device type to move the data to more permanent storage, such as an optical or tape volume.

You can configure policies in the Staging resource to have NetWorker perform automatic staging once criteria you set is reached. Or you can use the **nsrstage** program to perform staging manually.

<span id="page-100-0"></span>When you issue the **nsrstage** command, NetWorker creates a clone of the save set you specify on a clone volume of the medium you specify. If you stored the save set on a file device type, NetWorker deletes the save set from its original location to free the space the save set occupied. NetWorker tracks the location of the save set in the media database. The retention policy for the save set does not change when the data is staged.

To stage a save set using the command line, enter the **nsrstage** command at the shell prompt. For example, to stage an individual save set, enter the following command:

```
# nsrstage -s server -b pool -m -S save-set-ID
```
Refer to the **nsrstage** man page for the syntax and options for the **nsrstage** program.

To set or change staging polices, use the **nsradmin** command, or use the Customize resource in the **nwadmin** GUI. Refer to the online help for more details about the Stage resource.

# **Cloning**

Cloning is a process of reproducing complete save sets from a storage volume to a clone volume. You can clone save set data from backups, archives, or migration. You can clone save sets automatically (as part of a backup, archive, or migration operation) or manually at another time.

Use cloning for higher reliability or convenience. For example, you can store clones offsite, send your data to another location, or verify backed-up data.

The cloning operation happens in two steps: first, NetWorker recovers data from the source volume. Then, NetWorker writes the data to a clone volume (a volume from a pool of type "clone.") Cloning requires at least two active devices, because one is required for reading the source volume and one is required for writing the new, cloned data. During cloning, the reproduction of data is from source volume to clone volume. Cloning does not involve data stored on the clients or server. NetWorker allows only one clone of a save set per volume. Therefore, if you specify three clones of a save set, each is written to a separate volume.

Automatic cloning (that is, cloning associated with a scheduled group backup operation) is performed after all backup operations are complete. The savegroup completion report that is issued after a scheduled backup also includes a report of the success or failure of the cloning operation for each save set.

The location of the devices where the clone data is written is determined by the list in the Storage Nodes attribute in the Clients resource for the NetWorker server. You can add or remove the names of storage nodes and the NetWorker server at any time, but you cannot have a different list of storage nodes to receive clone data than to receive backup data.

If you want to perform cloning long after a group has finished, you must do the cloning manually, volume by volume, or from the command line using a script in combination with a batch file. If you execute cloning manually, no report is generated.

When you clone data, different capacities of storage media may mean that more or fewer clone volumes are required. The cloning operation leaves traceable information entries in both the client file index and the media database. The capability to track cloned data distinguishes cloning from an operating system or hardware device copy operation.

To initiate cloning for a complete scheduled backup operation, enable cloning as part of the Group configuration. To clone individual save sets or clone single storage volumes, use the Save Set Clone or Volume Clone windows in the **nwadmin** GUI, or the **nsrclone** program from the command line.

When you specify that a particular volume be cloned, NetWorker uses the save sets on the specified volume as the source data.

When you specify a clone of a particular save set, NetWorker determines whether the save set already has a clone. If multiple clones of a save set exist, clones of save sets on volumes in an autochanger are generally selected as the source data, rather than a volume that requires human intervention to mount. Command line options enable you to specify the precise save set clone to use as the source, if you want.

If you execute a clone operation manually, no completion report is generated. Messages generated by the **nsrclone** program are displayed in a message window in the administration program's GUI and are also logged to the */nsr/logs/messages* NetWorker message file.

#### **Clone Storage Node Affinity**

The link between a client's resource of a storage node and a list of available storage nodes to receive cloned save sets from the storage node client is called "clone storage node affinity." Data is cloned from media that contains the original save sets to media on the specified clone storage node. You define clone storage node affinity in the Clone Storage Nodes attribute, which is found in the Clients resource of a storage node. When you make a change to

the Clone Storage Nodes attribute in the Client resource for a storage node client, the changed value is propagated to any additional Clients resources configured for that storage node client.

The Clone Storage Nodes attribute allows you to specify a different network interface for storage nodes that perform cloning operations than the network interface you specify for the storage node's remote device.

The server utilizes the exact hostname you specify in the Clone Storage Nodes attribute, instead of using the hostname prefix for the remote device name configured in the Devices resource.

When a volume is being cloned, the NetWorker server checks the value of the Clone Storage Nodes attribute for that storage node client. If the Clone Storage Nodes attribute has a null value, then the value listed in the server's Clone Storage Nodes attribute is used. If that list also contains a null value, then the server's Storage Nodes attribute is used.

Compatibility is maintained with the existing clone function which follows the server's Storage Node attribute...

To independently direct clones from each storage node, add the hostname of the storage node you want to receive the directed clones to the Clone Storage Nodes attribute in the Client resource configured for the storage node. The first entry made on the list that has a functional, enabled device is selected to receive the cloned data from the storage node.

To direct clones from all storage nodes to the same destination, leave the Clone Storage Nodes attribute blank for the Clients resources you configure for the storage nodes, and only configure the NetWorker server's Clone Storage Nodes attribute. This tactic provides a single source of control for clone destination.

The file index and media database entries for the save sets cloned to media on a remote device on a storage node still reside on the NetWorker server, which enforces the browse and retention policies in the same manner as for any cloned save sets that reside on the media in a device that is locally-attached to the server.

#### **Cloning Versus Duplication of Volumes**

When you clone a volume, the volume is not simply duplicated. Each save set on the volume is reproduced completely, which could mean that more or less space is used on the clone volume than on the source volume.

You might prefer to make exact copies (duplicates) of NetWorker volumes to provide additional disaster recovery protection. This approach, which in UNIX relies on the **tcopy** command, is not recommended but might serve a

specific environment adequately. If you rely on an exact copy command, you must first ensure that the destination volume can hold the number of bytes that are contained in the source NetWorker volume. In addition, be aware that NetWorker would have no knowledge of the duplicated volume since the volume is not entered into the server's media database. If you enabled automated media management and you leave the volume in an autochanger managed by NetWorker, the volume may be considered eligible for relabeling and use during a scheduled backup, because it does not have a valid NetWorker label.

Similarly, it is possible to make an exact copy of an archive volume. However, the annotation that is associated with each archive save set is information that is stored in the NetWorker server's media database, not on the volume itself. Therefore, a duplicate volume of the archived save set does not include the annotation. If the entry of the original archive save set is removed from the media database, the annotation that describes it is also removed.

# **Cloning and Data Tracking Information**

The clone operation does not insert entries into the client file index. Cloned save sets are only tracked through the media database. During a clone operation, the location of a cloned save set is added to the existing save set entry in the media database. That is, each save set clone shares the same ssid as the source save set. All characteristics that are true for the source save set are also true for the clone save set. If the source save sets are still browsable, the clone status is also browsable. If the source save sets have passed their browse policies, the clone status is recoverable.

Volumes that belong to a clone pool are also tracked through volume entries in the media database. The fact that all save sets share the same media database save set entry has implications for the following actions, which are executed on a "per save set basis" and not on a "per volume" basis:

- Changing the mode of a cloned volume (of save sets)
- Purging a volume (of save sets) from the client file index
- Deleting a volume (of save set locations) from the media database

**Important:** If you manually change the mode of a cloned volume to "recyc" with the intent of reusing a particular clone volume, be aware that the mode of a volume only changes to recyclable when all the save sets on that volume are recyclable. Therefore, when the mode of the volume changes to "recyc," you *effectively change the status of all save sets* on the clone volume to "recyc." Because the save sets share the same entry in the media database, there is no distinction between "original" and "clone" save sets. The end result is that *all the save sets that reside on the now recyclable volume or on any other volume* become candidates for immediate recycling.

To prevent inadvertent loss of data, if you want to reuse a particular clone volume and still protect the instances of a save set that exist on other volumes, first change the mode of the volumes to be protected to "man\_recyc." This means that NetWorker cannot automatically recycle the volume. Then, you can safely change the volume that you intend for reuse to mode "recyc."

Similarly, if you *purge* a clone volume, you effectively remove from the client file index all file entries associated with all save sets that reside (in whole or in part) on the particular clone volume.

If you *delete* a clone volume, the **nsrim** index management program locates the entry in the media database for each save set that resides on the clone volume. From the entry, the **nsrim** program marks for deletion the information about the location of one of the save set clones from the entry. This action is performed for each save set entry. In addition, **nsrim** marks the entry for the particular clone volume (identified by its volume ID number) for deletion from the database.

# **Cloning Performance**

In general, a volume write that occurs as part of a backup operation and a volume write that occurs as part of a cloning operation proceed at the same speed. However, if a clone operation is automatically requested as part of a scheduled backup, you may experience a performance degradation in other scheduled backups that follow. NetWorker generally attempts to complete one group's scheduled backup before a scheduled backup is initiated for another group. However, NetWorker considers that a group backup is finished when the backup operations are complete, not when any automatic cloning is complete. Therefore, if another group starts its backup while the previous group's clone operation is underway, you may experience contention for **nsrmmd** resources or specific volumes. To avoid this problem, you may decide

### **Cloning**

to refrain from automatic cloning and instead initiate a single clone operation by passing a set of ssids to **nsrclone** as part of a job that runs at a nonpeak time after all backups are complete.

# **Cloning and Recovery**

A clone volume is used for recovery any time NetWorker attempts to recover a particular save set and either the original save set volume has been deleted or the status of the original save set is marked "suspect."

You can always execute the **scanner** program on a clone volume to rebuild entries in the client file index, the media database, or both. After you re-create the entries, traditional recovery is available. Refer to the *NetWorker Disaster Recovery Guide* for information on how to recover data with the **scanner** program.

# **Chapter 5: NetWorker Client Operations**

This chapter describes how to configure and use NetWorker clients, and gives suggestions on how to best customize your client configurations to suit the needs of your environment. The following topics are addressed in this chapter:

- What Is a NetWorker Client?
- [New NetWorker Client Configuration](#page-107-0)
- • [How NetWorker Enforces Client Licensing](#page-134-0)
- [Backup and Recovery with NetWorker Client Software](#page-136-0)
- [Archive and Retrieve with NetWorker Client Software](#page-137-0)

# **What Is a NetWorker Client?**

NetWorker clients are machines that connect to the NetWorker server for backup, recover, and other operations. You can install NetWorker client software on the client machine or access it across the network. NetWorker client software is available for a variety of platforms; you can back up data from clients on a variety of platforms to NetWorker servers on a variety of platforms.

The basic NetWorker client software contains backup and recovery capability for filesystem data. You can purchase additional modules to enable archiving, HSM, and backup of a variety of databases.

#### <span id="page-107-0"></span>**New NetWorker Client Configuration**

# **New NetWorker Client Configuration**

After you install the client software on the NetWorker client machine, you create a client resource on the NetWorker server that contains your configuration choices for each NetWorker client. These choices determine what data is backed up, according to which schedule, and whether additional features, such as archiving, are enabled.

#### **How to Create a New Client**

To create a new NetWorker client, display the Clients resource in either the NetWorker administration program (**nwadmin**) or the **nsradmin** interface. Select the Create option and enter the hostname of the client machine.

If you choose not to customize the configuration choices, the new NetWorker client is automatically assigned the default configuration, after you apply and save the changes. (See ["Clients Resource" on page 41](#page-40-0) for more information about the default configuration for NetWorker clients.) The default setting of All for the Save Set attribute means that all the files on the client are backed up during a scheduled or manual backup. (See ["What Is a Save Set?" on page 115](#page-114-0)  for information about client save sets.)

Refer to the NetWorker online help for specific information about each of the attributes you can configure in the Clients resource. Refer to the **nsradmin**  man page for more information on how to use the **nsradmin** interface to create, edit, and delete NetWorker resources.

# **NetWorker Clients of Different Platforms**

The NetWorker server can back up clients from a variety of platforms. This section provides configuration tips for configuring clients to enable them to back up to the NetWorker server.

To use clients of a different operating system than that of your NetWorker server, you must purchase and enable the appropriate ClientPak. See ["How](#page-134-0)  [NetWorker Enforces Client Licensing" on page 135](#page-134-0) for information about ClientPaks and how the NetWorker server checks each client before it allows backup to begin.

Support for 64-bit filesystems exists for clients that run Solaris 2.6, AIX 4.2, and HP-UX 10.20. You can archive, backup, browse, and recover files larger than two gigabytes for clients of Solaris 2.6, AIX 4.2, and HP-UX 10.20. If your clients are not 64-bit capable, you can browse files larger than 2 gigabytes, but you cannot recover them.
# **UNIX Clients**

On all NetWorker clients for UNIX, you must manually update and verify the following files:

• The */etc/hosts* file must contain the Internet address of the NetWorker client and the NetWorker server, unless you use DNS or Network Information System (NIS), for example:

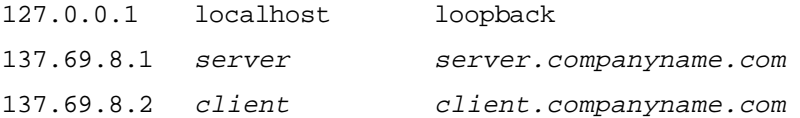

NetWorker does not automatically configure and update the */etc/hosts* file. You must manually edit the file and verify that the information in this file is accurate. Do not delete or comment out the entry for the localhost loopback.

• During SunOS, Solaris, and AIX client software installation, if you accepted the default directory when installing the NetWorker executables, the default directory should already be in your executable path. If you specify a different directory, add the directory to your executable path for root or NetWorker users.

When you install the HP-UX client software, you must manually add the directory to your executable path, even if you accept the default directory.

For most UNIX clients, the executable path is set in the PATH environment variable. Adding the directory containing the NetWorker executables to your executable path allows execution of NetWorker commands without entering the full pathname. For example, you enter **nwbackup** instead of **/opt/nsr/bin/nwbackup**.

#### **Windows NT Clients**

On NetWorker clients for Windows NT, you must manually update and verify the following files:

• The*%SYSTEMROOT%\SYSTEM32\DRIVERS\ETC\HOSTS* file must contain the Internet address of the NetWorker client and the NetWorker server, unless you are using DNS or Windows Internet Naming Service (WINS). The *HOSTS* file is a simple ASCII text file with one line for each Internet Protocol (IP) address. The IP address is the first entry on the line followed by the hostname and all aliases for each machine. For example:

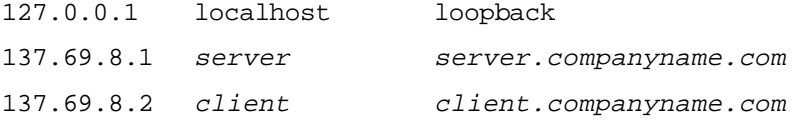

Your *%SYSTEMROOT%\SYSTEM32\DRIVERS\ETC* directory should contain a sample *HOSTS* file that gives details about adding entries to the *HOSTS* file. Do not delete or comment out the entry for localhost loopback.

If you are using DNS or WINS, verify that the DNS or WINS server has entries for both the NetWorker client and the NetWorker server.

• The *SERVERS* file is typically in *C:\WIN32APP\NSR\RES.* NetWorker uses the contents of this file to control who has the right to request a program to be executed on this client.

If you want this client to back up to other NetWorker servers, you must add the names of the additional NetWorker servers to this file. One server name per line.

If you want other clients to be able to perform directed recovers to this client, you will need to add their names to the \nsr\res\servers file. One client name per line.

If you want to allow any NetWorker server to back up this Networker client, delete the SERVERS file.

After you save your changes, you must restart the NetWorker Remote Exec Service to make your changes take effect.

To allow any NetWorker server to back up this NetWorker client, delete the *SERVERS* file.

- The NetWorker client for Windows NT must have the latest service pack from Microsoft applied.
- Make sure that the following services are running:
	- NetWorker Remote Exec Service (*nsrexecd.exe*)
	- NetWorker Portmapper Service (also known as *portmap.exe*)

NetWorker Portmapper Service is an optional service for NetWorker clients. To enable this service, start it before NetWorker Remote Exec Service.

# **Windows 95 Clients**

On Windows 95 clients, you must manually edit and verify the following files accordingly:

• The *HOSTS* file, typically found in *C:\WINDOWS*, must contain the Internet address of the NetWorker client and the NetWorker server, unless you are using DNS or WINS. The *HOSTS* file is a simple ASCII text file with one line for each IP address. The IP address is the first entry on the line followed by the hostname and all aliases for each machine, for example:

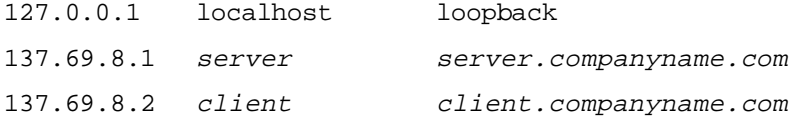

• Your Windows 95 directory, typically *C:\WINDOWS*, should contain a sample *HOSTS* file, named *HOST.SAM*, that gives details about adding entries to an actual *HOSTS* file. Do not delete or comment out the entry for localhost loopback.

If you are using DNS or WINS, verify that this DNS or WINS server has entries for both the NetWorker client and the NetWorker server.

• The *SERVERS* file is in *C:\PROGRAM FILES\DIGITAL\NSR\RES.*  NetWorker uses the contents of this file to control who has the right to request a program to be executed on this client.

If you want this client to back up to other NetWorker servers, you must add the names of the additional NetWorker servers to this file. One server name per line.

If you want other clients to be able to perform directed recovers to this client, you will need to add their names to the \nsr\res\servers file. One client name per line.

If you want to allow any NetWorker server to back up this Networker client, delete the SERVERS file.

After you save your changes, you must restart the NetWorker Remote Exec Service to make your changes take effect.

To allow any NetWorker server to back up this NetWorker client, delete the *SERVERS* file.

- The Windows 95 client must have the latest service pack from Microsoft applied.
- Make sure that the NetWorker Scheduled Backup (*wtcpschd.exe*) is running. Put a copy of NetWorker Scheduled Backup in the Startup folder to enable scheduled backup to run automatically.

#### **NetWare Clients**

On NetWare clients, you must manually update and verify the following files accordingly:

• The *SYS:ETC\HOSTS* file must contain the internet address of the NetWorker client and the NetWorker server. The *HOSTS* file is a simple ASCII text file with one line for each IP address. The IP address is the first

entry on the line followed by the hostname and all aliases for each machine. The *HOSTS* file should also contain an entry for localhost, for example:

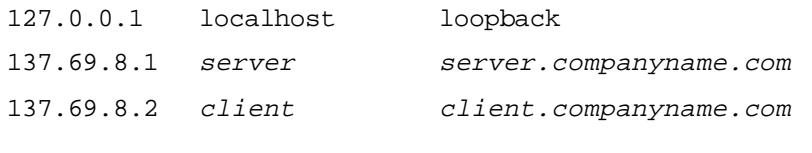

**Important:** The TCP/IP hostname and the NetWare server name must be identical for the NetWorker for NetWare client. In the previous example, the NetWare server name replaces the value represented by "client."

• TCP/IP must be loaded and bound correctly in the AUTOEXEC.NCF, for example:

```
load tcpip 
load pcntnw board=1 frame=ethernet_ii name=e_ii 
bind ip to e_ii addr=137.69.8.2 mask=255.255.255.000
```
Load and bind TCP/IP before NetWorker is installed, or some configuration files are not properly updated.

• Other files that affect NetWorker operation on a TCP/IP network and that are automatically configured during the NetWorker installation are *SYS:ETC\RPCUSERS*, *SYS:ETC\SERVICES*, *SYS:ETC\RPC*, *SYS:ETC\GATEWAYS*, *SYS:ETC\NET\NETWARE\SERVICES*, and *RPCNET.CFG*, typically found in *SYS:NSR*.

Other RPC-based products can also use many of these files, so they might already exist on a client before you install NetWorker. If the files exist, NetWorker does not overwrite these files during installation. In most cases, files provided by other RPC-based software work with NetWorker.

# **Macintosh Clients**

A Macintosh client must meet the following requirements:

- Macintosh System Software Release 7.1, 7.5.1, or 7.5.2 is installed.
- MacTCP Release 2.0.6 is installed.
- MacTCP has Ethernet selected (not EtherTalk).
- Domain Name Services (DNS) are available to the Macintosh. You need to manually configure DNS correctly.

The domain name and the IP address must match the information in the */etc/resolv.conf* file on the DNS server. The */etc/resolv.conf* file points your machine to the correct name server. If there is no *resolv.conf* file, the resolver uses the nameserver on the local machine, for example:

domain companyname.com nameserver 137.69.8.2

- The TCP, DNS, and UDP utilities are available for use on the Macintosh. It is advisable to also have the **ping** utility available for troubleshooting.
- You must specify the fully qualified name of the NetWorker server on the Macintosh client.

# **Storage Node Affinity**

The link between a client resource and a list of storage nodes is called *storage node affinity*. You define storage node affinity in the Storage Nodes attribute in the Clients resource. The default setting for the Storage Nodes attribute on most NetWorker client resources is the NetWorker server. For the client resource of a storage node machine, the default setting of the Storage Nodes attribute is the storage node and the NetWorker server. You can add the names of other storage nodes to the list. The NetWorker server uses the list in the Storage Nodes attribute to determine which device writes the data from each savestream.

**Important:** When the server's index and the bootstrap save set are backed up, the data is always written to a device that is local to the NetWorker server. A bootstrap cannot be backed up to a remote device, but a *bootstrap clone* can be written to a remote device. If you use **mmrecov** to recover a bootstrap save set or the server's index, you must recover the data from a local device.

During backup, only the devices attached to the storage node machine in the Storage Nodes attribute list are considered to receive that client's data. You *cannot* specify a different list of storage nodes to be used for different operations, but you can add and remove storage node names from the Storage Nodes attribute in the Clients resource at any time.

If a backup fails with the following message, the problem is storage node affinity:

no matching devices; check storage nodes, devices or pools

Common storage node affinity problems include the following:

• No devices are enabled on the storage nodes in the Storage Nodes list.

- The devices do not have volumes that match the pool required by a backup request.
- All devices are set to read-only.

A common example is when the client only has one storage node in its affinity list and all devices on that storage node are disabled.

You must fix the problem and restart the backup. To fix the problem:

- Enable devices on one of the storage nodes on the client's list.
- Correct the pool restrictions for the devices on the storage node list.
- Add another storage node to the list that has enabled devices meeting the pool restrictions.
- Set one of the devices to read/write.
- Adjust the Save Mount Timeout and Save Lockout attributes for the storage node's Devices resource. For more information, see the online help.

# **How to Specify the Kind of Backup**

You assign each NetWorker client to an existing schedule in the Schedule attribute of the Clients resource. Backup schedules define what level of backup NetWorker runs for each calendar day. If none of the existing schedules suit your needs, you can create a custom schedule in the Schedules resource. For more information on schedules, see ["Schedule Configuration" on page 60](#page-59-0).

# **How to Specify When Backup Starts**

Two attributes in the Clients resource, Group and Client Priority, determine what time a client's scheduled backup begins.

#### **Backup Group**

Backup groups determine what time the scheduled backup starts. For each client, in the Clients resource, you select one or more backup groups from the list of available backup groups in the Groups attribute. Use the Groups resource to create custom backup groups. For more information on backup groups, see ["Backup Group Configuration" on page 53.](#page-52-0)

#### **Client Priority**

The Client Priority attribute in the Clients resource specifies the order in which participating clients are probed for the information needed to complete the save set worklist for that client. The Client Priority attribute can contain a value between 1 and 1000. The lower the value, the higher the priority.

The client with the lowest value for the Client Priority attribute is placed at the top of the list to be contacted by the NetWorker server. If you do not specify a value in the priority attribute, the contact order is random.

While the Client Priority attribute specifies the order of client contact, many variables affect the order in which clients complete their backups, including the following scenarios:

- The backup operation on a client does not begin until the worklists for each of the save sets on the client are complete.
- The amount of work can vary greatly from one client to the next.
- If a client hangs and times out, it is put at the end of the list of clients to be contacted. To increase the number of times each client in a group is retried before the backup attempt is considered unsuccessful, change the value in the Client Retries attribute in the Groups resource.

# **How to Specify Which Data Is Backed Up**

The Save Set attribute of the Clients resource specifies the data to be backed up for the client machine. You can specify more than one save set in the Clients resource. The NetWorker server starts a new instance of the client's **save** program for each save set you specify.

#### **What Is a Save Set?**

Save sets are groups of files from a single client machine to be backed up by NetWorker. A save set can include any of the following:

- All the files or filesystems on a client. This is the default condition indicated by the value All.
- A filesystem, for example, */usr.*
- A single file, for example */home/mars/stars.txt.*
- A raw space, such as a logical volume.
- A database (if you have a BusinesSuite Module installed).

#### **Use of Unique Client/Save Set Combinations**

You can use one client license on a machine, but back up different portions of its data at different times. This is useful if a client has a large volume of data. You schedule the client machine backup as several, separate client/save set backups. When you redefine a large filesystem into multiple client/save set instances, you automatically back up a large client filesystem and balance the system load by avoiding a full backup of the entire filesystem at one time.

To create several client/save set combinations for a client machine, follow these steps:

- 1. Create a client in the Clients resource that specifies a portion of the client's data, for example, a single filesystem, in the Save Set attribute.
- 2. Create another client in the Clients resource that uses the same client hostname but specifies a different portion of the client's data in the Save Set attribute.

If you specify more than one save set, enter each save set on a separate line.

- 3. Associate each client/save set instance with a different backup group to vary the start time of the backups.
- 4. Associate each client/save set instance with a different schedule to specify that each client/save set instance runs its full backup on a different day of the week.

You can associate the same save set with more than one client instance, so it can be associated with more than one group or schedule for backup.

If the default keyword "All" appears in the Save Set attribute in the Clients resource, all local filesystems for the client machine are backed up according to the group and schedule listed in the Clients resource.

When you configure multiple client resources for the same machine, the most conservative of the assigned browse and retention policies is automatically implemented for all of them.

**Important:** The *core* file is not backed up unless you specify it in the Save Set attribute of the Clients resource.

# **Logical Volume Backup**

A *logical volume* is a type of primary (disk) storage on a client machine that can span several physical disk volumes. The logical volume has its own device address, and it is treated similarly to a disk partition by the filesystem. When NetWorker backs up data from clients, it has to determine how many save sessions to allocate to each client for best performance. To avoid contention, there should not be more than one backup operation running per physical disk. NetWorker attempts to allocate different sessions across different physical disks to avoid contention.

<span id="page-116-0"></span>To determine how many save sessions to allocate, the NetWorker server probes (queries) the clients in a backup group (using the **savefs -p** command) to find out what data to back up and where the data is physically located. NetWorker tries to determine whether there are logical volumes. It stores this information in two variables, *disk-number* and *maximum-sessions*, according to the following rules:

- When the group of volumes or disks that contain logical volumes is not part of the device path, all logical volumes on the client machine are assigned to the same *disk-number*, and *maximum-sessions* is set to the number of logical volumes on the client machine.
- When the group of volumes or disks that contain logical volumes is part of the device path, all logical volumes *within the volume group* are assigned to the same *disk-number*, and *maximum-sessions* is set to the number of logical volumes within the volume group.

The server uses the output from the **savefs** probe to allocate its save sessions (up to the maximum server parallelism) across the clients in the backup group:

- 1. First, the server allocates one save session per client in the backup group.
- 2. Then, if there are still save sessions available, it allocates one save session per physical disk on each client.
- 3. If, after that, there are still save sessions available, it allocates save sessions to each *disk-number* value, up to the limits in *maximum-sessions* for each client and client parallelism.

# **How to Specify How Long Backed-Up Data Is Kept**

Use browse and retention policies to specify how long data is available for recovery. You can specify browse and retention policies for each client.

# **What Are Browse and Retention Policies?**

The NetWorker server maintains one file index for each client machine (regardless of the number of client resources configured for it) and one media database that tracks data from all clients. Each time a backup is completed, NetWorker creates entries for the backed-up files in the client file indexes. The media database stores one entry for each save set and storage volume during each backup operation.

Each client file index is a browsable structure of data from a single client machine. Users can specify anything from a single file to a complete filesystem and direct NetWorker to reconstruct the data during a recover session to look exactly as it did at a specific time. The information that the client index contains and coordinates enables NetWorker to automatically handle situations such as assembling data from backups based on levels, and to

<span id="page-117-0"></span>accommodate all file or directory renamings or deletions. NetWorker uses browse policies to manage the life cycle of data and to automatically control the size of the client file index.

The *[browse policy](#page-356-0)* determines how long files are maintained in the client's file index on the NetWorker server. During the period of the browse policy, users can browse backed-up data in the NetWorker recover program (**nwrecover**) and select individual files or entire filesystems for recovery. After the browse policy for a file is exceeded, NetWorker automatically deletes the entry for that file. NetWorker deletes these entries to manage the size of the client index, which can grow rapidly: one entry for each file backed up during each scheduled backup of the client.

The media database is the structure that tracks the location of save sets on storage volumes. NetWorker uses a *[retention policy](#page-359-0)* to manage the longevity of NetWorker managed data. Data is recoverable as long as entries exist in the media database; there is nothing to be gained by rushing to delete media database entries. For all these reasons, the media database retention policy *does not* trigger the automatic removal of media database entries. Instead, the retention policy determines how long an entry for a save set remains protected from being accidentally written over.

The retention policy determines how long save sets are maintained in the NetWorker server's media database. For at least the period of the retention policy, you can recover a client's backed-up save sets from media. No save set is considered recyclable until, at a minimum, it has exceeded its retention policy. No storage volume can be relabeled and written over until, at a minimum, all save sets on the storage volume have exceeded their retention policies. Theoretically, entries for a save set or a storage volume can remain in the media database forever, long after the retention policy has been exceeded. Entries are removed from the media database only if a storage volume is relabeled or if you manually delete the entries.

#### **How the Browse Policy Works**

You can recover a file that has an entry in the client file index through the NetWorker recover program, which enables users to browse and mark files and initiate data recovery. Client file index entries are not necessarily deleted the same day that the browse policy is exceeded. NetWorker does not remove the entry for a file until *all* the save sets that are dependent on the file have also exceeded their browse policies. In general, the entries for a full backup that are older than the browse policy are not removed until an additional length of time equal to one backup cycle passes as well. This extra time ensures that you can reconstruct a file to any point in time included in the browse policy period.

The following figures demonstrate how a browse policy affects data availability in the client file index. For more information about schedules, see ["Schedule Configuration" on page 60,](#page-59-0) and for more information about backup levels, see ["Backup Levels" on page 65.](#page-64-0)

In Figure 9, both the backup cycle and the browse policy are set at one week. A backup cycle is the length of time between full backups. Entries for the first full backup on October 2 remain in the client file index until all the incremental and level 5 backups that depend on it exceed the one-week browse policy. The full backup performed on October 2 is not removed until October 16, when the incrementals and level 5 that depend on the full backup expire.

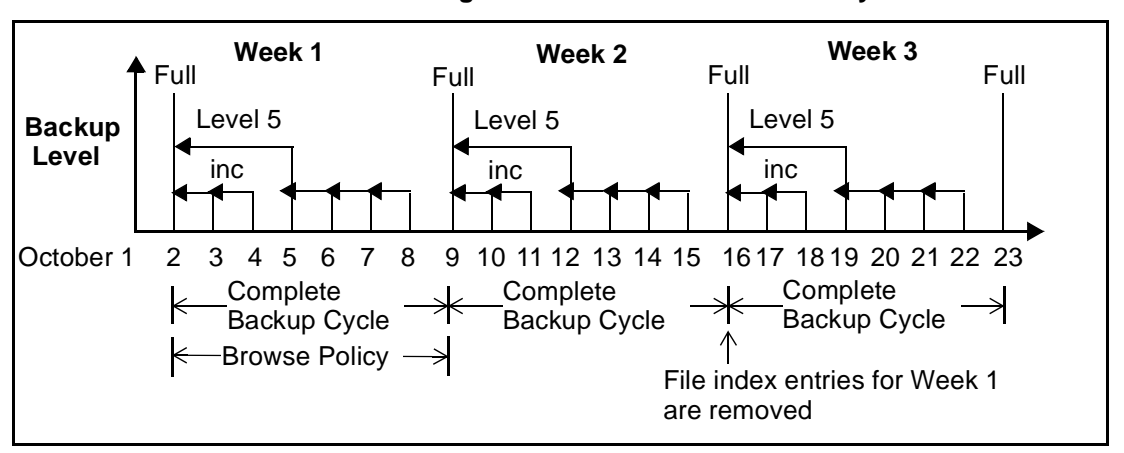

**Figure 9. One-Week Browse Policy** 

To illustrate why the browse policy works this way, suppose that on October 12, you decide that you want to recover information backed up on October 6. The backup performed on the 5th is an incremental backup dependent on the October 5 backup, which is a level 5 backup. The October 5 level 5 backup, in turn, is dependent on the full backup performed on October 2. The entry for the full backup performed on October 2 must remain in the client file index for a period of time equal to the browse policy (one week) plus one complete backup cycle (one additional week)—that is, until the level 5 backup on October 5 and all incremental backups dependent on the full backup pass their browse policy. In the example shown in Figure 9, entries from the Week 1 backup cycle are removed from the client file index on October 16.

In [Figure 10,](#page-119-0) the browse policy is 2 weeks, which is twice as long as the backup cycle (1 week). In this example, on October 19 a user can still find browsable entries in the client file index from backups created on October 5. The backup performed on October 6 is an incremental backup dependent on the October 5 backup, which is a level 5 backup. The October 5 level 5 backup, in turn, is

<span id="page-119-0"></span>dependent on the full backup performed on October 2. The full backup performed on October 2, and the incremental and level backups that depend on it, must remain in the client file index for a period of time equal to the browse policy (two weeks), plus one complete backup cycle (one additional week). In this example, entries for the Week 1 backup cycle are not removed from the client index until October 23.

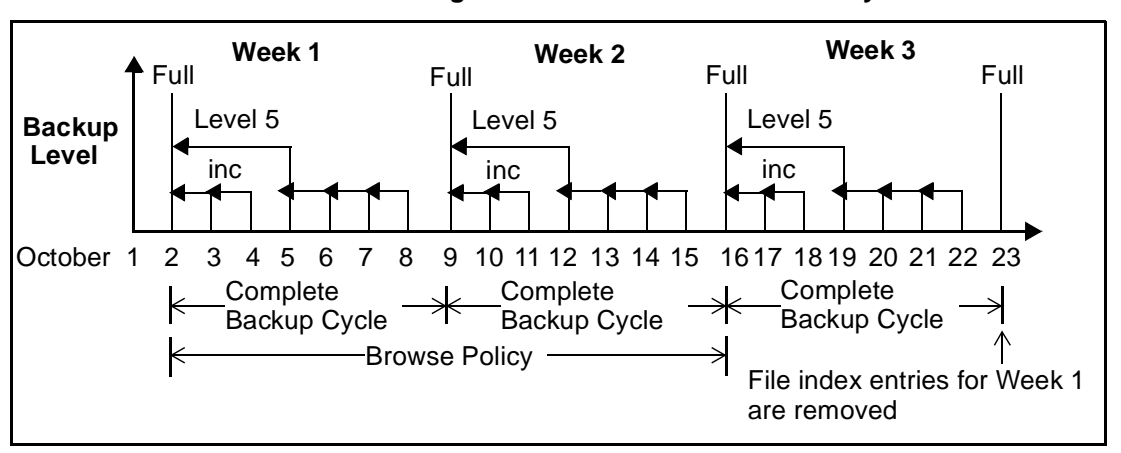

**Figure 10. Two-Week Browse Policy**

#### **How the Retention Policy Works**

The NetWorker media retention policy specifies a period of time during which backed-up data is protected from accidental overwrite. After the retention period is exceeded, the save set is eligible to change its status from recoverable to recyclable. The save set's status, however, does not change to recyclable until it and all the save sets that depend on it have passed their retention policy. NetWorker keeps track of save set dependencies regardless of whether the dependent save sets are stored on the same media volume or on different volumes. The expiration of a save set's retention policy does not remove the save set's entries from the media database.

When the retention policy for *every* save set on a volume expires *and* the status for every save set on a volume changes from recoverable to recyclable, NetWorker changes the mode of that storage volume to recyclable. Since a volume can contain save sets from multiple backup sessions, all with different retention policies, the mode of a volume might not change to recyclable for a long time. The term "recyclable" is best understood as "eligible for recycling."All the data on the volume remains available for recovery using either save set **recover** or the **scanner** command. All the entries for "recyclable" save sets remain in the media database.

The change in status to recyclable is a passive reminder that you can overwrite the volume if conditions are right. If you place the volume in an autochanger or mount the volume in a standalone device and enable the auto media management attribute in the Devices resource, the volume is available for relabel and use by NetWorker. The existing data is nonrecoverable after the volume is relabeled, so the entries for the overwritten save sets are removed from the media database. For more details about this feature of auto media management, see ["How NetWorker Selects a Storage Volume for Relabeling"](#page-96-0)  [on page 97](#page-96-0).

The save set's entries are also removed from the media database when you manually delete a volume from the NetWorker volume inventory. However, the data on a volume that you delete manually is still available for recovery using the **scanner** program. The **scanner** program retrieves the information needed to re-create entries in either the client file index, in the media database, or in both places. If you re-create the entries in the client file index, a user with the proper permissions can recover data through the NetWorker recover program (**nwrecover**). If you re-create the save set's entries in the media database, a user with NetWorker administration privileges can recover data with save set **recover**. See ["Appendix B: Command Line Reference" on page](#page-214-0)  [215,](#page-214-0) or refer to the **scanner** man page for more information on how to use the **scanner** program.

Figure 11 illustrates how a retention policy works. In this example, the backup cycle is set at one week and the retention policy is set at three weeks.

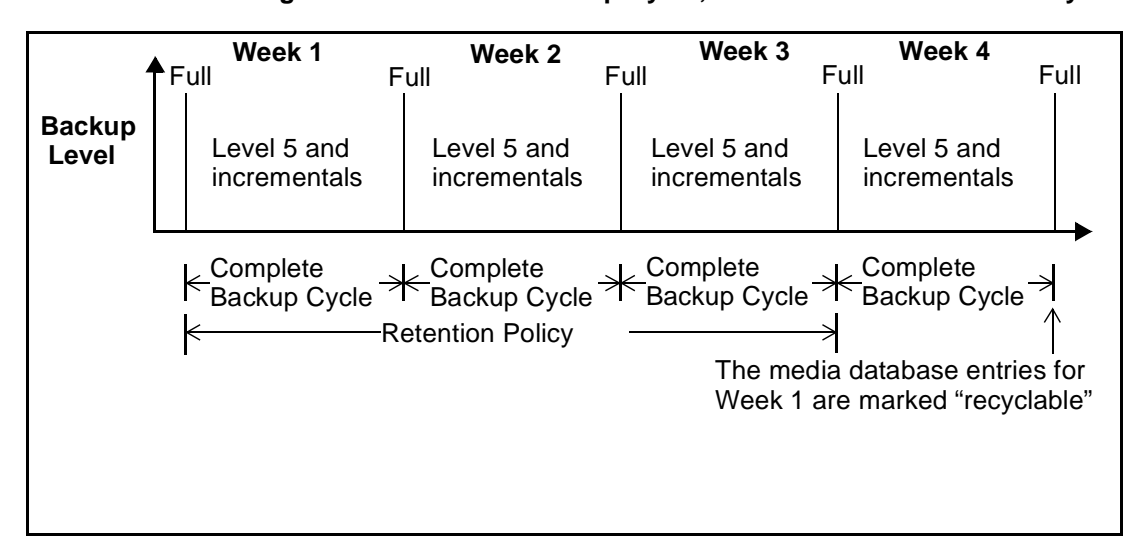

**Figure 11. One Week Backup Cycle; Three Week Retention Policy**

The save set entries for Week 1 have passed their browse policy and retention policy, but they remain available for recovery using the **scanner** program until you relabel. When all the save set entries on a volume change status to recyclable, the volume mode changes from full or appendable to recyclable, and the volume is ready to be relabeled for reuse. When you relabel the volume, the data on the volume can no longer be recovered by NetWorker. For more information about storage volume modes, see [Table 12 on page 100.](#page-99-0)

For more information about schedules, see ["Schedule Configuration" on page](#page-59-0)  [60,](#page-59-0) and for more information about backup levels, see ["Backup Levels" on](#page-64-0)  [page 65.](#page-64-0)

#### **How the Browse and Retention Policies Manage the Data Life Cycle**

The browse and retention policies that you associate with a client save set control both the growth of the client file index and the media database, and how long data remains available for recovery. [Figure 12](#page-122-0) traces the data life cycle through the client file index and the media database. In the example, the entries for the September 1 through September 7 backup cycle remain in the client index for one month (the browse policy), plus the length of a full backup cycle (one week), to ensure that all dependent entries pass their browse policies. In this case, the file index entries for the September 1 through September 7 backup cycle are removed on October 13. Since the entries exist in the client file index, you can browse and recover the data through the **recover** program's GUI (**nwrecover**). As long as the save set's file entries remain in the client file index, the status of the source save sets is browsable. After the save set status changes from browsable to recoverable, you cannot perform file recovery directly.

The status for each save set backed up during the September 1 through September 7 backup cycle remains recoverable until their retention policies expire, *plus* however long it takes for all the dependent save sets to pass *their* retention policies. In this case, the entries from the September 1 through September 7 backup cycle change from recoverable to recyclable on December 8. When all of the save set entries on a volume change status to recyclable, the mode of the volume itself changes from either full or appendable to recyclable.

While the status of a save set is either recoverable or recyclable, you can recover any save set from the storage volume by using either the save set recover operation or the **scanner** program. Alternatively, you can use the **scanner** program to re-create a save set's entries in the client file index, which enables file recovery directly from the GUI. For more information about using Save Set Recover and the **scanner** program, see ["Save Set Recover and](#page-125-0)  [Scanner" on page 126.](#page-125-0)

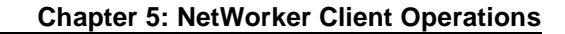

<span id="page-122-0"></span>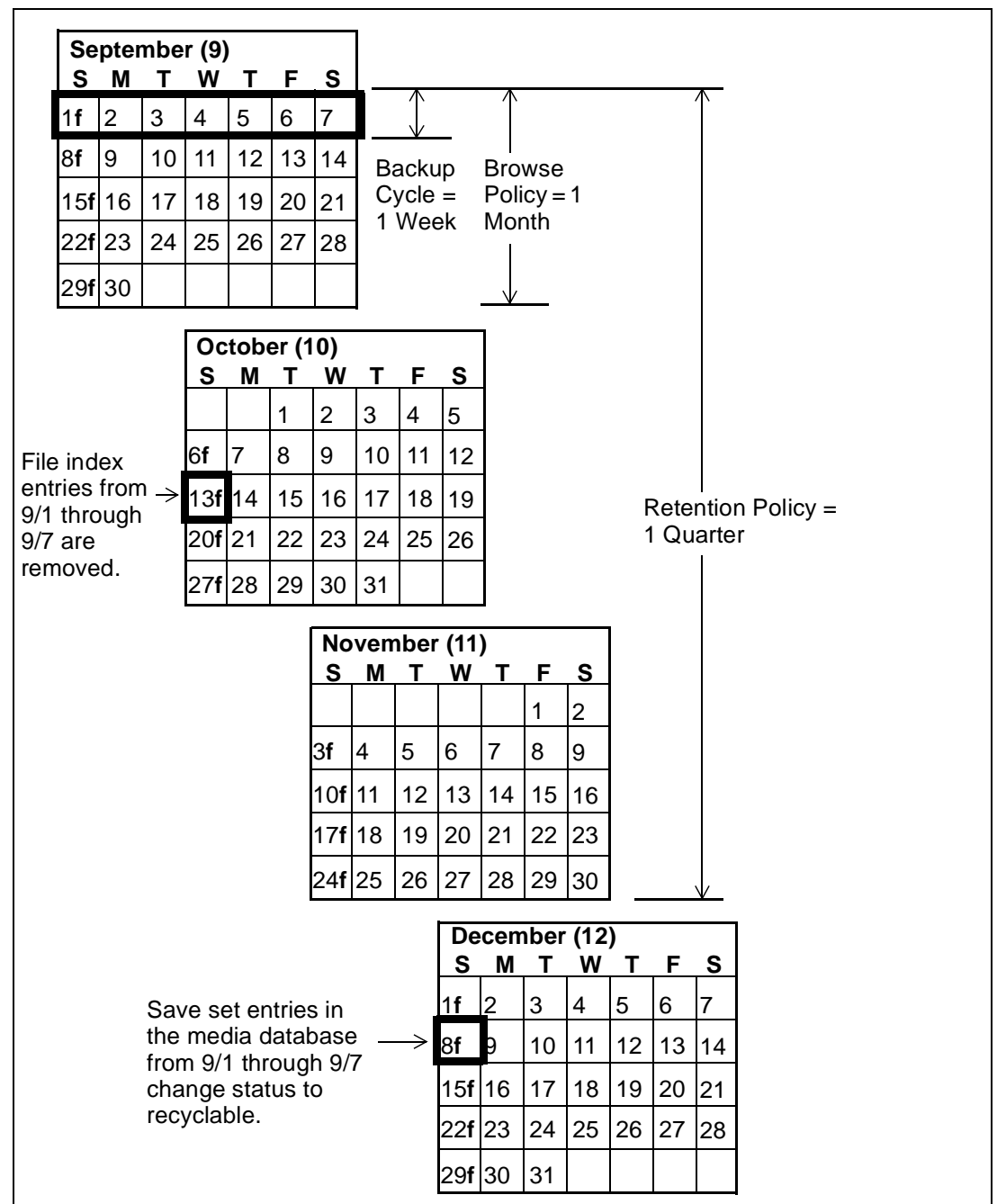

**Figure 12. Data Life Cycle in the Client Index and the Media Database** 

4

On October 13, all data entries from September 1 to September 7 are removed from the client file index. On December 8, the save set entries from September 1 to September 7 in the media database change status from recoverable to recyclable. After all save sets on a volume change status from recoverable to recyclable, the volume mode changes to recyclable. If auto media management is enabled, the volume may be relabeled automatically by NetWorker to satisfy a volume mount request. After you relabel the volume, all existing data on the volume is unavailable for recovery.

**Important:** When you relabel a volume for reuse within the same pool, the volume identification (the volume name as it appears on the volume label) remains unchanged. Even so, after relabeling, the information that NetWorker needs to locate and access all existing data on the volume is destroyed and neither the Save Set Recover feature nor the **scanner** program are options. At this point, the volume is ready for new data. All existing data is inaccessible and is overwritten.

# **Save Set Status Values**

NetWorker assigns to each backed-up save set a status based on the success of the backup or the age of the save set data. The save set status changes in the following situations:

- When the save set exceeds its browse policy. For more information about browse policy, see ["How the Browse Policy Works" on page 118.](#page-117-0)
- When the save set exceeds its retention policy and all save sets dependent on the save set also exceed their retention policies. For more information about retention policy, see ["How the Retention Policy Works" on page](#page-119-0)  [120.](#page-119-0)
- When you manually change the save set status.

Table 13 provides a list of all the possible values for save set status.

| <b>Status Value</b> | <b>Meaning</b> | <b>Description</b>                                                                                                    |
|---------------------|----------------|----------------------------------------------------------------------------------------------------|
| abort               | aborted        | You aborted the backup for this save set<br>manually or a crash occurred during the<br>operation. This save set is considered<br>immediately eligible for recycling.                          |
| brows               | browsable      | The files in this save set retain entries in the<br>client file index. You can restore all the files<br>using an index-based recover.                                                         |
| inpro               | in progress    | This save set is currently being backed up.                                                                                                    |
| recov               | recoverable    | The files in this save set do not have<br>browsable entries in the client file index and<br>have not passed the retention policy.                                                             |
| recyc               | recyclable     | The save set and all the save sets that are<br>dependent on this save set for recovery have<br>exceeded their retention policies.                                                             |
| scann               | scanned-in     | The client file index entry for this save set<br>was restored with the scanner program. This<br>entry remains in the client file index and<br>media database until you remove it<br>manually. |
| susp                | suspect        | An attempt to recover this save set failed.<br>The recover program could not read all the<br>blocks of the save set, for example, if there<br>was a bad spot in the tape.                     |

**Table 13. Save Set Status Values** 

# **How to Customize Policies**

Use the Policies resource to create a custom browse policy or retention policy. In the Policies resource, give the policy a unique name and specify a time period. After you define a policy, it is available as a choice in the Browse Policy and Retention Policy attributes in the Clients resource.

# <span id="page-125-0"></span>**Save Set Recover and Scanner**

Use save set recover to recover backed-up data that has passed the period of its browse policy but is still in the media database. You can initiate save set recover either from the command line by executing the **recover** program and providing specific save set identification numbers (ssid) as options, or from the NetWorker administration program (**nwadmin**). You can specify individual files or directories by including the exact path along with the ssid. Permission to perform a save set recovery is granted only to root.

Use save set recover *only* when the entries have been removed from the online file index (when the save set has passed its browse policy). When you perform a save set recover, you must recover the level full backup first, then recover the other backups in level order from 1 through 9, then recover the incremental backups.

If no entries for the volume exist in the media database, use the **scanner** program to re-create client file index entries or re-create media database entries. The **scanner** program can read the storage volume directly, without assistance from NetWorker.

To find the volume that contains the file you want, use the **mminfo** program if the volume is still in the media database or the **scanner** program if the volume is no longer in the media database. The **mminfo** and the **scanner** programs provide detailed information of the contents of the volume. This information includes:

- Name of the backup volume
- Name of the save set that contains the file you want
- Name of the client to which the file belongs
- Date and time the file was backed up

# **How to Rebuild a Save Set Entry in the Client File Index**

If the file is not browsable (which means that the save set's browse policy has expired) but its save set is still tracked by NetWorker in the media database (which means that the save set's retention policy has not expired), follow these steps to recover the save set's entry back into the client file index:

1. Run the **mminfo** program:

**mminfo -a -v volume-name**

2. From the **mminfo** output, find the ssid that you believe contains the file you want. *Make sure it is not the bootstrap ssid*.

3. After you have the proper ssid, replace the save set entry in the file index with the **scanner** program:

**scanner -i -S save-set-id device-name**

4. Use the NetWorker **recover** program to mark the file for recovery.

**Important:** If the save set spans volume boundaries, use the **scanner** program to read from *all* the volumes. Otherwise, the client file index is not fully rebuilt, making it impossible to perform an online recovery of the files in this save set.

5. Use the NetWorker **recover** program to mark the file for recovery.

If the save set that contains the file is not browsable and the save set is not represented in the media database, both the browse and retention policies have expired. Follow these steps to rebuild the save set's entry in both the client file index and the media database:

1. Run the **scanner** program on the backup volume that you believe contains the file you want (make a guess based on the adhesive label on the volume or use the procedures listed under ["How to Find a Volume Name" on page](#page-95-0)  [96:](#page-95-0)

#### **scanner device-name**

- 2. Use the output from the **scanner** program to decide whether to reintroduce the contents of this volume into the client file indexes and whether the save set you want to rebuild is on this volume. You must locate *all* the volumes that contain this save set ID.
- 3. After you have determined which volumes to reintroduce into the online indexes, run the **scanner** command:

#### **scanner -i device-name**

The **scanner** command prompts for a new volume until you terminate it. To rebuild the indexes completely, you must scan in *all* the volumes that contain the ssid.

4. Use the **nwrecover** program to browse the file index for the file you want to recover.

# **How to Recover an Entire Save Set to the NetWorker Server**

To recover an entire save set directly to your disk volume, use the following options to invoke the **scanner** program:

```
scanner -S save-set-id device-name | uasm -rv
```
This command reads all the information associated with the ssid from the volume and places a copy of this data on the NetWorker server in the exact way that it is stored on the backup volume. In other words, the backup volume may contain files for a client, but is recovered to the NetWorker server's hard drive.

If you want to be sure this action is correct before you perform it, add the **–n** flag to the *uasm* command. The **–n** flag sends the output from **scanner** to */dev/null* and lists all the filenames contained in the save set.

You could also use **rsh** (or its equivalent) in conjunction with the following command to recover the save set to the client, if the save set originated on a NetWorker client instead of the NetWorker server:

```
scanner -S ssid device-name | rsh client "(cd destdir; 
/pathto/uasm -rv)"
```
#### **How to Recover One File Directly from a Volume**

To recover a single file from a volume, run one of the following commands:

```
scanner -S save-set-id device-name | uasm -rv filename
or
scanner -S save-set-id device-name | uasm -rv -m
source=dest filename
```
The **–m** option of *uasm* maps (relocates) the recovered file from the *source* to the *dest (*destination) directory.

# **How to Add Processing Instructions to the Scheduled Backup**

The Directive and Backup Command attributes in the Clients resource add instructions for client-side data processing to a scheduled backup.

#### **What Are Directives?**

Directives are special programs NetWorker applies to save set data to initiate additional data processing. For example, a compression directive can reduce the amount of data you back up, possibly even eliminating the need to change backup volumes on the days you perform a full backup. Directives appear as selectable options associated with the Directives attribute in the Clients resource.

A directive contains instructions to assist the backup process, maximize the efficiency of a backup, and handle special files. During a scheduled backup of a client save set, NetWorker applies directive instructions to specified files. For example, you can use the *null* directive to omit certain files from the backup entirely.

#### **How to Create Customized Directives**

Use the Directives resource to create a directive and apply it to a specific client through the Clients resource. Because every environment is different, it is impossible to prescribe directive-writing rules that work in every case. Instead, examples of the most commonly requested customizations are provided below to give you models to follow.

#### **Example: Directives to Back Up Specific Directories on a UNIX Client**

Assume you want to save only the directory */aaa/zzz* on client 123 and no others. This directive restricts NetWorker from walking the directories */aaa* and */zzz* to locate and back up other files or subdirectories. This directive invokes a UNIX application-specific module (**uasm**) called null. The use of null skips files in the directory specified; the use of +null skips files in the directory specified as well as those below the directory specified. The content of the directive to back up only */aaa/zzz* appears as follows:

```
<< / >>
   uasm: aaa
   null: *.?*
<< /aaa >>
   uasm: zzz
<< /aaa/zzz >>
   +uasm: *.?*
```
In another example, assume you want to back up all non-root mounted disks, and back up the */home* and */users* directories off the root disk. You also want to back up the **cron** files and the calendar databases. For each client, the Save Set attribute contains the value All. The directive appears as follows:

```
<< / >>
      uasm: home users var
      null: *.?*
      +null: core
<< /home >>
      +compression: *.?*
      +null: core
<< /users >> *
      +compression
      +null: core
<< /var >>
      uasm: spool
      null: *.?*
      +null: core
<< /var/spool
```

```
uasm: calendar cron
      null: *.?*
      +null: core
<< var/spool/calendar >>
      +compression: *.?*
      +null: core
<< var/spool/cron >>
      +compression: *.?*
      +null: core
<< /cdrom >>
      null: *.?*
<< /opt >>
      null: *.?*
<< /tmp >>
      null: *.?*
<< /usr >>
      null: *.?*
```
The use of null as part of a directive instructs NetWorker not to save the specified files during the particular backup, but to include an entry in the index listing created by NetWorker to indicate that the files were included in the backup operation. Because the files are included in the index, the filenames are available for browsing in the directory and the view of the filesystem through NetWorker corresponds to the actual filesystem. That is, the recover program's GUI displays files that are available for recovery, even if you skipped the files in more recent backups and the data available for recovery is not as recent as the data available for other files.

This behavior differs slightly from the behavior of the skip uasm directive. The skip **uasm** results in a view of your filesystem from the browser that reflects the backed-up data, not the closest approximation to the actual filesystem. For these reasons as well as other, more technical, advantages, the use of null is recommended over skip.

#### **Backup Command**

You can enter a custom backup command in the Clients resource that includes additional processing instructions. This custom backup command is used instead of the default **save** program when scheduled backups are initiated.

You can run pre-processing and post-processing commands that execute only once per client backup with the **savepnpc** program. The **savepnpc** program, like the **save** program, saves files to long -term storage. Before performing the first save operation on the client, **savepnpc** performs any pre-processing commands that exist in the */nsr/res/<group\_name>.res* file. After the last save operation completes successfully on the client, **savepnpc** performs any post

processing commands listed in the */nsr/res/<group\_name>.res* file. See ["savepnpc" on page 280](#page-279-0) of Appendix B and the man pages for more detailed information about **savepnpc**.

You can customize your client backups by creating additional programs that affect the way NetWorker backs up client filesystem data.

For example, you can create a program that shuts down either a mail server or a database before NetWorker performs a backup operation and then restarts the mail server or database after the backup is completed. Or you can create a program that prints a message (such as "backup started at 3:33 a.m.") before the backup operation begins, then executes the backup on the client data and prints a message when the backup is completed (such as "backup completed at 6:30 a.m.").

The backup command is performed for each save set that is defined for the client, not on a per-client basis. If you specify a save set value of All, the backup command batch file is executed the same number of times as the number of filesystems on the client. The simplest implementation of a customized backup command is to create a special separate client with a single save set listed in the Save Set attribute.

Consider the following issues as you determine what level of customization works best for your environment:

- Amount of disk space you have
- Whether you have client data that doesn't need to be backed up every time (for example, company e-mail)
- Whether you want NetWorker to send special messages (in addition to the savegroup completion reports) about the backups it executes

**Important:** Unlike **savepnpc**, new instance of the customized Backup Command, like the standard save program, is invoked for each save set listed in the Save Set attribute. Bear this in mind when you create a Client resource with a customized Backup Command for a database, because a shutdown command is executed for each save set you list.

#### **How to Create Customized Backup Commands**

The syntax you use to create the backup program or batch file must adhere to the criteria described in the following list. The list is detailed and includes programming details. *Do not attempt to write your own backup command unless you can follow these recommendations.*

- The backup program name must begin with either the prefix *save* or *nsr* and cannot exceed 64 characters.
- The backup program must reside in the same directory as the NetWorker **save** command.
- The NetWorker **save** command must be used in the backup program to ensure that the data is properly backed up.
- All commands within the program file must be successfully executed; otherwise, NetWorker cannot complete the remaining instructions.
- When you invoke the NetWorker **save** command, invoke the command with the following arguments: **save "\$@"**. Doing so enables the **save** command in your batch file to accept the arguments usually passed to it by the NetWorker **savefs** program during a routine backup operation.

The program should contain commands in the following order:

- Run a pre-processing command before a client backup (optional).
- Back up the data using the NetWorker **save** command (mandatory).
- Run a post-processing command after a client backup (optional).

Follow these steps to create a pre- or post-backup command:

- 1. Use a text editor to create a program file in the directory where the NetWorker **save** command resides.
- 2. Enter the name of the backup program in the Backup Command attribute of the Clients resource.

Try backing up the client to ensure that the backup command you created works.

The following script is an example of a custom backup command that does pre- and post-processing. This script locks a ClearCase VOB (version object base), does the backup, then unlocks the VOB.

```
#!/bin/sh 
# export the SHELL that we are going to use
SHELL=/bin/sh
export SHELL 
# export the correct PATH so that all the required binaries 
can be found
case $0 in
/* ) PATH=/usr/atria/bin:/bin:/usr/bin:'/bin/dirname $0'
c='/bin/basename $0'
```

```
;;
* )PATH=/usr/atria/bin:/bin:/usr/bin:/usr/sbin
c = $0;;
esac
export PATH 
# These are the valid statuses which save reports on 
completion of the backup
statuses="
failed.
abandoned.
succeeded.
completed savetime=
"
# Perform the PRECMD (Lock VOB)
/usr/atria/bin/cleartool setview -exec 
"\!/usr/atria/bin/cleartoollock -c \ \backslash 'VOB backups in progress' -vob /cm_data/mis_dev" 
magic_view > 
/tmp/voblock.log 2>&1 
# Perform backup on client
save "$@" > /tmp/saveout$$ 2>&1 
# cat out the save output
cat /tmp/saveout$$
# search for the backup status in the output reported by 
save
for i in ${statuses}; do
      result=`grep "${i}" /tmp/saveout$$`
       if [$? != 0]; then
                echo ${result}
       fi
```
done

#### <span id="page-133-0"></span>**Modify or Delete an Existing NetWorker Client**

# Perform the POSTCMD (Unlock VOB) /usr/atria/bin/cleartool setview -exec "/usr/atria/bin/cleartoolunlock -vob /cm data/mis dev"  $\setminus$  magic\_view > /tmp/vobunlock.log 2>& # make sure to gracefully exit out of this shell script exit 0

# **How to Allow Other Clients Remote Access Rights**

NetWorker clients are preconfigured so that only the client itself can browse or recover its own files. If your company is concerned about security, leave the Remote Access attribute blank, so that only the client itself can recover its backed-up files.

To give other users or machines permission to recover a client's files, enter the user ID and hostname (in the format *user@hostname*) or netgroup name (if you are using NIS) in the Remote Access attribute in the Clients resource.

When you enable remote access rights, authorized users can view and recover files from other NetWorker clients from the NetWorker **recover** program. In the **recover** program, change to the client, then browse or recover the files you want.

To restrict permission to execute backup commands (**save** and **savefs**) on a client during a scheduled backup, enter a user ID in the Remote User attribute in the Clients resource. When this attribute is blank, the username, by default, is root.

# **Modify or Delete an Existing NetWorker Client**

You can change the settings for existing clients or delete their configuration from the NetWorker server.

To change the attributes of an existing client, display the Clients resource, select the client you want to modify, change the values in the client's attributes, then apply your changes.

To delete an existing client, display the Clients resource, select the client you want to delete, then select Delete.

# **How NetWorker Enforces Client Licensing**

When a backup begins, a NetWorker client passes its attributes to the NetWorker server. The NetWorker server uses this information to verify that the client is allowed to back up. The following read-only attributes in the Clients resource are used for client licensing enforcement:

- Client OS type
- CPUs
- NetWorker client software version
- Enabler in use

When you enable a NetWorker server, its enabler allows a specific number of clients for its platform. For example, a NetWorker server on Solaris is licensed for a specific number of Solaris or SunOS clients. If you want to connect clients of other platforms to the NetWorker server, you must purchase a ClientPak enabler for those platforms.

You can define more clients than the number of clients allowed by all enabler codes stored in the server. The NetWorker server enforces the number and type of clients at backup time when it verifies that the number of connected clients is less than or equal to the number of clients allowed by its enabler codes, and the clients are of the types allowed by its enabler codes.

There are two types of client licenses: server and workstation. The type of client license a machine uses when it backs up is determined by its operating system. Machines of the following platforms *must* back up with a server client license:

- Any version of UNIX that NetWorker supports
- Windows NT Server
- NetWare

Machines of other platforms, for example, Windows 95, Windows NT Workstation, OS/2, and Macintosh, can back up with workstation client licenses. If machines that can back up with workstation licenses are waiting to back up and only a server license is available, the backup can proceed because a machine with a workstation license can borrow a server license. But a machine that requires a server license cannot borrow a workstation license. [Table 14](#page-135-0) lists client types supported by NetWorker.

#### <span id="page-135-0"></span>**How NetWorker Enforces Client Licensing**

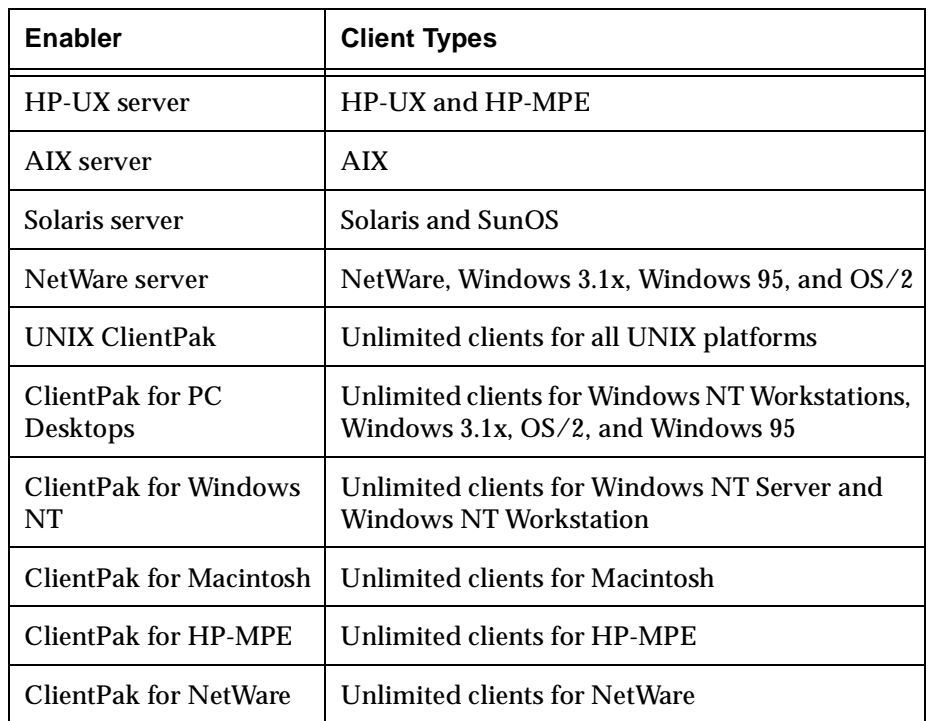

# **Table 14. Client Types Supported by NetWorker Enablers**

In the following cases, backups are rejected because of licensing enforcement:

• If the client requires a server license and there are no more available server licenses allowed by the enablers, the backup is rejected with the following error:

RAP error, Too many clients. Maximum is 2

• If the client type is not allowed by the enabler code and a ClientPak enabler is not present, the backup is rejected. An example is a server with a Solaris server enabler and the client is an HP-UX client, as in the following error message:

RAP error, ClientPak for UNIX does not exist in the system.

• If no more licenses are available for that type of client and no server licenses are available to borrow, the backup is rejected and you receive the following error:

RAP error, Too many clients. Maximum is 2

NetWorker clients released before NetWorker 5.0 for UNIX identify themselves to the NetWorker server at backup time. The NetWorker server uses a workstation license to back up these clients.

Enablers of NetWorker products released before NetWorker 5.0 for UNIX are considered server licenses.

# **Backup and Recovery with NetWorker Client Software**

NetWorker provides client applications for backup and recovery functions. Users on client machines can initiate backups and recoveries using these programs.

# **Manual Backup from the NetWorker Client**

At the command line, enter **nwbackup** to start the NetWorker backup program. This program is a client-side program that runs manual backups. *Ad hoc* backups are intended for quick backups of a few files initiated by a user. They do not generate bootstrap files or back up indexes, so they are not a replacement for scheduled backups.

In the NetWorker backup program, select the files to back up, then start the backup. NetWorker saves the selected files to backup volumes and makes entries in the client's file index and media database. During the next scheduled backup, the revised index and media database are backed up.

For specific instructions on using the windows in the NetWorker backup program, refer to the online help.

#### **Start a Recovery from the NetWorker Client**

At the command line, enter **nwrecover** to start the NetWorker recovery program. In this program, users can browse backed-up files and filesystems from their client machine and recover files as they were at a specific point in time. The versions of files and filesystems available in the NetWorker recovery program are determined by the time period specified in the browse policy. For more information about the browse policy, see ["What Are Browse and](#page-116-0)  [Retention Policies?" on page 117.](#page-116-0) If remote access is enabled, users may also be able to recover files from other client machines. For more information on remote access, see ["How to Allow Other Clients Remote Access Rights" on](#page-133-0)  [page 134.](#page-133-0)

For specific instructions on using the windows in the NetWorker recovery program, refer to the online help.

#### **Archive and Retrieve with NetWorker Client Software**

# **Archive and Retrieve with NetWorker Client Software**

Archive is an optional NetWorker feature that you must purchase and enable separately.

Use the archive feature to save related files or data associated with specific projects at a specific point in time, such as at the end of a project. To start the NetWorker client application for archive, enter **nwarchive** at the command line.

When NetWorker archives data, it captures an image of the specified save sets as they exist on the client at point in time and writes the data to one or more storage volumes, usually removable media (tapes or optical disk). Archived files can be removed from the client machine so the disk space can be used for other purposes.

Use the retrieve feature to get back archived data. To start the NetWorker client application for retrieval, enter **nwretrieve** at the command line.

For more detailed information on archives, see ["Chapter 6: NetWorker](#page-138-0)  [Archive" on page 139](#page-138-0).

For specific instructions on using the windows in the NetWorker archive and retrieve programs, see the online help.

# **Permissions Required for the Client**

The Archive Services attribute in the Clients resource controls whether the archive feature is enabled or disabled for each client. After you have enabled the optional NetWorker Archive application on the NetWorker server, archive services are available for all NetWorker clients that connect to the server. The Archive Services attribute in the Clients resource allows you to restrict the services to selected clients. Once you enable the Archive Services attribute, a user on the client machine can use the **nwarchive** GUI or **nsrarchive** program to perform an archive. When you enable or disable the Archive Services attribute for a client, the attribute changes for all Clients resources with the same name.

To restrict which users of the client machine can request archives, enter user IDs in the Archive User attributes of the Clients resource.

# **Permissions Required to Retrieve Archived Data to Another Client**

When the Public Archives attribute in the Server resource is enabled, all client machines that have Client resources defined on the NetWorker server can retrieve the archives of all other client machines defined on that NetWorker server.

# <span id="page-138-0"></span>**Chapter 6: NetWorker Archive**

This chapter explains how to install and use the optional NetWorker archive application. The following topics are addressed in this chapter:

- [Installation Requirements](#page-139-0)
- [Permissions for Archive and Retrieve](#page-141-0)
- [How to Archive Data](#page-142-0)
- [How NetWorker Performs an Archive](#page-143-0)
- [How to Retrieve Archived Data](#page-145-0)

# **Overview**

The NetWorker archive application (**nwarchive**) provides archive services to NetWorker client machines for which you have enabled archiving. The archive process captures files or directories as they exist at a specific time and writes the data to special archive storage volumes. After the archive information is completed, you can delete the original files from the disk (called *[grooming](#page-357-0)*) to conserve space.

Use NetWorker Archive in addition to scheduled NetWorker backups to protect your data. Although backups provide short-term insurance against data loss due to hardware failure or user error, archives offer a long-term strategy for data preservation. You can remove archive files from primary disk storage to make space for newer files, and retain them in archive volumes for quick retrieval in the future.

Archived data is never subject to automatic recycling, so NetWorker cannot accidentally overwrite archived data. Entries for archive volumes are maintained in the media database forever. To restore archived data to local disk, use the NetWorker retrieve program (**nwretrieve**).

#### <span id="page-139-0"></span>**Installation Requirements**

Because archive data is in a different format than NetWorker backup save set data, it must be written to different volumes, regardless of whether the archive performed is a PC or UNIX style archive.

A PC style archive provides the option to store client file index entries, which enables you to browse and recover individual files from within the archive save set. You enable this option by selecting the Store Index Entries attribute in the Pools resource you configure for the PC style archive.

The client file indexes created during a PC style archive to an archive pool that has the Save Index Entries attribute enabled cannot be written to the same volume as the archived save sets. If you enabled the Store Index Entries attribute for the Pool designated for the PC style archive, the client file indexes are automatically written to a volume from the Default pool during the next scheduled backup. If you need to direct the client file indexes for the archive to a volume pool other than Default, see ["Example: Directing Client Indexes](#page-84-0)  [and Bootstrap to a Separate Pool" on page 85](#page-84-0) for further information.

A UNIX style archive does not provide the option to store client file index entries. You cannot retrieve individual files from the archive save set. A unique annotation of 1024 characters or less identifies each archive save set, for retrieval at a later date.

# **Installation Requirements**

Before you enable the NetWorker archive program, make sure you have:

- An archive enabler certificate for the NetWorker server.
- NetWorker NetWork Edition or NetWorker Power Edition installed and enabled on the NetWorker server.
- A device, either standalone or in an autochanger or silo, connected to a NetWorker server or storage node. To clone your archives, you must have two devices available.

# **How to Evaluate NetWorker Archive**

If you already have an authorized copy of NetWorker software, you must enter a special evaluation enabler to evaluate NetWorker Archive. The evaluation period is 45 days; NetWorker Archive stops functioning at the end of the evaluation period.

Follow the instructions listed under ["How to Enable NetWorker Archive" on](#page-140-0)  [page 141](#page-140-0) to enter the special evaluation enabler code

# nsrcap -v -c 9c991e-5d58e1-2207e6

**Chapter 6: NetWorker Archive**

<span id="page-140-0"></span>**Important:** You can only use this evaluation enabler code once per network, or it disables all the NetWorker servers (even for backup) that you enabled with it.

When you purchase NetWorker Archive, DIGITAL or your Authorized Reseller sends a new enabler code that you can register and authorize for permanent use. To enter your new enabler code, delete the current Archive Support record (which includes the evaluation enabler code) in the Registration resource, then follow the instructions in "How to Enable, Register, and Authorize NetWorker Archive" on page 141.

#### **How to Enable, Register, and Authorize NetWorker Archive**

The NetWorker distribution files (CD-ROM or packages downloaded from the World Wide Web) include the NetWorker Archive software.

If you are evaluating NetWorker, the archive program is automatically enabled for a 30-day evaluation period. To continue to use the archive program after the evaluation period, you must purchase and enter the enabler code, as described, and register the product.

If you want to evaluate NetWorker Archive with an enabled NetWorker server, see the instructions in ["How to Evaluate NetWorker Archive" on page 140.](#page-139-0)

If you want to use NetWorker Archive indefinitely, you must follow the instructions explaining how to enable, register, and authorize NetWorker Archive.

### **How to Enable NetWorker Archive**

- 1. Purchase a NetWorker Archive enabler from DIGITAL or a DIGITAL Authorized Reseller. A certificate with your enabler is sent.
- 2. After you receive the enabler certificate, become root on your NetWorker server.
- 3. Issue the **nwadmin** command to start the GUI version of the NetWorker administration program.
- 4. Open the Registration window.
- 5. Click Create.
- 6. Enter the enabler code.
- 7. Click Apply.

#### <span id="page-141-0"></span>**Permissions for Archive and Retrieve**

Register NetWorker Archive as soon as possible after you enable it. NetWorker Archive stops functioning if you do not register it within 45 days of entering the enabler.

#### **How to Register NetWorker Archive**

- 1. In the NetWorker administration program, display the Server resource in tabular mode.
- 2. Print a copy of the Server resource and mail or fax it to DIGITAL.

After you send in your registration information, DIGITAL sends you an authorization code.

#### **How to Authorize NetWorker Archive**

- 1. In the NetWorker administration program, display the Registration resource.
- 2. In the Registration resource, select Archive Support from the list.
- 3. In the Auth Code attribute, enter the authorization code you received.

See ["How to Register and Authorize Your Software" on page 37](#page-36-0) for more information about how to enable and register NetWorker products.

# **Permissions for Archive and Retrieve**

After you enter the archive enabler code for the NetWorker server, all clients of that server are enabled for NetWorker Archive by default. In the Clients resource, you can disable or enable archiving for individual clients in the Archive Services attribute. To archive data that resides on the NetWorker server, make sure that the Archive Services attribute is enabled in the Clients resource for the server.

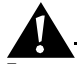

**Important:** When you enable the Archive Services attribute for a client resource, you also enable the Archive Services attribute for all other clients of the same name on that server. For example, if you have a NetWorker BusinesSuite module and the NetWorker client installed on the same machine that backs up to the same NetWorker server, both client resources have the same name. Archive Services is either enabled for both or disabled for both.

#### **Chapter 6: NetWorker Archive**

<span id="page-142-0"></span>You can restrict access to NetWorker Archive on each client by granting permission to specific users in the Archive Users attribute of the Clients resource. Users listed in the Archive Users attribute can archive any file for which they have read permission, and they can browse the archive save sets (view the annotation information in the media database).

By default, only the owner of an archived save set or the NetWorker administrator can retrieve that save set. To allow all enabled archive users to retrieve any archived file, enable the Public Archives attribute in the Server resource. Whether you enable or disable the Public Archives attribute, retrieved files retain their original file ownership and access permissions.

You cannot omit specific clients from the retrieval permissions when you enable the Public Archives attribute.

# **How to Archive Data**

On UNIX machines, you can start an archive from either NetWorker Archive on the client machine or the NetWorker administration program on the server. In the NetWorker administration program, you can set up a UNIX client's archive to start immediately or later. On NetWorker clients of other platforms, you can only initiate an archive from the NetWorker User client application.

Unlike scheduled backups, scheduled archives only run once. The advantage of a scheduled archive is that you can run the archive at a time when network traffic is low and not tie up machine resources during business hours.

To request an archive from a NetWorker client, follow these steps:

1. **UNIX client**: Enter **nwarchive** at the command prompt to start NetWorker Archive.

**PC client**: Start the NetWorker User program and select Archive.

2. Select the files you want to archive.

**PC client**: Specify the options to verify, clone, groom, or compress the data.

3. Start the archive.

NetWorker prompts you to enter an annotation. You must enter an annotation before NetWorker begins the archive.

**UNIX client**: In the dialog box where NetWorker prompts you to enter an annotation, you can also specify options to verify, clone, groom, or compress the data.

The archive starts immediately, if an appropriate archive volume is mounted, and continues until it finishes. If you selected a large amount of data, the archive can take a long time.

#### <span id="page-143-0"></span>**How NetWorker Performs an Archive**

To schedule an archive on the NetWorker server for a UNIX client, follow these steps:

- 1. Start the NetWorker administration program. Change to a different NetWorker server, if necessary.
- 2. Create an archive request.
	- You must enter an annotation as part of the archive request.
	- In the Status attribute, select either Start Now or Start Later.
	- In the Save Set attribute, specify the path of the files you want to archive.
	- Specify any options, such as verify, clone, and groom.

For specific instructions on how to use the NetWorker administration program, refer to the online help.

3. Apply your selections.

To view information about scheduled archives, such as the status of the archive request and the name of the archive request, display the Archive Request Control resource. If you specified a notification command in the Archive Completion attribute of the Archive Request resource, NetWorker sends a notification when the archive is finished.

# **How NetWorker Performs an Archive**

The implementation of the archive process differs across operating system platforms. NetWorker uses two types of archives:

• PC style archive

You cannot schedule a PC style archive from the NetWorker server; it is initiated by the client's **save** program. This style of archive also gives the user the option to delete the original files after the files are archived. To provide cross-platform compatibility with UNIX servers, the NetWorker server for UNIX has a preconfigured PC Archive volume pool to receive data generated by archives from non-UNIX clients.

Refer to the NetWorker User program online help for instructions on how to make an archive request from a Windows NT or PC client.

• UNIX style archive

On UNIX, you can use the archive program (**nwarchive**) for manual archives from the client, or you can schedule archives from the server. (Refer to the online help for details explaining how to use the NetWorker programs to start an archive.) Whether you initiate the archive on the
**Chapter 6: NetWorker Archive**

client or the server, the archive is performed by the client's **nsrarchive** program, which is initiated by the client's **nsrexecd** daemon. Figure 13 illustrates the UNIX archive implementation.

**Important:** You cannot select the Store Index Entries option in the Pools resource for UNIX style archives. If you select the option and then apply your changes, you receive an error message. With a UNIX style archive, you can only retrieve the entire archive save set; you cannot browse or retrieve individual files from within the archive save set.

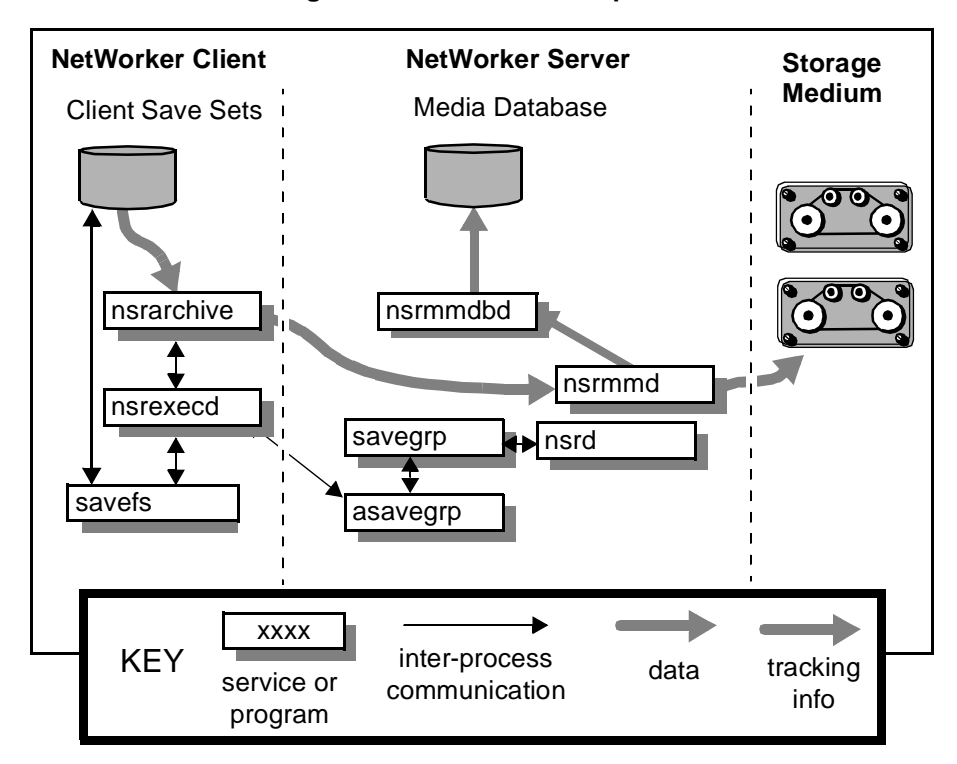

#### **Figure 13. UNIX Archive Operation**

During the archive operation, the data is written to storage volumes of the archive pool type. The archive volume can be in a device attached to the NetWorker server or a device attached to a storage node (called a remote device). Information about the archive data, including the annotation that you entered as part of the archive request, is tracked in the NetWorker server's media database. If you enabled the Store Index Entries attribute in the Pools

#### **How to Retrieve Archived Data**

resource used for a PC style archive, information about individual files in the archive save set is tracked in the online client file index. The client file index entries that are generated during an archive are backed up during the next scheduled backup, to volumes from the Default pool. Index entries are not made for a UNIX style archive.

You can select the verification, grooming, and cloning options for an archive operation. If you select verification, NetWorker checks the integrity of the data on the storage volume against the original data on the client system. If you select grooming, NetWorker deletes the archived save sets from the source client machine. If you select cloning, a copy of each archive save set is written to a volume from an Archive Clone pool, similar to the process of cloning backup save sets. You can select cloning, verification, and grooming for an archive in either the Archive Options window of the NetWorker archive program or the Archive Request resource in the NetWorker administration program for UNIX archives.

# **How to Retrieve Archived Data**

To copy archived data back to a UNIX client machine, use the NetWorker retrieve program (**nwretrieve**) or enter **nsrretrieve** at the command line. To retrieve archived data on a PC client, use the Recover function in the NetWorker User program. For detailed instructions on how to use the NetWorker retrieve program and the NetWorker User program, refer to the online help. For more information about **nsrretrieve**, see ["nsrretrieve" on page](#page-289-0)  [290](#page-289-0) or refer to the **nsrretrieve(1m)** man page.

You can retrieve an archive save set if you have administrator or archive user privileges for that save set, or if you enabled the Public Archives attribute in the Server resource. See ["Permissions for Archive and Retrieve" on page 142](#page-141-0)  for more information on Public Archives.

Because archived data are not usually recorded in the online client file index, all the data in an archive save set are retrieved as a single unit. If the Store Index Entries attribute in the Pools resource was enabled at the time a PC style archive occurs, individual filenames are recorded in the online client file index, and you can use the GUI to browse the files in an archive save set.

When you use the NetWorker retrieve program, you search the archive save sets based on the client where the save sets originated and on the text in the annotation. Select the archive save set you want to retrieve, then start the retrieval. Before the retrieval begins, NetWorker prompts you to find out how to handle filename conflicts. NetWorker also checks whether the archive volumes required to retrieve your data are mounted. If the volumes are not mounted, NetWorker sends a message according to the configurations in the Notifications resource for tape mount requests.

**Chapter 6: NetWorker Archive**

When the required volumes are mounted, NetWorker retrieves the save sets you selected. The archived data is still maintained on the archive volume, which remains protected from accidental reuse by NetWorker. Any entries in the client file index remain unchanged as well.

This chapter provides information about how to install, configure, and operate NetWorker autochanger support. See ["Device Configuration" on page 79](#page-78-0) for additional information pertinent to all backup devices. The following topics are addressed in this chapter:

- [Autochanger Installation](#page-149-0)
- [Autochanger Configuration and Management](#page-154-0)
- [Volume Management](#page-160-0)

# **Overview**

The NetWorker software displays the term "jukebox" to refer to an autochanger. The term "autochanger" refers to a variety of robotic libraries, including carousel, library, near-line storage, datawheel, and autoloader.

Autochangers automate the task of loading, mounting, and labeling backup media. Before NetWorker can back up data to an autochanger, you must:

- Connect and configure the autochanger to the NetWorker server or storage node machine.
- Install and enable the NetWorker server or storage node software and device drivers.
- Use the **jb\_config** program to configure your autochanger.
- Enable the NetWorker Autochanger Module.
- Load and label your volumes.

# <span id="page-149-0"></span>**Autochanger Installation**

You determine most of the autochanger configuration when you install the NetWorker device drivers and run the **jb\_config** program. After you complete the configuration tasks, you can change the attributes of the autochanger in the Jukeboxes resource.

**Important:** You cannot add or create autochanger resources using the NetWorker administration program. You can only modify autochangers previously installed and configured using the **jb\_config** program.

If you want to install and use additional autochangers for backups with your NetWorker server or storage node machine later, you must purchase and enter additional enabler codes to allow NetWorker to use the additional autochangers.

You use the NetWorker administration program (**nwadmin** or **nsradmin**) or **jb\_config** to modify the configuration of an autochanger or an autochanger device, and remove an autochanger from the list available for use by NetWorker.

The **nsrd** daemon must be running on the system for which you want to configure an attached autochanger (either the NetWorker server or a storage node) before you start the **jb\_config** program. The installation script provides the option to start the NetWorker daemons after the installation is completed. You can also start the NetWorker daemons, as root, from the shell prompt.

# **Autochanger Installation**

To use an autochanger for NetWorker storage management, you must first use the **jb\_config** program to configure the autochanger and test the device driver software you installed. Follow the instructions in this section to configure and test the device driver software on a NetWorker server or storage node with a SCSI autochanger attached.

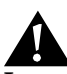

**Important:** For HP-UX 9x or HP-UX 10.x, you cannot use the *lus* drivers provided with NetWorker. Before you configure an autochanger for use with NetWorker, you must first install and configure the drivers supplied by Hewlett-Packard. See ["Appendix D: HP-UX Autochanger Configuration" on](#page-336-0)  [page 337](#page-336-0) for instructions on how to configure support for the Autochanger Module with an HP-UX 9.x or 10.x system.

### **How to Configure an Autochanger**

To configure an autochanger, follow these steps:

- 1. Become root on the NetWorker server.
- 2. Enter the **jb\_config** command.
- 3. NetWorker displays the installation script.

The following example shows the required responses to configure a SCSI autochanger. The driver software detects and displays the information for all SCSI autochangers attached to the system.

# **jb\_config**

1) Install an Autodetected SCSI Jukebox. 2) Install a Serial Jukebox. 3) Install an SJI Jukebox. What kind of Jukebox are you installing? **1** These are the SCSI Jukeboxes currently attached to your system: 1) scsidev@1.2.0: DLI Libra Series 2) scsidev@0.2.1: Quantum DLT/Digital DLT Which one do you want to install? **2** Installing a 'Quantum DLT/Digital DLT' jukebox. Name you would like to assign to the jukebox device? **QuantumDLT\_1** Pathname of the control port for the jukebox device? [scsidev@0.2.1] [**Return**] Do you want automated device cleaning support enabled? (yes/no) **n** Enter pathname of media drive 1 [/dev/nrst8]:? [**Return**] This media device has not been configured yet. Please select a media device type for /dev/nrst8. a) himt b) qic  $c)$  4mm d) 8mm

# **Autochanger Installation**

- e) 8mm 5GB
- f) 3480
- g) dlt
- h) vhs
- i) optical
- Choice? **g**

Jukebox has been added successfully

# The following example shows the responses to configure an SJI autochanger.

- # **jb\_config**
- 1) Install an Autodetected SCSI Jukebox.
- 2) Install a Serial Jukebox.
- 3) Install an SJI Jukebox.

What kind of Jukebox are you installing? **3**

Enter the number corresponding to the type of jukebox you are installing:

- 1) ADIC-1200c/ADIC-1200d
- 2) ADIC-VLS
- 3) ARC-DiamondBack
- 4) Breece Hill
- 5) DLI Libra Series
- 6) Quantum DLT/Digital DLT
- 7) EXB-10e/EXB-10h
- 8) EXB-10i
- 9) EXB-60
- 10) EXB-120
- 11) EXB-210
- 12) EXB-218
- 13) EXB-400 Series
- 14) HP-C1553A/Surestore 12000e
- 15) Metrum (SCSI)
- 16) Qualstar

- 17) Spectralogic
- 18) STK-9704/Lago 340
- 19) STK-9708/Lago 380(SCSI)
- 20) IBM 7331/IBM 9427
- 21) ATL/Odetics SCSI
- 22) HP-Optical 630MB/1.3GB
- 23) other

```
Choice? 6
```
Installing a 'Quantum DLT/Digital DLT' jukebox.

Name you would like to assign to the jukebox device? **dlt** Pathname of the control port for the jukebox device?

scsidev@1.2.0 [**Return**]

Do you want automated device cleaning support enabled? (yes/no) **n**

Enter pathname of media drive 1 [/dev/nrst8]:? [**Return**]

This media device has not been configured yet. Please select a media device type for /dev/nrst8.

- a) himt
- b) qic
- $c)$  4mm
- d) 8mm
- e) 8mm 5GB
- f) 3480
- g) dlt
- h) vhs
- i) optical
- Choice? **c**

Jukebox has been added successfully.

When you use the **jb\_config** program to configure an autochanger, NetWorker creates a new resource with the name you specified. You can view the new resource in the Jukeboxes resource in the NetWorker administration program. Refer to the online help or the **nsr\_jukebox(5)** man page for details on the attributes of the Jukeboxes resource.

#### **Autochanger Installation**

# **How to Test the Autochanger Connection**

To test the autochanger connection, follow these steps:

- 1. Become root on the NetWorker server or storage node.
- 2. Insert two volumes, one each into the first and last slots of the autochanger. Make sure that the drives are empty and that any drive doors are open.
- 3. Enter the **jbexercise** command at the prompt; specify the control port and the device type.

The control port for SCSI autochanger models is typically expressed in the format */dev/scsidev@n.n.n*. You can obtain the exact control port pathname from the response displayed by the **jb\_config** command script:

These are the SCSI Jukeboxes currently attached to your system:

1) scsidev@1.2.0: DLI Libra Series

2) scsidev@0.2.1: Quantum DLT/Digital DLT

For example, the following command runs the **jbexercise** program on the Quantum DLT/Digital DLT autochanger detected by the **jb\_config** script:

```
# jbexercise -c /dev/scsidev@0.2.1 -m "Quantum DLT/Digital 
DLT"
```
See ["Appendix B: Command Line Reference" on page 215](#page-214-0) or refer to the **jbexercise(1m)** man page for additional information on the command options available for the **jbexercise** command.

### **How to Enable and Register the Autochanger Software Module**

After you install, configure, and test the autochanger, enter the enabler code for the NetWorker Autochanger Software Module according to the instructions on your enabler certificate. Be sure to register and authorize the Autochanger Software Module, or the software disables itself 45 days after you enter the enabler. See ["Enabler Code Entry" on page 37](#page-36-0) for further information.

If you install additional autochangers later, you must enable and register each additional Autochanger Software Module you purchase as well as configure and test the driver software for the new autochanger. You only need to reinstall the NetWorker device drivers to add an additional autochanger if you removed the device driver software after the original installation.

# <span id="page-154-0"></span>**Remote Autochanger Management**

Autochangers that are connected to storage node machines require a few additional configuration and management steps.

You can control most operations on remote autochanger devices from the NetWorker administration program. But for some remote autochanger operations, for example, reset, you must use the **nsrjb** or **jb\_config** commands on the storage node machine. You can issue the commands as root, either from the local machine or through a remote login session.

After you install the storage node binaries on the storage node machine, define the storage node's devices. The method for defining devices is described in ["Remote Device Configuration" on page 82.](#page-81-0) An overview is provided here.

When you add a remote autochanger device, first add the storage node's hostname to the Administrator attribute in the NSR resource (Server window in the NetWorker administration program) in the following form:

#### **root@storage-node-hostname**

Then, run the **jb\_config** program on the storage node machine (as shown in ["Autochanger Installation" on page 150](#page-149-0)) to define each device in the autochanger. See ["Appendix B: Command Line Reference" on page 215](#page-214-0) or refer to the **jb\_config(1m)** man page for the syntax and options for this program.

The device names for remote devices begin with a prefix of "rd=" and the name of the storage node machine. For example, *rd=omega:/dev/rmt/1mbn* is a device called */dev/rmt/1mbn* on a storage node machine called *omega*.

# **Autochanger Configuration and Management**

After you install and test your autochanger on a server or storage node machine, use the instructions in this section to manage the devices and media in your autochangers.

# **How to Add More Autochanger Devices**

To add more devices to an autochanger, first define the new devices in the Devices resource so the NetWorker server or storage node recognizes the added devices. Then, enter the pathnames for the autochanger devices in the Jukeboxes resource so that NetWorker recognizes that the new devices belong to the autochanger.

# **Autochanger Configuration and Management**

**Important:** After you add a device pathname to the Devices resource, you must also add it to the Devices field in the Jukeboxes resource. NetWorker associates the device in the autochanger with the autochanger name. Refer to the NetWorker online help for a description of the Devices resource and how to use it.

If an autochanger has more than one device, you must list the device pathnames in the same order as their physical location in the autochanger. If you are unsure of their order, refer to the autochanger hardware manual or become root on the NetWorker server or storage node machine and enter the **inquire** command at the shell prompt. The **inquire** command returns a list of the SCSI devices attached to your system.

**Important:** The **inquire** command is only supported for AIX and Solaris systems. To view a list of the SCSI devices attached to an HP-UX system, enter the **ioscan -f** command. See ["Appendix D: HP-UX Autochanger](#page-336-0)  [Configuration" on page 337](#page-336-0) for instructions on how to configure support for the Autochanger Module with an HP-UX 9.x or 10.x system.

# **Auto Media Management with Autochanger Devices**

The auto media management feature further automates the backup procedure. It frees you from the task of prelabeling volumes before backup. When you enable the auto media management attribute in the Jukeboxes resource, NetWorker assumes that the volumes loaded in the autochanger can be handled exclusively as NetWorker media. Backup volumes that appear unlabeled are considered blank and are automatically labeled, mounted, and overwritten with new data. NetWorker only uses volumes that it considers unlabeled if it cannot locate a writable volume or a volume ready for recycling.

NetWorker does not recognize the following volume labels and considers these volumes unlabeled and available for use:

- Volumes without a label.
- Volumes labeled with something other than a NetWorker label.

• Volumes with NetWorker labels that were written in a density different from the device in which it is currently loaded. For example, if you performed NetWorker backups on an older 8mm tape drive, a newer 8mm tape drive might not be able to read the volumes from the older device because a different density was used to write the data.

**Important:** Be careful about sharing NetWorker volumes between different backup devices if you have auto media management enabled. You could potentially relabel and overwrite valuable data. If you place or store other volumes you do not want NetWorker to use in the autochanger, place them in slots that are not included in the available slot range assigned for NetWorker to use.

The auto media management attribute is located in both the Jukeboxes and Devices resources. For autochangers, you only need to enable the Auto Media Management attribute in the Jukeboxes resource. NetWorker does not allow you to enable Auto Media Management in the Devices resource if the device is located in an autochanger.

If you back up to a standalone device and want to use the Auto Media Management feature, see ["Standalone Device Configuration" on page 80](#page-79-0).

# **Cleaning Cartridge Use and Management**

Maintaining a backup device in good working order requires periodic cleaning. NetWorker provides automatic cleaning of devices located in an autochanger. NetWorker does not support automatic cleaning for stand alone devices.

The *Legato* NetWorker *Device Supplement* contains a list of currently supported autochangers for which NetWorker automatically recognizes cleaning cartridges.

Use both the Jukeboxes and Devices resources to make the necessary selections for automatically cleaning your autochanger devices.

The choices specific to the autochanger appear in the Jukeboxes resource, where you enable and disable the automatic cleaning feature. Select the appropriate cleaning slots for the cartridges.

The functions specific to the devices located in the autochanger appear in the Devices resource. You are notified when a device needs cleaning, and of the date the device was last cleaned, and can decide how often a device should be cleaned.

# **Autochanger Configuration and Management**

NetWorker only cleans devices before mounting or after unmounting a volume in a device to ensure that there is no interference with other autochanger operations.

The NetWorker cleaning cartridge support provides notification messages to inform you of cleaning cartridge operations, as shown in Table 15.

| <b>Notification Message</b> | <b>Meaning</b>                                                                                     |
|-----------------------------|----------------------------------------------------------------------------------------------------|
| Device cleaning required    | The Auto Clean attribute is disabled and the<br>device needs to be cleaned.                        |
| Device cleaned              | The Auto Clean attribute is enabled and the<br>device has been cleaned.                            |
| Cleaning cartridge required | The Auto Clean attribute is enabled and there<br>are no usable cleaning cartridges available.      |
| Cleaning cartridge expired  | The cleaning cartridge has been used the<br>specified number of times and needs to be<br>replaced. |

**Table 15. Auto Clean Notifications** 

Check the documentation from your autochanger manufacturer for recommendations on the frequency and cleaning methods for your autochanger devices.

# **How to Use a Non-Default Slot for the Cleaning Cartridge**

To use a non-default slot for the cleaning cartridge, follow this steps:

- 1. Insert the cleaning cartridge in the slot you select.
- 2. In the Jukeboxes resource, find the Default Cleaning attribute and write down the number of uses left on the cleaning cartridge. To view the Default Cleaning attribute in the NetWorker administration program, display the Jukeboxes window in details mode.
- 3. Specify the slot number you want to use for the cleaning cartridge in the Cleaning Slots attribute, and set the Auto Clean attribute to Yes.
- 4. Change the Available Slots attribute to reflect the range of slots available for data volumes.

If the slot for your cleaning cartridge is not the first or last slot in the autochanger, you must specify two ranges of slots in the Available Slots attribute. This is because the inventory of the autochanger must be performed in two steps, once for each range of slots.

For example, if the autochanger contains 11 slots and slot 6 is used for the cleaning slot, specify

 $1 - 5$ 

 $7 - 11$ 

on separate lines in the Available Slots attribute, or use the following syntax with **nsradmin**:

available slots: 1-5, 7-11;

5. At the command line, enter the following command:

**nsrjb -U uses -j autochanger -S slot**

where:

*uses* is the number of uses left on the "Default Cleaning" field (the number you wrote down in Step 2).

*slot* specifies the slot you now use as the cleaning slot.

You can omit the **-j** option if there is only one autochanger

Every time you replace the cleaning cartridge in the autochanger, you must run the **nsrjb** program to specify the number of uses left.

**Important:** If your autochanger does not support the element status or barcode labeling option, you must issue the command shown in Step 5 to tell the autochanger to add the cleaning cartridge to its inventory.

# **Cartridge Access Port**

A Cartridge Access Port (CAP) enables you to deposit and withdraw volumes in an autochanger without opening the door to the autochanger. Each time you open the door of an autochanger to add or remove media, you invalidate the status of the autochanger. You then need to reinventory the contents of the autochanger so that NetWorker can track the backup media. The inventory process can take a long time to complete.

# **Autochanger Configuration and Management**

This CAP feature is useful because you can add (deposit) and remove (withdraw) volumes in an autochanger without having to reinventory the autochanger.

When you use the CAP to add or remove volumes, NetWorker does not automatically take inventory, read barcode labels, or locate empty slots in the autochanger. Use the autochanger inventory feature and Jukeboxes resource for these tasks.

#### **How to Deposit a Volume**

To use the CAP to deposit a volume, follow these steps:

- 1. Become root on the NetWorker server or storage node machine.
- 2. Press the button on the front of the autochanger to move the cartridge holder forward and open the CAP.
- 3. Place the volume in the holder.
- 4. Press the button again to move the media into the autochanger and close the CAP.
- 5. Enter the **nsrjb** command at the system prompt. Replace *slot* with the slot number for the volume and *volume* with the label name of the volume:

```
# nsrjb -d -S slot volume
```
If you do not specify a volume name with the **nsrjb** command, NetWorker marks the slot with a "-\*" to indicate that the volume in that slot is unknown. Inventory the slot with the following command:

# **nsrjb -I -S slot**

To verify that the volume was deposited in the correct slot, use NetWorker to mount the volume.

# **How to Withdraw a Volume**

To use the CAP to withdraw a volume from a specific slot in the autochanger, follow these steps:

- 1. Become root on the NetWorker server or storage node machine.
- 2. Enter the **nsrjb** command at the system prompt. Replace *slot* with the slot number for the volume and *volume* with the label name of the volume:

# **nsrjb -w -S slot volume**

- 3. When the volume reaches the CAP, press the button to open the CAP.
- 4. Remove the volume and close the CAP.

# <span id="page-160-0"></span>**Volume Management**

The topics in this section provide instructions for several common volume management tasks. You can use the NetWorker administration program (**nwadmin**), the **nsradmin** interface, or the **nsrjb** program to perform volume management tasks.

For specific instructions on how to use the windows in the NetWorker administration program, refer to the online help. For details on the **nsradmin** and **nsrjb** commands, refer to the **nsradmin(1m)** and **nsrjb(1m)** man pages. The **nsrjb** command is also described in ["Appendix B: Command Line](#page-214-0)  [Reference" on page 215](#page-214-0).

# **How to Mount a Volume in an Autochanger**

To mount a volume in an autochanger, select the autochanger device in the Devices attribute and then mount the device, or enter the following command at the shell prompt:

#### **nsrjb -l slot**

Place an adhesive label on the outside of the autochanger to identify its device pathnames. When you use more than one autochanger, this practice is especially useful to remind you which device pathnames belong to the autochanger.

# **How to Label a Volume in an Autochanger**

Select a backup device in an autochanger from the Devices attribute, select a label template in the Pools resource, and make sure there are volumes in the autochanger. Then start the volume label operation. To label volumes in an autochanger from the command line, enter the following command at the shell prompt:

#### **nsrjb -L**

Because it takes NetWorker some time to label the volumes in the autochanger, you might want to perform the volume label process when you do not need to back up or recover files.

NetWorker starts to label the media in the autochanger with the label displayed in the Starting With attribute. The First Slot and Last Slot attributes determine the range of slots containing volumes that NetWorker labels.

If you label a specific range of volumes, the name in the Starting With attribute must match the label template. If you label a single volume, you can use any name; it does not have to match the label template. To label a single volume, put the same value in the First Slot and Last Slot attributes.

#### <span id="page-161-0"></span>**Volume Management**

When a valid NetWorker label already exists on the media that you are trying to label, NetWorker displays a confirmation message to keep you from accidentally relabeling the media. When a volume is relabeled, you cannot recover its contents under the previous label. When you select OK to confirm, the volumes in the slots are loaded, labeled, and unloaded.

**Important:** Unmount all volumes in the autochanger to prevent you from accidentally relabeling existing volumes when you reload the autochanger with new volumes.

For more information on labeling volumes see ["Storage Management](#page-92-0)  [Operations \(Labeling and Mounting\)" on page 93](#page-92-0).

# **How NetWorker Uses Barcode Labels with Autochangers**

The use of external barcode labels to label media provides two distinct advantages: it significantly speeds up volume inventory and provides improved accuracy for internal volume labels.

With barcode labels, the inventory operation is fast and efficient because you do not have to load the volumes into the device. Instead, the autochanger scans the external barcode labels with an infrared light while the volumes remain in their slots. Performing an inventory with barcode labels greatly reduces the time it takes to locate a volume or determine the contents of a volume.

Barcode labels also provide greater accuracy because the labels are attached to the media prior to being loaded and scanned in the autochanger. After the autochanger scans the barcode label, NetWorker records and tracks the label in the media database.

NetWorker only uses barcode labels to inventory volumes. NetWorker uses the internal volume label (usually created with a label template) to identify the volumes required for backup and recovery. However, NetWorker displays both the barcode label and the volume label in the pending messages, and the Volumes resource contains both the volume label and its associated barcode label.

You do not have to label existing volumes with barcode labels if they are stored in a vault or offsite for long periods at a time. This is because you do not inventory these volumes often, if ever. However, if you have volumes you use often for recovery or for overwriting with new data, it is beneficial to label them with barcode labels. When your volumes are labeled with barcodes, you save hours of time when you inventory your volumes.

If you decide to use barcode labels on your existing volumes, you must first apply the barcode labels to the existing volumes. Then, load and mount each volume individually so NetWorker can match the barcode label to the existing volume label.

You can purchase a variety of barcode labels from a third-party vendor. You can choose numeric, alphanumeric, or a special combination of numbers and characters to meet your labeling needs. You can even order barcode labels that match your current volume labeling scheme.

If you label your volumes with the server name and an extension such as "001," order a range of labels starting with "server\_name.001" and ending with "server\_name.100." Labeling instructions for barcode labels are usually provided with your autochanger hardware documentation. If you have questions about barcode labels, contact the hardware manufacturer.

Using a consistent labeling scheme helps you better organize and track your volumes. It also aids the inventory process if all the volumes, rather than a limited number of them, use barcode labels.

When NetWorker relabels volumes automatically, it reuses the original volume label name. You can only change the label name if you relabel the volumes manually. NetWorker scans the barcode label during the labeling process and updates the media database with the new volume name and its associated barcode label.

If the autochanger inventory becomes outdated, either by rebooting your system or by opening the autochanger door, you can update the information about the autochanger's contents by performing an inventory. The administration program provides a graphical Inventory command; you can also issue the **nsrjb -E -I** command, as root, at the shell prompt. A reset operation also updates the information about the contents of the autochanger. Regardless of which method you use to update the contents, every slot in the autochanger is initialized.

# **How to Label an Autochanger Volume with Barcodes**

A volume must have a volume label, but it does not require a barcode label. Use the Jukeboxes resource to associate barcode labels with your volumes.

To label NetWorker volumes with barcode labels, follow these steps:

- 1. Apply the barcode labels to your volumes.
- 2. Place the volumes with the barcode labels in the autochanger.
- 3. Display the Jukeboxes resource.
- 4. Set the Barcode Reader and Match Barcode Labels fields to Yes.

# **Volume Management**

5. Label the volumes using either the NetWorker administration program or **nsrjb -L**.

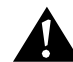

**Important:** Do not use identical barcode labels for any of your NetWorker volumes. Using identical labels defeats the purpose of using barcode labels. If you try to label a second volume with an identical barcode label and you enabled Match Barcode Labels in the Jukeboxes resource, NetWorker displays an error message and does not allow you to label the second volume. To correct the problem, apply a different label and begin the labeling process again.

If you choose not to match the volume label to the barcode label, you should create and attach volume labels to the outside of your media.

If you choose not to have the labels match, it is suggested that you label the volumes in this manner:

- 1. Attach all the barcode labels to the media, then load the volumes in the autochanger.
- 2. In the Jukeboxes resource, set the Barcode Reader attribute to Yes, and set the Match Barcode Labels attribute to No.

If you set both Barcode Reader and Match Barcode Labels to Yes and you forget to attach a barcode label, you receive an error message that says there is no barcode label for that volume.

- 3. Begin the labeling process. NetWorker uses the next available label from the label template for the volume name. NetWorker labels the volumes and records both labels in the media database.
- 4. After NetWorker completes the labeling process, display the Volumes resource to determine the volume label and barcode label for each volume. Create your own volume labels to attach to the volumes.

Use the information in the Volumes resource to match the correct volume labels to the barcode labels. This is the easiest way to make sure that you attach the correct volume labels to the volumes with barcode labels.

#### **How the Inventory Process Works**

When NetWorker labels the contents of an autochanger, it registers the location of the volumes in the autochanger slots when it assigns the volume label. As long as you do not change the volumes in the autochanger after labeling them, NetWorker can access the volumes because each volume label is assigned to a specific slot.

However, if you change the contents of the autochanger without performing the labeling process, or if you move volumes into new slots, you must inform NetWorker that the autochanger now holds a different set of labeled volumes or that the volumes are in a different order. This is called taking inventory.

When you inventory the volumes in the autochanger, NetWorker reads the label of each volume and records its slot number. For example, if you have more than one job pack for an autochanger, you must take inventory each time you remove one job pack and load another one into the autochanger, if you do not label the volumes in the new job pack.

NetWorker provides the capability of reading barcode labels to speed up the inventory process. We strongly recommend that you use barcode labels if you have a large number of volumes or change your autochanger contents often. See ["How NetWorker Uses Barcode Labels with Autochangers" on page 162](#page-161-0) for more information.

# **How to Inventory Volumes in an Autochanger**

To inventory volumes in an autochanger when you have moved or added volumes you can either start the inventory operation in the NetWorker administration program or at the command line (enter **nsrjb -Iv**).

After completing an inventory, NetWorker registers the contents of the autochanger and then proceeds with its network-wide backup and recover services.

# **How to Determine Which Volumes Are Used for Backup**

The Available Slots attribute enables you to control which volumes NetWorker uses for backing up data. NetWorker uses all of the volumes in the autochanger for recoveries. However, you can control which volumes NetWorker automatically selects for backups by designating a range of available slots in the autochanger.

For example, you might designate slots 1 through 5 for your NetWorker backups in an autochanger that contains 10 slots. The entries can be a range of slot numbers or a single slot number.

With two-sided media, the number of available slots is always half the number of labels (or sides of the optical disks). For example, if you have 32 optical disks, labeled atlas.001.a to atlas.032.b, you have 64 labels (and 64 sides). However, the number of available slots is 32.

# **Volume Management**

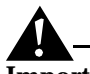

**Important:** Make sure you place volumes in all the available slots of the autochanger so NetWorker can proceed uninterrupted with an automatic backup.

#### **How to Check Autochanger Notifications**

NetWorker uses e-mail to send notices about NetWorker events. The software uses the three Tape Mount Request notifications to inform you that the autochanger needs attention. The Tape Mount Request 1 notification is undefined so you can create your own notification message.

The following situations require attention:

- The volumes in the autochanger are 90% full.
- The autochanger needs more volumes to continue.
- The autochanger has a mechanical problem.
- The autochanger device needs cleaning.
- The cleaning cartridge in the autochanger needs replacing.

The Notifications resource contains tape mount and device cleaning request notifications pertaining to autochanger operations.

See ["Preconfigured Notifications" on page 72](#page-71-0) for more information.

If the volume is loaded in the autochanger, NetWorker can automatically mount the correct volume so that the recovery proceeds. If NetWorker requires volumes for a recovery that are not loaded in the autochanger, you receive a notice in the Pending window of the NetWorker administration program.

After you correct an autochanger problem, you may need to mount a volume before continuing to back up or recover files. Check the Pending window in the NetWorker administration program for messages.

# **Suggestions for Operating Autochangers**

This section provides additional suggestions to help you use your autochanger and backup media effectively and reliably.

#### **Recycling Versus Adding More Backup Volumes**

NetWorker can save files on volumes marked "appen" (appendable) in the Volumes resource. If the volumes inside the autochanger are marked full, they cannot receive additional backups.

You can do one of the following with volumes marked full:

- If you need to keep the volumes for long-term storage, remove the full volumes and replace them with new media.
- If you do not need the data on the full volumes, you can manually change the mode to recyc in the Volumes resource. NetWorker overwrites the data with new backups, but maintains the existing labels. This is the only instance where you do not need to relabel a volume to make it eligible to be overwritten with new data.

The mode of a volume is automatically changed to recyclable when all the save sets on the volume have passed the time period specified by its retention policy.

There are advantages to both recycling media and adding more media to a pool. By recycling, you reuse the same volumes and do not add new volumes to the pool. However, the media may wear out over time and have a higher failure rate.

On the other hand, if your site requires that you maintain the backups in storage for a certain period of time, then you may have to add more media to the volume pool instead of recycling it. For example, an autochanger may need new volumes every three months if your company policy is to maintain the backups for a year. In this case, you have to keep adding new media to the pool until you can recycle the volumes that contain expired or old backups.

# **Using Pools with an Autochanger**

If you plan to have full and nonfull backups, we recommend that you estimate the number of volumes needed for your full backups and assign them to the Full pool. This ensures that your full backups are in a consecutive range of slots in the autochanger, which makes it easy for you to remove all the volumes at the same time.

#### **Calibrating the Devices**

Check the autochanger manufacturer's documentation for information about the frequency and method for calibrating the loading mechanism for the autochanger device.

# **Moving Media**

Always use NetWorker to move the media inside an autochanger. If you physically move the media, the autochanger inventory becomes outdated. If this occurs inadvertently, follow these steps:

- 1. Reset the autochanger:
	- # **nsrjb -H**
- 2. Inventory the autochanger contents:

**Volume Management**

# **nsrjb -I -E**

Refer to ["Appendix B: Command Line Reference" on page 215](#page-214-0) and the **nsrjb** man page for details on the **nsrjb** program.

# **Chapter 8: Hierarchical Storage Management**

NetWorker Hierarchical Storage Management (HSM) is an optional module for Solaris NetWorker clients that enables you to effectively manage your network's storage resources. HSM allows you to keep newer data available for fast access without compromising the availability of older or less frequently accessed data. The HSM module must be enabled on a NetWorker server, and the client computer must be configured as a migration client.

Information on the following topics appears in this chapter as noted below:

- "How HSM Works" provides an overview of HSM functionality.
- • ["Enabling and Registering HSM" on page 176](#page-175-0) contains details on how to enable the HSM module.
- • ["Configuring a Migration Client" on page 176](#page-175-0) discusses the configuration tasks you should perform to set up a migration client.
- • ["File Migration Management" on page 178](#page-177-0) provides information on additional administrative tasks and issues you should consider when you use the HSM software with NetWorker.

# **How HSM Works**

HSM automatically moves data between your local disk and another storage media based on a set of policies specified by an administrator. *Migration* is the process of moving files from a client filesystem to the *migration store*, which is a remote migration storage device; *recall* is the process of moving files from the remote storage device back to the original location on the client filesystem. The purpose of HSM is to manage a network's storage resources more effectively by keeping newer data available for fast access without compromising the

availability of older or less frequently accessed data. Except for a relatively longer access time for migrated files, the entire migration and recall process is transparent to the user.

HSM moves files between the migration client and the migration store and is managed by the migration server. The migration client is any system on the network containing data to be migrated. The migration server is a system on the network providing migration services. The migration store is attached to the migration server and can consist of disks, tapes, or optical storage media.

This data management strategy relies on the administrator's definition of a *high water mark*, which defines the threshold condition that determines when automatic migration begins, and a *low water mark*, which defines the threshold condition that determines when automatic migration stops. Migration continues until all eligible files are migrated or until the low water mark is reached.

# **File Migration**

File migration is a "sweeping" operation determined by the criteria you define. NetWorker generates lists of files that are candidates for migration according to the assigned criteria. Access time is the most frequently used parameter to determine these candidates. You can enable or disable migration services for each migration client. Certain files are always excluded from migration. These files include system files, shared libraries, and all executables and data files used by NetWorker.

File migration can be either automatic or manual, depending on the requirements of your system. All you have to do is define your criteria and assign the appropriate criteria to each migration client. NetWorker automatically migrates each client's files that meet those criteria. NetWorker automatically recalls a migrated file when a user or application accesses it.

When a file is migrated, the original file on the client computer is replaced with a stub file that points to the location of the migrated file on storage media. The stub file is a UNIX symbolic link and contains information about the file that serves two purposes:

- As a place holder for the migrated file, making it appear as though the file is still resident on the local disk
- As a pointer to the new location, allowing the HSM software to find the migrated file and recall it to the local disk

After a file migrates and is replaced with a stub file, the user can perform the same actions on the stub file as on any other file in the filesystem. The stub file can be moved, renamed, or have any other action applied to it that does not require read or write access.

# **Chapter 8: Hierarchical Storage Management**

#### <span id="page-170-0"></span>**Migration Policies**

You can set the values in the Migration resource that HSM uses to determine what the client filesystem capacity should be for migration to start and stop. From the **nwadmin** GUI, select Clients>Migration Setup. For each migration client, you determine the following:

- High water mark specifies the percentage of disk space filled. When this value is reached, migration starts automatically.
- Low water mark specifies the percentage of disk space filled after migration. When this value is reached, migration stops.

When the client filesystem reaches the specified high water mark, the NetWorker HSM application automatically migrates the files that meet the defined criteria.

In addition to the high and low water marks, you must set one or more criteria that files must meet to become candidates for migration. If you set more that one criteria, files must meet *all* the specified criteria to become candidates for migration. For example, you can set a policy that specifies when the client filesystem exceeds 70% full, files in the */home* directory that have not been accessed in over 60 days *and* are at least 2 KB or larger in size are automatically migrated. You can set the following migration criteria:

- Last access time specifies the length of time since a file was last accessed.
- Minimum file size specifies the minimum file size to consider for migration. Files smaller than this entry do not provide enough available disk space after being replaced with a stub file to warrant migrating them.
- File owner specifies the name of the owner of the file you want considered for migration. If you want all owners allowed, leave this text box blank. If you want all owners allowed except for **owner\_name**, enter **-owner\_name** in the field.
- File group specifies the name of the group with access to the files to be migrated. If you want all groups allowed except for *group* name, enter **-group\_name** in this field.
- Preserve specifies the files you do not want migrated. These entries must be full pathnames and may contain UNIX shell wildcard characters.

# **How Files Are Migrated**

After you have specified migration policies for your migration client in the Migration resource, NetWorker migrates files in the following way:

1. When the NetWorker server conducts a regularly scheduled backup, it checks each client in the backup group for files that are candidates for migration. During a scheduled backup, the premigration command, **nsrpmig**, searches the migration client filesystem for files that meet the migration criteria.

Premigration is a resource-intensive activity. The group containing migration clients should start its scheduled backup at a time of low system use.

- 2. Files that meet the migration criteria are premigrated*.* During premigration, the file is copied to a NetWorker storage location (a migration volume), but the original file remains on the client machine.
- 3. When the client filesystem reaches the high water mark, the **nsrexecd** daemon starts the migration command, **nsrmig**, and migration occurs automatically. The **nsrmig** command checks the premigrated files to ensure that they still meet the migration criteria. If the premigrated files are still candidates for migration, the **nsrmig** command does the following:
	- Renames the original file on the client filesystem with a temporary name.
	- Creates a stub file on the client filesystem to point to the migrated file on the migration media.
	- Deletes the original file from the client filesystem.
- 4. Migration continues until the low water mark is reached. If not enough files meet the migration criteria, the migration process might not meet the low water mark.
- 5. A migration report is e-mailed to the administrator.

NetWorker makes entries for migrated files in the client index. These entries, however, are not visible to a user through the recovery GUI. NetWorker uses these entries to track the link between the migrated file and the stub file in the client filesystem as well as for recall purposes. Because a migrated file must be available for a user to recall, the index entries for migrated data are exempt from the automatic data recycling policies set for a NetWorker client. See ["How HSM Handles Renamed or Deleted Files" on page 181](#page-180-0) for details on how NetWorker handles files that have been deleted from the client filesystem.

# **Chapter 8: Hierarchical Storage Management**

#### **Files That Are Not Migrated**

Certain files are always excluded from migration. These files include system files, shared libraries, and all executables and data files used by NetWorker. The following files are excluded from migration:

- All files in the */*, */usr*, */opt*, and */var* filesystems
- All files that end with *.so*
- All files (executables and data files) used by NetWorker
- Files that are larger than 2 GB

Additionally, you can choose certain files or groups of files to exclude from migration. For example, you can exclude files owned by *root* from automatic migration.

# **File Recall**

When a user or application accesses a migrated file to read, write, or change attributes, NetWorker automatically recalls the file to the location of the stub file. After the recall starts, the file begins to open. The recall operation finishes before control return to the user program. Therefore, the user might notice a delay in reading and writing until the file is completely recalled to its original position. Other than a slower access time, however, the entire recall process is transparent to the user. Access time depends on the availability of the migration media, device speed, and network speed.

If the local hard disk has insufficient free space to recall the file, NetWorker issues the appropriate notifications. NetWorker provides preconfigured HSM notifications. See ["Event Notification" on page 72](#page-71-0) for details on using notifications.

# **How HSM Compliments Backup Operations**

HSM is a complimentary solution to backup, archiving, and save set staging operations. HSM allows system administrators to manage network resources more effectively, often resulting in lower cost for hardware storage. All NetWorker features store data on media; each one, however, has a specific purpose. [Table 16 on page 174](#page-173-0) compares the goals of backup, HSM, save set staging, and archiving to demonstrate how these features work together to provide a complete storage management solution.

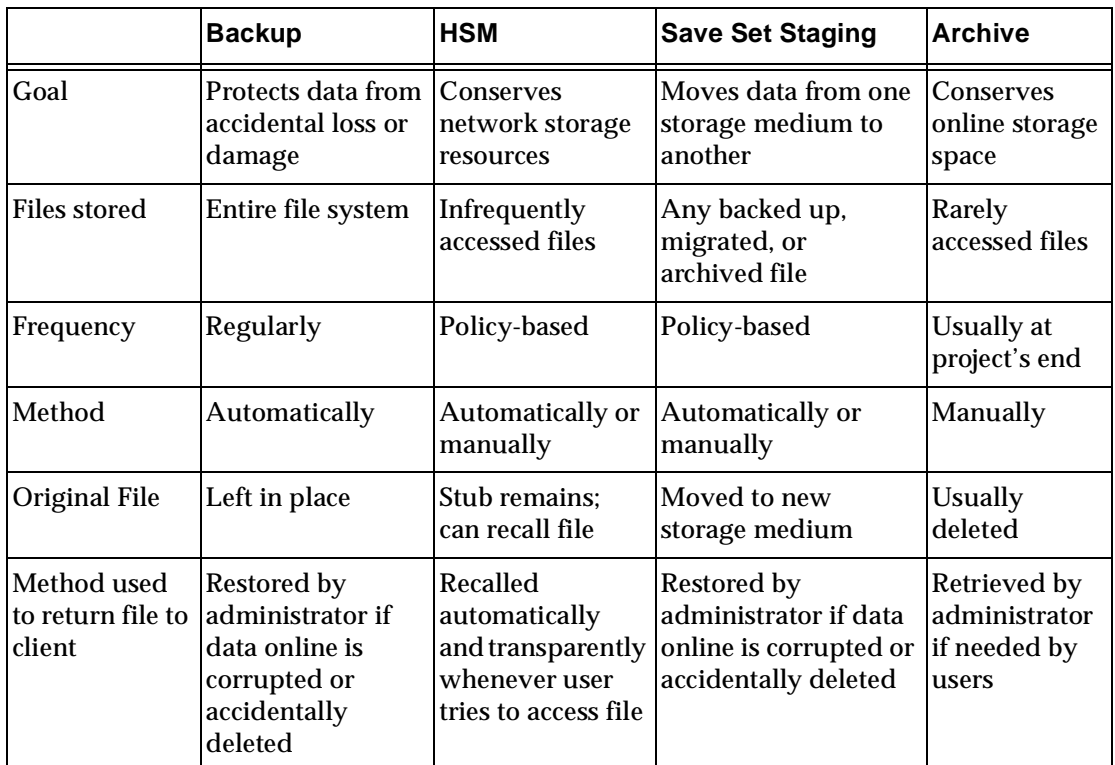

# <span id="page-173-0"></span>**Table 16. Comparison of Backup, HSM, Save Set Staging, and Archive**

# **Using HSM with Network Filesystem (NFS) Clients**

When NetWorker migrates a file, it leaves a stub file on the original client filesystem. The stub file is a UNIX symbolic link that points to the new location of the migrated file. Because the stub files that NetWorker creates are symbolic links, NFS (network filesystem) clients *cannot* premigrate or migrate files on an NFS-mounted directory.

An NFS client, however, might need to recall previously migrated files from an NFS-mounted directory. NetWorker allows this operation under the following configuration:

- The NFS server must be a Solaris computer running the NetWorker client software and have a Migration Setup configured for it.
- The NFS client must be a Solaris computer running the NetWorker client software and have a Migration Setup configured for it.
- Both the NFS server and the NFS client must be configured as clients to the same NetWorker server.

# **Chapter 8: Hierarchical Storage Management**

- The NFS client must have the correct user/group available and have write privileges on the NFS-mounted directory.
- The NFS server must list the NFS client as a Remote Access User in its NetWorker client resource.

Figure 14 illustrates this configuration scenario.

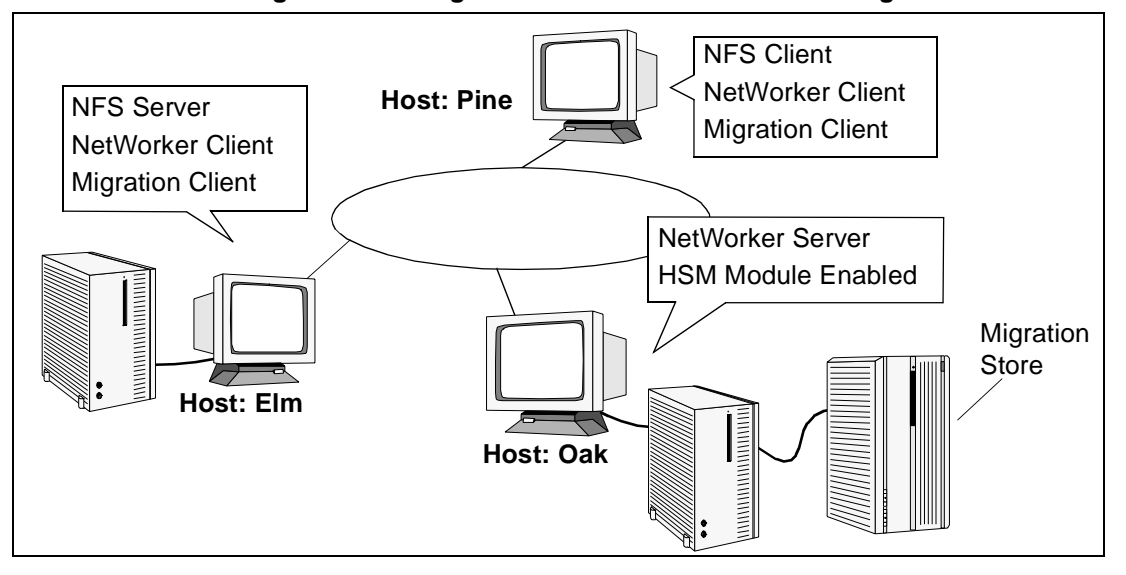

# **Figure 14. Configuration Scenario For NFS and Migration Clients**

In this scenario, the host Oak is a NetWorker server with the HSM module enabled and has Elm and Pine on its list of clients. The host Elm is an NFS server that has the NetWorker client software running on it and has a Migration Setup configured for it, which makes it a NetWorker migration client. Pine is an NFS client that receives NFS services from Elm. Pine also has the NetWorker client software running on it and has a Migration Setup configured for it, which makes it a NetWorker migration client.

For Pine to recall a file that has been migrated from Elm, Pine must be listed in the Remote Access attribute in Elm's NetWorker client resource. The recall operation recalls the migrated file from the migration store to the location of the stub file on Elm. This operation is transparent to the user.

If an NFS client does not meet these configuration criteria, you can use the **rlogin** command to log on to the NFS server and recall the file by performing any read or write operation on it. The migrated file is automatically recalled to its original location.

# <span id="page-175-0"></span>**Enabling and Registering HSM**

# **Enabling and Registering HSM**

The HSM software is an optional module that is included on the NetWorker server distribution media. To enable the HSM software, you must enter an enabler code into your NetWorker server. Refer to the *NetWorker for DIGITAL UNIX Release Supplement* for details on evaluating HSM with your existing NetWorker server software for 30 days.

When you purchase the HSM module, you receive an Enabler Certificate with an enabler code to enable the HSM functionality. Enabling and registering the software is a three-part process.

- 1. Follow the directions listed in ["Enabler Code Entry" on page 37](#page-36-0) to enter the enabler code into your NetWorker server.
- 2. Register the HSM software with DIGITAL. You have 45 days to register the software with DIGITAL. After 45 days, the software times out. When we receives your registration form, we will send you a permanent authorization code for the HSM software.
- 3. Enter the authorization code into your NetWorker server. This code permanently enables the HSM software. See ["How to Register and](#page-36-0)  [Authorize Your Software" on page 37](#page-36-0) for instructions to enter the authorization code on your server.

When HSM is enabled on a NetWorker server, all the clients of that NetWorker server can be configured as migration clients.

# **Configuring a Migration Client**

After you enable HSM on a NetWorker server, you can configure all the clients managed by that NetWorker server as migration clients. To ensure that your files are migrated correctly, you should perform the following configuration tasks.

- Create a group for migration clients.
- Configure a migration pool resource for your migration data.
- Configure a migration client resource for each migration client.

# **Creating a Group for Migration Clients**

You should create a group for your migration clients. The start time for this group determines when automatic premigration activities take place. When NetWorker backs up a group containing migration clients and save sets, premigration occurs for qualifying files. Premigration happens automatically and is not controlled by high and low water marks. For automatic premigration to occur, NetWorker requires that files be premigrated as part of a group.

# **Chapter 8: Hierarchical Storage Management**

Since premigration is a resource-intensive process, you should designate a start time for the group when other system demands are low. See ["Backup](#page-52-0)  [Group Configuration" on page 53](#page-52-0) for details about how to configure NetWorker groups.

# **Configuring a Migration Pool Resource**

Migrated files are written to a migration-type pool. A migration-type pool differs from both a backup-type pool and an archive-type pool. Because each of the pool types writes data in a different format, you cannot mix backup data and migration or archive data within the same pool. When HSM is enabled on the NetWorker server, two additional pool resources are available: Migration and Migration Clone. Use these two pool resources and their corresponding label templates for your migration data. Depending on your needs, you can create several migration pool resources for your migration clients. From the **nwadmin** GUI:

- 1. Select Media>Pools to open the Pools resource.
- 2. Select the Migration pool or create a new pool resource and designate its Type attribute as "Migration."
- 3. Select the migration group you created for your migration clients.
- 4. Apply your settings.

During the migration group's scheduled backup, data that qualifies for premigration is written to this migration pool. If you have auto media management enabled or are using an autochanger, NetWorker mounts a labeled volume from this pool automatically.

# **Configuring a Migration Client Resource**

Use the Migration Client resource for individual migration clients, for each filesystem on a migration client or for a combination of the two.

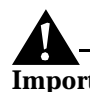

**Important:** You must have a Client or Client/save set combination resource configured for each client or filesystem you want to receive migration services *before* you can set up a Migration Client resource. See ["How to Create a New](#page-107-0)  [Client" on page 108](#page-107-0) and ["Use of Unique Client/Save Set Combinations" on](#page-114-0)  [page 115](#page-114-0) for more information.

- 1. Ensure that the computer you want to receive migration services is configured as a client of the NetWorker server that has HSM enabled.
- 2. Ensure that **nsrexecd** is running on the client.

# <span id="page-177-0"></span>**File Migration Management**

- 3. Select Clients>Migration Setup to open the Migration resource.
- 4. Complete the fields in the Migration resource to establish your migration policies. See ["Migration Policies" on page 171](#page-170-0) for details about the criteria you can designate for your migration clients.

Clients and save sets meeting these criteria are available for automatic premigration. Premigration copies the file to the storage location, leaving the original on the client's local disk. When NetWorker backs up a group containing migration clients, premigration occurs. This happens automatically and is not controlled by high and low water marks. For automatic premigration to occur, NetWorker requires that files be premigrated as part of a group. When the high water mark is reached or the client filesystem is full, migration occurs; the premigrated file is deleted from the client filesystem, leaving a stub file that contains information about the migrated file.

# **File Migration Management**

This section contains information about additional administrative considerations for your migration clients and migrated files. It includes the following topics:

- "Backup and Recovery Considerations with HSM" on page 178
- • ["Media Management for Migrated Files" on page 179](#page-178-0)
- • ["Manually Migrating Files" on page 181](#page-180-0)
- • ["How HSM Handles Renamed or Deleted Files" on page 181](#page-180-0)
- • ["Migration Monitoring" on page 182](#page-181-0)

### **Backup and Recovery Considerations with HSM**

After a file has been migrated, when NetWorker backs up the client filesystem from this point forward, it only backs up the stub file that is left on the client machine. A NetWorker backup of a stub file does not recall the migrated file. When you recover a filesystem that contains a stub file for migrated data, NetWorker only recovers the stub file to the local disk. The migrated data is not recalled.

To recall a file to the client's local disk, open the file on the client machine. NetWorker automatically recalls the file from the migration store. If the media containing your migrated file is not currently mounted, NetWorker notifies the administrator.

# **Recovering an Accidentally Deleted Stub**

If you accidentally delete a stub file on a migration client, you can restore the stub file from backup media within 60 days of the deletion. Recovering a stub file does not initiate a recall. If a stub file has not been recovered after 60 days, NetWorker removes the entry for the migrated file from the client index and no longer tracks the data.

# **Chapter 8: Hierarchical Storage Management**

# <span id="page-178-0"></span>**Cloning Migration Media**

To ensure that you can recover all your data, you should regularly clone your migration media. Because NetWorker only backs up the stub file on the client computer, *not* the migrated data itself, the clone might contain the only extra copy of a file. You can specify cloning to occur automatically after the migration process is completed by selecting the Migration Clone pool in the group resource you created for your migration clients. Clones of migration data must be written to volumes from a pool of type "migration clone." See ["Using the Migration and](#page-179-0)  [Migration Clone Pools" on page 180](#page-179-0) for more information.

# **Performing a Super-Full Backup**

To provide additional backup protection for migrated files, you should regularly perform super-full backups of your migration clients. A super-full backup clones both the most recent full backup of a save set *and* all the migration save sets, so it contains the stub file on the client and the data in the migration store. To perform a super-full backup, become root on the NetWorker server, then enter the following command from the shell prompt:

# **nsrclone -c client-name -N save-set-name**

# **Media Management for Migrated Files**

Migrated data is managed by the NetWorker server and is subject to all of the usual storage management features such as pools, cloning, and auto media verification. Because migrated files must be available for recall by the user, however, migrated data is exempt from the automatic data recycling policies that the NetWorker server applies to backup data. This means that NetWorker tracks the location of the migrated files in the client index and media database as long as the stub file remains on the client machine. Backups of the migrated stub files, however, are subject to the NetWorker server's data recycling policies. See ["How HSM Handles Renamed or Deleted Files" on page 181](#page-180-0) for more information.

**Important:** As long as a stub file remains on a client filesystem, the migrated files must be available for quick recall. Consequently, standalone tape drives for migration are not acceptable. DIGITAL recommends using an autochanger or silo for your migration media.

# <span id="page-179-0"></span>**File Migration Management**

# **Using the Migration and Migration Clone Pools**

Migration volumes are the media that hold migrated data. You can either use the preconfigured Migration pool of volumes to store migrated data or create your own custom migration pool to use as the migration store. You can also automatically clone the volume to which migrated data is sent. Because migration data is written in a different format than regular backup data, migrated data can be written only to storage volumes associated with a pool of type "migration." Clones of migration volumes can be written only to storage volumes from a pool of type "migration clone." NetWorker provides preconfigured pools called Migration and Migration Clone for your migration data.

# **Client Indexes and the Bootstrap Save Set for Migration Data**

Migration data is in a different format than regular NetWorker backup data; therefore, it must be written to a different pool of volumes. Because of these differences, the client indexes and bootstrap save set created during a premigration or migration operation are not written to the same volume as the migrated save sets. Depending on how volume pools are configured in your environment, they are most likely written to a volume from the Default pool. If you need to direct the client indexes and bootstrap to a volume pool other than Default, see ["Example: Directing Client Indexes and Bootstrap to a](#page-84-0)  [Separate Pool" on page 85](#page-84-0) for information.

# **Save Set Staging and Migrated Files**

You can use save set staging to move migrated files from one storage medium to another. For example, you can migrate files to a file device type and then use save set staging to move the migrated files to optical disk at a later time. NetWorker tracks the location of a migrated file on the new storage media and recalls the file to the location of the stub file. The change in the physical location of the migrated data is transparent to the user. See [Table 16 on page 174](#page-173-0) for a comparison between backup, HSM, save set staging, and archive operations.

Just as you must use a volume from a pool of type "clone" for staging backup data, you must use you must use a volume from a pool of type "migration clone" when you stage migration data. For example, you can use the preconfigured Migration Clone pool when you set the staging policies for your migration data.

To manually stage a specific migration save set to the Migration Clone pool, enter the following command:

```
# nsrstage -s server-name -b Migration Clone -m \
```
**-S save-set-ID**

See ["Save Set Staging" on page 100](#page-99-0) for more information on save set staging. Refer to the **nsrstage** man page for the syntax and options for the **nsrstage** program.
#### **Chapter 8: Hierarchical Storage Management**

## **Manually Migrating Files**

You can manually premigrate and migrate files on a migration client from the command line. Use manual migration when the filesystem is full or nearly full, for example, after you receive a Migration Attention notification. First, you premigrate the files using the **nsrpmig** command, then you migrate the files using the **nsrmig** command. Migrating large files provides the most benefit because it frees the most local disk space.

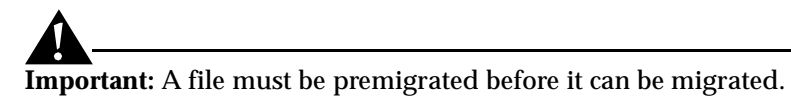

To premigrate a file manually, enter the following command:

- # **nsrpmig -s server-name -b pool -g group path**
- The **-b** and **-g** options are not required. If you do not specify these options, the Migration resource defaults are used.
- If you do not specify a path, the current directory is used.

After you have premigrated a file, migrate it manually by entering the following command:

# **nsrmig -s server-name path**

If you do not specify a path, the current directory is used. Migration continues until the filesystem capacity reaches the low water mark specified in the Migration resource.

Refer to the **nsrpmig** and **nsrmig** man pages for more details about these two commands.

#### **How HSM Handles Renamed or Deleted Files**

The **nsrhsmck** (HSM consistency checker) command automatically checks and corrects the consistency of HSM-managed file systems every night at 2:00 a.m.

You can also check the consistency of HSM-managed filesystems manually. The **nsrhsmck** command checks and corrects the consistency of HSM-managed filesystems and deals with cases in which the stubs files are renamed or deleted from the client filesystem. The basic syntax of the **nsrhsmck** command is

# **nsrhsmck -cdfv -s server-name path**

You must specify a path on the command line when you run **nsrhsmck**. Only files and index entries that fall under the specified path are examined for consistency.

#### **File Migration Management**

If you rename the stub file on the client machine, NetWorker cannot recall the migrated file to its original location. Before you can recall the file, you must use the **nsrhsmck -f** command to update the client index to reflect the new name.

If you delete the stub file from the client machine, you can recover the stub file from backup media, then recall the actual file.

If you want to delete a migrated file, delete the stub file from local disk, then use the **nsrhsmck -d** command to mark the client index entry for the migrated file as possibly deleted. After 60 days, use the **nsrhsmck -c** command to remove the expired entries from the client index. NetWorker no longer tracks the migrated file and the file cannot be recalled.

Before an entry is deleted from the client index, NetWorker checks to make sure the file does not exist on disk. If a file marked as possibly deleted is detected on disk before the index entry is deleted, the index entry will be unmarked as a possible deletion.

## **Migration Monitoring**

The Migration Control resource in the NetWorker administration program displays a list of clients configured for HSM services and statistics for all migration activities that occurred within the last seven days.

You can produce reports on HSM activities using command line instructions. Refer to the man pages for details on using these commands:

- Use the **nsrinfo** command to list files in a save set.
- Use the **mminfo** command or the cloning browser to determine which save sets were migrated in the previous twenty-four hours.
- Use the **nsrmig -n** command to produce a report of files eligible for migration without actually migrating them.
- Use the **nsrpmig -n** command to produce a report of files eligible for premigration without actually premigrating them.

To customize the Migration Completion notification, modify the resource configured for the notification. By default, a migration completion notice is sent by e-mail to root any time a migration event occurs such as the high water mark being reached. See ["Event Notification" on page 72](#page-71-0) for more information.

# **Chapter 9: SNMP Module**

This chapter provides instructions to configure and use the Simple Network Management Protocol (SNMP) Module from your SunNet Manager or HP OpenView Network Node Management window. The SNMP Module is a separate optional add-on module for NetWorker. This chapter addresses the following topics:

- What Is Simple Network Management Protocol?
- [SNMP Notification Configuration](#page-183-0)
- • [What the NetWorker SNMP Module Provides](#page-183-0)
- [NetWorker SNMP Defaults](#page-184-0)
- [SunNet Manager](#page-184-0)
- [HP OpenView Network Node Manager](#page-186-0)

## **What Is Simple Network Management Protocol?**

SNMP is a protocol for network transactions that specifies the transfer of structured management information between SNMP managers and agents.

An SNMP manager, residing on a workstation that can be the NetWorker server or a client of the NetWorker server, issues queries to the SNMP agent to gather information about status, configuration, and performance. The SNMP agent, which resides on the NetWorker server, responds to the queries issued by the SNMP manager and generates activity reports. In addition to responding to SNMP queries, the NetWorker SNMP module transmits unsolicited reports, or traps, to the SNMP manager when events for which a notification is set up on the NetWorker server occurs.

#### <span id="page-183-0"></span>**What the NetWorker SNMP Module Provides**

The NetWorker SNMP Module allows communication of NetWorker event notifications to network management stations that comply with the SNMP standard through the SNMP *trap* mechanism. An SNMP trap is an unsolicited notification sent from the SNMP agent to the network manager's event manager.

For detailed explanations of SNMP operation, refer to your network management software documentation.

## **What the NetWorker SNMP Module Provides**

The NetWorker SNMP option enables you to use using network management software to:

- Receive NetWorker event notifications and status information through the network management window
- Launch the NetWorker Administrator window from the Tools menu in the SunNet Manager window or the Misc menu in the HP OpenView Network Node Manager window

The **nsrtrap** SNMP daemon must be running on both the NetWorker server and the network management station to send and receive SNMP traps.

# **SNMP Notification Configuration**

Icons representing your NetWorker servers are displayed on your network management console. From this console, using your network management software, you can:

- Configure the manner of event trap notifications (for example, flashing icon or color change)
- Create new SNMP notification schemes, through the NetWorker server administrator program, with different priorities and events
- Track pending, alert, and other configured messages

## **Customized NetWorker Notifications**

You can customize NetWorker notifications to set priorities, specify which types of events send traps, and specify which traps are sent to specific destinations. When you select the Details option on the View menu, the Notifications window displays check boxes that represent the events and priorities available to choose from. Highlight any number of check boxes to customize your event, provide a unique name for the notification, and save your customized notifications. See ["Notifications Resource" on page 48](#page-47-0) for more information on NetWorker notifications and associated priority values.

#### **Chapter 9: SNMP Module**

# <span id="page-184-0"></span>**NetWorker SNMP Defaults**

The following table provides the default SNMP information specific to NetWorker.

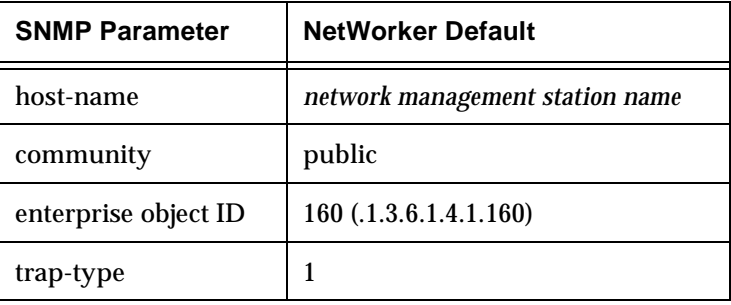

# **SunNet Manager**

The SunNet Manager provides services for capturing SNMP traps on the Solaris platform.

## **How to Configure SunNet Manager to Receive NetWorker Notifications**

The following modifications to the */var/opt/snm/snmp.traps* file formats the trap messages and notifications from the NetWorker server to make them more readable:

- 1. Use your favorite text editor to open the *snmp.traps* file for editing.
- 2. Add the following lines to the end of the file:

**enterprise 1.3.6.1.4.1.160**

```
1 NetWorker_Trap
```
**Using SunNet Manager** 

3. Start the SunNet Manager program.

When you start SunNet Manager, the Home window of the SunNet Manager Console is displayed.

4. Add the NetWorker option to the SunNet Manager Tools menu.

## **How to Add the NetWorker Option to the Tools List**

Use the following instructions to add the NetWorker option to the SunNet Manager Tools List:

- 1. Select Customize from the Tools menu; the SunNet Manager Console: Custom Tools window is displayed.
- 2. Enter the following text in the Tool Name field to add NetWorker to the Tools List:

#### **NetWorker**

If your network management station is not running NetWorker, or if you need to access more than one NetWorker server, specify the machine name of your NetWorker servers in the Tool Name field:

#### **NetWorker\_server-name**

If you are adding more than one NetWorker server to the Tools List, be sure to give each one a unique name.

3. Enter the command for starting the NetWorker administration program in the Command field:

## **nwadmin**

If your network management station is not the NetWorker server, include the **-s** option and specify the machine name of your NetWorker server.

**nwadmin -s server-name**

4. Click the Add button; the NetWorker option is displayed in the Tools List.

You can create customized notifications, using the NetWorker server administration program, to send and trap customized NetWorker notifications to your SunNet Manager Console.

## **How to Configure the NetWorker Server to Send Notifications**

Use the following instructions to configure your NetWorker server to send event and trap notifications to SunNet Manager:

- 1. Double-click the icon in the Home window of the SunNet Manager Console to gain access to servers and clients on your network.
- 2. Expand the network to display and select the NetWorker server to configure.
- 3. Select NetWorker in the Tools menu; the NetWorker administration window is displayed.

#### **Chapter 9: SNMP Module**

- <span id="page-186-0"></span>4. Select Notifications from the Customize menu.
- 5. Create a new notification, specifying the **nsrtrap** command for the Action to follow when the event is triggered.
- 6. Save and apply your changes to implement your notification.

The online help for the Notifications window contains detailed instructions on how to create a new notification for NetWorker events. Refer to the **nsrtrap(1m)** man page for more information about creating NetWorker SNMP notifications.

# **HP OpenView Network Node Manager**

The HP OpenView Network Node Manager provides services for capturing SNMP traps on the HP-UX platform.

### **How to Configure HP OpenView Network Node Manager**

The following modifications to the *trapd.conf* file formats the trap messages and notifications from the NetWorker server to make them more readable. For HP OpenView release 3.x, the *trapd.conf* file is in */usr/OV/conf/C*. For HP OpenView release 4.x, the *trapd.conf* file is in */etc/opt/OV/share/conf/C*.

- 1. Use your favorite text editor to open *trapd.conf* for editing.
- 2. Add the following line to the "enterprises" section of the file:

**Legato {.1.3.6.1.4.1.160}**

3. Add the following lines to the end of the file:

```
NetWorker_Trap {.1.3.6.1.4.1.160} 6 1 A "Application Alert 
Events" 4
```
**\$A: \$1**

**SDESC**

**This event is sent by a NetWorker server when configured SNMP NetWorker events occur.**

**EDESC** 

These lines configure the node manager to log events in the following format: *hostname:* NetWorker*-event-string*. The category specified is Application Alert Events, and the number 4 indicates the severity is set to "Major." The \$A parameter represents the host sending the NetWorker trap, and the \$1 parameter represents the trap message.

#### **HP OpenView Network Node Manager**

## **How to Configure Event Notifications**

Start HP OpenView in your usual manner. Two windows are displayed: the HP OpenView Network Node Manager window and the Event Categories menu.

In the Event Categories window, select the events for which you want to view notifications:

- Error Events
- Threshold Events
- Status Events
- Configuration Events
- Application Alert Events
- All Events

**{**

#### **How to Add the NetWorker Option**

Use the following instructions to add the NetWorker option to the HP OpenView Misc menu:

- 1. Become root on the system running HP OpenView.
- 2. Change directories by entering

**# cd /usr/OV/registration/C**

- 3. Using your favorite text editor, create a file named *nsrapp*.
- 4. Add the following lines to *nsrapp*:

```
Application "NetWorker"
```

```
MenuBar "Misc" {
"NetWorker" f.action NwAdmin; 
} 
Action NwAdmin {
SelectionRule isNode;
MinSelected 1;
MaxSelected 1;
Command "xterm -title ${OVwSelection1} -e \ 
rsh ${OVwSelection1} \
nwadmin -s ${OVwSelection1} -display \
<display-workstation>:0";
```

```
Chapter 9: SNMP Module
```

```
NameField "IP Hostname";
}
```
**}**

You can replace the string following "Command" with a shell script or command to execute when you select the NetWorker option from the HP OpenView Misc menu. For the example shown, replace "display-workstation" with the hostname where you want NetWorker displayed, usually the system running HP OpenView.

To launch the NetWorker administration program from within the HP OpenView console, select or highlight a NetWorker server icon, then select the NetWorker option in the Misc menu.

## **How to Send Notifications to the HP OpenView Console**

Use the following instructions to configure your NetWorker server to send event and trap notifications to the HP OpenView console:

- 1. Start the NetWorker administration program.
- 2. Change to the server you plan to configure.
- 3. Select Notifications from the Customize menu.
- 4. Create a new notification, specifying the **nsrtrap** command for the Action to follow when the event is triggered.
- 5. Save and apply your changes to implement your notification.

This chapter describes the Silo Support Module that you can use with NetWorker NetWork Edition or NetWorker Power Edition. It also provides information about how to enable and use a silo with NetWorker. The following topics are addressed in this chapter:

- [Silo Installation and Configuration](#page-191-0)
- [Media Management in a Silo](#page-195-0)
- [Silo Device Management](#page-200-0)

# **Overview**

A silo is a peripheral machine that typically contains many storage devices. Silos are controlled by silo management software, which is provided by the silo vendor and installed on a server. The silo server *cannot* be the same machine as the NetWorker server.

The silo and devices in the silo can be shared among many applications, systems, and platforms. Like autochangers, silos make data and media operations more automatic. Silos can load, change, and manage volumes and clean the devices automatically.

#### **How NetWorker Interacts with a Silo**

A NetWorker server or storage node acts as a client of the silo management software. NetWorker communicates with the silo through the Silo Tape Library Interface (STLI) library.

To access the volumes and devices in a silo, NetWorker sends a request to the silo management software, in the form of an STLI library call. For example, to mount a volume in a silo device, the NetWorker daemon sends a request to the

#### <span id="page-191-0"></span>**Silo Installation and Configuration**

silo management software to mount the volume into a particular device in the silo. The silo server responds to the request and mounts the volume in the silo. For further details on this process, refer to the **stli** man page.

The silo management software controls many of the operations that NetWorker controls with an autochanger. For example, the silo management software keeps track of the slot where each silo volume resides and usually also controls the deposit and withdrawal of volumes and automated cleaning of silo devices.

# **Silo Installation and Configuration**

To use a silo with NetWorker, follow these steps:

- 1. Install the silo management software on the silo server.
- 2. On the following models, all the necessary software was installed when you installed NetWorker, so do not install the STLI library:
	- StorageTek on Solaris, AIX, and HP-UX
	- EMASS/Grau on Solaris, AIX, HP-UX, and Windows NT
	- IBM 3494 on Solaris and AIX

For other silo models, install the STLI library on the NetWorker server or storage node that uses the silo. Follow the instructions provided by the silo vendor.

- 3. Ensure that the NetWorker server or storage node is properly connected to the media devices in the silo that NetWorker uses.
- 4. Run the **jb\_config** program to configure the devices in the silo for NetWorker to use. See "How to Configure a Silo" on page 192 for instructions.
- 5. Enable the Silo Support Module using the instructions on your Silo Support Module enabler certificate.
- 6. Register and authorize the Silo Support Module. See ["How to Register and](#page-36-0)  [Authorize Your Software" on page 37](#page-36-0) for instructions.

## **How to Configure a Silo**

Use the **jb\_config** program to configure the silo. The program prompts you to enter the following information:

- Type of silo.
- Name of the silo Enter any alphanumeric string.
- Hostname of silo server (StorageTek and EMASS/Grau).

- Symbolic name of the silo, as defined in the */etc/ibmatl.conf* file (IBM).
- Whether to enable automatic device cleaning Enter **no**. The silo management software controls device cleaning in silos.
- Pathname of the STLI library software Enter the full path on the NetWorker server or storage node where the silo interface library software resides.
- Number of devices to configure.

For each device you configure, the program prompts you for the following information:

- Pathname of the device.
- Media type of the device (if the device is not already configured).
- Silo name of the device See ["Silo Device-Naming Conventions" on page](#page-194-0)  [195](#page-194-0) for information about the silo name to enter for each device.

The following example was created on a NetWorker server for Solaris. The output of the **jb\_config** program varies slightly, depending on the operating system and the type of silo.

# **jb\_config**

 1) Install an Autodetected SCSI Jukebox. 2) Install a Serial Jukebox. 3) Install an SJI Jukebox. 4) Install an RLM Jukebox 5) Install an STL Silo. What kind of Jukebox are you installing? [1] **5** Supported Silo types for this system are:

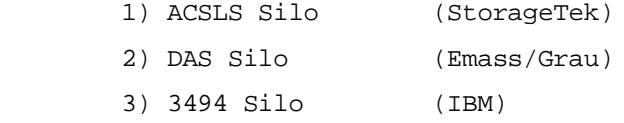

Enter the number corresponding to the type of silo you are installing:

Choice? **1**

#### **Silo Installation and Configuration**

Installing a StorageTek Silo. Name you would like to assign to the Silo device? **stk\_silo** Name of the host running the ACSLS software? [] **expo1** Pathname of the STL library for the ACSLS silo? [/usr/lib/nsr/libstlstk.so] **[Return]** Do you want automated device cleaning support enabled? (yes/no) **n** How many devices are to be configured for this silo (1 to 64)? [4] **1** Enter pathname of media drive 1: ? **/dev/rmt/0mbn** This media device has not been configured yet. Please select a media device type for /dev/rmt/0mbn. a) himt b) qic c) 4mm d) 8mm e) 8mm 5GB f) 3480 g) dlt h) optical Choice? **h** Enter corresponding silo name of media drive 1: ? **0,0,2,0** Since this is a silo, the barcode reader is enabled, and volume labels are set to match barcode labels

Jukebox has been added successfully

You can view the results of your silo configuration in the Jukeboxes resource in the NetWorker administration program (**nwadmin**) or in the **nsradmin** program. Refer to the online help or the **nsr\_jukebox** man page for details on the attributes in the Jukeboxes resource.

## <span id="page-194-0"></span>**Silo Device-Naming Conventions**

The **jb** config program prompts you for the silo name of the storage devices, the name of a device in the silo. The silo name is the name that the Silo Management Software uses to refer to that device. Depending on the type of silo you have, the device name can take several forms. This section describes the naming conventions of the currently supported silos.

#### **StorageTek**

The Storage Tek (STK) silo management software, either a program called ACSLS that runs on a UNIX system or a program called Library Attach that runs on an MVS system, names devices according to a coordinate system based on the physical location of the devices in the silo.

For tape drives, the name consists of four digits separated by commas. The first digit refers to the automated cartridge system (ACS) with which the drive is associated. The second digit refers to the library storage module (LSM) in which the drive is located. The third and fourth digits refer to the panel and slot location in which the drive is located. A typical name for an STK drive looks like 1,0,1,0.

Ask the silo administrator the drive names for the devices that NetWorker can use. There is no method to find this information from the NetWorker system. To connect to more than one drive, find out the SCSI IDs for each drive and properly match the IDs to the silo names. If you accidentally swap operating system device names and silo names, you can only mount and unmount volumes; you cannot read or write to the volumes after they are mounted. To reconfigure the device names properly, use the NetWorker administration program to change the order of the device names in the STL Device Names attribute of the Jukeboxes resource.

#### **IBM 3494**

The silo management software for the IBM 3494 names devices with an eightdigit number to identify the 3590 drives in the silo.

- On an AIX system, the **jb\_config** program gets the name of the device from the device driver and displays the device name as the default value.
- On a Solaris system, use the IBM supplied **mtlib** command (**mtlib -l**  *library-name* **-D**) to determine the names of all the devices in the 3494. Either ask the silo administrator which device is reserved for NetWorker, or test to decide which silo drive name matches with each Solaris device name.

#### <span id="page-195-0"></span>**Media Management in a Silo**

## **EMASS/Grau**

The silo management software for the EMASS (in North America) or Grau silos is a program called DAS. DAS acts as a front end for the silo control program called AMU. When the silo is configured, the silo administrator gives each drive a symbolic name. The symbolic name can be any alphanumeric string.

To set up DAS to work with NetWorker, follow these steps:

- 1. Ask the silo administrator to configure DAS to accept commands from your NetWorker server or storage node machine.
- 2. Ask the silo administrator to either:
	- Use the **dasadmin allocd** command to allocate one or more devices to the NetWorker server or storage node.
	- Configure your NetWorker server or storage node as an administrator, so you can enter the **dasadmin allocd** command to allocate devices from your NetWorker server or storage node machine.

To find the names assigned to the devices in the silo, you can use a utility called **dasadmin**.

- 1. Set two environment variables:
	- DAS\_SERVER, the hostname of the silo management server, which runs DAS
	- DAS\_CLIENT, the hostname of the NetWorker server or storage node
	- ACI\_MEDIA\_TYPE, one of: 3480, CD\_THICK, CD\_THIN, DECDLT, 8MM, 4MM, D2, VHS, 3590, CD, TRAVAN, DTF, BETACAM, AUDIO\_TAPE and DAS\_MEDIUM, same value as ACI\_MEDIA\_TYPE
- 2. Issue the following command to see a list of drives and the hostnames to which they are allocated:

# **dasadmin ld**

# **Media Management in a Silo**

Because more than one software application can use a silo, media management in a silo requires extra operations to protect the volumes used by other programs from being overwritten by NetWorker.

The tasks described in this section deal with how volumes are specified for NetWorker to use, how volumes are mounted in the devices, and how volumes are identified and counted in the silo.

## **What Slot Numbers Mean in a Silo**

In an autochanger, NetWorker specifies many of the functions by a slot number; silos use this same idea. In an autochanger, there is a fixed number of slots; NetWorker uses the slot number to refer to the physical location of a volume. However, a silo has a variable number of slots, starting at zero when you first configure it and limited by the silo license you purchased. The fundamental identifier of a silo volume is its barcode, which is often called a "volser" in silo documentation. The volser never changes over the life of a particular volume.

When the **nsrjb** command displays a list of the contents of a silo, it also displays a slot number. You can use the slot number to specify which volumes to mount, unmount, label, and inventory. Volumes are not always assigned the same slot number in the silo. The slot numbers in the silo are assigned dynamically, based on the sorted order of the barcodes that have been allocated. If you allocate more barcodes that fall earlier in the sort sequence, the slot numbers of all the volumes later in the sequence change.

Because the slot number is not a perfect identifier for silo volume, operations that might change the slot number cannot accept a slot number as arguments. For example, you cannot deallocate volumes based on slot numbers, because this operation can change the slot numbers of volumes being deallocated.

#### **How to Use the CAP to Deposit and Withdraw Volumes in a Silo**

A Cartridge Access Port (CAP) enables you to deposit and withdraw volumes in a silo without opening the door to the silo. The CAP is useful because you can add (deposit) and remove (withdraw) volumes in a silo without having to reinventory the entire silo. When you use the CAP to add or remove volumes, NetWorker does not automatically take inventory, read barcode labels, or locate empty slots in the silo. Use the silo inventory feature and Jukeboxes resource for these tasks.

You can use NetWorker commands or the silo management software to control the CAP on the currently supported silos to deposit and withdraw volumes in a silo. It is often more efficient to use the silo management software, especially to deposit or withdraw a large number of volumes.

#### **Media Management in a Silo**

The NetWorker command to allocate and deposit volumes is the **nsrjb -a - T***xxxx* **-d** command. The NetWorker command to deallocate and withdraw volumes is the **nsrjb -x -T***xxxx* **-w** command. The deposit and withdraw functions are not available in the NetWorker administration program GUI.

On some silos (IBM 3494 and StorageTek silos when the CAP is set to automatic mode), the silo management software inserts volumes automatically. You cannot use NetWorker to insert volumes.

On StorageTek silos, due to differences between the internal operations of NetWorker and the StorageTek silo management software, NetWorker can only withdraw one volume at a time. You must physically remove the volume from the silo's CAP before you can withdraw any more volumes. On EMASS/Grau silos, NetWorker can control both the deposit and withdraw functions.

# **How to Allocate Volumes in a Silo**

When you allocate volumes, you tell NetWorker which volumes it can use. Because more than one software application can use a silo, it is possible that a different application could read or write to volumes that belong to NetWorker. To prevent this problem, most silo management programs include methods of limiting access to volumes based on the hostname of the machine on which NetWorker and the other programs run. NetWorker does not provide any method for setting up this sort of protection; it must be configured by the silo management program.

When you allocate a volume, NetWorker queries the silo management software to verify that the volume you requested exists. If the volume exists, the volume is allocated to NetWorker. If the volume does not exist, the following message is displayed:

barcode XXXXXX is not present in the silo and was not added

If you are allocating a range of volumes, the allocation continues after displaying the message. The message is informational and does not indicate a NetWorker error.

To allocate a silo volume, use either:

- The Add Library Volumes dialog box in the NetWorker administration program. Refer to the online help for instructions.
- The **nsrjb -a -T** *barcode* command. Refer to the **nsrjb** man page for further information on this **nsrjb** command, and refer to the **stli** man page for the proper format of barcode templates. You can use only a single barcode identifier or template after the **-T** option, but you can use the **-T** option more than once with the same **nsrjb** command.

To deposit volumes into a silo and then allocate them (on silos that require manual depositing, such as EMASS/Grau), place the volumes in the insert area, then issue the following command:

```
nsrjb -a -Txxxx -d
```
On StorageTek and IBM silos, the silo management software deposits volumes automatically.

## **How to Mount and Unmount Volumes in a Silo**

You must mount a volume before you read or write data on it. Volumes are mounted in a device in the silo by the robotic mechanism. To mount a volume in a silo device, you can use either the NetWorker administration program or the **nsrjb -l** command. When you mount a volume, you must specify the volume, slot, or barcode.

You must dismount a volume before you can inventory the volumes in a silo or deallocate the volume from a NetWorker silo. To unmount a volume, you can use either the NetWorker administration program or the **nsrjb -u** command.

To specify a barcode identifier or template for the volumes, you can use the **-T** option with either **nsrjb** command.

## **How to Label Volumes in a Silo**

Labels tell NetWorker the pool to which the volume belongs and what type of data the volume should contain. (For more information on volume labels, see ["Labeling Storage Volumes" on page 89](#page-88-0).) NetWorker cannot write data to a volume until you label the volume.

To label a volume in a silo, use either the NetWorker administration program or the **nsrjb -L** command.

NetWorker labels for volumes in a silo include both a regular NetWorker volume label (written on the media of the volume) and a silo barcode identifier. The volume label is usually based on the volume pool's label template. The barcode identifier is written on a physical label on the outside of the volume, which the barcode reader in the silo can scan during inventory.

By default, the use of barcodes and matching barcode labels and NetWorker volume labels are both enabled for a silo. You can change the Match Barcode Labels attribute, but do not set the Barcode Reader attribute to No. When you set the Match Barcode Labels attribute and the Barcode Reader attribute to Yes, the internal volume label NetWorker writes on the media of each volume

#### **Media Management in a Silo**

matches the barcode label on the outside of the volume. When the labels match, it is easier to track volumes, but NetWorker does not require the internal and external labels to match.

With most silo management software, you can use unlabeled volumes. The management software assigns a "virtual" barcode label to those volumes. Although you can use volumes without barcodes, it is very difficult to maintain integrity. This is because after you remove the volume from the silo, the information about the virtual barcode is lost. You can reinsert any volume without a barcode into the silo under a virtual barcode that NetWorker (or another application) associates with some of your data.

### **How to Deallocate Volumes in a Silo**

If you no longer need a volume in a silo for NetWorker, you can deallocate the volume. Deallocation is basically the same operation as removing a volume from an autochanger. Although the robotic mechanism cannot load the volume, the entries in the NetWorker media database remain intact. If you allocate the volume again later, NetWorker can retrieve the data from it.

Use deallocation when your silo license limits the number of slots you can use or when you move data offsite for safer storage. In the case where the license limits the number of slots, you might be able to leave the volumes in the silo, so you can easily reallocate the volumes when you need to access the data on them.

The allocation operation is not automatic. You must manually allocate the volumes again and reinventory them to let NetWorker access the data. In the case of removing the volume from the silo for off-site storage, you can either deallocate it with NetWorker and then use the silo management software to eject it from the silo, or you can perform both operations at the same time from the command line with the **nsrjb -x -T***xxxx* **-w** command.

**Important:** STK silos currently can only eject one volume at a time. The silo operator must remove each volume before another **nsrjb -x -w** command can be issued. If you deallocate and withdraw multiple volumes, they are all deallocated, but only the first is ejected. This limitation does not exist on EMASS/Grau or IBM 3494 silos.

To deallocate a silo volume, follow these steps:

1. Unmount the volume from the device.

<span id="page-200-0"></span>2. Use either the NetWorker administration program or the **nsrjb -x -T**  barcode command to deallocate the volume.

Refer to the online help for information about how to deallocate a silo volume using the NetWorker administration program. Refer to the **nsrjb** man page for further information on the **nsrjb** command. Refer to the **stli** man page for the correct format of barcode templates.

#### **How to Inventory a Silo**

Take inventory of the volumes in a silo to make sure that the mapping between slot number and volume name is correct or to reconcile the volumes in a silo with the list of volumes in the NetWorker media database.

The slot number of a silo volume is not a numbered slot inside the silo, as it is in an autochanger. The slot number of a silo volume is the number of the volume's position in the list of volumes in a silo. You can view the slot number for each silo volume in the NetWorker administration program in the Jukebox Mounting dialog box.

Use the NetWorker administration program or enter the **nsrjb-I** command to inventory a silo. NetWorker examines all the volumes in the silo and compares the new list of volumes to the NetWorker media database. Then NetWorker produces a message listing any volumes located in the silo but not in the media database.

When NetWorker inventories a silo, the silo's barcode label reader reads the barcode labels on the outside of each volume. When a barcode matches an entry in the NetWorker media database, NetWorker does not need to load the volume into the device and read, and the inventory proceeds very rapidly. However, if NetWorker reads a barcode that does not match any of the entries in the media database, the volume must be mounted and read for a proper inventory.

You can inventory a range of slots or barcode labels if you are pressed for time and do not want to inventory all the volumes in your silo.

## **Silo Device Management**

This section also discusses the following device management tasks:

- How to define a device to NetWorker
- How to specify whether NetWorker has exclusive rights to a device or whether the device is shared among applications
- How to clean devices in a silo

#### **Silo Device Management**

You can use the NetWorker administration program or the **nsradmin** program to do many of the device management tasks. For some tasks, you must enter a command at the system prompt.

## **How to Define a Silo Device**

If you add a new device to the silo and you want NetWorker to recognize and use the device, you can use two methods to reconfigure your silo to access the new device.

- Method 1:
	- 1. Become root on the NetWorker server or storage node machine that uses the silo.
	- 2. Delete the silo definition. Use either the NetWorker administration program or the **nsradmin** program.
	- 3. Run the **jb\_config** program to reconfigure the silo. Use the same name for the silo as before, and add the additional device.
- Method 2:
	- 1. Become root on the NetWorker server or storage node machine that uses the silo.
	- 2. Enter **nsradmin c** (visual mode) to edit the silo definition.
	- Select Dynamic and Hidden from the Options menu.
	- Select **nsr jukebox**.
	- Select Edit.
	- 3. Add the new device name to the Devices attribute. You must enter a comma between the device names.
	- 4. In the Number Devices attribute, increase the number of devices by one.
	- 5. Add a null string with comma to each of the following attributes, before the final semi-colon (,""):
	- Loaded Volumes
	- Loaded Barcodes
	- Loaded Slots
	- 6. Add the name of the new device in the STL Device Names attribute. Surround the device name with quotation marks.
	- 7. Add the following entry to the Allocated Devices attribute: **,No**

The following examples show selected **nsradmin** attributes before and after you add a device:

Before:

```
devices: /op1; 
number devices: 1; 
allocated devices: No;
loaded volumes: ""; 
loaded bar codes: "";
loaded slots: "";
STL device names: "0,0,2,0";
```
# After:

```
devices: /op1, /op2;
number devices: 2;
allocated devices: No, No;
loaded volumes: "", "";
loaded bar codes: "", ""; 
loaded slots: "", "";
STL device names: "0,0,2,0", "0,0,2,1";
```
If you define multiple devices in a silo for NetWorker to use, you do not need to specify them in any particular order in the Jukeboxes resource. The only restriction is that the list of device names in the Devices attribute must be in the correct order with respect to the list in the STL Device Names attribute.

## **Shared Devices**

The basic elements of device sharing have been implemented in NetWorker. However, due to current limitations in the SCSI hardware on NetWorker platforms, none of the device-sharing functions have been implemented. If you issue device reservation commands there are no errors, but the devices are not reserved. The STL Device Sharing and STL Device Reservation attributes in the NetWorker administration program and **nsradmin** have no effect on the behavior of NetWorker.

## **Device Cleaning**

Do not enable automated cleaning for the silo in NetWorker. Refer to the documentation for your silo management software to find out how to clean devices in your silo. You cannot use the NetWorker automated device cleaning in a silo because it depends on fixed slot numbers.

# **Appendix A: NetWorker Functionality**

NetWorker client-server technology uses a network Remote Procedure Call (RPC) protocol to back up your data. The NetWorker server software consists of several daemons and programs that oversee the backup and recover processes, as well as storage management client configurations, a client file index, and a media database. The NetWorker client software includes the **nsrexecd** daemon and user interface programs.

This chapter provides a brief, simplified overview of how NetWorker performs a backup and recovery. Illustrations of the backup and recovery processes provide a graphical overview of the storage management process NetWorker uses.

# **How NetWorker Backs Up Data**

NetWorker calls upon several daemons and programs when a request for a backup is received. The daemons coordinate the tasks associated with a backup or recovery and record information about what was backed up and the media containing the backed-up data.

#### **NetWorker Daemons and Programs**

This section provides a description of the NetWorker server and storage node daemons and programs, which contact the client for a backup and maintain the server's client file index and media databases. (For more information about storage nodes, see ["NetWorker Operations with Storage Nodes" on page 212](#page-211-0).)

# **How NetWorker Backs Up Data**

The NetWorker for UNIX man pages contain further details about the NetWorker daemons and programs. Table 17 describes the server daemons and programs.

| Daemon/Program | <b>Function</b>                                                                                                    |
|----------------|----------------------------------------------------------------------------------------------------|
| ansrd          | This daemon monitors an active <b>save</b> or<br>recover session; agent process spawned by<br>nsrd in response to a save or recover session.                                                                                                    |
| asavegrp       | This daemon monitors the progress of<br>individual save sets; agent process invoked by<br>savegrp.                                                                                                    |
| nsrck          | This daemon checks the consistency of the<br>client file index; invoked by nsrd whenever the<br>consistency of the client file index needs to be<br>confirmed.                                                                                                    |
| nsrd           | This daemon provides an RPC-based save and<br>recover service to NetWorker clients; master<br>NetWorker daemon.                                                                                                    |
| nsrim          | This daemon automatically manages the<br>server's client file index; invoked at the end of<br>a savegrp.                                                                                                    |
| nsrindexd      | This daemon provides a method for inserting<br>entries in the client file index based on<br>information passed by the save program.                                                                                                    |
| nsrmmd         | This daemon provides device support,<br>generates mount requests, and multiplexes save<br>set data during a multi-client backup (nsrd can<br>start several nsrmmd daemons, up to the<br>number specified in the device's Target<br>Sessions attribute); media multiplexor<br>daemon. |

**Table 17. Server Daemons and Programs**

## **Appendix A: NetWorker Functionality**

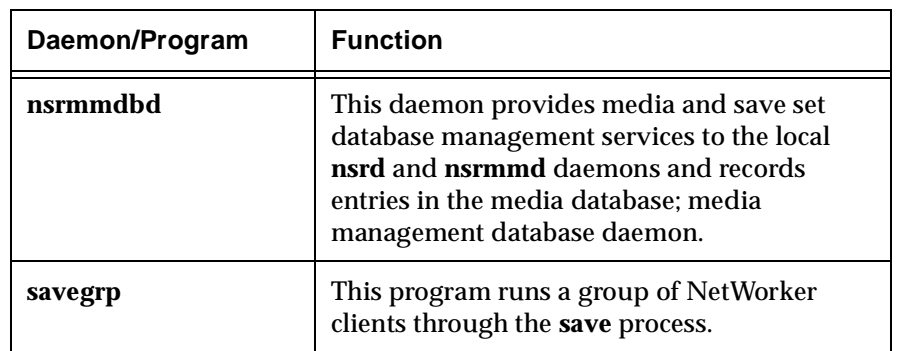

## **Table 17. Server Daemons and Programs (Continued)**

The **nsrd** master NetWorker server daemon is responsible for several tasks:

- Starting other daemons
- Allocating media daemons on server and storage node machines
- Authorizing backup and recover services for the client
- Contacting clients for scheduled backups
- Maintaining NetWorker configuration information
- Monitoring backup and recover sessions
- Maintaining server statistics and message logs

The **nsrd** NetWorker server daemon calls on the **nsrexecd** NetWorker client daemon and several client-side programs when it receives a scheduled or on-demand backup request. The **ansrd** temporary server agent daemon starts on the NetWorker server to monitor the progress of the backup session. Table 18 describes the client-side daemons and programs.

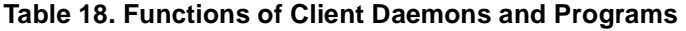

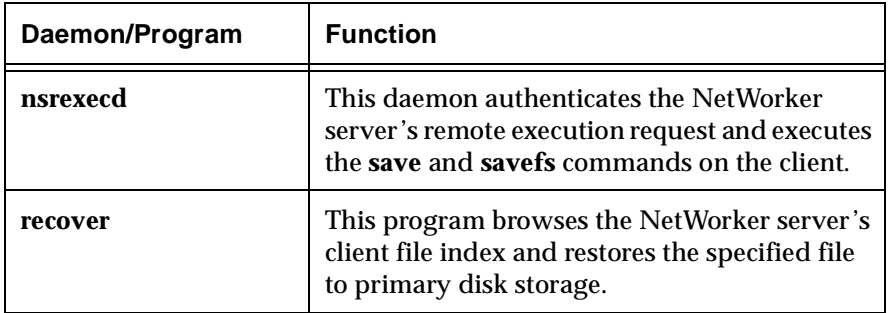

#### **How NetWorker Backs Up Data**

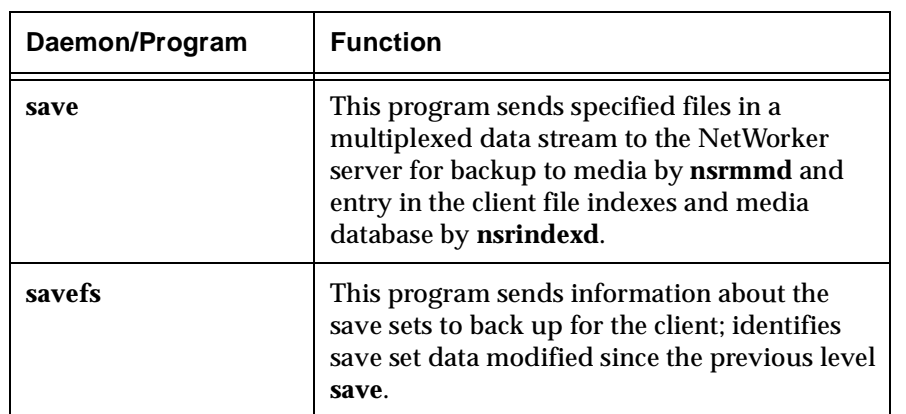

## **Table 18. Functions of Client Daemons and Programs (Continued)**

## **Events during a Scheduled NetWorker Backup**

When you configure a *backup group* on the NetWorker server, you schedule a start time for the backup group. The **nsrd** server daemon starts the server's **savegrp** program for the backup group at the scheduled time.

The **savegrp** program queries the client resources configured on the NetWorker server to determine:

- Which clients configured on the server are members of the scheduled group
- What level of backup (**save**) to perform
- How many save sets to run concurrently, determined by the parallelism value set on the NetWorker server
- When the most recent backup of the group occurred

If any of this information is not available on the NetWorker server, **savegrp** sends a request to the **nsrexecd** client-side daemon to run **savefs** on each client assigned to the backup group to gather the necessary details.

The **savefs** program tells **savegrp** which objects to back up for the client. After **savegrp** receives information about the objects to back up, **savegrp** assembles a work list for the server. The work list specifies the order in which clients are contacted for backup. The order of the work list is determined by the Client Priority attribute in the Clients resource. The client with the lowest value in the Client Priority attribute is contacted first.

#### **Appendix A: NetWorker Functionality**

If problems were encountered with the client file index during the previous backup session, **nsrd** invokes the **nsrck** daemon to check the consistency and state of the NetWorker server's client file indexes and media database. Then, **nsrd** starts the **nsrindexd** client file index insertion daemon.

The **savegrp** program contacts the first client on the server's work list. The client's **nsrexecd** is invoked and starts a **save** session of the first save set listed on the server's work list. The **save** program passes to **nsrd** all save criteria, such as group, client, save sets, storage node affinity, and level of the save data. With this information, **nsrd** determines the pool of volumes that will store the data and forwards the information to the appropriate media daemon, on either the NetWorker server or on a storage node controlled by the NetWorker server.

The **nsrmmd** media daemon:

- Sends a message to the console of the NetWorker server, requesting a mount of the media assigned to the volume pool indicated by **nsrd**
- Writes the data sent by **save** to storage media
- Forwards storage information to **nsrmmdbd** for recording in the NetWorker server's media database

Any time there is a lull in save set activity from the client, the NetWorker server attempts to find another save set in the group to keep the process moving. The **savegrp** program attempts to concurrently back up as many save sets as possible, up to the limit set by the parallelism attribute in the NetWorker server's configuration, to use the backup devices to their maximum potential.

The **savegrp** program repeats the process for each item on the server's work list until all clients in the group are backed up. Before the **savegrp** is completed, if the NetWorker server is part of the group being backed up or the server is not part of any enabled group, **nsrim** is invoked and the NetWorker server's *bootstrap* file is backed up. When the bootstrap backup is completed, a bootstrap printout is sent to the default printer configured for the NetWorker server. Keep the bootstrap printout in a safe place in case you need to restore the NetWorker server.

The final results of the **savegrp** execution are sent back to the server and are included in the *savegroup completion report,* which is sent through e-mail to *root*.

[Figure 15](#page-209-0) shows how all the NetWorker client and server daemons and programs interact during a scheduled save.

<span id="page-209-0"></span>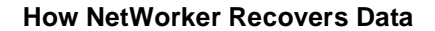

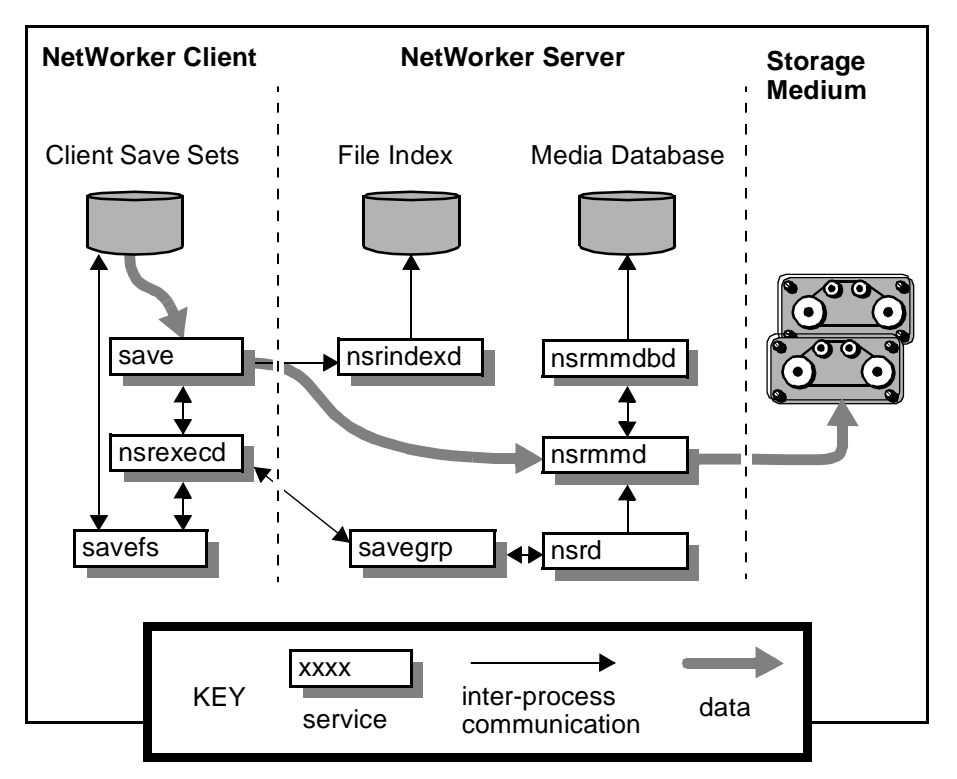

**Figure 15. How NetWorker Daemon Processes and Programs Interact during a Scheduled save**

# **How NetWorker Recovers Data**

When NetWorker receives a **recover** request from a client, the server's **nsrd** daemon contacts the server's **nsrmmd** media daemon. The **nsrmmd** daemon contacts the server's **nsrmmdbd** media database daemon to determine which media contain the save set requested by **recover**. After the save set's media location is obtained, **nsrmmd** issues a mount request, the media is positioned to the beginning of the save set, and the save set stored on the mounted media is passed to **nsrmmd**. The media daemon forwards the save set to the client's **recover** program, which restores the data to the client's filesystem.

When the server's **nsrmmdbd** media database daemon cannot locate the required volumes, or when there are no **nsrmmd** daemons (enabled devices) on the NetWorker storage node or server, the **recover** request fails. NetWorker displays the following message on the client machine that requested the **recover**:

#### **Appendix A: NetWorker Functionality**

NSR server client: no matching devices on server-orstorage-node

NetWorker also displays the following message in the Pending display for the NetWorker server:

media notice: no matching devices on server-or-storagenode for recover by client *client* media notice: enable or check device(s) on server-orstorage-node

Figure 16 shows how the NetWorker server and client daemons and programs interact while recovering data to a NetWorker client.

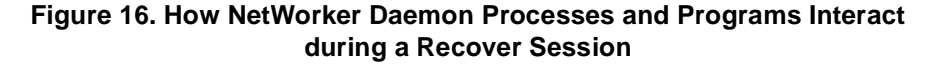

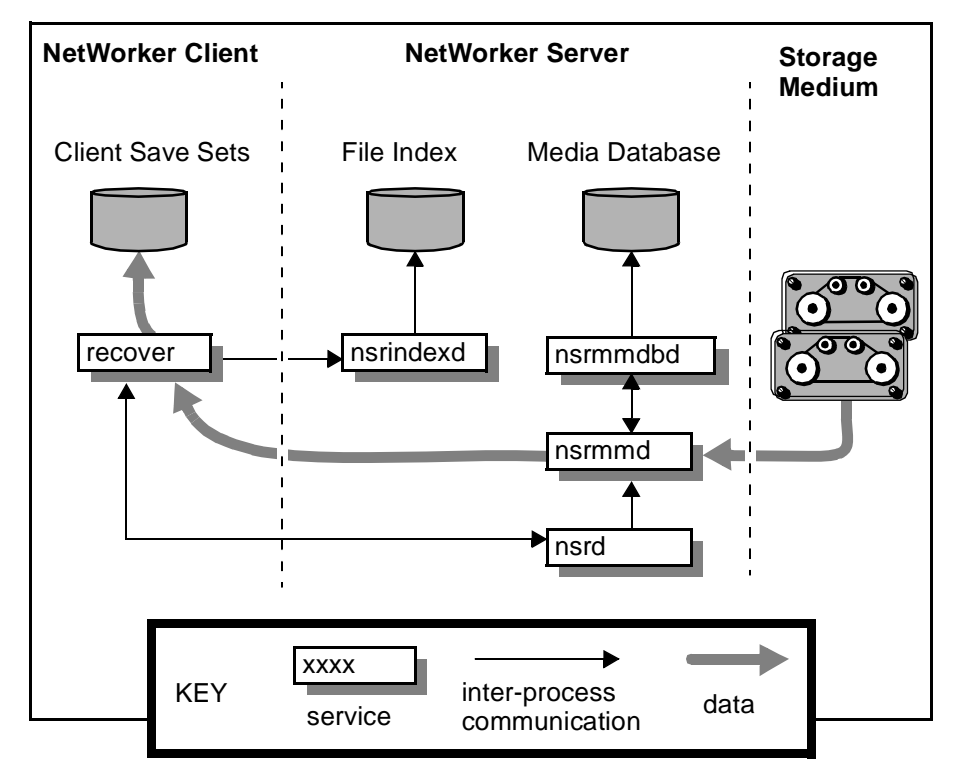

#### <span id="page-211-0"></span>**How NetWorker Recovers Data**

## **NetWorker Operations with Storage Nodes**

A storage node is a machine that contains NetWorker client and media management daemons and programs. A storage node is connected to one or more storage devices that are used in NetWorker operations, such as backup and recovery. Media management daemons on the storage node machine read and write data on storage volumes.

Backup and recover operations with storage nodes are very similar to backup and recover operations on the NetWorker server. The major difference is where the data resides.

A storage node is controlled by a NetWorker server. The NetWorker server's **nsrd** master daemon starts the **nsrmmd**, media management daemon, on the storage node, and during backup, the NetWorker server routes appropriate data to each media management daemon according to the Storage Node Affinity attribute in the Clients resource.

After data is written to the storage devices connected to storage node machines (remote devices), the NetWorker server tracks the location of the data. On the NetWorker server, the **nsrindexd** daemon writes entries in the client file indexes to track the location of each file in a save set, and the **nsrmmdbd** daemon writes entries in the media database to track the location of each save set on media.

[Figure 17](#page-212-0) shows how the NetWorker server, client, and storage node daemons and programs interact during a scheduled save in a NetWorker setup that includes a storage node and a remote storage device.

**Appendix A: NetWorker Functionality**

<span id="page-212-0"></span>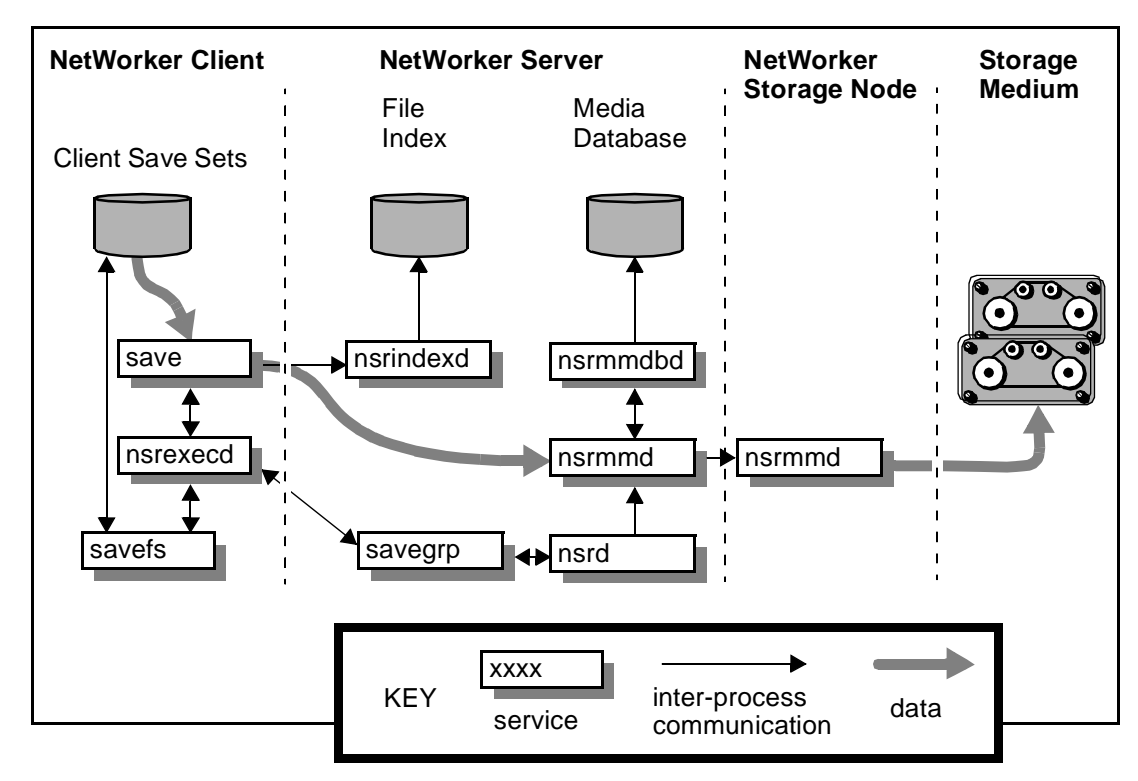

# **Figure 17. How NetWorker Daemon Processes and Programs Interact during a Save Session with a Storage Node**

When the NetWorker server receives a request from the client's **recover** program, it contacts **nsrmmd**, the media management daemon, on the storage node instead of on the server machine. The **nsrmmd** daemon reads the data from media and sends the data to the NetWorker client, where the **recover** program rebuilds the data.

[Figure 18](#page-213-0) shows an example of how a recover process works in a NetWorker setup that includes a storage node and a remote storage device.

## <span id="page-213-0"></span>**How NetWorker Recovers Data**

## **Figure 18. How NetWorker Daemon Processes and Programs Interact during a Recover Session with a Storage Node**

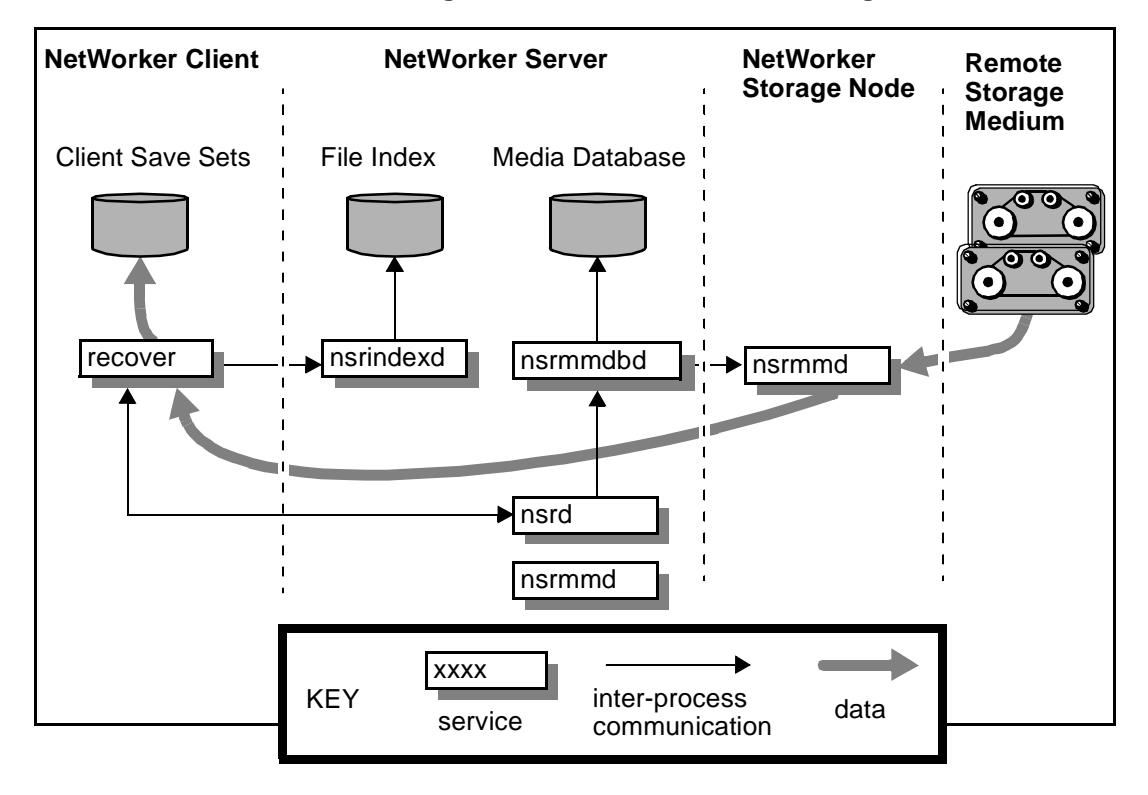

# **Appendix B: Command Line Reference**

The NetWorker software includes a graphical user interface (GUI) as well as a command line interface. For instructions on how to use the GUI, see the online help included in the program, which you start by invoking the **nwadmin** command at the shell prompt.

This appendix provides an abbreviated reference for some of the options available through the command line interface. The information is organized by the tasks to which they relate. The online manual (man) pages, included with your NetWorker software, are available for more detailed information and examples about each command.

To view a man page, make sure that the MANPATH environment variable includes the path where you installed the NetWorker man pages, then enter **man** *command-name*, for example, **man nsrjb**. To display a man page that explains the man pages, enter **man man**. To print a copy of the entire collection of NetWorker man pages, enter the **troff** command at the shell prompt with the options shown in this example:

**troff -t -man 'nsr\_man -l'| lpr -t -P printer-name**

The command for your machine can vary (for example, your print command may be **lp** instead of **lpr**), depending on the operating system and the version of PostScript software you have installed.

## **Enabler Entry and Registration**

When you enter an enabler code, you unlock features of NetWorker that you can use for 45 days. To continue to use NetWorker after the 45 days expire, you must follow the instructions provided on your Enabler Certificate and register your enabled software. When you register your software, a unique

#### **Enabler Entry and Registration**

authorization code is generated that is keyed to your specific system information and enabler code. After you receive and enter the authorization code, you can use the NetWorker software indefinitely.

#### **nsr\_ize**

The interactive **nsr\_ize** program installs or removes NetWorker software and files to or from a machine. Informational prompts guide you through a series of questions, many of which already provide default answers to use for a standard environment.

The **nsr\_ize** program modifies several system administration files, including */etc/rpc*. If you use YP, modify the YP master's */etc/rpc* file with the same modifications that **nsr\_ize** makes to the local copy of */etc/rpc*.

The following example describes the format and options available for the **nsr\_ize** program:

**nsr\_ize [-i | -r -u] [-c | -s] [-kmnqxv]**

- Use the **-c** option to tell **nsr\_ize** to install or remove only the client software.
- Use the **-i** option to install the NetWorker software and associated files.
- Use the **-k** option to kill the NetWorker daemons without confirmation.
- Use the **-m** option to tell **nsr\_ize** not to install or remove the NetWorker man pages.
- Use the **-n** option to tell **nsr\_ize** not to perform actions that change the filesystem. When you use the **-n** option, **nsr\_ize** prints the installation script without performing the commands.
- Use the **-q** option to run **nsr\_ize** in quiet mode.
- Use the **-r** option to remove the NetWorker software and associated files.
- Use the **-s** option to tell **nsr\_ize** to install or remove only the server software.
- Use the **-u** option to prepare your system for a NetWorker software upgrade. The existing NetWorker software is removed, but the *nsr.res* file, client file indexes, server bootstrap, and media database are preserved.
- Use the **-v** option to run **nsr\_ize** in verbose mode.
- Use the **-x** option to set the debug flag.
# **nsrlic**

The **nsrlic** program generates reports about all the license information currently active on the NetWorker server. This command queries the NetWorker resource database, and formats and displays the results to standard output. You do not need to be root to invoke **nsrlic**.

If you enter **nsrlic** at the shell prompt without optional flags, you receive a report, similar to the following example, for the server that you invoked the command from:

```
SERVER (UNIVERSAL) CLIENT LICENSES 
                        Available: 10
                             Used: 0
            Borrowed from Server: 0
                        Remaining: 10
               Connected Clients: ;
                 Defined Clients: ;
WORKSTATION CLIENT LICENSES
                        Available: 0
                             Used: 0
                        Remaining: 0
               Connected Clients: ;
                 Defined Clients: ;
SERVER CLIENT TYPES 
                              AIX: 0
                               HP: 0
                          Solaris: 0
                            SunOS: 0
               Windows NT Server: 0
                          NetWare: 0
WORKSTATION CLIENT TYPES 
                              DOS: 0
                        Macintosh: 0
                             OS/2: 0
```
**Enabler Entry and Registration**

```
 Windows 3.1x: 0
              Windows 95: 0
 Windows NT Workstation: 0
                  Others: 4
```
The following example describes the format and options available for the **nsrlic** program:

### **nsrlic -vi -s server**

• Use the **-i** option to use **nsrlic** in the interactive mode. In this mode, you can request different reports, refresh the information, or switch to a different server. The interactive mode provides a prompt and displays the choices available:

```
connecting to jupiter...
Available commands are:
    summary - display a summary report of licenses
    detail - display a detailed report of licenses
    connect [server name] - connect to server
    help - list command helps.
    quit - quit out of nsrlic command.
nsrlic>
```
The information is requested once and cached until you issue another connect command at the **nsrlic** prompt.

- Use the **-s** *server* option to select a specific NetWorker server to query. If you omit this option, the server from which you invoked the **nsrlic** program is queried.
- Use the -v option to generate a more detailed, verbose report. In addition to the number of licenses or the number of clients, a list of connected and defined clients is gathered and displayed.

### **NSR license**

The **NSR license** resource describes each NetWorker software feature that you entered an enabler code for, as well as the permanent authorization code, once entered. To inspect the **NSR license** resource on your NetWorker server, become root and use the GUI to view the Registration window or enter the following command at the shell prompt:

**nsradmin -c "type:NSR license"**

You can create, enable, or authorize a **NSR license** resource from within the GUI; however, you must use the **nsrcap** command to update an existing **NSR license** resource.

### **nsrcap**

The **nsrcap** program enters a unique enabler code into the NetWorker server's **nsr\_license** resource that enables you to use features in the NetWorker software that you installed. You can use the **nsrcap** program to enter the enabler code for a new feature, or you can use the **nsrcap** program to enter an enabler code that upgrades or downgrades NetWorker software features that you are already using.

The following example describes the format and options available for the **nsrcap** program:

**nsrcap [-vn] {-c | -u | -d} enabler-code**

To use the **nsrcap** program, you must become root on the NetWorker server and specify only one of the following command options:

- Use the **-c** option to enter an enabler code that enables you to use a feature that is not already installed. You can only load a feature once; an error is returned if you try to load the enabler more than once.
- Use the **-d** option to enter an enabler that downgrades an existing Base or Jukebox enabler. After you downgrade the enabler, you cannot return to the previous level enabled on your system. *Do not* use the **-d** option unless instructed to do so by DIGITAL Technical Support.
- Use the **-u** option to enter an enabler that upgrades an existing Base enabler. (The **-u** option only works for the server enabler code). After you upgrade the enabler, you cannot return to the previous level enabled on your system.

The **nsrcap** program has two additional options that you can elect to use when you enter the one of the following command options:

- Use the **-v** option if you want the **nsrcap** program to display verbose information that describes the enabler entered.
- Use the **-n** option if you want to inspect the enabler code for validity. When you specify the **-n** option, the enabler code you enter on the command line is inspected, but is not entered into the NetWorker server's **nsr\_license** resource.

### <span id="page-219-0"></span>**nsr\_shutdown**

The **nsr\_shutdown** command identifies and kills the NetWorker processes on a NetWorker server. Use the command whenever you need to install or remove NetWorker software. You must become root on the system to use the **nsr\_shutdown** command.

The following example describes the format and command options available for **nsr\_shutdown**:

- Use the **-a** option to kill all of the NetWorker daemons. The option has the same effect as the **-A**, **-d**, and **-s** options combined.
- Use the **-A** option to kill any **nsralist** processes.
- Use the **-d** option to kill the NetWorker server daemons. If you do not specify any options, the **-d** option is assumed by default.
- Use the **-n** option to echo the kill command without a real shutdown.
- Use the **-q** option to perform a quiet shutdown, without prompts for confirmation.
- Use the **-s** option to kill any **savegrp** and **nsrexecd** processes.
- Use the -v option to echo commands and their arguments as **nsr\_shutdown** executes them.

# **User Interface Startup**

You can use the NetWorker software through a command line interface or a GUI. You can start the administrative programs from any machine on the network; however, only users with administrator privileges can make changes. You can use the user programs for backup and recovery, as well as the optional archive and retrieve features on any client that has the feature enabled in the client resource.

For server selection, the client commands are classified into two groups: administration and operation. The administration commands include **nwadmin**, **nsrwatch**, and **mminfo**. The operation commands include **save**, **savefs**, and **recover**. Both groups of commands accept a **-s** *server* option to explicitly specify a NetWorker server.

When a server is not explicitly specified, the operation commands use the following steps to locate one. The first available server found is the one used.

1. The machine where the current directory is actually located is determined. This is either an NFS server or the local machine. If that machine is a client of a NetWorker server as determined by a RAP query, then that NetWorker server is used. If more than one server backs up the current directory, one

<span id="page-220-0"></span>server is chosen and an informational message is printed showing the other server's names.

- 2. The machine where the current directory is actually located is examined to see if it is a NetWorker server. If it is, then that machine is used.
- 3. The local machine is examined to see of it is a NetWorker server. If it is, then the local machine is used.
- 4. If a NetWorker server is still not found, then the machine with the hostname "nsrhost" is used.

## **nsradmin**

The **nsradmin** program is an administrative program for the NetWorker system that uses the command line. Typically, **nsradmin** monitors and modifies NetWorker resources over the network. Commands are entered on standard input, and output is produced on standard output.

If you enter the **nsradmin** command without command options, the program opens with a command prompt for you to enter additional options as needed:

nsradmin>

The following example describes the format and command options available for the **nsradmin** program:

```
nsradmin [-c] [-i file] [-s server] [-p prognum] 
[v version] [query]
nsradmin [-c] [-i file] [-f resource-file] 
[-t typefile] [query]
```
- Enter the **-f** *resource-file* option to use the NetWorker resource file you specify for *resource-file* instead of opening a network connection. Do not use this option if the NetWorker server is currently running a backup. You can use multiple **-f** and *resource-file* arguments to start **nsradmin** with access to more than one file at a time.
- Enter the **-i** *file* option to tell NetWorker to take input commands from a file instead of from standard input. The interactive prompt is not printed when you use the **nsradmin** program in this mode.
- Enter the **-p** *program* option to use the given RPC program number instead of the standard program number. The standard program number is 390109. Generally, you should use this option only to debug problems that you encounter.

- Enter the **-s** *server* option to open a connection to a specific NetWorker server. This command is useful when you want to limit the number of resources polled if there are many servers, or to administer NetWorker when the RAP location service is not working.
- Enter the **-t** *typefile* option to use the alternate file *typefile* to define RAP types.
- Enter the **-v** *version* option to bind to the NetWorker RAP service with the given version number. The default value for version is 2. Generally, you should use this option only to debug problems that you encounter.
- Specify the *query* option, in the form of an attribute list, to perform an edit operation:

```
attribute ::= name [: value [, value]*]
```
An attribute is a name optionally followed by a colon, followed by zero or more values, with values separated by commas. A comma at the end of a line continues the line.

```
attribute list ::= attribute [; attribute]*
```
An attribute list is one or more attributes separated by semicolons. A semicolon at the end of a line continues the line. The list is ended by a newline character that is not preceded by a comma or semicolon.

```
name: mars;
type: NSR client;
remote access: mars, venus, jupiter
```
At each **nsradmin** input prompt, you enter a command name and optional arguments. You can shorten command names to the smallest unique string, for example, you can enter **p** for the **print** command. You specify command arguments in the form of an attribute list. Most **nsradmin** commands operate on a set of resources returned by a query. The query is specified as an attribute list that is used to match resources with the following rules:

- The resource must match all the given attributes.
- If more than one value is specified, the resource can match any one of the values.
- The values in a query may be in the form of regular expressions. A pattern match is attempted against all resources that contain the specified attribute.
- If an attribute is specified with no value, the resource must contain an attribute of that name.

If the query has only one name and no values, the **nsradmin** program tries to determine the query based on the name. If the name is a hostname, the query is made for all the resources on the given host. Otherwise, the name is interpreted as a type name, and all resources of that given type are selected.

### **Command Options for nsradmin**

The following list describes the commands available and their function:

• **bind query**

To bind to the service that owns the resource described by query. If a query is not specified, send the queries to the RAP Resource Directory, and update, create, and delete commands to the service that owns the resource being changed. On failure, the previous service continues to be used.

• **create attribute-list**

To create a resource with the given attributes.

• **delete query**

To delete the resources that match the current query. If a query is specified, it becomes the current query.

• **edit query**

To edit the resources that match the current query. If a query is specified, it becomes the current query. When the editor exits, **nsradmin** applies update, delete, and create operations based on the changes to the resources. Do not edit the resource identifier attribute, but do write out the file before you exit the editor.

• **help command-name**

#### **? command-name**

To print a message describing a command. If no command name is given, a synopsis of all the commands is printed.

• **print query**

To print the resources that match the current query. If a query is specified, it becomes the current query. If the current show list is not empty, only the attributes named in the show list are displayed.

#### • **server server-name**

To bind to the given NetWorker server name. If no server is specified, the RAP location service is used. On failure, the previous server continues to be used.

• **show name**

To add names to the show list if a name list (really an attribute list with no values) is specified. Only these attributes are displayed in subsequent print commands. If no name list is given the show list is cleared, resulting in all attributes being shown.

**• types**

To print a list of all known types.

• **update attributes**

To update the resources given by the current query to match attributes.

• **quit**

To exit the **nsradmin** program.

**• option dynamic:choice;hidden:choice;resource id:choice**

To enable some options to change the display of resources. With no arguments it displays the current options; with a list of options it turns the specified ones on. The option command sets the given display options. Options are separated by semicolons, and you can give them an explicit value of either *on* or *off*.

The valid options are:

- dynamic, which causes **nsradmin** to display all dynamic attributes, even the normally hidden ones.
- hidden, which causes **nsradmin** to display all attributes, even the normally hidden ones.
- resource id, which causes **nsradmin** to display the resource identifier of each resource. The resource ID is a number that NetWorker uses internally to provide sequencing and uniqueness.
- **unset dynamic;hidden;resource id**

To turn off the specified option.

• **. query**

To set the current query, if a query is specified, without printing the results of the query. Otherwise, the current query, show list, server binding, and options are displayed.

## **Resources Available in the nsradmin Program**

The **nsradmin** program provides a character-based interface to manage the same resources available through the **nwadmin** program. These include:

## **NSR client**

The **NSR client** resource describes the files that are saved, the backup schedule, the directive used to omit files from the save, the length of time the files' index entries should be kept in the on-line file and media indexes, the users given access to back up, browse, and recover a client's files. To edit the **NSR client** resources for a NetWorker server use [nsradmin](#page-220-0) or [nwadmin.](#page-250-0)

The **NSR client** resource has the following attributes:

- The **name** attribute specifies the hostname of a NetWorker client.
- The **server** attribute specifies the hostname of a client's NetWorker server.
- The **archive services** attribute specifies if a system can use archive services. To use this attribute archive support must be enabled on the server first.
- The **schedule** attribute specifies the name of the schedule controlling the backup levels for the save sets listed in the **save set** attribute.
- The **browse policy** attribute specifies the name of the policy controlling the length of time entries will remain in a client's on-line file index.
- The **retention policy** attribute specifies the name of the policy controlling the length of time entries will remain in the media index before they are marked as recyclable.
- The **directive** attribute specifies the directive used for backing up a client.
- The **group** attribute specifies the group a client is a member of. The group controls when scheduled backups are performed on the client.
- The **save set** attribute lists the path names to be saved for a client. When a client requires different file systems to be saved on different schedules, a client resource is required for each file system and schedule.
- The **priority** attribute specifies the backup priority given to a client where priority 1 is the highest, 1000 is the lowest. Automated savegroup's will attempt to back up clients with higher priorities before clients with lower priorities.
- The **remote access** attribute specifies a users access to back up, browse, and recover a client's files. Additional users, hosts, and netgroups may be granted permission to access a client's files by adding their names to this attribute. Netgroup names must be preceded by an ampersand ('&'). Input of the form <user>@<host> or <host>/<user>, grants access to a client's files to the specified users.
- The **remote user** attribute:
	- specifies the user login name a NetWorker server will use to authenticate itself with a client, who has accessed the network through **rsh** or **nsrexecd**.

- allows the NetWorker server (when run with the **savegrp -p** command) to determine which files to save.
- allows certain clients, (such as NetWare fileservers) to gain access to files being backed up. This procedure only works when the **remote user** attribute is used along with the **password** attribute.
- The **password** attribute is used by **savegrp** to initiate the commands **savefs** and **save** on a client machine. The commands **savefs** and **save** use the password to gain access to files being backed up. If a password is given, then the **remote user** attribute for the client resource must also be defined.
- The **backup command** performs a remote backup of client's data and save sets. This command can also perform pre and post backup processes. The prefix of the specified value must begin with "nsr" or "save".
- The **executable path** attribute specifies the path used by the NetWorker server for executing commands on the client.
- The **server network interface** attribute specifies the network interface the server uses for saves and recovers.
- The **aliases** attribute specifies the aliases for a client machine that queries can match.
- The **owner notification** attribute sends the contents of status messages to the owner/primary user of a system.
- The **statistics** attribute consists of: the size of the client's on-line file index, the number of kilobytes used and the number of entries in the index.
- The **index save set** attribute specifies save set, residing in a client's file index, to purge when an index operation is set to purging oldest cycle.
- The **index message** attribute is the status message resulting from the previous index operation.
- The **index operation start** attribute indicates the starting time of the current index operation. This attribute is a null string ("") when the operation is "Idle".
- The **index progress** attribute indicates the progress an index has made towards finishing the current task. This attribute is blank when the operation is "Idle", and is expressed as a percentage.
- The **index operation** attribute specifies the current index operation.
- The **parallelism** attribute indicates the maximum number of saves that should be run simultaneously on a single client.
- The **archive users** attribute specifies the users given access to the archive services on a client. This attribute can only be set if archive support has been enabled on the server.

- The **application information** attribute specifies a client's application information.
- The **storage nodes** attribute specifies the storage nodes available to a client for saving data. A client's saves are directed to the first storage node that has an enabled device and a functional media service.
- The **clone storage nodes** attribute specifies the storage nodes available to a storage node whose data is being cloned. Cloned data originating from a storage node will be directed to the first storage node that has an enabled device and a functional media service.

The following is an example of a **NSR client** resource used to define a client, called saturn, backing up all of its files to the NetWorker server mars:

```
type: NSR client;
name: saturn;
server: mars;
archive services: Disabled;
schedule: Default;
browse policy: Month;
retention policy: Quarter;
directive: ;
group: engineering;
save set: h:\, c:\, \text{c}:\, \text{c}: \text{c}remote access: venus, sam@*, jupiter/john;
remote user: operator;
password: ;
backup command: ;
aliases: saturn.corporation.com;
archive users: ;
storage nodes: nsrserverhost;
clone storage nodes: ;
```
### **NSR device**

The **NSR device** resource describes each storage device used by a NetWorker server. To edit the **NSR device** resources for a NetWorker server use [nsradmin](#page-220-0) or [nwadmin](#page-250-0)

The **NSR device** resource has the following attributes:

• The **name** attribute specifies the path name for a device. For systems that optionally support "Berkeley style" tape positioning on close, the BSD style tape device name should be used. For optical disks the path name is generally the "c" partition.

To facilitate interaction with external media management services a logical device type has been defined. When interacting with such services, the device into which a volume is loaded may be determined by the media management service. A logical device is used to define a NetWorker device resource.

At the time of definition the name of a device is not related to any specific device. The default for both the media type and family are set to **logical.** The name, type, and family are not determined until the media management service has loaded a volume into a device in response to a request made by NetWorker. The name, type, and family of the actual device are then stored in the attributes **logical name, logical type,** and **logical family,** respectively. The association between the logical device and the actual device last only as long as a volume is loaded into the device and allocated for use by NetWorker.

- The **media type** attribute specifies the media type used by a device. Some of the possible values for this attribute are:
	- **4mm**, 4mm digital audio tape (1 GB)
	- **8mm**, 8mm video tape (2 GB)
	- **dlt**, digital linear tape cartridge (10 GB)
	- **vhs,** VHS data grade video tape (14 GB); **3480** high-speed cartridge tape (200 MB)
	- logical, used when interacting with an external media management service.
- The **enabled** attribute indicates whether a device is available for use.
- The **read only** attribute indicates whether a device is reserved for read only operations, such as recover or retrieve.
- The **target sessions** attribute specifies the target number of saves for a device, and used for load-balancing. Once all the devices have reached their corresponding target number, additional sessions are allocated equally across all devices.
- The **media family** attribute specifies the class of storage media, as determined from the media type:
	- **tape**, tape storage device
	- **disk**, disk storage device
	- **logical**, external media device.
- The **message** attribute specifies the last message from a NetWorker server regarding a device, such as the progress or rate of an operation.
- The **volume name** attribute is monitors the mounting and unmounting of volumes for a device.

- The **write enabled** attribute indicates if writing to the current volume is allowed.
- The **volume operation** attribute manipulates media volumes currently in the device, through several operations:
	- The **Unmount** operation releases the device.
	- The **Mount** operation mounts the loaded volume onto the device.
	- The **Verify label** operation reads the volume's label, volume's attributes and sets the volume expiration.
	- The **Verify write time** operation sets the volume write time attribute.
	- The **Label** or **Label without mount** operations create new labels for volumes.
	- The **Eject** operation ejects volumes from the device.
	- The **Monitor device** operation periodically checks the device to determine whether a volume has been loaded into the device. When a volume containing a readable NetWorker label is loaded, the volume is listed in the NetWorker server's media database, and the volume is writable the volume is mounted with write permissions. Otherwise the volume is mounted read only.
- The **volume label** attribute is set by the **Verify label** operation and may be an input to the **Label** operation.
- The **volume default capacity** attribute is used by the **Label** operation if the **volume current capacity** attribute is blank. This attribute enables the override of default sizes when using devices (and/or tapes) with different capacities than the defaults.
- The **volume current capacity** attribute determines the capacity of a volume during the **Label** operation.
- The **volume expiration** attribute specifies a volumes expiration date, which is set by the **Verify label** operation.
- The **volume pool** attribute specifies the pool a volume belongs, or has been assigned to.
- The **NSR operation** attribute specifies the current operation being performed by the device.
- The **minor mode** attribute reports the current status of a device.
- The **statistics** attribute reports the statistics on the operation of a device. The statistics include:
	- **elapsed**, the time of operation
	- **errors**, the number of errors
	- last rate, the last writing rate

- **max clients**, the maximum number of concurrent clients
- **file marks**, the number of file marks written
- **rewinds**, the number of rewinds
- **files skipped**, the number of files skipped
- **records skipped**, the number of records skipped
- **current file**, the current file number
- **current record**, the current record number
- **seek files**, the relative number of files being spaced over
- seek records, the relative number of records being spaced over
- **estimated kb**, the total estimated amount read/written on a volume
- **amount kb**, the total amount read/written on the volume, in kb
- file amount kb, the current amount read/written on this file, in kb
- sessions, the current number of sessions assigned to this device
- The **cleaning required** attribute indicates whether a device needs to be cleaned. If the value of this attribute changes from yes to no and the value of **date last cleaned** is not updated then **date last cleaned** is set to the current time. NetWorker will set this attribute to yes if the device is scheduled to be cleaned. Then the notification **device cleaning required** is sent, indicating that a device needs to be cleaned.
- The **cleaning interval** attribute specifies the amount of time from **date last cleaned** until the next scheduled cleaning for a device.
- The **date last cleaned** attribute records the time and day a device was last cleaned.
- The **volume block size** attribute specifies the block size of a currently mounted volume.
- The **volumeid** attribute specifies the volume id for a currently mounted volume.
- The **access count** attribute indicates the number of operations performed on a device since it's configuration as a NetWorker device.
- The **access weight** attribute indicates the weight of a single operation performed on a device. Each time a device is used its weight is increased and the less often the device will be selected for new operations.
- The **consecutive errors** attribute specifies the current number of consecutive errors resident on a device.
- The **max consecutive errors** attribute indicates the maximum number of consecutive errors allowed before the device will be disabled.
- The **operation arg** attribute specifies extra parameters about a device operation. Parameters are packed into a string and parsed.

- The **volume message** attribute indicates the result of the volume's last operation.
- The **volume write time** attribute indicates the time a save set was first written onto the volume.
- The **volume flags** attribute indicates new flags for the volume to operated on, during a "Label" or "Label without mount" operation.
- The **jukebox device** attribute indicates if a media device is in a jukebox
- The **unlabeled volume loaded** attribute indicates whether a volume loaded into a device has a readable NetWorker volume label.
- The **auto media management** attribute indicates whether automated media management for a device is enabled. If the value is set to **yes** then recyclable volumes loaded into the device may automatically be relabeled by NetWorker for re-use and unlabeled volumes loaded into the device may be automatically labeled. A volume is considered to be unlabeled if the volume does not contain a label that may be read by this device. Volumes are considered unlabeled:
	- If a volume contains a label written at a density that can not be read by this device.
	- If a volume contains data written by an application other than NetWorker and does not have a label recognizable by NetWorker.
- The **logical name** attribute specifies the name for a logical device.
- The **logical type** attribute specifies the type for a logical device.
- The **logical family** attribute is the family associated with a logical device.
- The **connection process id** attribute specifies the process identifier that maintains the connection between external media management services and a mounted volume.
- The **connection message** attribute specifies error messages reported by a process connected to an external media management service.
- The **connection status** attribute specifies the exit status reported by a process connected to an external media management service.
- The **save mount timeout** attribute indicates the timeout value from an initial save mount request for a storage node, on which a device resides. If a request is not satisfied, the storage node will be locked from receiving save assignments, for "save lockout" minutes.
- The **save lockout** attribute indicates the amount of time a storage node will be locked from receiving save assignments.

The following is an example of a **NSR device** resource:

```
type:NSR device;
```

```
name:/dev/nrst8;
  message:writing, done
  volume name:mars.017;
  media family:tape;
  media type:8mm 5GB;
  enabled:Yes;
  write enabled:Yes;
  read only:No;
  target sessions:4;
  volume label:mars.017;
  volume default capacity:;
  volume current capacity:5000 MB;
  volume expiration:"Thu Sep 21 17:23:37 1996";
  volume pool:Default;
  volume flags:;
  volume operation:;
  volume write time:;
  volume block size:32 KB;
  volume id:32449;
  accesses:199;
  access weight:1;
  consecutive errors:0;
  max consecutive errors:20;
  operation arg:;
  volume message:;
  NSR operation:;
  minor mode:idle;
   jukebox device:Yes;
   statistics:elapsed = 257572, errors = 0, last rate = 
397,
      max clients = 3, file marks = 22, rewinds = 4,
      files skipped = 1976, records skipped = 0,
      current file = 2389, current record = 162,
      seek files = 0, seek records = 0,
      estimated kb = 0, amount kb = 6273,
      file amount kb = 6273, sessions = 1;
  cleaning required:No;
  cleaning interval:2 weeks;
  date last cleaned:"Tue Apr 11 15:10:32 1995";
  auto media management:No;
  unlabeled volume loaded:No;
  logical name:;
   logical type:;
```

```
logical family:;
connection process id:;
connection message:;
connection status:;
save mount timeout:30;
save lockout:0;
```
### **NSR directive**

The **NSR directive** resource controls the files that are saved and the special handling specifications placed on certain file types. To edit the **NSR directive** resources for a NetWorker server use [nsradmin](#page-220-0) or [nwadmin](#page-250-0)

The **NSR directive** resource has the following attributes:

- The **name** attribute specifies the name of a directive resource. Names are displayed as choices when creating or updating NetWorker client resources.
- The **directive** attribute indicates the rules that define a directive.

The following is an example of a **NSR directive** resource, named "NTdirective"

```
type:NSR directive;
name:NT directive;
directive:"
 << / >>
  +skip : core
  skip : tmp
  << c:\usr\spool\mail >>
  mailasm : *
 << c:\nar \n&gt; allow
";
```
### **NSR group**

The **NSR group** resource controls when a group of NetWorker clients begin saving data and whether scheduled backups are started automatically each day. To edit the **NSR group** resources for a NetWorker server use [nsradmin](#page-220-0) or [nwadmin](#page-250-0)

The **NSR group** resource has the following attributes:

- The **name** attribute specifies the name of a group defined by the resource. The **name** is an option within the **NSR client** and **NSRpool** resources.
- The **autostart** attribute determines if a group will be saved automatically on a daily basis. The following operations can be invoked by **autostart**:

- The **Enabled** operation starts saving group members data at the time specified in the **start time** attribute.
- The **Disabled** operation disables the automatic save process specified for members of a group.
- The **Start now** operation saves group members data immediately.
- The **autorestart** attribute controls whether a group is automatically restarted after an incomplete save.
- The **stop now** attribute aborts a groups save processes immediately.
- The **start time** attribute specifies the time of day when a group will begin a save.
- The **last start** attribute is the last time a group began a save.
- The **interval** attribute specifies how often a group runs an automatic save.
- The **force incremental** attribute forces an incremental backup of a savegroup, for an **interval** attribute less than 24 hours.
- The **client retries** attribute indicates the number of times failed clients should be retried before **savegroup** declares them failed. A client's save sets are retried by **savegroup** whenever savegroup would otherwise not be able to start a new save set.
- The **clones** attribute causes saves of a group to automatically make a clone for every save set backed up.
- The **clone pool** attribute specifies the pool where save set clones are sent.
- The **options** attribute specifies the options indicated for a group's save.
- The **level** attribute indicates the level a savegroup will use when started automatically by NetWorker. When **level** is not specified, the NSR Schedule for each client filesystem will be used to determine the level.
- The **printer** attribute specifies the printer to which bootstrap save set information will be printed to.
- The **schedule** attribute specifies the level of save that will be performed.
- The **schedule time** attribute specifies the time a save will be performed.
- The **inactivity timeout** attribute is the time a **savegroup** command waits for any kind of activity from the server before concluding that a **savegroup** descendant is hung.
- The **work list** attribute indicates the saves still not completed. The worklist indicates; the client name, the level of save, and the path to save.
- The **completion** attribute indicates the status of each save set that has been completed.
- The **status** attribute indicates the current status of a NSR group:
	- idle, indicates the group is inactive

- running, indicates the backups are in progress
- **cloning**, indicates backups are complete and clones are being made.

The following is an example of a **nsr\_group** resource:

```
type:NSR group;
  name:Default;
  autostart:Enabled;
  start time:"3:33";
  options:Restartable;
  printer:lp2;
  inactivity timeout:30;
  work list:mars, incr, /g, mars, incr, index,
  completion:mars, /, succeeded,
"mars: / level=incr, 31 KB 00:01:01 72 files
```
#### **NSR jukebox**

The **NSR jukebox** resource describes the physical characteristics of each autochanger known to NetWorker by a single resource of type **NSR Jukebox**. To edit the **NSR jukebox** resources for a NetWorker server use [nsradmin](#page-220-0) or [nwadmin.](#page-250-0)

The **NSR jukebox** resource has the following attributes:

- The **name** attribute specifies the name of a jukebox.
- The **model** attribute specifies the jukebox model.
- The **physical slots** attribute specifies the first and last physical slot numbers in the jukebox. The first slot number must be less than or equal to the last slot number, and specified as two separate attribute values. For Silo Tape Libraries this attribute is equal to the number of volumes allocated to a NetWorker server**.**
- The **control port** attribute specifies the path of the control port, for the jukebox robotics. Control commands are then sent to the jukebox, from the control port. For Silo Tape Libraries this attribute specifies the hostname and type of the Silo Tape Libraries server.
- The **devices** attribute identifies device pathnames for each device residing within a jukebox. The entries are listed in the same order as they were physically installed in the jukebox.
- The **number devices** attribute identifies the number of configured devices in the jukebox.
- The **write enabled** attribute indicates if the mounted volume can be written to.

- The **bar code reader** attribute indicates if NetWorker is using the bar code label from the media when a jukebox has a bar code label reader.
- The **match bar code labels** attribute indicates if NetWorker is using the bar code label, instead of a label template, when labeling media volumes.
- The **volume expiration** attribute specifies the expiration time for a volume that is currently being labeled, or specifies the time a volume within a jukebox will end interaction with external media management services.
- The **available slots** attribute specifies the slots containing volumes available to be written to by NetWorker requests. The slots are specified by a range which may be a single slot number or a pair of slot numbers separated by a dash. The first number is less than or equal to the second. When satisfying requests to mount a particular volume or slot, all of the volumes within the *physical slots* can be used.
- The **enabler code** attribute identifies the enabler code for a **NSR license** resource corresponding to a jukebox resource.
- The **operation** attribute identifies the current jukebox operation.
- The **operation message** attribute displays error messages when an jukebox operation fails.
- The **operation device** attribute passes device names to current operations.
- The **operation slots** attribute passes slots to current operations.
- The **operation options** attribute passes the mode of a volume to the current operation.
- The **operation barcodes** attribute passes volume tags or barcodes to the current operation.
- The **operation response** attribute identifies the default response to questions asked while performing an operation.
- The **operation report mode** attribute identifies the amount of output generated during operation execution.
- The **operation label state** attribute designates the operation to be performed on a labeled volume as; to be recycled or to be unlabeled.
- The **operation volume capacity** attribute specifies a volume's capacity.
- The **operation volume type** attribute specifies the types of volumes that may be considered when allocating a volume.
- The **operation ineligible** attribute specifies volumes ineligible for the current operation.
- The **operation task** attribute designates a secondary task or operation to be performed with the current operation.

- The **operation result** attribute reports error messages for multiple operations. This attribute maintains error messages for 32 simultaneous operations performed on a jukebox, that failed.
- The **operation instance** attribute specifies the instance number associated with an operation.
- The **operation next instance** attribute specifies the instance number associated with the next simultaneous operation.
- The **operation instances** attribute specifies the instance number for each simultaneous operation currently executing.
- The **operation hostname** attribute identifies the name of the system an operation is to executed.This attribute is used for jukeboxes who support devices, attached to multiple hosts, where the host machine may be inferred from other attributes, such as **operation device.**
- The **operation template** attribute specifies the template a label operation will use.
- The **operation volume pool** attribute specifies the default volume pool for label operations.
- The **operation source pool** attribute specifies the pool a volume will be selected for recycling.
- The **operation uses left** attribute indicates the number of times a cleaning cartridge can used.
- The **volumes** attribute specifies the names of resident volumes in corresponding order to the slot number.
- The **volume ids** attribute specifies the volume identifiers (volid) for resident volumes.
- The **volume cartridge ids** attribute tracks the identifier for each cartridge h a volume resides.
- The **loaded volumes** attribute contains the names of volumes currently loaded in jukebox devices.
- The **loaded bar codes** attribute identifies the bar codes of loaded volumes.
- The **loaded slots** attribute identifies the slot numbers of loaded volumes.
- The **event tag** attribute specifies the tag of the last notification event sent to the **nsrd** service
- The **event message** attribute is the text of the last notification event sent to the **nsrd** service.
- The **messages** attribute specifies the log messages from previous operations **nsrjb** has completed.

- The **minimum space** attribute specifies the low water mark of the remaining space on the volumes contained in the available slots.
- The **jukebox options** attribute specifies the options for this jukebox.
- The **auto clean** attribute specifies automatic cleaning for each device.
- The **cleaning slots** attribute identifies the range of slots in a jukebox that have been set aside for cleaning cartridges. For a pair of slot numbers the first number of the pair is less than or equal to the second. When **auto clean** is set to **yes** the range of slots specified for this attribute are assumed to contain cleaning cartridges, and the range of slots specified by **available slots**.
- The **default cleanings** attribute specifies the number of uses assigned to a new cleaning cartridge during an inventory of a jukebox by **nsrjb**.
- The **auto media management** attribute indicates whether automated media management for a jukebox is enabled. If the value is set to **yes**, unlabeled volumes in a jukebox may be automatically labeled.
- The **STL device names** attribute specifies silo device names of the devices identified in the **devices** attribute of a Silo Tape Library.
- The **STL interface lib** attribute indicates the path name of the dynamically linked Silo Tape interface library.
- The **STL device sharing** attribute specifies, how device sharing is handled. Device sharing is the automatic, load dependent, device switching for devices within a Silo Tape Library between different connected hosts. When this attribute is specified as "perm-max", perm and max are numbers with perm < max, and perm is the number of devices, which can be reserved permanently.
- The **STL barcodes** attribute indicates the barcodes of the volumes residing within in a Silo Tape library, which are available to NetWorker.
- The **STL device reservation** attribute specifies the reservation state of shared devices in a Silo Tape library.
- The **allocated devices** attribute specifies jukeboxes allocated to RLM.
- The **application name** attribute specifies the name used by a server to identify itself to OpenVault when submitting a request to access resources on a jukebox.
- The **application key** attribute specifies the key used by a NetWorker server to identify itself to OpenVault when submitting a request to access resources on jukebox.
- The **jukebox lock** attribute synchronizes access to resources in a jukebox that supports multiple simultaneous operations. This attribute can be used to lock and unlock a entire jukebox.

- The **device locks** attribute synchronizes access to device resources in a jukebox that supports multiple simultaneous operations. The first two numbers of this attribute identify a range of devices locked, and the third number is the instance number assigned to the lock operation.
- The **volume/slot locks** attribute synchronizes access to volume and slot resources in a jukebox. The first two numbers of this attribute identifies the range of volumes/slots locked and the third number is the instance number assigned to the operation holding the lock.

Following is an example of a **NSR jukebox** resource named *Huntington:*

```
type:NSR jukebox;
name:Huntington;
model:EXB-210;
physical slots:1-11;
control port:scsidev@0.6.0;
devices:c:\dev\rmt\0mbn, c:\dev\rmt\1mbn;
number device:2;
write enabled:Yes;
bar code reader:Yes;
match bar code labels:Yes;
volume expiration:;
available slots:2-11;
enabler code:012345-6789ab-cdef00;
operation:Load;
operation device:h:\dev\rmt\0mbn;
operation slots: 1-10;
operation options:manual;
operation barcodes: A01B, A0/3-5/B;
operation response:Yes;
operation report mode:verbose;
operation label state:recycle;
operation volume capacity:10G;
operation volume type:8mm, dlt;
operation ineligible:;
operation task: mount after label;
operation instance:3;
operation next instance:2;
operation hostname:host1;
operation template:default;
operation volume pool:NonFull;
operation source pool:Default;
volumes:venus.001, venus.002, venus.003;
volume ids:24198, 24199, 24200;
```

```
STL device sharing:2-4;
   STL device reservation:;
   STL interface lib:h:\usr\lib\libstl.sol;
   event tag:6319962287;
   event message:could not unload device 
h:\dev\rmt\1mbn;
   messages:"09/12/97 11:50:56 CREATED";
   minimum space:7g;
   jukebox options:two_sided;
   auto clean:Yes;
   cleaning slots:1;
   default cleanings:12;
   auto media management:Yes;
   reset class:initialize unload;
   jukebox lock:10;
   device locks:1-1-10;
   volume/slot locks:1-5-10;
```
# **NSR label**

The **NSR label** resource describes the templates for generating volume labels. To edit the **NSR label** resources for a NetWorker server use [nsradmin](#page-220-0) or [nwadmin.](#page-250-0)

The **NSR label** resource has the following attributes:

- The **name** attribute specifies the name of a label template.
- The **fields** attribute specifies constituent fields of a label template. When generating a volume name, the current value of each field is concatenated. If a *separator* is defined, they are placed between fields to form a volume name.

The types of fields are: numeric range, lower-case range, upper-case range and a list of strings. Each fields position is indicated by the *next* attribute.

- The **separator** attribute specifies a character separator for field labels.
- The **next** attribute specifies the next volume name to use. After a name is assigned to a volume, the next volume name will be generated and placed here.

The following is an example of a **nsr\_label** resource:

```
type:NSR label;
  name:engineering;
  fields:aa-zz, 00-99;
  separator:.;
  next:aa.00;
```
## **NSR license**

The **NSR license** resource describes the features enabled in your NetWorker installation. To inspect the **NSR license** resources for a NetWorker server use [nsradmin](#page-220-0) or [nwadmin.](#page-250-0)

The **NSR license** resource has the following attributes:

- The **name** attribute specifies the name of the license resource.
- The **enabler code** attribute specifies the code entered into the **nsrcap** command to enable the feature named in this resource.
- The **host id** attribute specifies the unique host id associated with the computer or licensed operating system.
- The **expiration date** attribute specifies the date an enabler will expire, if the enabler is an evaluation enabler or un-registered license enabler.
- The **auth code** attribute permanently authorizes an enabler. An unique, valid authorization code for an enabler is obtained through the registration of each purchased license enabler.

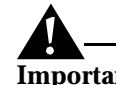

**Important:** If a server's host id changes, all auth codes will immediately be invalidated, and the enablers must be re-registered to obtain new authorization codes.

- The **license type** attribute describes the specific feature(s) enabled.
- The **checksum** attribute maintains consistency of a NSR license resource, and between license resources.

Following is an example of a **NSR license** resource:

```
type: NSR license;
name: NetWorker Advanced/10;
enabler code: 123456-123456-123456;
host id: 7260d859;
expiration date: Authorized - no expiration date;
auth code: abcdef00;
license type: B10;
checksum: xxxxxxxxxxxxxxxxxxxxxx;
```
## **NSR migration**

The **NSR migration** resource specifies the files to be saved, the schedule, directives to use to omit files from a save, the group files will be pre-migrated with, the high-water and low-water marks to use for migration, the minimum access time and file size for migration, a list of file owners and groups to include or exclude during migration, and a list of file name patterns to skip.

To edit the **NSR migration** resources for a NetWorker server use [nsradmin](#page-220-0) or [nwadmin.](#page-250-0)

The **NSR migration** resource has the following attributes:

- The **name** attribute identifies the NetWorker client and save set whose migration attributes are stored in this resource.
- The **client** attribute identifies the HSM client whose save sets are to be placed under migration control.
- The **save set** attribute specifies the path names of filesystems or sub-trees to place under migration control for the specified client.
- The **enabled** attribute specifies whether a save set named in a resource will be automatically migrated.
- The **directive** attribute indicates to the client how to migrate certain files. The choices are defined by the existing directives.
- The **group** attribute indicates the groups a client or saveset is a part of for pre-staging migrated files.
- The **highwater mark %** attribute specifies the point at which files will start being replaced by stubs, measured as a percentage of available space used on a file system.
- The **low water mark %** attribute specifies the point at which files will stop being replaced by stubs, measured as a percentage of available space used on the file system.
- The **last access time** attribute specifies those files that have not been accessed in the past specified relative time will be migrated.
- The **minimum file size (KB)** attribute indicate files that are larger than then a specified size, will be migrated.
- The **file owner** attribute specifies the users whose files to be migrated.
- The **file group** attribute specifies a groups whose files are to be migrated.
- The **preserve** attribute indicates regular expressions, in a client's shell syntax.
- The **statistics** attribute specifies statistics about recent migration activity for save set(s) managed using a resource.

• The **update statistics** attribute controls whether statistics in this resource should be updated to match the current values on a client.

Following is an example of a **NSR migration** resource defining an HSM client, called *elantra*:

```
type: NSR migration;
name: "elantra:c:\test";
client: elantra;
save set: c:\test;
enabled: Yes;
directive: Unix with compression directives ;
group: Default;
high water mark (%): 90;
low water mark (%): 80;
last access time: ;
minimum file size (KB): 5;
file owner: joe, dave; 
file group: staff, developers;
preserve: *.exe *.dll;
```
## **NSR notification**

The **NSR notification** resource is used for each combination of an event, priority, and action handled by the NetWorker notification system. A NetWorker notification consists of a single event type, a single priority, and a message. The notification system posts each message to the action of each **NSR notification** resource that includes an event type and priority. To edit the **NSR notification** resources for a NetWorker server use [nsradmin](#page-220-0) or [nwadmin](#page-250-0).

The **NSR notification** resource has the following attributes:

- The **name** attribute specifies the name of a notification resource.
- The **event** attribute specifies a class of events that will trigger a given notification. The valid classes are:
	- **Media**, identifies events related to a media multiplexor subsystem
	- **Savegroup**, identifies events generated by **savegroup**
	- Index, identifies events related to the on-line file index subsystem. **Registration**, identifies events caused by changes in a product's registration status
	- **Server**, identifies NetWorker server events, such as restarting.
- The **priority** attribute specifies the priority at which a notification will be triggered. The valid values in increasing priority order are:
	- **Info**, supplies information about the current state of a server

- **Notice**, an important piece of information
- **Warning**, gives information about a non-fatal error
- **Waiting**, indicates the server is waiting for a routine task
- **Critical**, the server detected an error condition that requires attention
- **Alert**, a severe error condition that demands immediate attention
- **Emergency**, a severe condition that may cause NetWorker to fail.
- The **action** attribute indicates a command line to be executed when a given event occurs.

Following is an example of a **NSR notification** resource:

```
type: NSR notification;
name: savegroup completion;
administrator: root;
action: h:\usr\ucb\mail -s savegroup completion;
event: Savegroup;
priority: Info, Notice, Warning, Waiting;
```
#### **NSR policy**

The **NSR policy** resource controls how long entries remain in a client's on-line file index, and when to mark a save set as recyclable. Each **NSR client** resource uses two policies, a browse policy and a retention policy. Each policy defines an amount of time determined by the *period* and the *number of periods*.

To edit the **NSR policy** resources for a NetWorker server use [nsradmin](#page-220-0) or [nwadmin.](#page-250-0)

The **NSR policy** resource has the following attributes:

- The **name** attribute specifies the name of the policy defined by this resource. This name will appear as an option of each NSR client resource.
- The **period** attribute indicates the base unit for a policy as one of the following values:
	- **Weeks**, defined as 7 days
	- **Months**, defined 31 days
	- **Years,** defined as 366 days. *Example:* period: Months;
- The **number of periods** attribute specifies the number of base units to use.

Following is an example of a **NSR policy** resource named Quarter:

```
type: NSR policy;
name: Quarter;
```

```
period: Months;
number of periods: 3;
```
### **NSR pool**

The **NSR pool** resource describes each NetWorker pool, that determines a save sets browse and retention policies.This resource determines where volumes save sets reside based upon their characteristics.

There are four types of pools:

- **Backup** pools accept data from **savegroup** and manual backups.
- **Archive** pools accept archive data.
- **Backup clone pool**, where data from a backup pool can be cloned to.
- **Archive clone pool**, where archive data can be cloned to.

There are four pre-enabled pools shipped with NetWorker:

- **Default pool**, collects any backup data that is not directed to a customized pool.
- **Archive pool**, collects any archive data not directed to a customized pool.
- **Default clone pool**, is available to clone backup data to.
- **Archive clone pool**, is available for users to clone archive data to.

There are also a few pools shipped with NetWorker that are not enabled by default:

- Use the **Full** and **NonFull** pools, to segregate full level backups from other backups, for example, fulls versus incrementals.
- Use the **Offsite**, pool to generate offsite backups, as index entries are stored for the media pool and will not be referenced during normal recovers.

To edit the **NSR pool** resources for a NetWorker server use [nsradmin](#page-220-0) or [nwadmin.](#page-250-0)

The **NSR pool** resource has the following attributes:

- The **name** attribute specifies the name of pool resources used when labeling volumes and determines which volumes a save set will reside.
- The **groups** attribute specifies the groups allowed in a pool.
- The **clients** attribute specifies the clients allowed in a pool. If a group is specified, clients that are members of that group can be listed.
- The **save sets** attribute indicates the save sets allowed in a pool. Save sets can be matched using regular expression matching.
- The **levels** attribute specifies the levels allowed in the specified pool.

- The **archive only** attribute enables archive only saves for a pool*.*
- The **status** attribute indicates the status of a pool as one of the following:
	- **enabled**, the pool is considered for determining what pools a save set should be saved to when performing backup volume selection.
	- **clone**, this pool is considered as the destination for cloning.
	- disabled, this pool is completely ignored.
- The **label template** attribute specifies the label template referenced when generating volume names for a pool.
- The **devices** attribute indicates a devices volumes within this pool that are allowed to be mounted to.
- The **store index entries** attributes specifies the entries made into a file index for backups. If entries are not made into the file index e, only media database entries for the save sets will be created.
- The **auto media verify** attribute will verify data written to volumes from this pool. Data is verified by re-positioning the volume to read a portion of the data previously written to the media and comparing the data read to the original data written. If the data read matches the data written, verification succeeds otherwise it fails.
- The **recycle to other pools** attribute specifies whether or not a given pool allows other pools to recycle its recyclable volume for their use.
- The **recycle from other pools** attribute specifies whether a given pool can recycle volumes from other pools when it exhausts all of its write-able and recyclable volumes.
- The **volume type preference** attribute specifies the selection factor made when their is a request for a write-able volume. The preferred type will be considered first within a priority level such as *jukebox* or *stand alone device.*

Following is an example of a **NSR pool** resource:

```
type:NSR pool;
archive only:No;
clients:;
devices:;
groups:;
label template:Default;
levels:;
name:Default;
save sets:;
status:Enabled;
store index entries:Yes;
auto media verify:Yes;
```

```
recycle from other pools:Yes;
recycle from other pools:Yes;
volume type preference:4mm;
```
#### **NSR schedule**

The **NSR schedule** resource describes a sequence of levels controlling the amount of data saved by NetWorker clients. There is one **NSR schedule** resource for each NetWorker schedule.

To edit the **NSR schedule** resources for a NetWorker server use [nsradmin](#page-220-0) or [nwadmin.](#page-250-0)

The **NSR schedule** resource has the following attributes:

- The **name** attribute specifies a schedule's name used by a client.
- The **period** attribute specifies the length of a schedule. It may be either "Week" or "Month."
- The **action** attribute specifies the sequence of save levels within a schedule. One entry is used for each day of a schedule. The valid levels are 'full', 'incr', 'skip', and the numbers 1 through 9. When the action attribute does not account for every day in the period, NetWorker will repeat the list of actions when the end of the action list is reached.
- The **override** attribute specifies a list of actions and dates overriding the actions specified in the *action* attribute. The format of an override specification is *action date*.

Following is an example of a **NSR schedule** resource:

```
type:NSR schedule;
  name:quarterly;
  period:Month;
  action:5 incr incr incr 9 incr incr;
  override:f 1/1/1997, f 3/1/1997;
```
### **NSR Stage**

The **NSR Stage** resource describes the staging policy used by a NetWorker server. To edit the **NSR Stage** resources for a NetWorker server use [nsradmin](#page-220-0) or [nwadmin.](#page-250-0)

The **NSR stage** resource has the following attributes:

- The **name** attribute specifies the staging policy name.
- The **enabled** attribute specifies whether or not save sets are automatically staged from devices associated with a policy. It also enables and disables the periodic recover space operations.

- The **max storage period** attribute specifies the maximum number of *days* for a save set in a given volume before it is *staged* to a different volume.
- The **high water mark %** attribute specifies the point at which save sets should be *staged,* measured as the percentage of available space used on the file system. Staging will continue until the lower mark is reached.
- The **low water mark %** attribute specifies the point at which the staging process should *stop,* measured as the percentage of available space used on the file system.
- The **Save set selection** attribute specifies the save set selection criteria for staging. It may be one of four values:
	- largest save set
	- smallest save set
	- oldest save set
	- youngest save set.
- The **Destination pool** attribute specifies the pool save sets should be sent.
- The **Devices** attribute specifies the *file type* devices are associated with.
- The **Recover space interval** attribute specifies the number of *hours* between recover space operations for save sets with no entries in the media database form file devices.
- The **Fs check interval** attribute specifies the number of *hours* between file system check operations.
- The **Start now** attribute specifies the selected operation to be triggered immediately on all devices associated with a policy. Operation can be one of the following:
	- **Check fs**, check file system and stage data if necessary.
	- **Recover space,** recover space for save sets with no entries in the media database.
	- **Stage all save sets**, stage all save sets to the destination pool.

Following is an example of a **NSR Stage** resource:

```
type: NSR stage; 
name: test stage1;
autostart: Enabled;
max storage period: 7;
high water mark (%): 90;
low water mark (%): 85;
save set selection: largest save set;
destination pool: Default Clone;
```

```
devices:h:\disk\fd0;
start now: ;
```
### **NSR**

The **NSR** resource describes a NetWorker server and its clients. Each resource represents a component of a NetWorker system that needs administration. Resources are manipulated to control a NetWorker system. The file and the resources in them are accessible through the **nwadmin** and **nsradmin** programs, and can be viewed with a text editor.

Each resource is described by a list of attributes. Each attribute consists of a name and optional list of values. The attribute name is separated from an attributes options by a colon (**:**), attribute values are separated by commas (**,**), and each attribute ends in a semicolon (**;**). A comma, semicolon or back-slash (**\**) at the end of a line continues the line.

Following is an example of a **resource**, with eight attributes.

```
 type: NSR client;
          name: venus;
        server: earth;
      schedule: Default;
    directive: Unix standard directives;
         group: Default;
      save set: All;
remote access: ;
```
Each **NSR** resource includes the following attributes:

- The **type** attribute defines the attributes a resource can contain.
- The **name** attribute specifies the descriptive name of an object that a resource represents.
- The **administrator** attribute specifies the users that can modify or delete a resource. This attribute is inherited from the **type: NSR** resource when a new resource is created.
- The **hostname** attribute specifies the hostname of the system where a service that controls the specified resource is running.
- The remaining attributes (**ONC program number**, **ONC version number**, and **ONC transport**) specify the Open Network Computing information for a service.

NetWorker defines the following types of resources:

• The **NSR** resource describes a NetWorker server. It contains attributes that control administrator authorization, information about operations in progress, and statistics and error information about past operations.

- The **NSR client** resource describes a NetWorker client. It includes attributes that specify the files to save, which schedule to use, and which group this client belongs to.
- The **NSR device** resource describes a storage device. It includes attributes that specify a particular device name, media type, and name of the currently mounted volume.
- The **NSR directive** resource describes a directive. Directives control how a client's files are processed as they are being saved.
- The **NSR group** resource specifies a logical grouping of NetWorker clients and a backup starting time.
- The **NSR jukebox** resource describes a jukebox. It includes attributes such as the jukebox model, the first and last slot numbers in the jukebox, and the names of the devices within the jukebox.
- The **NSR label** resource specifies a template describing a sequence of names to be used when labeling volumes.
- The **NSR license** resource contains licensing information for each feature currently enabled. It contains various enabler and authorization codes used by NetWorker to validate licensed capabilities.
- **The NSR notification** resource specifies an action to be performed when a particular type of NetWorker event takes place.
- The **NSR policy** resource is used as part of the index management process. These policies control how long entries remain in a client's online file index and when to mark a save set as recyclable.
- The **NSR pool** resource is used by NetWorker to determine where volume save sets should reside on based on the characteristics of the save.
- The **NSR schedule** resource defines a sequence of save levels and an override list. The override list is made up of pairs of levels and dates. The level controls the amount of data saved when a client is backed up.

### **Server Status Resource for Character-Based Displays**

The **nsrwatch** program displays a NetWorker server's status from any system with enough **termcap** capabilities for cursor positioning. The **nsrwatch** program gets its information through remote procedure calls to the specified server. You can invoke **nsrwatch** from any machine that can access the NetWorker server through the network. If you do not specify a particular server, the server selection rules apply.

The **nsrwatch** display is divided into a header and several panels: the Server panel, the Device panel, the Sessions panel, the Messages panel, and the Pending messages panel. The panel sizes adjust depending on the size of the terminal or window used.

<span id="page-250-0"></span>The header contains the name of the server and the current time. The Server panel provides information on the current status of the server (error messages, how long the server has been running, and the version of NetWorker software the server is using). The Device panel displays all the devices known to the NetWorker server. For each device, the panel displays the device type, the name of the currently mounted volume (or "unmounted" if there is none), and the device's status. If the device name has a "(J)" listed after it, the device resides in an autochanger or silo. The Sessions panel provides current save set information for each active session (save, recover, or browse). The Message panel displays a history of NetWorker messages of general interest to the operator. Finally, the Pending message panel displays messages that require operator intervention.

The **nsrwatch** program runs continuously until stopped by typing [q] or interrupted by a [Control] [Z] or [Control] [C] keystroke. If you type [Control] [L], the screen is cleared and refreshed with current information.

The following example describes the format and options available for the **nsrwatch** program:

```
nsrwatch [-s server] [-p polltime]
```
- Use the **-s** *server* option to specify a particular NetWorker server on the network.
- Use the **-p** *polltime* option to set the polling interval to be in *polltime* seconds.

# **nwadmin**

The **nwadmin** program is an X Window System application that is used to administer and monitor NetWorker servers. You can specify which NetWorker server to administer by using the **-s** option with the **nwadmin** command. If no server option is specified, nwadmin uses the server selection rules outlined under ["User Interface Startup" on page 220](#page-219-0).

The following example describes the format and options available for the **nwadmin** program:

```
nwadmin [-s server]
```
• Use the **-s** *server* option to specify a particular NetWorker server on the network.

## **nwarchive**

The **nwarchive** program is an X Window System application that provides a GUI to the **nsrarchive** program, which is used to archive files on a manual basis to a NetWorker server. You can specify which NetWorker server to send

archived data to by using the **-s** option with the **nwarchive** command. If no server option is specified, **nwarchive** uses the server selection rules outlined under ["User Interface Startup" on page 220](#page-219-0).

The following example describes the format and options available for the **nwarchive** program:

```
nwarchive [-s server]
```
• Use the **-s** *server* option to specify a particular NetWorker server on the network.

## **nwbackup**

The **nwbackup** program is an X Window System application that provides a GUI to the save program, and is used to perform and on a

is used to

administer and monitor NetWorker servers. You can specify which NetWorker server to administer by using the **-s** option with the **nwbackup** command. If no server option is specified, nwadmin uses the server selection rules outlined under ["User Interface Startup" on page 220](#page-219-0).

The following example describes the format and options available for the **nwbackup** program:

```
nwbackup [-s server]
```
• Use the **-s** *server* option to specify a particular NetWorker server on the network.

#### **nwrecover**

The **nwrecover** program is an X Window System application that is used to administer and monitor NetWorker servers. You can specify which NetWorker client's data to recover by using the **-c** option with the **nwrecover** command. You can also specify which NetWorker server to recover the data from by using the **-s** option with the **nwrecover** command. If no server option is specified, **nwrecover** uses the server selection rules outlined under ["User Interface](#page-219-0)  [Startup" on page 220.](#page-219-0)

The following example describes the format and options available for the **nwrecover** program:

**nwrecover [-c client] [-s server]**

• Use the **-s** *server* option to specify a particular NetWorker server on the network.
• Use the **-c** *client* option to specify a particular NetWorker client on the network.

## **nwretrieve**

The **nwretrieve** program is an X Window System application that provides a GUI to the **nsrretrieve** program, which is used to retrieve archived files on a manual basis from a NetWorker server. You can specify which NetWorker server to retrieve the archived data from by using the **-s** option with the **nwretrieve** command. If no server option is specified, **nwretrieve** uses the server selection rules outlined under ["User Interface Startup" on page 220.](#page-219-0)

The following example describes the format and options available for the **nwretrieve** program:

```
nwretrieve [-s server]
```
• Use the **-s** *server* option to specify a particular NetWorker server on the network.

# **Device and Media Management**

This section provides a reference of the NetWorker command lines to use for device and media management. Some of the commands pertain specifically to the devices contained in an autochanger or silo; some commands apply specifically to SCSI devices, either standalone or in an autochanger.

The SCSI device library is a set of interfaces that NetWorker uses to communicate with SCSI devices. The SCSI devices are named in a platform-independent manner. The name assigned to the SCSI device is essentially a combination of *b.t.l*, where "b" is the logical SCSI bus, "t" is the SCSI target, and "l" is the SCSI logical unit number (*lun*) on that target.

A logical SCSI bus number may not be related to any specific platform hardware bus number; it may be a dense positive integer address space, that persists from system reboot to system reboot if the system hardware configuration remains the same. Target and lun information is contingent on the attached SCSI peripheral devices and their settings. Some platforms may allow dynamic addition and removal of SCSI devices, but may require a flush of the cached device information.

Typically, if a device does not have a system driver, users have permission to send SCSI device library commands. If a device has a system driver (for example, a tape drive), system privileges are required to send a command.

## **changers**

The **changers** program lists the SCSI autochangers that are attached to the system.

The following example describes the format and options available for the **changers** program:

**changers [-dv] [-a b.t.l]** 

- Use the **-d** option to determine the names and addresses of the autochanger's media elements (for example, tape drives).
- Use the **-v** option to list more detailed information about each autochanger. The details provided may indicate how many media transports (MT), storage transports (ST), import/export elements (IE), and data transport (DT) elements the autochanger contains. The **-v** option also provides information about the element movement matrix supported by the autochanger.
- Use the **-a** option to identify a specific ordinal SCSI address for which you want to list information.

## **hpflip**

The **hpflip** program reads a Vendor Unique mode page from an HP Optical disk drive and toggles or "flips" the device type between OPTICAL and DIRECT ACCESS. Typically, most systems include drivers that can deal with removable DIRECT ACCESS device types (which are often limited to 512 byte/sector formatted disks). Systems with these device types often do not also have device drivers for OPTICAL device types. The **hpflip** program enables you to control how an HP Optical Disk Drive reports itself, and thus makes the OPTICAL device type available where it otherwise would have required an additional device driver.

The following example describes the format and options available for the **hpflip** program:

```
hpflip -a b.t.l [-r]
```
- You must use the required **-a** *b.t.l* argument to select a specific ordinal SCSI address, where "b" is the logical SCSI bus, "t" is the SCSI target, and "l" is the SCSI lun on that target.
- Use the **-r** option to reset the named device to OPTICAL, regardless of its current state. If you do not specify the **-r** option, the device type simply changes to the opposite of the current state.

## **ielem**

The **ielem** program sends an INITIALIZE ELEMENT STATUS command to the named SCSI device.

The following example describes the format and options available for the **ielem** program:

**ielem -a b.t.l [-r element-address.number-of-elements]** 

- You must use the required **-a** *b.t.l* argument to select a specific ordinal SCSI address, where "b" is the logical SCSI bus, "t" is the SCSI target, and "l" is the SCSI lun on that target.
- If your autochanger supports the Vendor Unique EXABYTE autochanger **INITIALIZE ELEMENT STATUS** command, use the **-r** option to initialize the element status for a range of elements. Specify the starting element's decimal address and the number of elements whose status you want to read.

### **inquire**

The **inquire** program (in */etc/LGTOuscsi* on Solaris systems) lists SCSI devices available. The **inquire** program returns INQUIRY data either for the named SCSI device (with the **-a** option) or for all SCSI devices attached to the system.

The following example describes the format and options available for the **inquire** program:

**inquire [-c] [-a b.t.l]** 

- Enter the optional **-a** *b.t.l* argument to select a specific ordinal SCSI address, where "b" is the logical SCSI bus, "t" is the SCSI target, and "l" is the SCSI lun on that target.
- Enter the optional **-c** argument to force an INQUIRY command to be sent (to avoid picking up cached data that may be stale).

The **inquire** program always uses the built-in system drivers to test SCSI devices. The device type or pathname printed by the **inquire** program may be incorrect for devices that require special, third-party drivers.

**Important:** The **inquire** program is not supported on HP-UX systems.

# **jb\_config**

The **jb** config program provides an interactive script for you to configure an autochanger resource for use with NetWorker. To run the **jb\_config** program, the **nsrd** must be running on the NetWorker server or storage node.

The script pauses periodically for you to enter a response to a prompt. If you want to accept the default choice displayed in braces, simply press [Return]. If you want to enter a different value, type the entry and press [Return].

After you configure the autochanger, use the **nsrcap** command or the Registration window to enter the enabler code for your Autochanger Software Module. You must have a separate enabler for each autochanger you want to use with NetWorker.

## **jbexercise**

The **jbexercise** program tests the functionality of an autochanger. Before you can run the program, you must empty all contents of the autochanger except for media loaded in the first and last slots. These pieces of media are moved around the autochanger as part of the various tests performed by **jbexercise**.

There are two major tests of functionality: drives and slots. Typically, both the drive and slot tests are run. You can test individual component types with the **-d** (for drives) and **-s** (for slots) options. In addition, you can test specific components with the **-D** and **-S** options. When you use the **-D** and **-S** options, the only test that runs is on the specified component (for example, if you name a specific slot, the drives test is not run). For drives, replace *drive* with the logical address of the component. For slots, replace *slot* with the physical address.

Upon startup, the program queries for the nonrewinding pathnames of the drives found in the configuration of the autochanger. This query is not performed if you are using an autochanger that does not require media to be ejected from a device (for example, because the device has automatic ejection capabilities).

The first test moves the media from the first slot to each of the drives. No operator intervention is required.

The second test loads the media from various slots to the first drive. The default is to test the media in the first and last slots in the autochanger. If you test a specific slot, you must first load that slot with media.

The following example describes the format and options available for the **jbexercise** program:

**jbexercise -m model -c control-port [-V vendor-type]** 

**[CdsIv] [-D drive] [-S slot]** 

- Use the **-c** option to specify the control port for the **jbexercise** command to interface with the autochanger.
- Use the **-C** option to return the configuration of the autochanger without further testing.
- Use the **-d** option to test only the drives.
- Use the **-D** option to test only a specific drive.
- Use the **-I** option to inventory the autochanger without testing.
- Use the **-m** to specify an autochanger model. (To list the supported autochanger models, run the **jbexercise** command without any arguments to print the usage string.)
- Use the **-s** option to test only the slots.
- Use the **-S** option to test only a specific slot.
- Use the **-v** option to use the **jbexercise** command in verbose mode, which displays more detailed information.
- Use the **-V** option to specify a particular vendor ID.

## **ldunld**

The **ldunld** program sends a **LOAD** or **UNLOAD** command to the named tape device to load or unload media.

The following example describes the format and options available for the **ldunld** program:

**ldunld {-u | -l} -a b.t.l**

There are three command options:

- You must use the required **-a** argument to select a specific ordinal SCSI address.
- Use the **-l** option to load media into a device.
- Use the -**u** option to unload media from a device.

### **libsji**

The **libsji** program describes the Standard Jukebox Interface (SJI) Library. The location of the SJI library varies from platform to platform.

The SJI library is a public set of interfaces that NetWorker uses to communicate with jukeboxes. Generally, this library converts SJI commands (as formed by NetWorker) to the appropriate SCSI commands, but the underlying attachment to the jukebox is irrelevant to the function of this interface.

There are three entry points into the SJI library:

**• void \* sji\_open (char \* device-name)**

The **sji\_open** entry point opens a channel to the SJI-compliant jukebox specified by *device-name*. A channel token of type **void \*** is returned if successful, otherwise a NULL token is returned. You can express the device name as an ordinal SCSI type (for example, *scsidev@b.t.l)*. The device name can also be a platform-specific style device name (for example, */dev/sjid1u1*) for those platforms that do not use DIGITAL device drivers.

**• int sji\_cmd (void \*token, int cmd, void \*arg)**

The **sji** cmd entry point sends an SJI command to the device opened by **sji\_open**.

**• void sji\_close (void \*token)**

The **sji\_close** entry point closes a channel to the device opened by the call to **sji\_open**.

The list of all the available commands and their arguments is too large to list here. Send e-mail to *sji@DIGITAL.com* to request more information on these interfaces.

## **lrescan**

The **lrescan** program tells the underlying SCSI library to discard any cached information that it can and scan again for new devices.

### **lreset**

The **lreset** program tells the underlying SCSI library to reset the named logical SCSI bus. You must have administrative privileges to execute this command, which has the following format:

## **lreset busnumber**

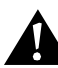

**Important:** The **lreset** command can cause the destruction of vital data, because the command causes a SCSI bus reset. The command may also crash your system. You should only use the **lreset** command as an extreme last resort to quit a process that is not responding.

# **lusbinfo**

The **lusbinfo** program prints out a limited amount of information about the SCSI buses attached to the system. If you use the optional **-v** argument, a verbose list of information about the devices in the attached SCSI buses is also printed. The following example shows the format to use for the **lusbinfo** program:

**lusbinfo [-v]** 

## **lusdebug**

The **lusdebug** program sets a debug level for the underlying NetWorker SCSI device drivers. A debug level of 0 (zero) turns off debugging. Larger integers enable greater levels of debug information. If you enter an invalid debug level, the **lusdebug** program defaults to a debug level of zero. The following example shows the format to use for the **lusdebug** program:

**lusdebug debug-level**

## **lusmode**

The **lusmode** program prints a large amount of MODE information about the SCSI devices attached to the system.

## **msense**

The **msense** program sends a MODE SENSE command to the named SCSI device and is only indented as input to the **pmode** command.

The following example describes the format and options available for the **msense** program:

**msense -a b.t.l. [-p pagecode]** 

- You must use the required **-a** *b.t.l* argument to select a specific ordinal SCSI address, where "b" is the logical SCSI bus, "t" is the SCSI target, and "l" is the SCSI lun on that target.
- Use the **-p** option to select a specific mode page. If you do not specify a specific mode page, all pages are fetched (code 0x3f). You must specify the *pagecode* argument in hexadecimal notation.

## **nsrjb**

The **nsrjb** program manages autochangers for NetWorker servers. Use the **nsrjb** command, rather than the **nsrmm** command, to label, load, and unload the volumes contained in an autochanger. Only one **nsrjb** command can access an autochanger at a time.

The **nsrjb** program attempts to determine which autochanger to use based on the options **-j**, **-f**, or a *volume name*. If one or more of these options do not uniquely identify an autochanger and one must be selected, the **nsrjb** program prompts you to choose an autochanger. Alternatively, you can set the NSR\_JUKEBOX environment variable to the name of the autochanger you want the **nsrjb** program to use by default.

The following example describes the format and options available for the **nsrjb** program:

```
nsrjb [-C] [-j autochanger-name] [-v] 
[-f media-device] [-S slots] [volume-name] 
nsrjb -L [-j autochanger-name] [-gnqvM] [-R | -B] 
[-Y | -N] [-b pool] [-f media device] [-e expire] 
[-c capacity] [-o mode] [-S slots | -T tags] 
[volume-name] 
nsrjb -l [-j autochanger-name] [-nvqrMR] 
[-f media-device] {-S slots | -T tags | volume-name} 
nsrjb -u [-j autochanger-name] [-qvM] 
[-f media-device] [-S slots -T tags] [volume-name] 
nsrjb -I [-j autochanger-name] [-Ev] 
[-f media-device] [-S slots | -T tags] 
nsrjb -p [-j autochanger-name] [-v] 
[-f media-device] [-S slots -T tags] 
nsrjb -o mode [-j autochanger-name] [-Y] 
{-S slots | media device} 
nsrjb -H [-j autochanger-name] [-E] [-v] 
nsrjb -h [-j autochanger-name] [-v] 
nsrjb -U uses [-j] [-S slots | -T tags] 
nsrjb -V [-j autochanger-name] [-v] 
nsrjb -d [-j autochanger-name] [-v] [-S slots] 
[-P port] [volume-name] 
nsrjb -w [-j autochanger-name] [-v] [-S slots] 
[-P port] [volume-name] 
nsrjb -a [-j autochanger-name] [-v] -T tags
nsrjb -x [-j autochanger-name] [-v] -T tags
nsrjb -F [-j autochanger-name] [-v] -f media-device
```
- Use the **-b** option to specify the pool to which you want to assign the volume. If you omit this option, the volume is automatically assigned to the Default pool.
- Use the **-B** option to verify that the volume does not already have a readable NetWorker label. If you specify this option and the volume has a NetWorker label, the label operation is canceled and an error message is displayed.
- Use the  $-e$  option to override the volume's default capacity.
- Use the **-C** option to display the current volumes in the autochanger and the associated devices. The **-C** option does not perform an actual inventory.
- Use the **-d** option to deposit (load into the jukebox) a cartridge from the cartridge access port (CAP).
- Use the **-e** option to override the default volume expiration date.
- Use the **-E** option to initialize element status for autochangers that provide this feature. You can use this option in conjunction with the **-I** or **-H** options.
- Use the **-f** option to specify a media device rather than the jukebox control port. Use the pathname of the media device displayed in the **NSR jukebox** resource.
- Use the **-h** option to display the actions and results of the past 100 autochanger commands issued.
- Use the **-H** option to reset the autochanger hardware (and the NetWorker database that represents the autochanger) to a consistent state. The autochanger clears the transport, and then unmounts and unloads volumes from the drives to slots. An inventory is not done (see the **-I** option). If the autochanger senses that the inventory is out-of-date, it prints an appropriate message.
- Use the **-I** option to perform an inventory on the autochanger's contents. The volumes in the specified slots are loaded into a device and their labels are read. Use this option to ensure that the mapping between slot number and volume name is correct. This option may take a long time to complete.

For jukeboxes that have the element status capability (for example, the EXB-120, EXB-60, or HP optical models), you can use the **-E** option in conjunction with the **-I** option to reinitialize the autochanger's inventory state. The **-E** option increases the time it takes to inventory the autochanger, because the hardware must check every component, including all slots and drives, for the presence of media. You only need to use this option if you manually swap media in or out of an autochanger.

Volumes from slots that are reserved for cleaning cartridges are not loaded during the inventory. If your autochanger does not support the element status or barcode reader features, you must use the **-U** option to enter a cleaning cartridge into the autochanger's inventory. If your autochanger does support either of these features, the cleaning cartridge is indicated in the inventory with the volume name "cleaning tape."

- Use the **-j** option to specify a particular autochanger for the **nsrjb** program to use. The given name is the one that you assigned when you created the NSR jukebox resource for the autochanger. If you supply the **-j** option, the NSR\_JUKEBOX environment variable is overridden.
- Use the **-l** option to load and mount a volume. You must also specify a volume name or slot number.
- Use the **-L** option to label the volumes in the specified slots. If you do not specify any slots, the range of slots described in the **NSR jukebox** resource for the autochanger is used. If the autochanger has a barcode label reader and you set the **NSR jukebox** resource attributes "barcode reader" and "match barcode labels," the volume label is derived from the barcode label on the media, and the media barcode label will be stored in the NetWorker media database. If you set the **NSR jukebox** resource attribute "match barcode labels," the volume label is derived from the label template, although the media barcode label is stored in the NetWorker media database so that it can be used during inventory operations. You cannot label volumes that are in slots reserved for cleaning cartridges.
- Use the **-n** option, in combination with the **-l** option, to load a volume without mounting it. This allows the **nsrjb** program to control an autochanger that contains non-NetWorker volumes.
- Use the **-N** option, in combination with the **-LR** options, to tell **nsrjb** to skip the confirmation prompt. When NetWorker recycles volumes, you normally receive a prompt to confirm that it is okay to overwrite any volumes that NetWorker considers nonrecyclable.
- Use the **-o** option to set the mode of a volume or range of slots. Choose one of the following mode values: [not]recyclable, [not]read-only, [not]full or [not]manual. The [not]manual modes are the only valid modes when used with the **-l** option. If you do not give the **-Y** option, you are prompted to confirm the operation for each volume. See ["nsrim" on](#page-304-0)  [page 305](#page-304-0) for a discussion of the per-volume flags.
- Use the **-p** option to verify and print a volume's label.
- Use the **-P** option to specify the CAP to load or unload a volume from.
- Use the **-q** option to run the **nsrjb** program in quiet mode. You can only use this option in conjunction with the **-L**, **-l**, and **-u** options.

- Use the **-R** option to recycle the volumes. If a volume is recyclable, you are not prompted to confirm the recycle operation.
- Use the **-r** option to load a volume as read-only. You can only use this option in conjunction with the **-l** option.
- Use the **-S** option to specify a slot or range of slots to operate on. The **-l** and **-u** options only accept one slot: the other options accept a range of slots. Specify the slot range in low to high integer order. The range is checked for validity against the Jukeboxes resource that describes the autochanger. You can only specify one slot range at a time.
- Use the **-u** option to unload a volume from a device or slot.
- Use the **-U** option with the *uses* argument to set the number of times a cleaning cartridge may be used. You can use the **-T** option in conjunction with the **-U** option to add cleaning cartridges to a silo, which also reserves a slot in the silo for each cleaning cartridge added.
- Use the **-v** option to tell **nsrjb** to display verbose information about the commands executed.
- Use the **-V** option to display vendor-specific status information. When you combine the **-V** option with the **-v** option, the configuration of the autochanger is also displayed.
- Use the **-w** option to withdraw (unload from the jukebox) a cartridge to the CAP.
- Use the **-Y** option to disable the prompt for confirmation.

The following options are only valid for Silo Tape Libraries (STL):

- Use the **-a** option, in conjunction with the **-T** option, to allocate volumes in an STL for use by a NetWorker server or storage node. You must allocate a volume before you label it for NetWorker to use. You can add the **-d** option for silos that support the deposit (also known as importing or entering) of tapes through the silo's I/O port. The **-d** option must appear *after* the **-a** option on the command line. This function is usually handled by the silo management software, but is provided here for ease of use. The deposit option may not be supported on all the silos that NetWorker supports. See the **-x** option for a description of how the volumes are removed from an STL's list of volumes available for use by a NetWorker server.
- Use the **-F** option to release a shared device contained in an STL. This option is only available for tape libraries that support shared devices.
- Use the **-T** option to specify the tags or barcodes of volumes contained in an STL. You can specify a single volume tag or a volume tag template, which is similar to a regular NetWorker label template. The volume tag

template consists of a list of template fields separated by slashes (/), whereas a NetWorker label template consists of an alphanumeric string or alphabetic or numeric range.

• Use the **-x** option, in conjunction with the **-T** option, to remove volumes from the STL's list of volumes available for use by a NetWorker server or storage node. You can add the **-w** option for silos that support the withdrawal or ejection of tapes through the silo's I/O port. The **-w** option must appear *after* the **-x** option on the command line. The silo management software usually handles this function, but it is provided here for ease of use. The withdrawal option may not be supported on all the silos that NetWorker supports. See the **-a** option for a description of how the volumes are allocated to an STL's list of volumes available for use by a NetWorker server.

### **nsrmm**

The **nsrmm** program provides a command line interface to manage the media and backup devices used by NetWorker servers and storage nodes.

The following examples describe the format and options available for the **nsrmm** program:

```
nsrmm [-C] [-v | -q] [-s server] [-f device] 
nsrmm -m [-v | -q] [-s server] [-f device] [-r] 
[volume-name] 
nsrmm -l [-v | -q] [-s server] [-f device] [-myB] [-e 
expiration] [-c capacity] [-o mode] [-b pool] [-R | volume-
name] 
nsrmm {-u | -j} [-v | -q] [-s server] [-y] 
[-f device | volume-name] 
nsrmm -p [-v | -q] [-s server] [-f device] 
nsrmm {-d | -o mode} [-v | -q] [-s server] [-Py] [S 
ssid[/cloneid] | -V volume-id | volume-name...]
```
- Use the **-B** option to verify that the volume you want to label does not have a readable NetWorker label. If you specify this option and the volume has a valid NetWorker label, the label operation is canceled and an error message is displayed.
- Use the **-b** *pool* option to specify the pool to which the volume should be assigned. If you omit this option, the volume is automatically assigned to the Default pool. If you specify a pool name without specifying a volume name, the next volume name associated with the pool's label template resource is used.

- Use the **-C** option to display a list of NetWorker-configured devices and the volumes currently mounted in them. The information is gathered from what the server inventory shows, and does not perform an actual volume operation, unlike the **-p** option described later. The **-C** option is the default.
- Use the **-c** option to override a volume's default capacity. NetWorker normally uses built-in default capacities, based on the device's type. The format of the specification is *number multiplier*. Number may be any value, including an integer or real number, with up to three decimal places. Multiplier may be one of "K" (1024 bytes), "M" (1000K), or "G" (1000M). Lowercase letters are acceptable, as are extra characters.
- Use the **-d** option to delete the client file indexes and media database entries from the NetWorker databases. This action does not destroy the data contained on the volume: instead, it removes all references used by NetWorker to the volume and the user files contained on it. You can use this option to control the size of the NetWorker databases.
- Use the **-e** *expiration* option to set the expiration date for volume relabel. This option overrides the default label expiration, which is two years. The value of expiration is entered in the format described in a special value of "forever" that is used for migration and archive volumes means that the volume label never expires.
- Use the **-f** device option to explicitly specify a device. When you configure more than one device, the **nsrmm** program selects the first device by default.
- Use the **-j** option to eject a volume from the device. This is similar to performing an unmount operation, except that the volume is also physically ejected from the device, if possible. This option is not available with many devices and media types.
- Use the **-l** option to label a volume for NetWorker to recognize and use. You must physically load the volume into the device, either by an operator or autochanger, before the label operation can proceed.
- Use the  $-m$  option to mount a volume in a device. The mount operation is performed after the volume is placed in the device and labeled; therefore, only labeled volumes can be mounted. You can combine the label and mount operation in one command line.
- Use the **-o** mode option to set the mode of a volume, save set, or save set instance (clone). Choose one valid mode value: [not]recyclable, [not]readonly, [not]full, [not]manual, or [not]suspect. The [not]recyclable mode applies to volumes or save sets, but not to clones. The [not]readonly, [not]full, and [not]manual modes are the only valid modes you can use with the **-l** option. The [not]suspect mode applies only to

clones. You must specify the [not]suspect mode if you use the **-S** option with an ssid/cloneid specification. You do not need to specify the [not]suspect mode if you only specify ssid with the **-S** option. The suspect flag is set automatically when a **recover** operation encounters a media error when attempting to recover data from a particular save set clone.

- Use the **-P** option in conjunction with the **-d** option to purge the corresponding client file index entries, without deleting the entries in the media database. You can then use the **scanner** command to recover the file index entries.
- Use the **-p** option to verify and print a volume's label. When you use this option, mounted volumes are unmounted to verify the label.
- Use the **-R** option to relabel a volume. This option rewrites the volume's label and purges the client file index entries for all of the user files saved on the volume. Some of the volume usage information is maintained.
- Use the **-r** option to mount a volume as read-only. Volumes that are marked as full and volumes whose mode is set as read-only with the **-o** option are automatically mounted as read-only.
- Use the **-s** *server* option to specify the NetWorker server on which you want to invoke **nsrmm**.
- Use the **-S** *ssid* option with the **-o** option to change or the **-d** option to remove a save set from the NetWorker databases. The save set is specified by an ssid. A save set instance (clone) can only be specified with the **-o** option, using the format ssid/cloneid. You can use the **mminfo** program to determine the ssid and cloneid values.
- Use the **-u** option to unmount a volume. You should always unmount a volume before you unload it from a device.
- Use the **-V** *volid* option in conjunction with the **-d** option to remove a volume from the NetWorker server's media database. You can determine the value of the volume identifier (volid) with the **mminfo** program.
- Use the **-v** option to run the **nsrmm** program in verbose mode.
- Use the **-y** option to turn off confirmation of potentially destructive operations before **nsrmm** performs them. Use this option with extreme caution.

## **pmode**

The **pmode** program parses the data output by the **msense** program and prints the output in a format that you can read.

The following example describes the format and options available for the **pmode** program:

```
pmode [-f filename]
```
• Use the **-f** *filename* option to specify the input file to use for the **pmode** program (the file output from the **msense** program). If you do not specify the input, standard input is assumed.

The output from the **pmode** program is similar to the following:

```
mars# msense -a 0.0.0 -p 0x03 | pmode Mode Header: 
mdl=35 mtype=0x0 dparm=0x10 bdlen=8 Block Desc[0]: 
dens=0x0 nblks=3933040 blklen=512 Fixed Page, code 0x03
(Format Device): tracks_per_zone: 0xf
alt_sectors_per_zone: 0x22
alt_tracks_per_zone: 0x0
alt tracks per vol: 0x0
sectors per track: 0x5e
data_bytes_per_sect: 0x200
interleave: 0x1
track_skew_factor: 0x8
cylinder_skew_factor: 0x11
SSEC: 0x0
HSEC: 0x1
RMB: 0x0
SURF: 0x0
```
## **relem**

The **relem** program sends a READ ELEMENT STATUS command to all changers, or to the (optionally, with the **-a** option) named device.

The following example describes the format and options available for the **relem** program:

```
relem [-a b.t.l] [-fvtb] [-m {0|1|2}] 
[-r element-address.number-of-elements]
```
- Use the **-a** *b.t.l* option to select a specific ordinal SCSI address, where "b" is the logical SCSI bus, "t" is the SCSI target, and "l" is the SCSI lun on that target (for example, *scsidev@0.4.0*).
- Use the -**b** option to have the returned element status data dumped as ASCII hexadecimal codes, rather than decoded information.
- Use the **-f** option to receive full, somewhat verbose output.

- Use the **-m {0|1|2}** option to indicate the method for obtaining element status data. If you specify **-m 1**, element status data is fetched for each element type (for example, all drive elements are read at once, then all slot elements, and so forth). If you specify the default method **-m 2**, element data is fetched on a per element basis.
- Use the **-r** *element-address.number-of-elements* option to read a range of addresses, where *element-address* is the starting decimal address (in the autochanger's numbering sequence) of the element to start from and *number-of-elements* is the number of elements of status to read.
- Use the **-t** option to print any volume tags encountered.
- Use the -v option to receive verbose output.

## **sjidopen**

The **sjidopen** program tests the SJIDOOROPEN command on SJI-compliant autochangers. The SJIDOOROPEN command tests the open/close capability of the main door to the autochanger. If an autochanger does not support this feature, an error message is returned. The following example shows the correct usage for the **sjidopen** program:

### **sjidopen device-name**

The *device-name* option used with the **sjidopen** program represents any device name that can be used to reach an SJI-compliant autochanger driven by the system, typically in the form *b.t.l*, where "b" is the logical SCSI bus, "t" is the SCSI target, and "l" is the SCSI lun on that target (for example, *scsidev@0.4.0*).

# **sjiielm**

The **sjiielm** program tests the SJIIELEM command on SJI-compliant Jukeboxes. The SJIIELEM command tests the Initialize Element Status interface for an autochanger. If the autochanger does not support the element status feature, an error messages is returned. The following example shows the correct usage for the **sjiielm** program:

```
sjiielm device-name [{drive | slot | inlt | mt} address
number-of-elements]
```
The *device-name* option used with the **sjiielm** program represents any device name that can be used to reach an SJI-compliant autochanger driven by the system, typically in the form *b.t.l*, where "b" is the logical SCSI bus, "t" is the SCSI target, and "l" is the SCSI lun on that target (for example, *scsidev@0.4.0*).

The additional options described next are for use with autochangers that support the initilization of a specific range of elements. If the autochanger supports this feature, select one of the following element types:

- drive
- slot
- inlt (import/export element)
- mt (media transport)

Specify the SJI normalized address (for example, starting from 1) and the number of elements to initilize.

# **sjiinq**

The **sjiinq** program tests the SJIINQ command on SJI-compliant autochangers. The SJIINQ command returns a string that identifies an autochanger. If the autochanger does not support this feature, an error message is returned. The following example shows the correct usage for the **sjiinq** program:

#### **sjiinq device-name**

The *device-name* option used with the **sjiinq** program represents any device name that can be used to reach an SJI-compliant autochanger driven by the system, typically in the form *b.t.l*, where "b" is the logical SCSI bus, "t" is the SCSI target, and "l" is the SCSI lun on that target (for example, *scsidev@0.4.0*).

# **sjirdp**

The **sjirdp** program tests the SJIRDP command on SJI-compliant autochangers. The SJIRDP command reads SJI ordinal device positions from an autochanger. The following example shows the correct usage for the **sjirdp** program:

**sjirdp device-name**

The *device-name* option used with the **sjirdp** program represents any device name that can be used to reach an SJI-compliant autochanger driven by the system, typically in the form *b.t.l*, where "b" is the logical SCSI bus, "t" is the SCSI target, and "l" is the SCSI lun on that target (for example, *scsidev@0.4.0*).

The following example represents typical output from the SJIRDP command:

```
scsidev@0.4.0 has 2 DATA TRANSPORT Elements starting at 
address 1
scsidev@0.4.0 has 1 MEDIA TRANSPORT Element starting at 
address 1
scsidev@0.4.0 has 25 STORAGE Elements starting at 
address 1
scsidev@0.4.0 has 1 IMPORT/EXPORT Element starting at 
address 1
```
## **sjirdtag**

The **sjirdtag** program tests the SJIRTAG command on SJI-compliant autochangers. The SJIRTAG command reads media presence and tag data from an autochanger. The following example shows the correct usage for the **sjirdtag** program:

```
sjirdtag device-name
```
The *device-name* option used with the **sjirdtag** program represents any device name that can be used to reach an SJI-compliant autochanger driven by the system, typically in the form *b.t.l*, where "b" is the logical SCSI bus, "t" is the SCSI target, and "l" is the SCSI lun on that target (for example, scsidev@0.4.0).

The following example represents typical output from the SJIRTAG command:

```
Tag Data for 0.4.0, Element Type DATA TRANSPORT:
Elem[001]: tag_val=0 pres_val=1 med_pres=1 med_side=0
Tag Data for 0.4.0, Element Type STORAGE:
Elem[001]: tag_val=0 pres_val=1 med_pres=1 med_side=0
Elem[002]: tag_val=0 pres_val=1 med_pres=1 med_side=0
Elem[003]: tag_val=0 pres_val=1 med_pres=1 med_side=0
Elem[004]: tag_val=0 pres_val=1 med_pres=1 med_side=0
Elem[005]: tag_val=0 pres_val=1 med_pres=0 med_side=0
Elem[006]: tag_val=0 pres_val=1 med_pres=1 med_side=0
Elem[007]: tag_val=1 pres_val=1 med_pres=1 med_side=0
VolumeTag=<00000098>
Tag Data for 0.4.0, Element Type MEDIA TRANSPORT:
Elem[001]: tag_val=0 pres_val=1 med_pres=0 med_side=0
```
## **sjirelem**

The **sjirelem** program tests the SJIRELEM command on SJI-compliant autochangers. The SJIRELEM command reads media presence and origin data from an autochanger. The following example shows the correct usage for the **sjirelem** program:

### **sjirelem device-name**

The *device-name* option used with the **sjirelem** program represents any device name that can be used to reach an SJI-compliant autochanger driven by the system, typically in the form *b.t.l*, where "b" is the logical SCSI bus, "t" is the SCSI target, and "l" is the SCSI lun on that target (for example, *scsidev@0.4.0*).

The following example represents typical output from the SJIRELEM command:

Element Data for 0.4.0, Element Type DATA TRANSPORT:

```
Elem[001]: pres_val=1 med_pres=1 med_side=0
Origin: type STORAGE, address 5
Element Data for 0.4.0, Element Type STORAGE:
Elem[001]: pres_val=1 med_pres=1 med_side=0
Elem[002]: pres val=1 med pres=1 med side=0
Elem[003]: pres_val=1 med_pres=1 med_side=0
Elem[004]: presval=1 med pres=1 med side=0Elem[005]: pres_val=1 med_pres=0 med_side=0
Elem[006]: pres val=1 med pres=1 med side=0
Elem[007]: pres_val=1 med_pres=1 med_side=0
Element Data for 0.4.0, Element Type MEDIA TRANSPORT:
Elem[001]: pres val=1 med pres=0 med side=0
```
## **sjirjc**

The **sjirjc** program tests the SJIRJC command on SJI-compliant autochangers. The SJIRJC command reads internal configuration information and options about an autochanger and prints it out. The following example shows the correct usage for the **sjirjc** program:

**sjirjc device-name**

The *device-name* option used with the **sjirjc** program represents any device name that can be used to reach an SJI-compliant autochanger driven by the system, typically in the form *b.t.l*, where "b" is the logical SCSI bus, "t" is the SCSI target, and "l" is the SCSI lun on that target (for example, *scsidev@0.4.0*).

The following example represents typical output from the SJIRJC command:

```
Device: scsidev@0.4.0
Number of Drives: 1
Number Drive Pairs: 1
Number of Import/Export Elements: 0
Number of Import/Export Pairs: 1
Number of Slots: 7
Number of Slot Pairs: 1
Number of Transport Elements: 1
Number of Transport Pairs: 1
Initialize Element Status Supported
Auto Eject Supported
```
## <span id="page-271-0"></span>**tur**

The **tur** program sends a TEST UNIT READY command to all SCSI devices attached to the system, or, if the optional **-a** *b.t.l* argument is specified, then the device at the specified ordinal SCSI address, where "b" is the logical SCSI bus, "t" is the SCSI target, and "l" is the SCSI lun on that target. The following example shows the format to use for the **tur** program:

**tur [-a b.t.l]**

# **Data Management**

This section provides a command line reference for NetWorker commands to use for data management. Many of these commands are also automatically invoked by the NetWorker server during scheduled backups. The commands for HSM and Archive are only available when you enable the optional modules for these features on the NetWorker server.

### **savegrp**

The **savegrp** program runs a group of NetWorker clients through the **save** process to back up filesystem data. The group of clients is selected by the name assigned (see ["NSR group" on page 233](#page-232-0)). Typically, **savegrp** is invoked automatically, as specified by each group's **NSR group** resource.

If you do not specify a group name, the NetWorker group named Default is used. If you specify a group name, clients whose **nsr\_client** resources specify the named group in their Group attribute are included. If you specify an explicit client list with the **-c** *client-name* option, the **savegrp** program only includes the named clients in the backup and ignores other members of the group.

If you enable the Clone attribute for the named group, the **savegrp** program automatically invokes a clone of the save sets backed up during the **save** session. The client save sets and their associated file indexes are cloned before the bootstrap save set is generated, which allows the bootstrap to track both the original save sets and their clones. The bootstrap save set is cloned as well. Cloned save sets are sent volumes assigned to the clone pool specified in the **NSR group** resource.

If a client's Save Set attribute specifies "All," the **savegrp** program requests a list of the filesystems to perform the **save** program on (this is called a *probe*). The probe expands "All" into a list by searching for local and automatically mounted filesystems on the client machine (NFS mount points and manually mounted filesystems are generally not included in the list gathered by the probe).

You cannot run more than one occurrence of the **savegrp** program on the *same* group at the same time; the program exits with an error message. If you run *different* groups at the same time, each group runs **save** program sessions up to the limit specified in the Parallelism attribute for the **nsr\_client** resource (the default value for Parallelism is 4). However, the NetWorker server only allows **save** program sessions up to the limit specified in the server's Parallelism attribute to write to one backup device at a time. Each save set generates a separate **save** program session, regardless of the client it originates from.

When the **save** process (and, if enabled, clone process) is complete, a notification with an Event value of "savegrp" and a Priority value of "notice" is sent to the **nsr\_notification** system. This is generally set up to send e-mail to the root user to indicate the success or failure of the backup, the clients backed up during the **savegrp** execution, and the data saved.

The following example describes the format and options available for the **savegrp** program:

```
savegrp [see "Options"] [-R | -G] [group-name]
```
Options:

```
[-EIOmnpv] [-l level | -C schedule] 
[- e expiration] [- t date] [-r retries] 
[-P printer] [-W width] [-c client [-c client...]]
```
- Use the **-c** *client* option to run **savegrp** on a specific client or clients. When you specify this option, only the named clients from the specified *group-name* are run.
- Use the **-C** *schedule* option to specify the name of the **nsr\_schedule** resource to use for the automatic save level selection process.
- Use the **-e** *expiration* option to specify the date when the saved data is to expire. If you use the special value of "forever" for expiration, the volume the data resides on never expires. This is typically used for migration or archive volumes. By default, no explicit expiration date is assigned.
- Use the **-E** option to estimate the amount of data that is generated by each save set before the save operation is performed. This option results in a double traversal of the filesystems: once to generate an estimate and again to perform the actual save operation. The data itself is only read from the disk on the final pass, because the estimate is performed by accessing the anode information.
- Use the **-G** option to run only the group, without restart semantics.
- Use the **-I** option to disable the save operation performed on each client's file index.
- Use the **-l** *level* option to specify the level of the save.

### <span id="page-273-0"></span>**Data Management**

- Use the **-m** option to disable monitor status reports, including all the nsr\_notification actions.
- Use the **-n** option to cause **save** to perform an estimate as described for the **-E** option, but not to perform an actual save after it generates the estimate. The **-m** option is implied when you use the **-n** option.
- Use the **-O** option to only save each client's file index. For the server, this results in a save of the bootstrap as well. By default, the NetWorker server's bootstrap is backed up any time a group that it is a member of runs through a scheduled or manually invoked **savegrp** execution. The client file indexes and server bootstrap are a vital part of the disaster recovery procedure.
- Use the **-p** option to run the probe on each client. This provides information on the filesystems and level of **save** to perform on each client, without an actual save of the data. The **-m** option is implied when you use the **-p** option.
- Use the **-P** printer option to specify the printer that the **savegrp** program should send bootstrap information to upon completion of the backup.
- Use the **-r** *retries* option to specify the number of times the NetWorker server should retry failed clients before the **savegrp** program declares the client backup failed. The default value for this option is taken from the **NSR group** resource. Abandoned saves are not retried, because they may eventually be completed. A retry is not attempted if the **-p** option is specified.
- Use the **-R** option to use the information stored on the NetWorker server to restart a group that was previously terminated (generally, this is due to a crash of the NetWorker server during a backup).
- Use the **-v** option to run the **savegrp** program in verbose mode.
- Use the **-W** *width* option to format the **savegrp** output or notification messages. The default width is 80.

### **save**

The **save** program, which resides on each NetWorker client, saves files. You can monitor the progress of a **save** operation using the X Window System-based **nwadmin** program or the **curses** (3X)-based **nsrwatch**  Administration program.

If you do not specify a path argument either on the command line or through the **-I** option, the current directory that **save** is invoked from is saved. The **save** program saves a directory by saving all the files and subdirectories it contains. The **save** program does not cross mount points, and it does not follow

symbolic links. If you mount the paths indicated from a network file server, the **save** program instructs you to run the **save** program on the remote machine, or use the **-L** option.

Each file in the subdirectory structures specified by the path option is encapsulated in a NetWorker save stream. This stream of data is sent to a receiving process on the NetWorker server, which processes the data and adds entries to the client file index for each file in the stream. The data is then directed to long-term storage, either on the server or the designated storage node.

**Important:** The server's bootstrap and the client file indexes are only backed up automatically during a scheduled or manual backup that invokes the **savegrp** program. If you *never* run the **savegrp** program, either a scheduled or manually invoked backup, you do not have the server bootstrap or client file indexes that are vital to the disaster recovery process.

The following example describes the format and options available for the **save**  program:

```
save [-BEiLnqvx] [-s server] [-c client-name] 
[- N name] [-e expiration] [-f directory-file] 
[-b pool] [-F file] [-I input-file] [-g group] 
[-l level] [-t date] [-m masquerade] [-W width] 
[path...]
```
- Use the **-b** *pool* option to specify a particular destination pool for the save sets.
- Use the **-B** *option* to force a save of all connecting directory information, from the root  $\left(\frac{1}{2}\right)$  to the point of invocation.
- Use the **-c** *client-name* option to specify the client name that starts the save session. This is useful for clients with multiple network interfaces and, hence, multiple hostnames. You can use the option to create multiple client file indexes for the same physical client machine. This option does not specify the network interface to use; the network interface is specified in the Network Interface attribute of the **nsr\_client** resource.
- Use the **-e** *expiration* option to set the date when the save set expires. When a save set has an explicit expiration date, the save set remains both browsable and nonrecyclable until it expires. After the expiration date, the save set is nonbrowsable. If it has expired and also passed its retention time, the save set becomes recyclable. By default, explicit save set expiration dates are not used.

## **Data Management**

- Use the **-E** option to estimate the amount of data that is generated by each save set before the save operation is actually performed. This option results in a double traversal of the filesystems: once to generate an estimate and again to perform the save operation. The data itself is only read from the disk on the final pass, because the estimate is performed by accessing the inode information.
- Use the **-f** *dirfile* option to specify the file from which the save program should read the prototype default directives. A *dirfile* value of "-" causes the default directives to be read from standard input.
- Use the **-F** *file* option to save only files whose change time is newer than the file modification date of the specified file.
- Use the **-g** *group* option to denote the group to save. Use this option to determine the specific pool to which save sets from the specified group should be written.
- Use the **-i** option to instruct the **save** command to ignore any*.nsr* directive files encountered in the subdirectory structures saved.
- Use the **-I** *input-file* option to read the paths to save from the named text file, in addition to the paths listed on the command line. The paths must be listed one per line. If no paths are listed on the command line, only the files contained in the paths listed in *input-file* are saved.
- Use the **-l** *level* option to specify the level of the save.
- Use the **-L** option to perform a save from the local NetWorker client, even when files are from a network fileserver. To recover files, you must run the **recover** program with the same **-c** *client* argument used to save the data.
- Use the **-LL** option to treat the backup as a local save and print an extra line at the end of the completion report in the form "complete savetime=*number*" where *number* is the savetime of the save set created by this backup. This option is meant for use by the **savegrp** command for automatic cloning.
- Use the **-m** *masquerade* option to specify the tag to precede the summary line in the savegroup completion report.
- Use the -n option to estimate the amount of data that will be saved, without performing a save operation.
- Use the **-N** option to specify the symbolic name of the save set. By default, the most common prefix of the path argument is used as the save set name.
- Use the **-q** option to run the **save** program in quiet mode. This option generates only summary information and error messages.

- Use the **-t** *date* option, in **nsr\_getdate(3)** format, to specify the date after which files must have been modified to qualify for a save.
- Use the **-v** option to run the **save** program in verbose mode.
- Use the **-W** *width* option to format summary information output.
- Use the **-x** *option* to cross mount points during the save operation.

## **savefs**

The **savefs** program is used by the **savegrp** program to probe a client for its filesystems and recent save times. Running **savefs** directly to perform a save is not recommended. However, you can safely invoke **savefs** manually with the **–p** option to probe the client and produce a preview report of the save sets (and levels) that a **savegrp** will back up. When probing, **savefs** does not actually save data, but instead produces a machine-parsable report that describes the layout of the client's filesystems. The **-p** option provides command line access to the same information you obtain with the Group Control>Preview feature available in the GUI version of the Administration program.

If a filesystem argument is not provided with the **savefs** command line, the filesystems listed in the Save Set attribute are probed. If the save set list consists of the keyword "All," then the filesystem tables (*/etc/vfstab* on Solaris, */etc/mnttab* on SCO, and a kernel table on AIX) are examined to determine which filesystems to save. Only local, mounted filesystems are considered by the probe.

Metadevices within the Sun Solaris Online DiskSuite and Logical Volumes within the HP-UX Logical Volume Manager are treated similar to independent disks. This approach allows each to be saved in its own session, assuming sufficient parallelism.

Care should be taken when the Clients resource explicitly lists the save sets, for two primary reasons. First, this list must be manually updated when new filesystems that need saving are added. Second, since **savefs** only stops at the end of a path or a mount point, if you list two save sets in the same filesystem and one is a subdirectory of the other, the subdirectory is saved twice.

You can specify filesystem arguments to limit the filesystem saves to only those specified, but the specified filesystems must appear on a Save Set list for this client (see the **–F** option).

The following example describes the format and options available for the **savefs** program:

```
savefs –p [options] [filesystem...] 
[–M filesystem...]
```
The following lists the valid values for *options*:

```
[–BEFnpqRv] [–s server] [–N name] [–g group] 
[–l level | –C schedule] [–e expiration] 
[–f filename] [–W width] [–t date] [–T seconds]
```
- Use the **-B** option to force a save of all connecting directory information from root ("/") down to the point of invocation. This option is used by **savegrp**, for example, when saving the server's bootstrap information.
- Use the -C *schedule* option to specify the name of the schedule to use when automatically determining the save level. If this option is not specified, **savefs** uses the schedule named by the Clients resource for the specified filesystem.
- Use the **–e** *expiration* option to specify the expiration date for the saved data (in **nsr\_getdate** format). By default, no explicit expiration date is used.
- Use the  $-E$  option to walk the filesystems specified and estimate the amount of data that the save will generate. Without this flag, the estimated size is zero. Note that this flag consumes an amount of time proportional to the number of files in each filesystem. This is because the entire directory is walked before any saving begins and walked again when actually saving the directory. The file data is only read from the disk the last time. In many cases, the overhead for using this flag is small and is well justified.
- Use the **-f** *filename* flag to specify the file from which application-specific modules (ASMs) should take their directives. By default, these are taken from the Directives resource named by the Directive attribute in the Clients resource for each client.
- Use the **-F** option to save every argument like a filesystem, even if the arguments are not listed in the filesystem tables or the Clients resource.
- Use the **-M** option, as part of a probe, to signify that all subsequent filesystems should be probed for their ability to be migrated. This option is quietly ignored on systems that do not support file migration.
- Use the **-g** *group* option to restrict the scope of the client to a particular group. If this option is not specified, save sets from all instances of the Clients resource for this client are used, regardless of the group. This value is also passed on to **save**, which uses it to select a specific media pool.
- Use the **-l** *level* option to specify the level of save to perform. There are 12 levels: **full**, levels **1** though **9**, **incr**, and **skip**. **Full** specifies that all files are to be saved. **Incr** specifies incremental saves in which only those files modified since the most recent save, at any level, are saved. **Skip** causes no files to be saved. Levels **1** through **9** save all files modified since any *lower* level save was performed. For example, if you did a **Full** on

Monday, followed by a level **3** save on Tuesday, a subsequent level **3** save on Wednesday contains all files modified or added since the Monday **Full** save. If you do not specify a level, the save level is determined automatically from the NetWorker client's schedule. Using the history of previous saves maintained by **nsrmmd** on the NetWorker server, **savefs** accurately computes the time for the given level. When tapes are deleted, savefs uses media information on the server to automatically adjust the time computed for saves based on previous save levels.

- Use the  $-$ n option to have **savefs** accurately estimate the amount of data generated, as described for **–E***,* but not actually save any data.
- Use the -N name option to assign the symbolic name for the save sets. By default, the first *filesystem* argument is used as the name.
- Use the  $-p$  option to list the name of the filesystems, the level of save that would be performed, and the file modification time of files to be saved, but not actually perform the save. This information is gleaned from an operating system-specific file and the Schedules resource.
- Use the **–q** option to run **savefs** in quite mode. Only summary information and error messages are displayed.
- Use the **-qq** option to run savefs in really quiet mode, and display only error messages.
- Use the **-R** option to cause **savefs** to echo a simple "succeeded" or "failed" message as it is completed. This option is automatically used by the **savegrp** program when it runs **savefs**.
- Use the **-s** *server* option to specify the NetWorker server for savefs to use.
- Use the **-t** *date* option to specify the date (in **nsr\_getdate** format) for **savefs** to use as a base for calculating the level. If this option is not specified, the current time is used.
- Use the **-T** *seconds* option to specify the inactivity timeout, in seconds, for **savefs**. If **savefs** detects that the local server has not made progress in the specified time, it concludes that the **save** program is not responding. A message is printed to **stderr** and **savefs** exits normally. This option should only be used on NetWorker server machines.
- Use the **-v** option to run **savefs** in verbose mode. This option results in a lot of debug-style output. This option is automatically used by the **savegrp** program when it probes for the ability of the client's **savefs** to support multiple versions.
- Use the **-W** *width* option to specify the width used for formatting output or notification messages. The default value for *width* is 80.

## **savepnpc**

The **savepnpc** program, like the **save** program, saves files to long-term storage. Before performing a save operation, **savepnpc** performs any pre-processing commands that exist in the */nsr/res/<group\_name>.res* file. If the pre-processing command fails, **savepnpc** exits with an error code and **save** is not performed. At the end of a successful save of the last save set on the client, **savepnpc** performs any post-processing commands that exist in the */nsr/res/<group\_name>.res* file. An optional timeout condition may be set to indicate at which point in the post-processing commands must be run without waiting for the last save set to back up. The Timeout attribute is set in the same */nsr/res/<group\_name>.res* file as the pre- and post-processing commands. All of the results from the **savepnpc** program are logged in the */nsr/res/savepnpc.log* file.

The */nsr/res/<group\_name>.res* file is automatically created the first time you run a backup group with a client that has the **savepnpc** command entered in the Backup Command attribute of the Clients resource. The format looks similar to the following:

```
type: savepnpc;
precmd: /bin/true;
pstcmd: /bin/true, "/bin/sleep 5";
timeout: "12:00pm";
```
You can edit the Precmd field to contain any number of commands, separated by commas, to run prior to the start of the save operation on the client's first save set. You can also edit the Postcmd field to contain any number of commands, separated by commas, to run at the end of the save operation on the client's last save set or the timeout condition indicated in the Timeout field, whichever comes first. All fields in the file must terminate with a semicolon (;).

The command syntax for **savepnpc** is identical to the syntax described for ["save" on page 274.](#page-273-0) If you create a customized script to enter in the client's Backup Command attribute, the following rules apply:

- The **savepnpc** command must be part of the script.
- The filename of the script must begin with "save" or "nsr", and cannot exceed 64 characters in length.
- The script must reside in the same directory as the **save** program (typically, */usr/bin*).

#### **recover**

The **recover** program searches (browses) the client file index for a specified client and recovers files from backup volumes to the specified client. The client file index entries are created when the files are backed up with the **save** command. When you use the interactive version of the **recover** program, **nwrecover**, the client file index is presented in a graphical display format that is similar to a UNIX filesystem.

In the automatic mode (**-a** option) or save set recover mode (**-S** option), the files specified on the command line are recovered immediately without browsing the client file index. Use of the save set recover mode (**-S** option) is restricted to users in the *operator* group. If you run the **recover** program without the **-S** option, and users in the *operator* group can recover any file.

You can specify one or more *path* arguments to limit the directories and files to just those you want to recover. If you specify the path argument, the beginning of each path name as it exists in the save set must exactly match one of the paths before it can be recovered. Filename matching using meta characters (for example, \*, ?, or [...]) is not allowed. You can use a path that ends with a slash character to force a match to a specific directory.

The following example describes the format and options available for the **recover** program:

```
recover [-f] [-n] [-q] [-i {nNyYrR}] 
[-d destination] [-c client] [-t date] 
[-s server] [dir]
recover [-f] [-n] [-q] [-i {nNyYrR}] 
[-d destination] [-c client] [-t date] 
[-s server] -a path
recover [-f] [-n] [-q] [-i {nNyYrR}] 
[-d destination] [-t date] -s server
-S ssid[/cloneid] [-S ssid[/cloneid]] [path]
```
- Use the **-a** option to cause the **recover** program to automatically recover files without browsing the client file index.
- Use the **-c** *client* to specify the name of the machine from which the save sets were originally saved. When you browse a directory that was saved by a different client, the pathnames displayed reflect the filesystem of the client that saved the files. By default, the **save** and **recover** programs determine the client machine name from the filesystem table. If you specified the **-L** option with the **save** program, the **-c** *client* option may not

be necessary (see ["save" on page 274](#page-273-0) for information about the options available for the **save** program). You cannot use the **-c** *client* option in conjunction with the **-S** *ssid*[/*cloneid*] option.

- Use the **-d** *destination* option to specify the destination directory where you relocate the recovered file. Relative paths are interpreted in relation to the current working directory.
- Use the **-f** option to force recovered files to overwrite any existing files whenever a filename conflict occurs. This option is the equivalent of specifying the combined **-iY** option.
- Use the **-i** option with one of the following choices to specify the initial default overwrite response to use when a file name conflict occurs: **nNyYrR**. You can only specify one letter choice in conjunction with the **-i** option. The **-i** option produces the same results as the **uasm -i** option when you run **uasm** in recover mode.
- Use the **-n** option to use the **recover** program without creating any directories or files.
- Use the **-q** option to turn off the default verbose mode for the **recover** program.
- Use the **-s** *server* option to specify the NetWorker server from which you want to recover data. This option is required when you use the save set recover mode (**-S**). If you omit the **-s** *server* option, the default is the server of the first directory marked for recovery, if the server is a network file server as well as a NetWorker server. If the server is not a network file server or a NetWorker server, the current server or a machine with a logical name of *nsrhost* entered in the host table is considered.
- Use the **-S** *ssid*[/*cloneid*] option to use the **recover** program in save set recover mode. Use this mode to implement batch file recovery without the need for client file indexes. The value of ssid specifies the save set IDs for the save sets you want to recover. When multiple clone instances exist for a save set, you can specify a clone ID to select the particular clone instance you want to recover. If you do not specify the path argument, the entire contents of the save set are recovered.
- Use the **-t** *date* option to display or recover files as of the specified date. You cannot use this option in conjunction with the **-S** *ssid* option.

Refer to the **recover(1m)** man page for more information on how to use the **recover** program in interactive mode, as well as to view a listing of the more common error messages encountered.

## **nsrmig**

The **nsrmig** program migrates files to the volumes labeled for a Migration pool type. The migrated files are replaced with a stub (a symbolic link) that points to a copy of the file made during premigration with the **nsrpmig** program. If you access the stub later, the file is automatically recalled to disk from the migration volume by the NetWorker server or storage node.

The criteria for migration is defined in the Migration resource on the NetWorker server. Migration is usually an automatic process controlled by the NetWorker server. The criteria most often employed is last access time. Only regular files are premigrated and, ultimately, migrated.

If you do not specify a path argument, the current directory is migrated. The **nsrmig** program does not cross mount points, and it does not follow symbolic links.

The following example describes the format and options available for the **nsrmig** program:

```
nsrmig [-nvx] [-l percent] -s server] 
[-t savetime] [-W width] [path]
```
- Use the **-l** *percent* option to specify a goal percentage for the **nsrmig** program to use. Migration stops when the goal percentage is reached. If the goal percentage is already reached before you invoke **nsrmig**, the program exits without performing any further migration. If you do not specify the **-l** option, the goal percentage is read from the appropriate migration client resource.
- Use the **-n** option to estimate the number of files and total size that are freed by replacing the files that qualify for migration with a stub, but do not replace the files with stubs.
- Use the **-s** *server* option to specify the machine to use as the NetWorker server. If you omit this option, the default machine considered is either the current machine (if it is a NetWorker server) or a machine with the logical name of *nsrhost* entered in the host table.
- Use the **-t** *savetime* option to migrate files that were premigrated at the specified *savetime*.
- Use the **-v** option to cause the **save** program invoked by **nsrpmig** to provide detailed information as it proceeds.
- Use the **-W** *width* option to specify the width that **nsrmig** should use to format summary information to standard output. The default width used is 80.
- Use the **-x** option to instruct **nsrmig** to cross mount points.

### **Data Management**

Refer to the **nsrmig(1m)** man page for further details and common error messages encountered.

### **nsrpmig**

The **nsrpmig** program premigrates files that are identified as candidates for migration, as defined in the NetWorker server's Migration resource. The premigration process invokes the **save** program to immediately make a copy of the specified file to a backup volume labeled for migration data. When the file is later migrated, the resident file is replaced with a marker that refers to the premigrated copy on volume. You can only premigrate regular files.

The **nsrpmig** program does not cross mount points or follow symbolic links. If you mount the path to be saved from a network file server, the **nsrpmig** program issues a message that instructs the user to run the **save** program on the remote machine or use the **-L** option with **nsrpmig**.

The **nsrpmig** program examines the directive files *(.nsrhsm)* encountered in each directory to determine any special instructions to apply when saving files (for example, compression and skip directives). The directive files ordinarily used by NetWorker for **save** and **recover** operations (*.nsr*) are ignored by the **nsrpmig** program.

The **nsrpmig** program is only available for use when an enabler code for the NetWorker HSM is present on the NetWorker server.

The following example describes the format and options available for the **nsrpmig** program:

```
nsrpmig [-BEiLnpqvx] [-s server] [-N name] 
[- f dirfile] [-b pool] [-g group] 
[-m masquerade] [-W width] [-C clone-pool] 
[-I input-file] path
```
- Use the **-b** *pool* option to specify the volume pool to which the premigrated data should be saved. Migrated data must reside on separate volumes from either backed-up data or archived data. If you do not specify a pool, the Migration pool is selected by default.
- Use the **-B** option to force a save of all connecting directory information, from the root  $\left(\frac{1}{2}\right)$  to the point of invocation.
- Use the **-C** *clone-pool* option to generate a clone of the premigrated save set to the specified clone pool. Clones of migrated data must reside on separate volumes from either backed-up or archived clone data. If you do not specify a clone pool, the Migration Clone pool is selected by default.

- Use the **-E** option to instruct **nsrpmig to** estimate the amount of data that the **save** program generates, then perform the save operation. The estimate is generated from the inode information, so the data is only read once.
- Use the **-f** *dirfile* option to specify a file that **nsrpmig** should read prototype default directives from [refer to the **nsr(5)** man page for more information on the default directives]. A value of "-" for *dirfile* causes the default directives to be read from standard input.
- Use **-g** *group* option to denote the group name to which the save set should belong. The NetWorker server uses this option to select a specific media pool.
- Use the **-i** option to instruct **nsrpmig** to ignore any *.nsrhsm* directive files encountered during the premigration process.
- Use the **-I** *input-file* option to instruct **nsrpmig** to read the paths to save from the file specified as *input-file* in addition to those listed on the **nsrpmig** command line. List each path on a separate line in the file specified by *input-file*. If you do not also specify paths on the command line, only the paths specified in *input-file* are saved.
- Use the **-L** option to instruct **nsrpmig** to perform a local save from the NetWorker client, even if the files originate from a network fileserver. To recover files that have been locally premigrated, run the **recover** program with the **-c** *client* option, where the value for *client* is the machine name of the NetWorker client that performed the save operation.
- Use the **-LL** option to instruct **nsrpmig** to perform a local save and print an extra line at the end of the completion in the format "complete savetime=*number*" where *number* is the save time of the save set created. The **savegrp** program uses this option when you specify automatic cloning.
- Use the **-m** *masquerade* option to specify a tag to precede the savegroup summary notification line. The **savegrp** and **savefs** programs use this option to aid in savegroup summary notifications.
- Use the **-n** option to estimate the amount of data that is generated by the save without performing the save. This option is similar to the **-E** option, except that data is not saved to a volume after the estimate is completed.
- Use the **-N** *name* option to instruct **nsrpmig** to use the symbolic name of the save set. By default, the *path* argument is used as the save set name.
- Use the **-p** option to cause the **save** program invoked by **nsrpmig** to exit with a status value of 0. The server uses this option to determine whether a client is installed properly.

### **Data Management**

- Use the **-q** option to cause the **save** program invoked by **nsrpmig** to display only summary information and error messages.
- Use the **-s** *server* option to specify the machine to use as the NetWorker server. If you omit this option, the default machine considered is either the current machine (if it is a NetWorker server) or a machine with the logical name of *nsrhost* entered in the host table.
- Use the **-v** option to cause the **save** program invoked by **nsrpmig** to provide detailed information as it proceeds.
- Use the **-W** *width* option to specify the width that **nsrpmig** should use to format summary information to standard output. The default width used is 80.
- Use the **-x** option to instruct **nsrpmig** to cross mount points.

See ["save" on page 274](#page-273-0) and ["savegrp" on page 272](#page-271-0) for more information on the **save** and **savegrp** program options described in this section. Refer to the **nsrpmig(1m)** man page for further details and common error messages encountered.

# **nsrhsmck**

The **nsrhsmck** program checks and corrects the consistency between the file stubs and the client file index entries for files migrated by HSM. The **nsrhsmck** program handles four situations:

- The first situation occurs when you rename the stub for a migrated file. In this situation, the stub with the original filename no longer exists. The **nsrhsmck** program corrects this situation by updating the client file index entry to reflect the new name given to the stub.
- The second situation occurs when you create a symbolic link that points to the same name in the NetWorker Instruction Buffer (IB) namespace as another symbolic link. The **nsrhsmck** program corrects this situation by replacing the duplicate with a symbolic link that points to the original symbolic link, rather than pointing directly to the NetWorker IB namespace.
- The third situation occurs when you delete the stub that points to a migrated file. This is known as the possible delete case. The term "possible" implies that the stub may reappear later, for example, if the stub is recovered using NetWorker. The **nsrhsmck** program corrects this situation by marking the index entry for the migrated file as a possible deletion after 60 days. Note that if a file marked as possibly deleted is detected on disk before the index entry is later deleted, the index entry is unmarked as a possible deletion.

• The fourth situation handled by **nsrhsmck** occurs when an index entry that is marked as a possible deletion that has passed the 60 day expiration time. The **nsrhsmck** program corrects this situation by removing the expired entries from the HSM file index. Before it deletes an entry from the HSM file index, **nsrhsmck** makes a final check to make sure the file does not exist on disk.

You must specify a path on the command-line when you run **nsrhsmck**. Only files and index entries that fall under the path specified are examined for consistency.

The following example describes the options available for the **nsrhsmck**  program:

- Use the **-c** option to instruct the **nsrhsmck** program to walk the HSM file index and delete entries marked as possibly deleted that have passed the 60-day expiration period.
- Use the **-d** option to instruct the **nsrhsmck** program to walk the HSM file index and mark any possible deletions that are detected.
- Use the **-f** option to instruct the **nsrhsmck** program to walk the filesystem on disk and search for duplicated links and renamed stubs.
- Use the **-M** option to tell the **nsrhsmck** program that it is being run in master mode by **nsrexecd** or another NetWorker daemon, and, therefore, to log messages with timestamps as well as perform other behavior expected by **nsrexecd**. This option is not advised for manual operation; it is used by the NetWorker server when **nsrhsmck** is automatically invoked.
- Use the **-n** option to instruct the **nsrhsmck** program to report on any inconsistencies found, without correcting them.
- Use the **-s** *server* option to specify the machine to use as the NetWorker server. If you omit this option, the default machine considered is either the current machine (if it is a NetWorker server) or a machine with the logical name of *nsrhost* entered in the host table.
- Use the **-v** option to run **nsrhsmck** in verbose mode. You can specify this flag up to three times on the command-line to achieve the highest level of verbosity. Note that the verbose mode can produce an extremely large quantity of output and is not recommended for use in most situations.

## **nsrarchive**

The **nsrarchive** program archives files, including directories or entire filesystems, to the NetWorker server. You can use the **nwadmin** or **nsrwatch** programs to monitor the progress of an archive operation. Only users on the Administrator and Archive Users lists have the required privileges to run the **nsrarchive** program. Additionally, you can allow or disallow public archives through an option in the NSR (or Server) resource, which enables other clients to recover data archived from a particular client machine.

If you do not specify a path argument, the current directory is archived. The **nsrarchive** program archives all the files and subdirectories contained in a directory, but does not cross mount points or follow symbolic links. If the paths to be archived are mounted from a network fileserver, the **nsrarchive** program returns a message that instructs you to run the **nsrarchive** program on the remote machine or use the **-L** option.

The *.nsr* directive files encountered in each directory are read by default. The directive files contain instructions on how specific files should be archived (for example, compression).

Each file in the subdirectory structures specified by the path option is encapsulated in a NetWorker save stream. This stream of data is sent to a receiving process on the NetWorker server, which processes the data and adds entries to the client file index for each file in the stream. The data is then directed to long-term storage, either on the server or the designated storage node.

The following example describes the format and options available for the **nsrarchive** program:

```
nsrarchive [-BiLnpqvxVy] [-b pool] [-C clone-pool] 
[-f filename] [-G remove] [-N name] [-R name] 
[-s server] [-T annotation] [-W width] [path...]
```
- Use the **-b** *pool* option to specify a destination pool for the archive save sets. This option overrides the automatic pool selection typically used by the server. Archive data must be directed to volumes specifically labeled for a pool type of Archive. If you do not specify a pool, the Archive pool is selected by default.
- Use the **-B** option to force an archive of all the connecting directory information, from root  $\left(\frac{1}{1}\right)$  to the point of invocation.
- Use the **-C** *clone-pool* option to automatically generate a clone of the archived save sets to the specified clone pool. Cloned archive data must be directed to volumes specifically labeled for a pool type of Archive Clone. If you do not specify a clone pool, the Archive Clone pool is selected by default.
- Use the **-E** option to estimate the amount of data that the archive generates, followed by the archive. Note that the estimate is generated from the inode information; therefore, the data is only read once.
- Use the **-f** *filename* option to specify a file from which **nsrarchive** should read the default directives to apply to the archive data (refer to the **nsr(5)** man page for further information on directives). A value of "-" for *filename* causes the default directives to be read from standard input.
- Use the **-G remove** option to groom (remove) files after they are successfully archived. If you specify cloning or verification options as well, the groom operation is not performed until those operations are completed successfully. Unless you also specify the **-y** option, you are prompted for removal of top-level directories. The **nsrarchive** program creates a temporary file that contains a list of all the files and directories to be groomed. The temporary file is placed in the directory specified by the TMPDIR environment variable, or in the */tmp* directory if the environment variable is not defined.
- Use the **-i** option to instruct the **nsrarchive** program to ignore any directive files encountered in the subdirectories that are archived.
- Use the **-L** option to perform a local archive from the NetWorker client, even when the files are from a network file server.
- Use the **-n** option to estimate the amount of data that is generated by the archive without performing the actual archive. This option is similar to the **-E** option, except that data is not saved to a volume after the estimate is completed.
- Use the **-N** *name* option to instruct **nsrarchive** to use the symbolic name of the archive save set. By default, the first path argument is used as the value for *name*.
- Use the **-p** option to instruct **nsrarchive** to exit with a status of 0. This NetWorker server uses this option to determine whether the client is properly installed.
- Use the **-q** option to cause **nsrarchive** to run in quiet mode and display only summary information and error messages.
- The **-R** *name* option should only be used by the **nsralist** program, which handles the execution of the archive requests. Updates to the named archive request resource occur when the NetWorker server specifies this option.
- Use the **-s** *server* option to specify the machine to use as the NetWorker server. If you omit this option, the default machine considered is either the current machine (if it is a NetWorker server) or a machine with the logical name of *nsrhost* entered in the host table.
- Use the **-T** *annotation* option to assign an arbitrary text string of 1024 characters or fewer to the archive save set. The string specified as *annotation* is used by the **nsrretrieve** program to browse the media

#### **Data Management**

database for archive save set entries to retrieve back to local disk. The annotation is a mandatory requirement for all archive save sets; if you omit this option, you are prompted for it before the process continues.

- Use the **-v** option to cause **nsrarchive** to run in verbose mode.
- Use the **-V** option to verify each archive save set.
- Use the **-W** *width* option to specify the width that **nsrarchive** should use to format summary information to standard output. The default width used is 80.
- Use the **-x** option to instruct **nsrarchive** to cross mount points.
- Use the **-y** option to automatically enter an affirmative response to any queries generated by the **nsrarchive** program.

## **nsrretrieve**

The **nsrretrieve** program is used to restore archived save sets from the archive volumes managed by the NetWorker server or storage node. You do not browse client file index entries for archived save sets as you do for regular save sets; you search for a specific annotation string to identify the archive save set you want to retrieve.

The use of **nsrretrieve** is restricted to users on the NetWorker server's Administrators and Archive Users list. If the **nsrretrieve** program is not run by root or a user defined in the *operator* group, or the Public Archives attribute of the Server resource is not enabled, only the owner of the archived files can retrieve them.

The following example describes the format and options available for the **nsrretrieve** program:

```
nsrretrieve [-f] [-n] [-q] [-i {nNyYrR}] [-d destination] 
-s server [-S ssid[/cloneid]]... [-A annotation]... 
[path]...
```
- Use the **-A** *annotation* option to specify the archive save set to retrieve. An annotation is a regular expression that uniquely identifies a single archive save set. The regular expression is of the form used by the **grep(1)** command.
- Use the **-d** *destination* option to specify the destination directory where you want to relocate the retrieved files.
- Use the -f option to force retrieved files to overwrite any existing files whenever a filename conflict occurs. This option is the equivalent of specifying the combined **-iY** option.

- Use the **-i** option with one of the following choices to specify the initial default overwrite response to use when a filename conflict occurs: **nNyYrR**. You can only specify one letter choice in conjunction with the **-i** option. The **-i** option produces the same results as the **uasm -i** option when you run **uasm** in recover mode. Refer to the **usam(1m)** man page for a detailed explanation of how to use the **uasm -i** option.
- Use the **-n** option to use the **nsrretrieve** program without actually creating any directories or files.
- Use the **-q** option to cause **nsrretrieve** to run in quiet mode and display only summary information and error messages.
- Use the **-s** *server* option to specify the machine to use as the NetWorker server. If you omit this option, the default machine considered is either the current machine (if it is a NetWorker server) or a machine with the logical name of *nsrhost* entered in the host table.
- Use the **-S** *ssid*[/*cloneid*] option to specify the ssid for the save set to retrieve. If multiple clone instances exist for an archive save set, you can also specify the clone ID, to select the clone instance that you want to retrieve the data from. If you do not specify a path argument, the entire contents of the archive save set are retrieved. To restrict the retrieval to particular directories or files that match a given path prefix, specify the exact pathname.

## **nsrclone**

The **nsrclone** program makes new copies of existing save sets. The operation is automatic when you enable the Clones attribute of a **NSR group** resource. You can also run **nsrclone** on a manual basis from the command line.

Although the command line options enable you to specify a volume name or identifier, **nsrclone** always copies complete save sets, regardless of how many volumes the save set components reside on. The **nsrclone** program does not copy volumes; instead, it copies the original save sets specified from one volume to a volume assigned to a special pool for clones. If the first destination volume cannot hold all the save sets to be cloned, another volume from the same clone pool is chosen.

If you use the **-c** and **-N** options together, **nsrclone** creates a super-full copy for the given client save set. The super-full copy is a feature that is supported only under HSM. It automatically creates a clone of the most recent complete full backup of the named client and save set, along with any HSM migration save sets referred to by the full backup. Super-full copies should be cloned to a volume from a migration clone pool. If no migration save sets are referenced by the most recent full backup, only the full set is cloned.

The **nsrclone** program, in cooperation with the **nsrmmd** daemon, guarantees that each save set has only one clone on a given volume. When you specify a volume name or identifier, the copy of the save sets on that volume are used as the source. When you specify save sets explicitly, those with existing multiple copies are automatically chosen; copies of save sets that exist on volumes in an autochanger or silo are chosen over those that require operator intervention. You can also specify which copy of a save set to use as the source, with the **-S** option.

The following example describes the format and options available for the **nsrclone** program:

```
nsrclone [-v] [-s server] [-b pool] 
{-f file | volume-name}
nsrclone [-v] [-s server] [-b pool] -S
{-f file | ssid}
nsrclone [-v] [-s server] [-b pool] -V
{-f file | volumeid}
nsrclone [-v] [-s server] [-b pool] 
-c client -N saveset
```
- Use the **-b** *pool* option to specify the name of the clone pool to which the data should be migrated. If you omit this option, the cloned save sets are automatically sent to the Default Clone pool.
- Use the **-c** *client* option, in conjunction with the -N option, to specify a client whose save sets should be considered for a super-full copy.
- Use the **-f** *file* option to instruct **nsrclone** to read the volume names, volume identifiers, or ssids from the text file specified.
- Use the **-s** *server* option to specify a NetWorker server to migrate save sets from. If you omit this option, the current machine is selected by default.
- Use the **-S** option to specify one or more specific ssids. You can issue the **mminfo -v** command to determine the value to use for *ssid* (see ["mminfo"](#page-295-0)  [on page 296](#page-295-0) for details).
- Use the **-v** option to run **nsrclone** in verbose mode. This mode provides additional information during the process, for example, messages about save sets that cross volumes.
- Use the **-V** *volid* option to specify the name of the volume.

Refer to the **nsrclone(1m)** man page for examples and error messages for the **nsrclone** program.

## **nsrstage**

The **nsrstage** program is used on a manual basis to migrate existing save sets from one volume to another. The process begins with a clone of the specific save sets to the new volume specified, followed by deletion of the save set entries from the media database, and finally a removal of the save sets from the original source volume, if possible. The media database entries and save sets are not removed if the clone to the new volume does not succeed.

You can migrate save sets onto volumes that belong to any of the media types supported by NetWorker (for example, save sets on a file volume may be migrated to an optical disk). However, all volumes used as the destination of a **nsrstage** operation must belong to a Clone pool type. Refer to the **nsr\_pool(1m)** man page for a description of the various pool types.

The **nsrstage** program does not perform simple volume migration; it migrates complete save sets. You can specify the copy (clone) of a save set to use as the migration source with the **-S** *ssid* option.

The following example describes the format and options available for the **nsrstage** program:

```
nsrstage [-v] [-s server] [-b pool] -m 
[-S {ssid/cloneid}]
nsrstage [-v] [-s server] -C -V volume
```
- Use the **-b** *pool* option to specify the name of the clone pool to which the data should be migrated. If you omit this option, the cloned save sets are automatically sent to the Default Clone pool.
- Use the **-C** option to instruct **nsrstage** to perform a volume cleaning operation after the save sets have been migrated and their associated entries removed from the media database. You can only use this option with entries that are migrated from a file volume.
- Use the **-m** option to perform the actual migration.
- Use the **-s** *server* option to specify a NetWorker server to migrate save sets from. If you omit this option, the current machine is selected by default.
- Use the **-S** *ssid* (or *ssid*/*cloneid*) option to specify one or more specific ssids and clone IDs that you want to migrate. The *ssid* option is useful when you want to migrate individual save sets from a volume. The *cloneid* option is useful when you want to specify a particular copy of a save set for migration. The value of either identifier is an unsigned integer; when you specify both you must separate them with a slash (/) character. You can issue the **mminfo -v** command to determine the value to use for *ssid* or *cloneid* (see ["mminfo" on page 296](#page-295-0) for details).
- <span id="page-293-0"></span>• Use the **-v** option to run **nsrstage** in verbose mode. This mode provides additional information during the process, for example, messages about save sets that cross volumes.
- Use the **-V** *volume* option to specify the name of the volume that **nsrstage** should clean. You cannot use this option in conjunction with the **-S** or **-m** options.

Refer to the **nsrstage(1m)** man page for examples and error messages for the nsrstage program.

## **scanner**

The **scanner** program directly reads NetWorker media (such as backup tapes, optical disks, or files) to confirm the contents of a volume, to extract a save set from a volume, or to rebuild the NetWorker online indexes. You can only run this command as root. You must specify a device, which is usually one of the device names used by the NetWorker server. If the device is a tape drive, it must be a nonrewinding type.

If you invoke the scanner program without options (or only the -v option), the volume on the specified device is scanned and a table of contents is generated. The table of contents contains information about each save set found on the volume. By default, one line of information is written to standard output for each save set found on the volume. The information provides the client name, save set name, save time, level, size, files, ssid, and flag.

The following example describes the format and options available for the **scanner** program:

```
scanner [-Bimnpqv] [-s server] [-S ssid] 
[-c client] [-N name] [-f file] [-r record] 
[-t type] [-b pool] device [-x command argument-list]
```
- Use the **-b** *pool* option to specify the pool to which the volume should belong. This option only applies to volumes backed up by versions of NetWorker that did not store pool information on the media.
- Use the **-B** option, without the **-S** option, to quickly scan the tape to the location of the start of the bootstrap save sets. When the entire tape has been scanned, the ssid and tape file location of the most recent bootstrap save set is printed to standard output.
- Use the **-c** *client* option to instruct **scanner** to only process save sets that came from the machine specified by *client*. You can specify more than one client name in the same command line. You can also use the **-c** option in conjunction with the **-N** option, but only if you also specify the **-i** or **-x** option.

- Use the **-f** *file* option to start the scan at a specific media file number. See ["mminfo" on page 296](#page-295-0) for information on how to determine the media file number.
- Use the **-i** option to instruct **scanner** to rebuild both the client file indexes and media database from the volumes that are read. If you specify a single save set with the **-S** *ssid* option, only the entries from the specified save set are made to the client file index.
- Use the **-m** option to instruct **scanner** to rebuild only the media database for the volumes that are read.
- Use the **-n** option to run **scanner** without rebuilding the client file indexes or media database. This option provides a way to check the media without modifying the client file indexes or media database.
- Use the **-N** *name* option to process only save sets that match the specified name. The value of *name* should be a literal string. You can specify multiple names when you use this option in conjunction with the **-c** *client* option, but only if you also specify the **-i** or **-x** option.
- Use the **-p** option to print out information about each save set as it is processed.
- Use the **-q** option to display only error messages or messages of significance.
- Use the **-r** *record* option to start the scan at a specific media record number, to avoid a scan of potentially unused information. See ["mminfo" on page](#page-295-0)  [296](#page-295-0) for information on how to determine the media record number.
- Use the **-s** *server* option when you run the **scanner** program on a storage node, to specify the controlling NetWorker server.
- Use the **-S** *ssid* option to extract the save set specified by *ssid*. When you use this option in conjunction with the **-i** or **-x** options, you can specify multiple *ssid* values. The save sets selected are in addition to any selected by the use of the **-c** and **-N** options. If you also specify the **-B** option, the value of *ssid* is assumed to be that of the bootstrap save set; only one *ssid* can be specified in this case.
- Use the **-x** *command* option, with an optional list of command arguments, to specify a UNIX command to execute on each save set scanned. This option can only be specified once per **scanner** command line, after the device specification.

Refer to the **scanner(1m)** man page for examples of **scanner** command usage and a list of common error messages.

# <span id="page-295-0"></span>**File Index and Media Database Management**

The NetWorker client file indexes contain entries that enable users to browse and recover any files backed up by NetWorker that have not exceeded their assigned browse policy. The NetWorker media database managed by the server contains information about where the backed-up data resides. You can query the NetWorker client file indexes as well as the server's media database to obtain information.

## **mminfo**

The **mminfo** program reports information about NetWorker media and save sets. The default **mminfo** report displays information about the save sets that completed properly during the last twenty four hours. This report includes; the volume name, client name, creation date, amount of data saved to the volume, level of backup performed and the name of the save set.

See ["Examples of mminfo Report Commands" on page 300](#page-299-0) for a list of examples of how to use the **mminfo** command.

The following example describes the format and options available for the **mminfo** command:

```
mminfo [-avV] [-o order] [-s server] [report] [query] 
[volname...] 
<report>: [-m | -B | -S | -X | -r reportspecification]
<query>: [-c client] [-N name] [-t time] [-q query 
specification]
```
- Use the **-a** option to apply the query to all complete, browsable save sets, not just those in the last 24 hours. This option is implied by the **-c**, **-N**, **-q**, **-m**, and **-o** options. When combined with a media-only report (**-m** or a custom report showing only media information), the **-a** option applies to all volumes, not just those with complete and browsable save sets.
- Use the **-B** option to produce a list of the bootstraps generated in the previous five weeks. The bootstrap report format is used, with one line of output printed for each matched save set. Each line shows the save date and time, save level, ssid, starting file number, starting record number, and volume.
- Use the **-c** *client* option to restrict the report information to the media and save sets that pertain to the specified client.
- Use the **-m** option to display a media-only report. This report displays information about each volume contained within the specified NetWorker server's media database.

Use the **–v** option concurrently with the **–m** option to display; the internal volume identifier (volid), the number of the next file to be written and the media type.

Use the **–V** option concurrently with the **–m** option to display volume characteristics where:

- The **d** flag, indicates that the volume is currently being written to.
- The **r** flag, indicates that the volume is marked as read-only.
- Use the **-N** *saveset-name* option to restrict the reported information to the media and save sets pertaining to the specified save set name.
- Use the **-o** *order* option to sort the output in a specified order. *order* may be any combination of the letters **celmontR**, where:
	- **c**, client
	- **e**, expiration date of the volume
	- **l**, length or percentage of space used on the volume
	- **m**, media
	- **n**, saveset name
	- **o**, filename and record number
	- **R**, reverse
	- **t**, the last time the media was accessed

The default sorting order for a saveset report is **mocntl**.

• Use the **-q** *queryspecification* option to add the given query constraint to the list of constraints on the current query. Multiple **–q** options may be specified, and combined with the shorthand query constraints **–c**, **–N** and **–t**. The syntax of the *queryspecification* is:

#### **[!]** *name* **[***comp value***] [ , ... ]**

**name**, is the name of a database attribute, such as "name="hot"name="hot"" Save Set" **comp,** is a valid comparator for the attribute, from the set ">", ">=","=" **value**, is the value being compared.

The comparator and value must be specified for all attributes, except flags. If a string contains commas, quote the value using single or double quotes. The following is a valid string comparison:

```
name="Daily, ""hot"" Save Set"
```
Except for multiple character string values, all of the specified constraints must match a given save set and/or media volume. Numeric constraints can be specified by a, and all character string constraints can be specified by multiple possible values. For example,

%used>20,%used<80

client=mars,client=saturn

Refer to the CUSTOM QUERIES AND REPORTS section in the **mminfo(1m)** man page for further information on the syntax to use for the query specification.

• Use the **-r** *reportspecification* option to specify how a report is displayed. Specify the media and save set attributes to be displayed, order of the columns, column widths, and line breaks. The syntax of a *reportspecification* is:

```
name [(width)] [, name [(width)]...]
```
**name**, is the name of a database attribute

**width**, specifies how wide the column should be

- Use the **-s** *server* option to display volume and save set information from the specified NetWorker server. The default value for *server* is the current system.
- Use the **-t** *time* option to restrict the reported information to the media and/or save sets pertaining to the save sets created on or after *time*. Refer to the **nsr\_getdate(3)** man page for a description of the recognized time formats. The default value for *time* is "yesterday."
- Use the **-v** option to enable verbose display reports that include:
	- aborted completed purged and incomplete save sets
	- creation time
	- internal save set identifier (ssid),
	- An indicator of which portion of a save set resides on a volume.

**c**, the entire saveset is contained on this volume.

**h**, the head of the saveset is contained on this volume.

**m**, a middle section of the saveset is contained on this volume.

- **t**, a tail section of a spanning save set is contained on this volume.
- status of a save set, as indicated by:

**b**, the save set is browsable with the **recover** command.

**r**, the save set is recoverable with the **scanner** command.

**E**, the save set has been marked eligible for recycling and may be over-written at any time.

**S**, the save set was scanned, or rolled in. Rolled in save sets are not subject to the standard index management procedures and will remain in the file index until the user manually purges the save set.

**a**, the save was aborted before completion. Aborted save sets are removed from the on-line file index by **nsrck**.

- **i**, the save is still in progress.
- Use the **-S** option to display a long, multi-line save set report for debugging. Each attribute of a save set is displayed in one of the following formats:

name=value

client:name

The first line of each multi-line group starts on the left margin and includes the save set identifier (ssid), save time, client and save set names. Subsequent lines for this save set are indented. The next line displays the level, the save set flags, the save set size, the number of files within the save set, and the save set expiration date. Extended attributes, clones and instances of the save set are displayed on the lines that follow.

• Use the **-V** option to display a more verbose report than that obtained through the use of the **-v** option.

The first line includes:

- the size of each portion of a save set contained on this volume.
- the creation date and time

The second line contains the following information:

- the save time in seconds since 00:00:00 GMT, Jan 1, 1970
- the internal save set identifier (ssid)
- the offset of the first and last bytes of the save set contained within section
- the media file number
- the first record within the media file containing data for this save set
- the internal volume identifier (volid)
- the total size of the save set
- the flag, indicating which part of the save set is contained in this media file (c, h, m, or t)
- save set's status (b, r, a, or i).
- Use the **-X** option to prepare a save set summary report. This summary report breaks the save sets down into several overlapping categories:
	- the number of each level backup by type, performed on a save set.
	- the number of archived, migrated, empty and purged save sets.
	- the number of index save sets.

<span id="page-299-0"></span>– the number of incomplete save sets.

For recent usage, weekly and monthly summaries displayed, including the following information:

- the number of files saved in the time interval specified
- the number of save sets
- the total size, and average size per save set
- the average size per file
- the percentage of the amount saved for incrementals v.s. fulls

## **Examples of mminfo Report Commands**

The following examples provide a guideline for you to follow when you create your own customized queries. Shortened syntax, wherever acceptable, is shown.

To display all the information about all the volumes managed by the server:

**mminfo -m**

To display media information from volumes that are labeled *mars.001* and *mars.002:*

```
mminfo -m mars.001 mars.002
```
To display all save sets found in the file indexes named */usr*:

**mminfo -N /usr**

To display save sets named */usr*, generated by a client named *venus*, backed up in the past week:

**mminfo -N /usr -c venus**

To display save sets named */usr*, generated by a client named *venus*, on a volume that is labeled *mars.001:*

**mminfo -N /usr -c venus mars.001**

To display a media report of all volumes written on in the past week:

**mminfo -m -t 'last week'**

To display a media report of all non-full volumes, showing the percent used, pool name, and location of each volume:

**mminfo -a -r 'volume,%used,pool,location' -q '!full'** 

To display a media report similar to the **-m** report that shows the barcode instead of the volume label:

```
mminfo -a -r \ 
'state,barcode,written,%used,read,space,volexp' \ 
-r'mounts(5),space(2),capacity'
```
To display a verbose list of the instances of all save sets with more than one copy, sorted by save time and client name:

```
mminfo -otc -v -q 'copies>1'
```
To display all archive save sets with an annotation of "my project" for the past four months:

```
mminfo -q'annotation=my project' \ 
-r"volume,client,savetime,sumsize,ssid,name,annotation" \ 
-t'four months ago'
```
## **mmlocate**

The **mmlocate** program accesses and manages the volume location information contained in the media database. Any user can use this command with the **-l** (default) or **-L** options. The **-c**, **-d** and **-u** options are limited to NetWorker administrators. Running **mmlocate** without any arguments lists all volumes and their locations for the specified server. (If you do not specify a server, the current host is used.)

If you use the **nsrjb** command to move a volume inside a jukebox, the location of a volume is set to the name of the jukebox.

The following example describes the format and options available for the **mmlocate** program:

```
mmlocate [-s server] [-l] [-n volume-name | -i volumeID | 
location] 
mmlocate [-s server] -L
mmlocate [-s server] -d location
mmlocate [-s server] -c {-n volume-name | -i volumeID} 
mmlocate [-s server] -u 
{-n volume-name | -i volumeID} location
```
- Use the **-a** option to apply the query to all complete, browsable save sets, not just those in the last 24 hours. This option is implied by the **-c**, **-N**, **-q**,  **m**, and **-o** options. When combined with a media-only report (**-m** or a custom report showing only media information), the **-a** option applies to all volumes, not just those with complete and browsable save sets.
- Use the **-c** option to clear the location field for the specified volume.

- Use the **-d** *location* option to delete all volumes that show the given location. You receive a confirmation prompt prior to the deletion of each volume.
- Use the **-i** *volid* option to restrict the **mmlocate** operation to the specified volume ID.
- Use the **-l** *query* option to perform a database query using the supplied volume name, volume ID, or location. If you list the **-l** option without specific query requests, volumes without a set location are displayed.
- Use the **-L** option to list all locations found in the database.
- Use the **-n** *volname* option to restrict the operation to the volume name listed.
- Use the **-s** *server* option to access the server's media database.
- Use the **-u** option to update the location for a volume. Locations are limited to a maximum length of 64 characters. You must also specify the **-n** *volname* or **-i** *volid* options and specify a location.

## **mmpool**

The **mmpool** program accesses pool information stored in the NetWorker server's media database. You can also use the command to delete all the volumes in a particular pool. If you specify one or more volume names with the **mmpool** program, the report shows the pool to which each named volume belongs. By default, all volumes and their pools are displayed.

You cannot change the pool to which a volume belongs without relabeling the volume, which destroys all data stored on the volume. Pools are configured through a NetWorker administration tool, such as **nwadmin** or **nsradmin**. Use the administration tool to create and modify unique pools (see ["NSR pool" on](#page-244-0)  [page 245\)](#page-244-0).

The following examples describe the format and options available for the **mmpool** program:

```
mmpool [-s server] [volume...]
mmpool [-s server] -d pool-name
mmpool [-s server] -l [pool-name]
mmpool [-s server] -L
```
- Use the **-d** *pool-name* option to delete all volumes for the given pool. You are prompted for deletion of each volume.
- Use the **-l** *pool-name* option to list all volumes and the pools to which they belong. If you specify a pool, **mmpool** only lists the volumes in that pool.

- Use the **-L** option to list the names of all of the pool resources configured on the server.
- Use the **-s** *server* option to specify the NetWorker server to act on. Refer to the **nsr(1m)** man page for a description of server selection.

#### **mmrecov**

The **mmrecov** program recovers a NetWorker server's online file index and media database from backup volumes when either of the files is lost or damaged. Note that this command overwrites the server's existing online file index and media database. The **mmrecov** program is not used to recover NetWorker clients' client file indexes; you can use normal recover procedures for this purpose.

You must fully install and correctly configure the NetWorker server software and run a backup that includes the server's file index and media database before using the **mmrecov** program for the first time. If any of the NetWorker software is lost, reinstall the software from the distribution files before you run **mmrecov**. Use the same release of NetWorker, and install it in the same location as it was before the software was lost.

After you start the **mmrecov** program, the program prompts for the device from which the bootstrap save set will be extracted. Then, it asks for the bootstrap ssid. This number is found in the fourth column (labeled ssid) of the last line of the bootstrap report printed each time you run the **savegrp** program. Refer to the **mmrecov(1m)** man page for an example of the bootstrap report.

The **mmrecov** program works in two phases. First, it extracts the contents of the bootstrap save set, which contains the media database and online file index. The online file index contains only one entry: for itself. In the second phase, the **mmrecov** program runs the **recover** program to completely recover the server's online file index. The final phase is performed in the background, so that you can respond to subsequent media mount requests.

The following example describes the format and options available for the **mmrecov** program:

```
mmrecov [-q | -v]
```
- Use the **-q** option to run **mmrecov** in quiet mode, which only displays error messages encountered.
- Use the **-v** option to run **mmrecov** in verbose mode, which displays more detail about the program's status as it is executed.

## **nsrck**

The **nsrck** program checks the consistency of the NetWorker online index of clients' save sets.

Use the **nsrck** to check the consistency of the NetWorker client file indexes. Typically, the **nsrck** program is automatically started by the **nsrindexd**  program as part of the **nsrindexd** startup. The *.nsrck* file is locked upon program execution; therefore, only one instance of **nsrck** can run on the server.

You can restart the **nsrck** program at any time during its execution. Therefore, it can survive system crashes or exhaustion of resources without losing data.

Index consistency checking is done in up to four phases:

- Phase zero determines whether a client's index requires further investigation. This phase checks the internal state of the index and, if that state is consistent, avoids further passes. Phase zero also reports index names that appear to be suspicious (for example, indexes whose names do not map to valid network addresses).
- Phase one fixes any errors found in the database record file, *db*, and rebuilds the b-tree indexes for the database, if necessary.
- If you specify the **-X** option, **nsrck** invokes phase two, which cross-checks the client file index with the media database. Records that do not have existing, browsable save set entries are deleted.
- If the database requires compression, either due to space freed by the previous phases or due to a state flagged by a previous run, the index is compressed during phase three.

Index compression is a two- or three-step process. First, the records of the database are copied to a temporary database, *db.CMP*. When that operation is completed, a flag file, *db.SVC*, is created; the old, uncompressed database is removed; and the compressed database is renamed to *db*. Finally, the *db.SVC* file is removed. If there is not enough room on the filesystem containing the *db* file to include the temporary database also, **nsrck** creates a temporary file on another writable filesystem. It stores a pointer to this file in a file named *db.PTR*. In this case, an extra copy of the data is required, because the uncompressed database must first be removed before the data can be copied back to the correct place. After all these steps are completed, the *db.PTR* file is removed.

The following example describes the format and options available for the **nsrck** program:

```
nsrck [-qM] | [-T tempdir] [-X [-x percent] 
| -C | -F | -m] [clientname...]
```
- Use the **-C** option to force index compression on the named clients, or all clients if none are specified. Other phases of checking are only performed if an error in a database is detected.
- Use the **-F** option to force a check on the listed client names. If no names are given, forced checks are performed for all client indexes. This option forces all phases of index checking. For backward compatibility, the **-F** option implies index compression, and may be used to force the index to be compressed. This option is typically only necessary when the browse policy is reduced (for example, if the browse policy is changed from 1 year to 6 months). See ["NSR policy" on page 244](#page-243-0) for information on the policy resource.
- Use the **-M** option to use the **nsrck** program in master mode (not advised for manual operation). This option advises **nsrck** that **nsrd** or another NetWorker daemon invoked **nsrck** and logs messages with timestamps, as well as performs any other behavior expected by **nsrd**.
- Use the **-m** option to force **nsrck** to check and rebuild the media database b-tree indexes, instead of checking a client's online file index.
- Use the **-q** option to use **nsrck** in quiet mode. Quiet mode suppresses all advisory messages.
- Use the **-T** option to specify the directory for **nsrck** to use to hold the temporary database during compression, if there is not enough room in the filesystem containing the *db* file. If you use this option and there is insufficient space in the specified temporary directory, the **nsrck** program fails. This argument is ignored if there is sufficient space in the filesystem containing the *db* file.
- Use the **-X** option to tell **nsrck** to cross-check the ssids in the index records with save sets found in the media database instead of checking the index databases (unless an error in phase zero occurs). Records that do not correspond to media save sets are discarded. If specific clients are listed, the cross-check is limited to those client indexes.
- Use the **-x** option to compress a database after it has been cross-checked, if the database uses less than the specified percent of the UNIX file. The unused pages are returned back to the filesystem. The default percentage for the **-x** option is 30.

## **nsrim**

The **nsrim** program manages the NetWorker server's client file indexes and media database. Typically, the **nsrim** program is run automatically by the **nsrmmdbd** daemon when a scheduled backup starts, by the **savegrp** program

upon completion of the backup, and by **nsrd** as a result of selecting the option to remove the oldest index cycle. Ordinarily, you should not run the **nsrim** program manually.

The **nsrim** program accesses the defined policies to determine how to manage each client's file index. Entries that have existed in the index longer than the period specified by the client's defined browse policy are removed from the client's file index. Save sets that have existed in the media database longer than the period specified by the client's defined retention policy are marked as recyclable in the media database. When all of the save sets contained on a single volume are marked recyclable, the volume itself is considered recyclable. Recyclable volumes may be selected and, in the case of volumes managed by an autochanger, automatically relabeled for use by NetWorker when a writable volume is requested for another backup. After you relabel the recycled volume, the data once contained on it is destroyed. Until you relabel the volume, you can still use the **scanner** program to recover the save sets. See ["scanner" on page 294](#page-293-0) for information on how to use the **scanner** program.

The following example describes the format and options available for the **nsrim** program:

```
nsrim [-b browse] [-c client] [-N saveset] 
[- r retention] [-x percent] [-lnqvMX]
```
- Use the **-b** *browse* option to use the policy specified by *browse* instead of the browse policy defined in the client's resource. This option is useful when combined with the **-n** option to determine the potential effect of a modified policy on the client file indexes.
- Use the **-c** *client* option to process only the client file index for the client specified. If you do not specify this option, all the client file indexes managed by the NetWorker server are processed. You can repeat multiple **-c** *client* options on the same command-line.
- Use the **-l** option to remove the oldest level full save and all save sets that depend on it from the client file index. This option is only acted on if there is more than one cycle of the save set in the client file index. This option ignores the browse and retention policies assigned to the client's resource. The save set's header information prints out the number of browsable full cycles that are currently maintained in the client file index. This option ignores any archive or migration save sets contained in the index. Manual save set entries are treated as if they were run as an incremental level save set. The **-l** option sets the utilization threshold to 30 percent.
- Use the **-M** option to use the **nsrim** program in master mode (which is not advised for manual operation). This option advises **nsrim** that **nsrd** or another NetWorker daemon invoked **nsrim**, and logs messages with timestamps, as well as performs any other behavior expected by **nsrd**.

- Use the **-N** *saveset* option to process only the named saveset; all other save sets encountered are skipped. This option may be repeated multiple times on the same command line.
- Use the **-q** option to run **nsrim** in quiet mode. This option omits the generation of header, trailer, or save set messages.
- Use the **-r** *retention* option to instruct **nsrim** to use the policy specified for retention rather than the retention policy defined by the client's resource. This option is useful when combined with the **-n** option to determine the potential effect of a modified policy on the client file indexes.
- Use the **-x** *percent* option to set the utilization threshold. If, after removing entries, a client file index's utilization is less than the specified amount, the value of percent is passed to **nsrindexd** when a cross-check is requested. The default value of percent is 50. If you specify either the **-X**  or **-l** options, the utilization threshold changes to 30 percent.
- Use the **-v** option to run **nsrim** in verbose mode. This option may produce an especially large amount of output. If you specify both the **-q** and **-v** option together, the options cancel out each other's effect.
- Use the **-X** option to check the consistency of the save set data structures with the volume data structures. The only time you would need this option is if a NetWorker were to crash occur. This option sets the utilization threshold to 30 percent.

Refer to the **nsrim(1m)** man page for further details and a list of the most common error messages encountered.

## **nsrinfo**

The **nsrinfo** program generates reports about the contents of a client's file index. The NetWorker client name is required; if you provide no further options, the **nsrinfo** program produces a report of all the names of the files and objects, one per line, found in the *backup* namespace for the specified client. The **nsrinfo** program can also generate reports for a specific client file index namespace, either for all the namespaces at once, or for a particular XBSA (X-Open Backup Services) application. The report can be restricted to a single time period, called the *savetime*, which is the time the entry was entered into the client file index.

If you do not specify the **-L** option, you must be listed on the NetWorker server's Administrators list to use the **nsrinfo** program. If you do specify the **- L** option, you must be the system administrator (for example, root on a UNIX system or Administrator on a Windows NT system).

The following example describes the format and options available for the **nsrinfo** program:

```
nsrinfo [-vV] [-s server | -L] [-n namespace] 
[- N filename] [-t time] [-X application] client
```
- The required *client* specification determines the client that the **nsrinfo** program is reporting on.
- Use the **-L** option to open the client file index directly without using the NetWorker server. This option is useful for debugging or to query the client file index when NetWorker is not running.
- Use the **-n** *namespace* option to specify a client file index namespace to query. By default, the *backup* namespace is queried. The other values recognized by the **nsrinfo** program are *migrated*, *archive* (reserved for future use), *nsr*, *informix*, and *all*.
- Use the **-N** *filename* option to specify an exact filename to search for in the client file index. Only index entries that are an exact match to the specified filename are printed. For some client systems (for example, NetWare), the filename stored in the client file index is often not made up of printable ASCII characters, which limits the use of this option.
- Use the **-t** *time* option to restrict the nsrinfo query to a single, exact save time. The value of time may be expressed in any of the NetWorker NetWorker formats. Every save set created by NetWorker is assigned a unique save time. You can determine the save time by using the **mminfo** program (see ["mminfo" on page 296](#page-295-0) for information).
- Use the **-v** option to instruct **nsrinfo** to run in verbose mode. In addition to the filename, this option displays the type of the file, any internal file index identifier designated, its size (UNIX files only), and its save time. You can combine this option with the **-V** option.
- Use the **-V** option to instruct **nsrinfo** to run in alternate verbose mode. In addition to the file name, this option displays the offset within the save set that contains the file, its size within the save set, the application namespace, and its save time. You can combine this option with the **-v** option.
- Use the **-s** *server* option to define the name of the NetWorker server that **nsrinfo** should query. By default, the server on the local system is queried.
- Use the **-X** *application-type* option to restrict the query to a list of information for a specific X/Open Backup Services (XBSA) application. Valid application types are *All*, *Informix*, and *None*. The expected value for *application-type* is not case-sensitive.

Refer to the **nsrinfo(1m)** man page for a full description of the valid values for *namespace*, the file types encountered in the client file indexes, an example of how **nsrinfo** is used, and a listing of common error messages encountered.

# **nsrls**

The **nsrls** program, when invoked without any options, prints the number of files in client file index, the number of kilobytes that the client file index currently requires, and the utilization of the client file index with respect to the number of kilobytes allocated to its UNIX file.

The following example describes the format and options available for the **nsrls**  program:

```
nsrls [client-name...]
```

```
nsrls -f file-name...
```
- Use the *client-name* option to specify a particular NetWorker client file index to examine. By default, the current system is considered to be the client you want to examine indexes for.
- Use the **-f** *file-name* option to instruct **nsrls** to take a list of file names rather than a list of NetWorker client names. For each legitimate index file named, the **nsrls** program prints an internal volume ID number and the filename, then a statistics banner, followed by the statistics associated with each internal file in the index. Each internal file has the following statistics associated with it: an internal file ID (Fid), the number of kilobytes that the file consumes (Kbytes), the number of logical records in the file (Count), and a descriptive name for the internal file (Name). Refer to the **nsrls(1m)** man page for a full description of the internal files.

If you have a problem with NetWorker, or if the product does not work the way you expect, use the information in this appendix to diagnose your problem. The information in this appendix covers:

- Information to Gather Before You Call Technical Support
- [NetWorker Backup and Recover](#page-311-0)
- [Client-Server Communications](#page-320-0)
- [Autochanger Operations](#page-327-0)
- [NetWorker Archive and Retrieve](#page-333-0)
- [Diagnostic Tools](#page-334-0)

# **Information to Gather Before You Call Technical Support**

If the solutions in this appendix do not solve the problem, be prepared to provide the following information when you call DIGITAL Technical Support:

- The software version of NetWorker.
- The version of operating system that you are running. For Solaris, you can determine this with the **uname -a** command. For AIX, use the **oslevel** command.
- Your hardware configuration.
- Information on your devices and other SCSI IDs. For Solaris and AIX, use the **/etc/LGTOuscsi/inquire** command as root to obtain the required information. For HP-UX, use the **/etc/ioscan** command as root to obtain the required information.
- If you are using an autochanger, the type of connection (SCSI or RS-232). Also, provide the version of the autochanger driver you are using.

#### <span id="page-311-0"></span>**NetWorker Backup and Recover**

You should also be able to relate the following:

- How to reproduce the problem.
- The exact error messages.
- How many times you have seen the problem.
- Whether the NetWorker command was successful before you made any changes and, if so, the changes you made.

# **NetWorker Backup and Recover**

This section explains how to troubleshoot various problems you might encounter with NetWorker backup and recover operations.

# **Checking the NetWorker Daemons**

If you have trouble starting NetWorker, the daemons may not be running properly. To determine whether the required daemons are running, enter the one of the following commands at the shell prompt:

**ps -aux | grep nsr** or **ps -ef|grep nsr**

You should receive a response similar to the following:

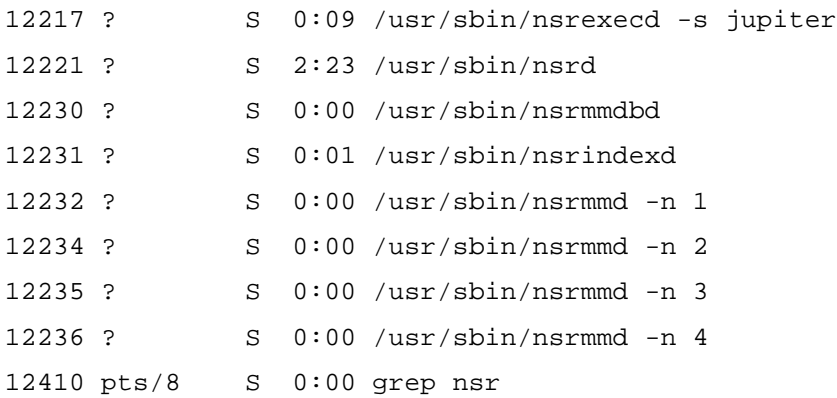

If the response indicates that the daemons are not present, start the NetWorker daemons:

• For Solaris:

**/etc/init.d/networker start**

- For  $HP-IIX 10x$ **/sbin/init.d/networker start**
- For HP-UX 9.x and AIX:

**nsrd**

**nsrexecd**

# **Backup of Clients Fails to Stop**

During a backup, you attempt to stop the process by clicking Stop in the Group Control window. This should stop the process for all clients in the selected group, but sometimes a client is missed. You then see messages that indicate the server is still busy.

To resolve the problem, on the client machine, determine which clients still have a **save** process running by using one of the following commands:

**ps -aux | grep save** or **ps -ef | grep save**

This command returns a process identification number (pid) for each process associated with **save**. Enter the following command to stop the **save** process for each pid:

**kill -9 pid**

## **No Notification of Client File Index Size Growth**

NetWorker does not notify you when a client file index is getting too large. You should monitor the system regularly to check the size of client file indexes. See ["Index Management" on page 69](#page-68-0) for information on how to manage the NetWorker client file indexes.

## **Media Position Errors Encountered When Auto Media Verify Is Enabled**

When you enable Auto Media Verify for a pool, NetWorker verifies the data written to volumes from the pool while saving. This is done by reading a record of data written to the media and comparing it to the original record. Media is verified after NetWorker finishes writing to the volume, which might occur when a volume becomes full or when NetWorker no longer needs the volume for saving data.

To verify media, **nsrmmd** must reposition the volume to read previously written data. It does not always succeed in the first attempt. These warning messages appear in the message display in the NetWorker administration program (**nwadmin**):

```
media warning: /dev/rmt2.1 moving: fsr 15: I/O error
media emergency: could not position jupiter.007 to file 
44, record 16
```
#### **NetWorker Backup and Recover**

No action is required. NetWorker continues to attempt to find the proper position. If NetWorker can find the correct position, media verification succeeds and a successful completion message appears.

```
media info: verification of volume "jupiter.007" volid 
30052 succeeded.
```
In this case, ignore the earlier messages because they only indicate that NetWorker had problems finding the desired position on the media. If the problem is serious, media verification fails and a subsequent message gives the reason for the failure.

# **PACKET RECEIVE BUFFER and NO ECB Counters Increase**

When your server is waiting for a tape to be mounted or is in the process of changing an autochanger volume, you see the PACKET RECEIVE BUFFER and NO ECB counters increase on a NetWare client.

To resolve this problem, use the **nsr\_shutdown** command to shut down the NetWorker server. Then for servers that run HP-UX 9.x, edit the */etc/rc* file. Add the following line before the line that starts **nsrd:**

**NSR\_NO\_PING=ok; export NSR\_NO\_PING**

For servers that run HP-UX 10.x, edit the */sbin/init.d/NetWorker* file. Add the following line before the line that starts **nsrd:**

**NSR\_NO\_PING=ok; export NSR\_NO\_PING**

Then for Solaris, HP-UX, and AIX, restart NetWorker manually. See ["Checking](#page-311-0)  [the NetWorker Daemons" on page 312](#page-311-0) for commands to restart manually.

## **NetWorker Not Found in Expected Location for Solaris Client**

On Solaris, NetWorker executables are installed by default in */usr/sbin*. If you start a group backup on a NetWorker server that does not have */usr/sbin* in the search path for root, the backup fails on a client that has its NetWorker executables in */usr/sbin*. This is because the **savefs** command is not in the search path.

The best solution is to set the Executable Path hidden attribute for a client that has this problem. To set the Executable Path, display the Clients attribute in details view and enter the path of the executables, */usr/sbin*, in the Executable Path attribute.

Another solution is to modify the search path for root on the NetWorker server to include */usr/sbin* even if it does not exist locally.

## **The** scanner **Program Marks a Volume Read-Only**

When you use the **scanner** program to rebuild the index of a backup volume, the **scanner** program marks the volume read-only.

This is a safety feature that prevents the last save set on the backup volume from being overwritten. To write to the media without marking it read-only, use the **nsrmm -o** command:

# **nsrmm -o notreadonly volume-name**

## **Index Recovery to a Different Location Fails**

Suppose you attempt to recover indexes to a directory other than the one where they were originally located, then receive the following error message:

```
WARNING: The on-line index for 'client-name' was NOT
fully recovered. There may have been a media error. You 
can retry the recover, or attempt to recover another 
version of the 'client-name' index.
```
Do not attempt to recover the indexes to a different directory. After the indexes have been recovered to their original location, you can move them to another directory.

Because the indexes are holey files, using the UNIX **cp** command creates a file that consumes more disk space than the original file. To move the indexes, invoke the following command as root from within the */nsr/index* directory:

```
uasm -s -i client-index-directory-name | \
(cd target-directory; uasm -r)
```
# **Potential Cause for Client Alias Problems**

If you encounter any of the following situations, a client alias problem might be the cause.

- You receive the following error messages: "No client resource for..." or "Client xxx cannot back up client yyy files."
- A client machine always performs full backups, regardless of the level of the scheduled backup.
- It appears that automatic index management according to the browse and retention policies does not occur. This is indicated by the filesystem containing the indexes continuously increasing in size.
- In */nsr/index*, the directory that contains the indexes, there are two directories for the same client using two different client names.

A client alias change is needed for the following situations:

#### **NetWorker Backup and Recover**

- Machines that have two or more network interfaces
- Sites that mix short and "fully qualified" hostnames for the same machines; for example, *jupiter* and *jupiter.oak.com*
- Sites using both YP (NIS) and DNS

Use the NetWorker administration program or **nsradmin** to edit the client resource for clients with this problem. Add all network names for this host to the Aliases attribute.

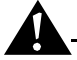

**Important:** Do not put aliases that are shared by other hosts on this line.

# **Illegal Characters to Avoid in Configurations**

When you upgrade from earlier versions of NetWorker, the configuration names of label templates, directives, groups, policies, and schedules that include the following special characters are no longer allowed:

 $7\{\sqrt{2}$ []()\$!^;'\"`~><&|{}

This change was made because volume labels, directives, groups, policies, and schedules are often passed as command line options to various NetWorker programs.

During installation of NetWorker, these characters in your current configuration names are replaced with an underscore (\_) in the resources where they were originally created.

However, in the Clients resource where these configurations are applied, NetWorker automatically replaces the selected configuration with the preexisting Default configuration.

You need to reselect the configurations whose names have changed and reapply them to the individual clients.

## **The** scanner **Program Requests an Entry for Record Size**

If you use the **scanner** program with the **-s** option but without an **-i** or **-m** option, and you receive the message

please enter record size for this volume ('q' to quit) [xx]

the number in the bracket [xx] is the entry from the last query.

The **scanner** command always rewinds the tape and reads the volume label to determine the block size. If the volume label is corrupted or unreadable, you see a message prompting you to enter the block size (in kilobytes).

Type in the block size; it must be an integer equal to or greater than 32. If you enter an integer that is less than 32, you receive the following message:

illegal record size (must be an integer >=32)

# **Failed Recover Operation Directly after New Installation**

If you attempt to start the **nwrecover** program immediately after installing NetWorker for the first time on your system, you receive the error message "nwrecover: Program not found."

To save disk space, NetWorker delays the creation of the client index until the first backup is completed. The **nwrecover** program cannot recover data until the client index has entries for browsing. To avoid the problem, perform a NetWorker backup on the client.

# **How to Activate Full Diagnostic Core Dumps on AIX**

Earlier releases of NetWorker on an AIX system do not automatically provide full diagnostic core dumps.

You need to set the NSR\_FULLDUMP environment variable to 1 to activate full diagnostic core dumps. Perform the following steps to set the variable and the core file size:

1. Become root and set the environment variable with the command that is appropriate for your shell tool:

**export NSR\_FULLDUMP=1**

**setenv NSR\_FULLDUMP 1**

- 2. Use SMIT or edit the */etc/security/limits* file to set the core file size to -1 for root or default.
- 3. Set the "Enable full CORE dump" option to True (select Change or Show characteristics of Operating System from the System Environments choices).

You may need to reboot your system after you edit the limits file for the core file size change to take effect. You can check the file size limit with the **ulimits -a** command. For the size that you set in the procedure described, the **ulimits** command should return a value of "unlimited."

#### **NetWorker Backup and Recover**

# **"Hardware Address Not Found" Message Encountered for HPUX**

The HPUX system configuration logger may generate the error message

bootpd pid# Hardware address not found hardware-address

A similar message is written to the NetWorker */nsr/logs/messages* file. If you encounter this message, perform the following steps:

- 1. Become root to edit the */etc/syslog.conf* file and change every instance of *daemon.notice* to *local7.notice*.
- 2. Use the **nwadmin** or **nsradmin** program to edit the Notifications resource configured for the Log Default notification and change the value shown in the Action attribute from *daemon.notice* to *local 7.notice*.
- 3. Apply and save the changes to the Log Default notification.
- 4. From the HPUX command line, enter the following command:

**cat /etc/syslog.pid**

5. Use the pid# obtained from the */etc/syslog.pid* file to kill the designated pid# and cause the **syslogd** daemon to reread its configuration file:

**kill -HPU pid#**

The *local7* facility is provided as an example. View the *syslog.h* system header file to determine other possibilities for the facility. By default, LOG\_LOCAL0 to LOG\_LOCAL7 are reserved for local use. If they are not used by other local utilities on your system, NetWorker can make use of them exclusively to avoid the hardware address problems encountered with **bootpd**.

## **Recovering Files from an Interrupted Backup**

If you terminate a backup by killing the NetWorker daemons, you cannot recover the files because the media database is not updated when the daemons die. Consequently, NetWorker does not know which volumes the requested files reside on.

## **Backup of a New Client Defaults to a Level Full**

The first time you back up a new client, you receive the following message:

mars:/usr no cycles round in media db; doing full save.

In this example, the */usr* filesystem on the *mars* client has no full saves listed in the media database. Therefore, regardless of the backup level selected for the client's schedule, NetWorker performs a full backup. This feature is important because it enables you to perform disaster recoveries for the client.

You may also receive this message if the server and client clocks are not synchronized. To avoid this, make sure that the NetWorker server and the client are in the same time zone and have their clocks synchronized.

## **Renamed Clients Cannot Recover Old Backups**

NetWorker maintains a client file index for every client it backs up. If you change the name of the client, the index for that client is not associated with the client's new name and you cannot recover files backed up under the old client name.

To recover previous backup data under the new client name, follow these steps:

- 1. Delete the Client resource configured for the old client name.
- 2. Create a new Client resource for the new client name.
- 3. Shut down the NetWorker daemons.

## **nsr\_shutdown**

- 4. Delete the index directory that was automatically created for the new client. (If you simply copy the new client index over the old client index directory, the result is a nesting of the new client index inside the old client index directory.)
- 5. Use the **mv** command to rename the old client's file index directory.

**mv /nsr/index/old-client /nsr/index/new-client**

## **Disk Label Errors**

If you receive the error message "No disk label," you may have incorrectly configured a nonoptical device as an optical device within NetWorker. Verify that the Media Type attribute in the Devices resource matches the expected media for your device, and make corrections if needed.

# **Errors from Unsupported Media in HP Tape Drives**

Certain Hewlett-Packard tape drives can only read 4 mm tapes of a specific length. Some, for example, read only 60 meters tapes and do not support the use of 90- or 120- meter tapes. To determine the type of tape supported by your HP drive, consult the hardware manual provided with the drive.

If you attempt to use unsupported media in an HP tape drive, you may encounter the following types of error messages:

• When you use the **nsrmm** or **nsrjb** command to label the tape: nsrmm: error, label write, No more processes (5)

#### **NetWorker Backup and Recover**

• When you attempt to use the **scanner -i** command:

scanner: error, tape label read, No more processes (11) scanning for valid records … read: 0 bytes read: 0 bytes read: 0 bytes

## **Cannot Print Bootstrap Information**

If your server bootstraps are not printed, you may need to enter your printer's name as a hidden attribute in the Groups resource. Access the hidden attributes by selecting Details from the View menu in the graphical administration program (**nwadmin**) or by selecting the Hidden choice from the Options menu in the cursor-based administration program (**nsradmin**).

Enter the name of the printer where you want the bootstraps to be printed in the Printer attribute of the Groups resource.

# **Server Index Saved**

If your NetWorker server belongs to a group that is not enabled or does not belong to any group, NetWorker automatically saves the server's bootstrap information with each group that is backed up. If this is the case, you receive the following message in the savegroup completion report:

jupiter: index Saving server index because server is not in an active group

This is a safety measure to help avoid a long recovery process in the event of a system disaster. You should, as soon as possible, configure the Client resource for the server to include it in an active backup group.

# **Copy Violation**

If you installed NetWorker on more than one server and used the same NetWorker enabler code for them all, you receive the messages similar to the following in your savegroup completion mail:

--- Unsuccessful Save Sets --- \* mars:/var save: error, copy violation - servers 'jupiter' and 'pluto' have the same software enabler code, 'a1b2c3d4f5g6h7j8' (13) \* mars:/var save: cannot start a save for /var with NSR server 'jupiter'

```
* mars:index save: cannot start a save for 
/usr/nsr/index/mars with NSR server 'jupiter'
* mars:index save: cannot start a save for bootstrap 
with NSR server 'jupiter'
* mars:index save: bootstrap save of server's index and 
volume databases failed
```
To successfully rerun the backup, you must issue the **nsr\_shutdown** command on each server, remove the NetWorker software from the extra servers, and then restart the NetWorker daemons on the server where you want the backups to go.

# **Xview Errors**

If you receive the following error message when you attempt to start the graphical administration interface with **nwadmin** from a client machine, it means that the client is not authorized to display NetWorker:

Xlib: connection to "mars:0.0" refused by server Xlib: Client is not authorized to connect to Server Xview error: Cannot open display on window server: mars:0.0 (Server package)

To correct the situation, perform the following steps:

1. From the client machine, invoke the **xhost** command:

**xhost server-name**

2. Remotely log in to the NetWorker server and issue the **setenv** command at the shell prompt.

**setenv DISPLAY client-name:0.0**

For command shells other than cshenter

**DISPLAY=client-name:0.0** 

**export DISPLAY**

# **Client-Server Communications**

Many of the problems that NetWorker users report when they set up and configure NetWorker are problems with the communications in their networks. This section contains a procedure for testing the communications in a network.

## **Client-Server Communications**

The information provided here is for UNIX platforms only. If your NetWorker setup includes other platforms, refer to DIGITAL Technical Bulletin 299, which is included in the *bulletins.pdf* file that shipped with your NetWorker binaries.

# **How to Troubleshoot IP Errors**

To troubleshoot IP errors, follow these steps:

- 1. Read this section. Document the steps you take and the results, especially error messages, in case you need to contact DIGITAL Technical Support. This enables you to e-mail or fax exact steps and error message text directly to DIGITAL.
- 2. Set up host tables for NetWorker clients and NetWorker servers. See "Set Up Host Tables" on page 322.
- 3. Disable other name servers to simplify testing. See ["How to Disable Name](#page-322-0)  [Servers for Troubleshooting" on page 323.](#page-322-0)
- 4. Use **ping** to establish basic connectivity. See ["How to Use ping to Verify](#page-323-0)  [Network Connections" on page 324](#page-323-0).
- 5. Use **rpcinfo** to verify that sessions can be established and that portmapping is correct. See ["How to Use rpcinfo to Verify that Sessions](#page-324-0)  [Can Be Established" on page 325.](#page-324-0)

# **How to Set Up Host Tables**

We recommend that you troubleshoot IP problems using only host tables. Troubleshooting using only host tables does not mean you cannot use your name service, for example, DNS, with NetWorker. Test using only host tables to determine whether you have NetWorker installed correctly. After you know NetWorker works with host tables, you can enable whatever name server you are using.

To configure host tables on a server or client, follow these steps:

1. On the NetWorker client, list the client and the NetWorker servers to which it connects, for example:

**127.0.0.1 localhost loopback 123.456.789.111 client client.domain.com 123.456.789.222 server server.domain.com**

2. On the NetWorker server, list the NetWorker server itself and all of its clients, for example:

**127.0.0.1 localhost loopback**

<span id="page-322-0"></span>**123.456.789.111 server server.domain.com**

**123.456.789.222 client client.domain.com**

3. Use the guidelines in ["How to Use ping to Verify Network Connections"](#page-323-0)  [on page 324](#page-323-0) to ensure the highest success rate for host table parsing within any operating system.

Notes for host table configuration include:

- Do not use blank lines in the body of your host tables.
- The end of the host table should always contain a blank line.
- The first unremarked entry should always be the loopback line in the exact order and format shown in Steps 1 and 2.
- The last character of each unremarked line should be a space, not a carriage return.

On UNIX platforms, the host tables reside in */etc/hosts*.

You can use host tables in addition to DNS where necessary, but it is simplest to temporarily disable DNS for troubleshooting.

# **How to Disable Name Servers for Troubleshooting**

To simplify the troubleshooting of name resolution problems, we recommend disabling services like DNS, WINS, and DHCP. If you have name resolution problems, first configure only the host tables for your machines, then test your backups.

Some common problems you may encounter with DNS, WINS, and DHCP services

- The DNS is not configured with a reverse lookup table.
- The clients are configured with the wrong IP addresses for DNS or WINS servers.
- The DHCP services do not properly update the WINS server with new addresses.

You do not need to disable DNS for your entire network, just for the initial setup of the NetWorker clients and the NetWorker server you want to test. Only disable the ability of a client to obtain IP naming information from a DNS server. Typically, you do not need to disable the DNS server itself.

To disable the DNS server on most UNIX platforms, rename the file */etc/resolv.conf* and reboot.

For a Solaris or HP-UX system, instead of renaming *resolv.conf*, you can set up the IP name search order so that the host table is searched before DNS.

## <span id="page-323-0"></span>**Client-Server Communications**

To set up the IP name search order, follow these steps:

- 1. Edit the */etc/nsswitch.conf* file and verify that the */etc/resolv.conf* file exists.
- 2. Set the host file to be first in search order, with DNS second and NIS last, for example:

**hosts: files [NOTFOUND=continue] DNS [NOTFOUND=continue] nis**

For an AIX system, edit the */etc/netsvc.conf* file and reboot.

You can also set the NSORDER environment variable. Refer to Info Explorer for directions specific to your version of AIX.

# **How to Use ping to Verify Network Connections**

After you create the host tables, test them with **ping**. Use just the steps marked with an asterisk (\*) if the server is the only client.

On the NetWorker client:

- **ping** the client short name (hostname) from the client
- **ping** the client long name (hostname plus domain information) from the client
- **ping** the client IP address from the client
- **ping** the server short name from the client
- **ping** the server long name from the client
- **ping** the server IP address from the client

The following example shows pinging the client short name and client long name from a NetWorker client called *mars* in the *oak* domain:

**ping mars**

**ping mars.oak.com**

On the NetWorker server:

- **ping** the server short name from the server \*
- **ping** the server long name from the server \*
- **ping** the server IP address from the server \*
- **ping** the client short name from the server
- **ping** the client long name from the server
- **ping** the client IP address from the server
**Appendix C: Troubleshooting**

#### **How to Use rpcinfo to Verify that Sessions Can Be Established**

If **ping** is successful and backup problems still exist, you can also test with **rpcinfo**. Because NetWorker relies heavily on mapping of ports, use **rpcinfo** to test the operation of the portmapper. Using **ping** tests the connection up to the network layer in the OSI model; **rpcinfo** checks for communication up to the session layer.

Use the same tests with **rpcinfo** as with **ping**. Run just the steps marked with an asterisk (\*) if the server is the only client.

For **rpcinfo** to be used successfully, the machine whose hostname you enter on the command line must have a portmapper running. In most cases, DIGITAL portmappers are compatible with fully functional portmappers from other vendors (this is called a third-party portmapper). If you are using a product that provides its own portmapper, we recommend not loading the third-party portmapper until you have verified that NetWorker works with the rest of your environment. This process lets you test portmapper compatibility without adding other unknowns.

On Solaris, the **rpcbind** daemon must be running. On AIX and HP/UX, the **portmap** daemon must be running. The **rpcinfo** utility is part of the operating system.

The syntax for using **rpcinfo** to display ports using TCP is

**rpcinfo -p hostname**

Substitute the long name and short name for the variable *hostname*, just like for **ping**.

You can view other **rpcinfo** command line options by typing **rpcinfo** at the command line. Notes on the **rpcinfo** command and its error messages are available in the UNIX man page for **rpcinfo**. Repeat **rpcinfo** using all the locations and all the iterations listed in this document for **ping**.

When **rpcinfo** runs successfully, the output is a list of port numbers and names. For troubleshooting, we are only interested in the exact text of any error messages. Typical successful responses have the following format:

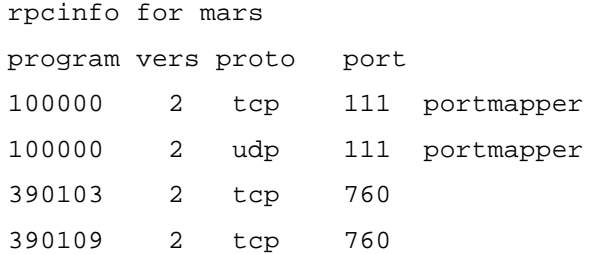

#### **Client-Server Communications**

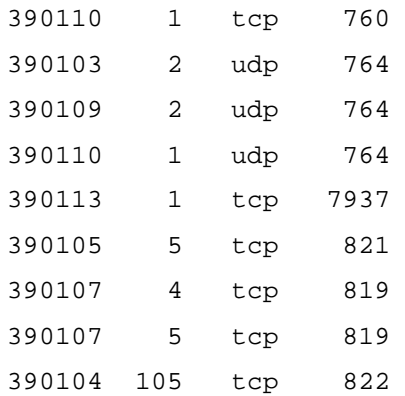

#### **How to Verify Firmware for Switches and Routers**

If you are using switches or routers from any vendor, make sure that the switch or router firmware is dated after August 1995 (wherever they exist on your network) to ensure that RPC (Remote Procedure Call) traffic is handled properly. Most of the switch and router vendors with whom we have worked have significantly improved their handling of RPC traffic since August 1995.

#### **Naming Requirements**

NetWorker UNIX clients, release 4.2 and later, use the *servers* file in the */nsr/res* subdirectory to determine whether a NetWorker server is authorized to back up the client's data. If you don't have the *servers* file, you can create it in */nsr/res* using your preferred editor.

Make sure the *servers* file on a client contains both the short name and long name of the server you want to use to back up that client's data. For example, the *servers* file on a NetWorker client would contain the following names for a NetWorker server named *mars* in the *oak.com* domain:

mars

mars.oak.com

In the Clients resource, list both the short name and the long name, plus any other applicable aliases for each client, in the Alias attribute.

#### **Binding to Server Errors**

NetWorker follows the client/server model, where servers provide services to the client through the RPC. These services reside inside of long-lived processes, known as daemons.

#### **Appendix C: Troubleshooting**

For clients to find these daemons, you must register the daemons with a registration service. When the daemons start up, they register themselves with the registration service provided by the portmapper.

NetWorker servers provide a backup and recovery service. They receive data from clients, store the data on backup media, and retrieve it on demand. If the NetWorker daemons are not running and a NetWorker service is requested, you receive the following messages in your savegroup completion mail:

```
Server not available 
RPC error, remote program is not registered
```
These messages indicate that the NetWorker daemons **nsrd**, **nsrexecd**, **nsrindexd**, **nsrmmd**, and **nsrmmdbd** may not be running. To restart the daemons, become root and enter the following command at the shell prompt:

• For Solaris:

**/etc/init.d/networker start**

• For HP-UX 10.x:

**/sbin/init.d/networker start**

• For HP-UX 9.x and AIX:

**nsrd**

**nsrexecd**

#### **Saving Remote Filesystems**

You may receive the following error messages in your savegroup completion mail when a backup for a remote client fails:

All: host hostname cannot request command execution

All: sh: permission denied

The first message means that the **nsrexecd** daemon on the client is not configured to allow the server to back up its files. The second message means that the **nsrexecd** daemon is not currently running on the client.

To resolve these problems, make sure that the **nsrexecd** daemon is running on the client, and that the server's hostname is listed in the boot-time file. The boot-time file is automatically generated before the installation script is completed, and takes your responses to the query for the names of all the servers, in order of precedence, that can contact a client for backups. [Table 19](#page-327-0) lists the location for the boot-time file.

#### <span id="page-327-0"></span>**Autochanger Operations**

Refer to the **nsrexecd(1m)** man page for detailed information about the nsrexecd daemon.

| <b>Operating System</b> | <b>Boot-time file</b>   |
|-------------------------|-------------------------|
| AIX                     | /etc/rc.nsr             |
| <b>HPUX</b>             | /etc/rc                 |
| IRIX (SGI)              | /etc/rc2.d/S95networker |
| SCO                     | /etc/rc2.d/S95networker |
| <b>Solaris</b>          | /etc/rc2.d/S95networker |
| SunOS 4.1.x             | /etc/rc.local           |
| Ultrix                  | /etc/rc./local          |
| others                  | /etc/rc2.d/S95networker |

**Table 19. Boot-time File Locations** 

#### **Remote Recover Access Rights**

You can control client recover access by configuring the Client resource. The Remote Access list displays the usernames that have recover access to the client's save sets. You can add or remove usernames depending on the level of security the files require.

The following users have permission to recover any files on any client, regardless of the contents of the Remote Access list:

- Root
- Operator
- Member of the operator group

Other users can only recover files for which they have read permission, relative to the file mode and ownership at the time that the file was backed up. Files recovered by a user other than root, operator, or the operator group are owned by that user.

#### **Autochanger Operations**

This section explains how to resolve problems encountered with the use of an autochanger with NetWorker.

#### **Appendix C: Troubleshooting**

#### **How to Test the Device Driver Installation**

After you install the NetWorker device driver software, use the **lusdebug** program to verify the server connection and the **jbexercise** program to test the autochanger. Use the value of the control port assigned to your autochanger (for example, *scsidev@0.6.0*) for *control-port* in the following commands:

# **lusdebug control-port 0**

```
# jbexercise -c control-port -m model
```
If these commands fail, or if you receive error messages, see the following sections for information on the possible cause and solution.

#### **The lusdebug Command Fails**

If the **lusdebug** command fails, review these suggestions to identify the potential problems and their solutions:

• Issue the **sjiinq** command as root, and provide the *control-port* as an argument. You should receive a message similar to the following:

scsidev@0.6.0:<EXABYTE EXB-10i EXB-10i >

Verify that the information supplied by the message is correct.

If the vendor and model names are incorrect, you supplied the wrong SCSI ID as the device ID during the driver installation. The installation script asks for the SCSI ID of the robot mechanism, not the tape drive.

Deinstall the device driver and then reinstall it, and supply the correct address for the autochanger (robotic arm). Make sure that each device on the SCSI bus has a different SCSI ID address.

- Inspect the following items to verify that the autochanger is properly connected:
	- a. Make sure all the connectors on the SCSI bus are firmly connected.
	- b. Make sure none of the SCSI cables are defective.
	- c. Verify that the SCSI bus is properly terminated and is within the length specified by ANSI SCSI-II specifications (ANSI X3.131-1994). Both ends of the SCSI bus must be terminated with the appropriate resistors to be properly terminated. Single-ended SCSI buses are 220 ohms to +5 VDC, 330 ohms to ground. Differential terminators have a 122-ohm characteristic impedance (-5 VDC to +5 VDC). The ends of the SCSI bus are considered to be the last SCSI device at either end of the bus, where both peripheral devices and systems are considered as peer SCSI devices.

#### **Autochanger Operations**

[Additional termination \(termination](#page-214-0) placed on devices not at either end of the SCSI bus) is ill-advised. Additional termination causes the hardware bus drivers on each device on the bus to have to work harder (for example, out of the range of their nominal specification) to affect signal transitions. As a result, they may not be able to meet the timing requirements for some signal transitions.

d. SCSI bus length limitations affect the quality of the signals; thus, the likelihood of transmission errors on the bus. For Single-ended SCSI buses (the most prevalent), the length is 6 meters, unless FAST SCSI devices are attached and in use, in which case the length limit is 3 meters. This length includes the length of the bus as it is within a device as well as the length of external cables. A reasonable rule of thumb for internal length is to assume 1 meter of internal bus length for the workstation chassis and about 0.25 meters per device for external peripheral boxes.

Differential option SCSI buses can be much longer (due to the electrical differences from Single-Ended). Allow for a maximum of 25 meters. Never mix Differential and Single-Ended devices.

• Check to see whether an old autochanger driver is still installed. This can be the AAP driver shipped with earlier versions of NetWorker, or release 1.1 or earlier of the Parity driver, which only supported SCSI bus 0.

Deinstall the driver according to the instructions shipped with the old driver, then reinstall the latest version. Special instructions on how to remove the AAP driver are available in Technical Bulletin 142, which is in the *bulletins.pdf* file included with the NetWorker software.

- Check the SCSI IDs on all devices attached to the same bus; make sure that none are the same. If two devices have the same target ID, you may experience the following symptoms: SCSI bus reset errors appear in system log files, the machine does not boot, and the **probe-scsi** boot prompt command on SPARC systems hangs.
- If the sensor that verifies whether the tape drive door is open is out of place, follow the instructions provided with your autochanger hardware to determine the problem, or contact your hardware vendor.
- If the autochanger is in sequential mode, change the setting to random mode.

If none of these suggestions resolve the problem, contact DIGITAL Technical Support. You need to provide the information described in ["Information to](#page-310-0)  [Gather Before You Call Technical Support" on page 311](#page-310-0) and the captured output of the **jbexercise**, **sjiinq**, and **sjirjc** programs. See ["Appendix B:](#page-214-0) 

**Appendix C: Troubleshooting**

[Command Line Reference" on page 215](#page-214-0) for information on the **jbexercise**, **sjiinq**, and **sjirjc** programs, or refer to the associated man pages for each program.

#### **The jbexercise Command Fails**

If the **jbexercise** command fails, review the following list of suggestions to identify potential problems and their solutions:

• The **jbexercise** program prompts you for a no-rewind device name (for example, on Solaris, */dev/rmt/0mbn*). Verify that you have supplied the correct device pathname for the tape drive. The device name must belong to a tape drive in the autochanger, not the autochanger itself.

If you receive the following error message, you did not enter a no-rewind device name:

device not ready

- Make sure that the tape drive for which you enter the pathname works. Insert a volume into the drive and perform the following tests:
	- a. Use the **tar** command to copy a small file to the volume.
	- b. Verify more extensive operations by issuing the **tapeexercise** command.

If these tests fail, the tape drive is not functioning. Contact your hardware vendor for further information on how to configure your tape drive to work with your system.

If none of these suggestions resolve the problem, contact DIGITAL Technical Support. You need to provide the information described in ["Information to](#page-310-0)  [Gather Before You Call Technical Support" on page 311](#page-310-0) and the captured output of the **jbexercise**, **sjiinq**, and **sjirjc** programs. See ["Appendix B:](#page-214-0)  [Command Line Reference" on page 215](#page-214-0) for information on the **jbexercise**, **sjiinq**, and **sjirjc** programs, or refer to the associated man pages for each program.

### **Autodetected SCSI Jukebox Option Causes Server to Hang**

If you install an Autodetected SCSI jukebox using **jb\_config** and the server hangs, the following workaround is recommended:

- 1. Select the **jb\_config** option that installs an SJI jukebox. A list of jukeboxes is displayed.
- 2. Enter the number that corresponds to the type of jukebox you are installing.
- 3. Proceed with **jb\_config** until you receive the follow[ing message:](#page-214-0)

#### **Autochanger Operations**

Jukebox has been added successfully.

#### **Autochanger Inventory Problems**

The autochanger inventory becomes outdated, which means that NetWorker cannot use the autochanger, if any of the following situations occur:

- The media is manually ejected from the autochanger drive.
- The media is removed from the autochanger.
- The autochanger door is opened.

To make the autochanger usable again, perform the following steps:

- 1. Verify that the media cartridge is correctly installed in the autochanger and that the autochanger door is closed.
- 2. Become root on the NetWorker server.
- 3. Reset the autochanger.

**# nsrjb -Hv**

4. Perform an inventory.

**# nsrjb -Iv**

After the inventory operation is finished, NetWorker can once again use the autochanger.

For complete information on the use of the **nsrjb** command, refer to the **nsrjb(8)** man page or see ["Chapter 7: Autochanger Module" on page 149.](#page-148-0)

#### **Destination Component Full Messages**

The message "Destination component full" usually is the result of a manual operation performed on the autochanger, for example, physically unloading the tape drive by means of the buttons on the autochanger rather than using NetWorker to unmount the volume. This operation causes NetWorker to lose track of the status of the media in the autochanger.

To resolve the problem, use NetWorker command **nsrjb -H** to reset the autochanger.

#### **Tapes Are Not Filled to Capacity**

You might encounter situations where NetWorker does not fill tapes to capacity. For example, a tape with an advertised capacity of 4000 MB can be marked full by NetWorker after only 3000 MB of data have been written to it.

#### **Appendix C: Troubleshooting**

To enable NetWorker to use the tape capacity to its fullest, select the highest density device driver appropriate for your device. When a tape is labeled, NetWorker writes to it at the highest density supported by your device.

There are several reasons for situations in which NetWorker appears to fill tapes prematurely:

• Write errors occur during a backup.

Most tape drives try to read after a write operation to verify that the tape was written correctly, and retry if it was not. A write error indicates either end of tape or a read error. At any tape error, NetWorker marks the tape full.

To prevent tape write errors, clean your tape drive regularly and use only data-quality tapes. If cleaning the drive does not seem to help, make sure that the device driver is properly configured, any necessary switch settings on the tape drive are set to the manufacturer's specifications, all cabling is secure, and other potential SCSI problems have been addressed.

• NetWorker filemarks take up space on the tape.

NetWorker periodically writes filemarks to facilitate rapid recovery of data. These filemarks consume varying amounts of tape depending on the type of tape drive – on some drives, filemarks can consume several MB. The number of filemarks NetWorker writes to tape is a function of how many save sets are on the tape. Many small save sets require more filemarks than a few larger ones.

• Tape capacities vary from tape to tape.

Tape capacities are not constant from tape to tape. Two apparently identical tapes from the same vendor can vary significantly in capacities. This can cause problems if you copy one very full tape to another, especially if the destination tape holds less data than the source tape.

• Data compression affects the tape capacity.

If you use compression on your tape drive, you cannot predict the effect on tape capacities. A compressing drive can provide twice the capacity of a non-compressing drive. It could be far less or far more, depending on the kind of data being backed up. For example, if a noncompressing drive writes 2 GB of data to a specific tape, the compressing drive could write 10 GB, 2 GB, 5 GB, or some other unpredictable amount of data.

Length of tape.

#### **NetWorker Archive and Retrieve**

Be sure to verify tape lengths. A 120-meter DAT tape holds more data than a 90-meter DAT tape, and without examining the printed information on the tape cassette carefully, the two tapes can appear identical.

Refer to Technical Bulletin 176, available in the *bulletins.pdf* file included with your NetWorker software distribution, for more detailed information.

For Solaris, if your tape devices are not directly supported by Sun Microsystems, you will need to recreate your entries in the *st.conf* file. If you need assistance with this, contact Technical Support.

#### **Server Cannot Access Autochanger Control Port**

The control port controls the autochanger loading mechanism. Your autochanger's hardware installation manual should have instructions on how to verify whether the control port is properly connected. If you cannot determine whether the control port is working, contact the autochanger vendor for assistance.

### **NetWorker Archive and Retrieve**

This section explains how to troubleshoot various problems you may encounter with NetWorker archive and retrieve.

#### **Remote Archive Request from Server Fails**

If you cannot perform a remote archive request of a workstation from the NetWorker server, the archive client's user name (for example, *root*) may not be listed in that client's Archive Users attribute in the Clients resource.

You can also grant NetWorker administrator privileges for *root@client-system* in the Administrator attribute in the Server resource. Granting administrator privileges creates a potential security issue, since NetWorker administrators can recover and retrieve data owned by other users on other clients.

#### **Multiple Save Sets Appear as a Single Archive Save Set**

When you combine multiple save sets in an archive, such as */home* and */usr*, they end up in a single archive save set, which appears as "/" in the Archives list in the NetWorker Retrieve program (**nwretrieve**).

If you want save sets to appear separately during retrieve, archive them separately.

#### **Appendix C: Troubleshooting**

#### **Cloned Archives Do Not Appear in NetWorker Retrieve Window**

When you search for an annotation in the NetWorker Retrieve program (**nwretrieve**), the Archives attribute does not display archive clones.

To locate the clones, start the query without specifying a Search Annotation attribute. If that query returns too many archives, you can use **mminfo** to locate the archive clone with the same save set ID (ssid) as the archive you want.

#### **Wrong Archive Pool Is Selected**

If you create multiple archive pools, the one selected for archive is not the default archive pool. When you create multiple archive pools, the last one created is the one selected for archive.

#### **Second Archive Request Does Not Execute**

If you create two archive requests with the same name, only the first request executes. To avoid the problem, do not create two archive requests with the same name; the newer one will never execute.

#### **Command Line Archive Does Not Start Immediately**

If you run **nsrarchive** from the command line, the archive does not start immediately after you type the annotation and then [Ctrl]+[D] to start the archive. Wait a while; there is a delay before the archive starts. Do not press [Ctrl]+[D] multiple times.

#### **Empty Annotations in Retrieve List**

You may encounter empty annotations in the retrieve list when you search for annotations using a search string.

The UNIX NetWorker Archive program does not allow you to enter a null annotation string. By contrast, older versions of the NetWorker Archive software installed on DOS, Windows, and NetWare lack an annotation feature. As a consequence, the annotations for save sets archived with the older software are empty strings in the retrieve list.

#### **Diagnostic Tools**

A variety of diagnostic tools are available as operating system services and as part of the NetWorker product. This section describes some diagnostic tools that are useful with NetWorker.

#### **Diagnostic Report**

NetWorker includes a script called **nsr\_support** that generates an exhaustive diagnostic report. Typically, you run **nsr\_support** only at the request of DIGITAL Technical Support. Redirect the output of the script to a file and then e-mail the file for analysis. To run the script and redirect the output, become root on the system and enter the **nsr\_support** command at the shell prompt:

# **nsr\_support > /temp/filename**

For further information about the **nsr\_support** command, refer to the **nsr\_support** man page.

#### **Communications Tests**

To verify that communications sessions can be established, test with **ping** and **rpcinfo**, which are tools provided with the operating system software.

Because NetWorker relies heavily on mapping of ports, use **rpcinfo** to test the operation of the portmapper. Using **ping** tests the connection up to the network layer in the OSI model; **rpcinfo** checks for communication up to the session layer. For instructions on using **ping** and **rpcinfo**, see ["Client-Server](#page-320-0)  [Communications" on page 321](#page-320-0).

Contact DIGITAL Technical Support for more tools on testing communications.

NetWorker servers and storage nodes for HP-UX cannot use the logical unit specification (*lus)* drivers for autochangers that DIGITAL provides with other UNIX platforms. To use an autochanger with NetWorker for HP-UX, you must install drivers from Hewlett-Packard and do some additional configuration. This appendix describes how to install and configure NetWorker servers and storage nodes for HP-UX 9.x and 10.x systems to use autochangers.

#### **Overview**

To enable and use the optional autochanger module with a NetWorker server or storage node for HP-UX, you must perform the following configuration tasks before you can configure and enable the autochanger to work with NetWorker:

- 1. Select SCSI addresses for the autochanger.
- 2. Install the SCSI pass-through driver.
- 3. Shut down the NetWorker server or storage node.
- 4. Install the autochanger hardware.
- 5. Restart the NetWorker server or storage node.
- 6. Create device files.
- 7. Test the device driver and device installation.
- 8. Test the connection to the autochanger.

When you complete these tasks, you can run the **jb\_config** program to configure the autochanger to work with NetWorker, as described in ["Chapter](#page-148-0)  [7: Autochanger Module" on page 149](#page-148-0).

<span id="page-337-0"></span>The instructions in this appendix are divided by hardware as well as by platform for many of the tasks. Follow the instructions for your hardware and platform.

#### **How to Select SCSI Addresses for the Autochanger**

You must determine which SCSI address are assigned to each SCSI bus and select SCSI addresses to be allocated to the autochanger drives and controller. To select unused SCSI addresses for your autochanger, become root on the NetWorker server or storage node and enter the **/etc/ioscan -f** command (HP-UX 9.x) or the **ioscan -f** command (HP-UX 10.x).

SCSI addresses range from 0 to 7. However, SCSI address 7 is reserved for the SCSI interface board in your computer, so you cannot use 7. The primary hard disk is usually on SCSI address 6.

**Important:** Some devices, such as the HP Model 48AL autochanger, choose one SCSI address for the entire autochanger. The 48AL uses a different SCSI logical unit number (LUN) for the device (LUN 0) and robotics (LUN 1). The SCSI LUN appears as the last digit of the H/W Path field in the **ioscan** output.

The following sections provide examples of the command and output to use with different combinations of hardware and operating system. Follow the example that matches your configuration.

#### **HP 9000 Series 700 with HP-UX 9.x**

On a Series 700 with HP-UX 9.x, run **/etc/ioscan -f**. You receive output on the screen similar to the following:

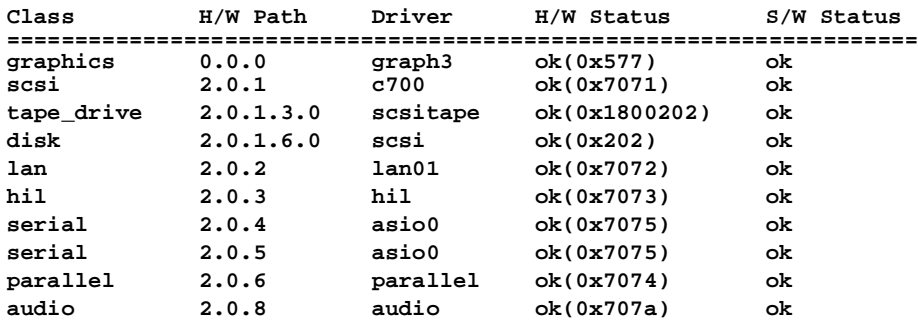

In this output from a Series 700 with HP-UX 9.x, the 4th number in the H/W Path represents the SCSI address used by a particular device. In this case, 3 is used by a device and 6 is used by the disk. The SCSI controller always uses 7 (not shown above) and this address must not be chosen. For this system, the available SCSI addresses are 0, 1, 2, 4, and 5.

For example, if you are adding an autochanger with two devices, you should select three available SCSI addresses – one for each device and another one for the autochanger robotics mechanism.

#### **HP 9000 Series 700 with HP-UX 10.x**

On a Series 700 with HP-UX 10.x, run **ioscan -f**. You receive output on the screen similar to the following:

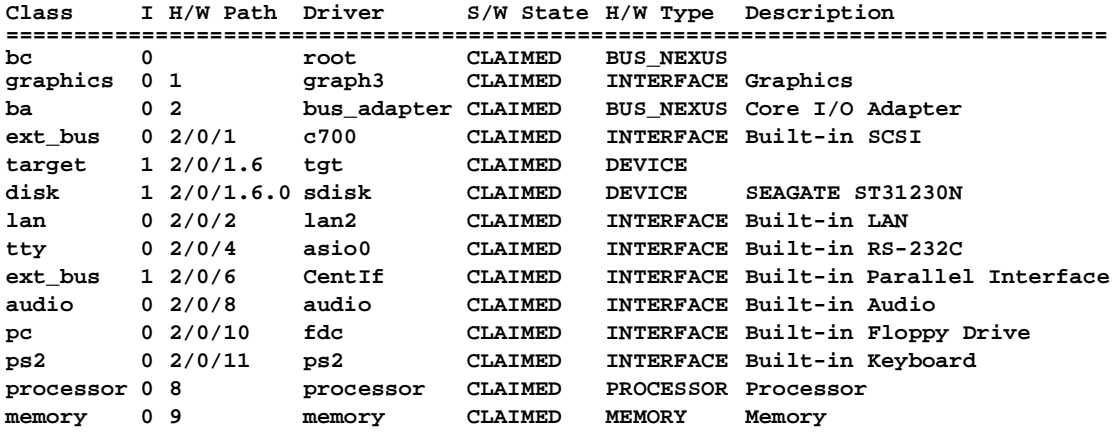

In this output from a Series 700 with HP-UX 10.x, the SCSI address in use is the last number in the H/W Path for each target class listing. In this case, only SCSI address 6 is used by a disk, leaving 0, 1, 2, 3, 4, and 5 as available SCSI addresses.

For example, if you are adding an autochanger with two devices, you should select three available SCSI addresses – one for each device and another one for the autochanger robotics mechanism.

#### **HP 9000 Series 800 with HP-UX 9.x**

On a Series 800 with HP-UX 9.x, run **/etc/ioscan -f**. You receive output on the screen similar to the following:

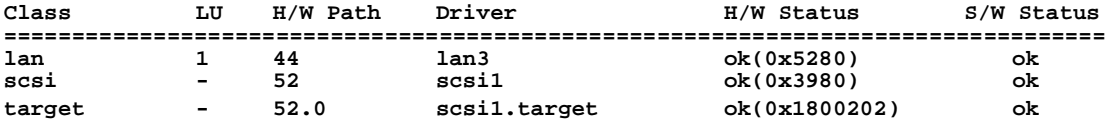

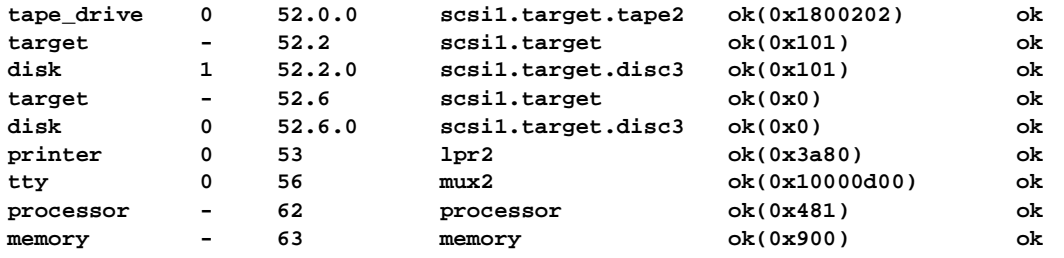

In this output from a Series 800 with HP-UX 9.x, the SCSI address in use is the last number in the H/W Path for each target class listing. Here, the SCSI adapter is at hardware address 52, and the SCSI bus has three devices: a device at SCSI address 0 (52.0.0), a disk at SCSI address 2 (52.2.0), and another (system) disk at SCSI address 6 (52.6.0). Therefore, on this machine, SCSI addresses 1, 3, 4, and 5 are available for use by other devices.

For example, if you were adding an autochanger (not an HP 48AL or DLT) with a single device to the Series 800 machine, you could choose address 3 for the robotics and 4 for the device in the autochanger. This would translate into a robotics hardware path of 52.3.0. However, if you are adding either an HP 48AL or DLT to this Series 800 and choosing the address 3 for the autochanger, the resulting robotics hardware path is 52.3.1.

#### **HP 9000 Series 800 with HP-UX 10.x**

On a Series 800 with HP-UX 10.x, run **ioscan -f**. You receive output on the screen similar to the following:

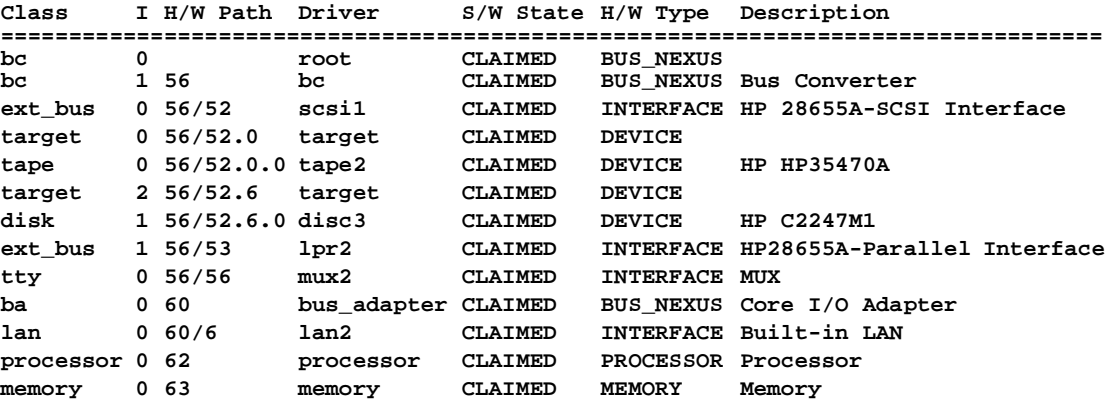

In this output from a Series 800 with HP-UX 10.x, again the SCSI address in use is the last number in the H/W Path for each target class listing. In this case, there is a device at SCSI address 0 and a disk at address 6, leaving SCSI addresses 1, 2, 3, 4, and 5 available. Note the addition of a bus converter with hardware address 56 on this Series 800 machine.

For example, if you were adding an autochanger (not an HP 48AL or DLT) with a single device to this Series 800 machine, you could choose address 3 for the robotics and 4 for the device in the autochanger. This would translate into a robotics hardware path of 56/52.3.0. However, if you are adding either an HP 48AL or DLT to the Series 800 and choosing the address 3 for the autochanger, the resulting robotics hardware path is 56/52.3.1.

#### **How to Install the SCSI Pass-Through Driver**

An important part of the autochanger installation on an HP 9000 is the installation of the SCSI pass-through driver for the autochanger. The procedure for this installation differs between versions 9.x and 10.x of HP-UX, as well as between the Series 700 and 800 platforms themselves, as outlined next. Be sure to consult the correct section that follows for either HP-UX 9.x or HP-UX 10.x

#### **HP 9000 Series 700 with HP-UX 9.x**

If, upon inspection of the file */etc/conf/dfile* on the Series 700 machine, you find that it already contains the names of all three device drivers (*scsi*, *scsitape*, and *sctl*) as listed in Step 3, you can skip this section and proceed directly to the instructions listed under ["How to Shut Down the System" on page 346](#page-345-0).

On an HP 9000 Series 700 running HP-UX 9.x, become root and follow these steps to install the SCSI pass-through driver:

- 1. Change the working directory to */etc/conf*.
- 2. Back up the *dfile* file, then edit *dfile* with the **vi** editor.

Add the following device drivers to this file. Some of the drivers might already exist in *dfile* (there is no defined order):

**scsi** 

**scsitape** 

**sctl** 

3. Run **config** on *dfile*:

# **/etc/config dfile**

4. Create a new kernel with the **make** command:

# **make -f config.mk**

This creates the kernel file *hp-ux*.

5. Move the existing kernel to */SYSBCKUP*:

# **mv /hp-ux /SYSBCKUP**

6. Move the new kernel to */hp-ux*:

# **mv hp-ux /hp-ux**

#### **HP 9000 Series 700 with HP-UX 10.x**

On an HP 9000 Series 700 running HP-UX 10.x, there are no required steps for installing the SCSI pass-through driver, because the driver is already present on the Series 700 machine.

#### **HP 9000 Series 800 with HP-UX 9.x**

On an HP 9000 Series 800 running HP-UX 9.x, become root and follow these steps to install the SCSI pass-through driver:

1. Obtain the latest patch from Hewlett-Packard containing the SCSI pass-through driver files for HP-UX 9.x and install it on your Series 800 machine. For further information on how to use the Hewlett-Packard patch server, you may request an explanatory guide by the following:

```
# mailx -s "" support@support.mayfield.hp.com send 
guide.txt <CTRL-D>
```
After you obtain the required patch, run the system program **update** to install the SCSI pass-through files sets.

- 2. With **update** completed, you can use the **man scsi\_pt** command to see an online manual page describing the SCSI pass-through driver and its installation procedure. It explains that you must further patch the */etc/master* file by the following steps:
	- a. Make a backup copy of the original */etc/master* file:
	- # **cp /etc/master /etc/master.orig**
	- b. Add the lines from the */etc/contrib/bin/master.diff* file to the */etc/master* file, where the other drivers are defined. Also, add the library "libspt.a" to the "loadorder" statement in the */etc/master* file.
- 3. Modify the */etc/conf/gen/S800* file:
	- # **cd /etc/conf/gen**
	- # **cp S800 S800.backup**
	- # **vi S800**

You see a number of lines in the file that start with "include" and finally one that starts with "io {." Go to the line just prior to the "io {" and insert the following line:

**include spt;**

Then, expand the io { } section to reflect the addition of the autochanger robotics.

Suppose we chose hardware address 52.3.0 for the robotics, as in the Series 800 example of ["How to Select SCSI Addresses for the Autochanger" on](#page-337-0)  [page 338.](#page-337-0) This would translate into the following "io" statement in the /etc/conf/gen/S800 file:

```
io {
   scsi1 address 52 {
      target address 3 {
         spt lu 0 address 0; \} } }
```
**Important:** Because an HP Model 48AL or DLT autochanger needs only one SCSI address for the autochanger and uses different LUN numbers for the device (LUN 0) and robotics (LUN 1), the robotics hardware address ends in 1 (for example, 52.3.1). Therefore, the last number in the "spt" line is 1 instead of  $\mathbf{0}$ .

If you are using a bus converter with the autochanger on the Series 800 machine, the robotics hardware path also includes the hardware address for the bus converter (for example, 56/52.3.0). In this case, you need to add an extra line to the "io" statement:

```
io {
```

```
bus_converter address 56 {
   scsi1 address 52 {
      target address 3 {
         spt lu 0 address 0; \} \}
```
The "0" in "lu 0" is incremented by one for each instance of a driver. For example, if you had a second autochanger (not 48AL or DLT type) for which you had selected a SCSI address of 5 for the robotics, you would have to add another "target address" section for it in the S800 file:

io {

```
scsi1 address 52 {
   target address 3 {
      spt lu 0 address 0; }
```

```
target address 5 {
   spt lu 1 address 0; \} } }
```
The "lu" number is used later in making the device file for the autochanger robotics. Because this completes the editing of this file, you should save your work.

**Important:** If you are upgrading from a previous version of NetWorker, make sure that in your *S800* file any "include sctl;" line is changed to "include spt;" and that an "sctl" in the "io" statement is changed to "spt".

4. Generate and install a new kernel while logged in as root in */etc/conf/gen*. To generate the new kernel, enter

```
# /etc/uxgen S800
```
When this is completed without any errors, you can save the currently working kernel and install the newly generated kernel:

- # **cp /hp-ux /SYSBCKUP**
- # **mv ../S800/hp-ux /hp-ux**

Now, you can shut down and halt your system. You should not restart the system before the autochanger has been cabled up to it and is running.

#### **HP 9000 Series 800 with HP-UX 10.x**

On an HP 9000 Series 800 running HP-UX 10.x, become root and follow these steps to install the SCSI pass-through driver:

1. Obtain the latest patch from Hewlett-Packard that contains the SCSI pass-through driver files for HP-UX 10.x and install it on your Series 800 machine. For further information on how to use the Hewlett-Packard patch server, you may request a descriptive guide as follows:

```
# mailx -s "" support@support.mayfield.hp.com send 
guide.txt <CTRL-D>
```
The following is an example of a patch request:

# mailx -s "" support@support.mayfield.hp.com set patchos hpux set patchmodel s800 set patchrev 10.X send PHKL\_5406 <CTRL-D>

2. After you obtain the required patch, install it on your system using the **swinstall** system utility (assuming you placed the patch in */tmp*):

# **cd /tmp**

```
# sh PHKL_5406
```
- # **swinstall -s /tmp/PHKL\_5406.depot PHKL\_5406**
- 3. When **swinstall** is completed, you can use the command **man scsi\_pt** to see an online manual page describing the SCSI pass-through driver. It explains that you must rebuild the kernel to include the driver. First, change directories to the build environment (*/stand/build*), and then execute the system, **system\_prep,** preparation script to create a system file based on your existing kernel (for example, **create /stand/build/system**):

```
# cd /stand/build # /usr/lbin/sysadm/system_prep -s system
```
4. Modify the new */stand/build/system* file:

```
# vi /stand/build/system
```
To the end of the file, add a "driver hw\_path spt" line for the SCSI pass-through driver, where *hw\_path* is the complete hardware path of the autochanger device as chosen from the **ioscan** output.

For example, in the steps listed under ["How to Select SCSI Addresses for](#page-337-0)  [the Autochanger" on page 338](#page-337-0), a hardware address of 56/52.3.0 was chosen for the autochanger on the Series 800 running HP-UX 10.x. You should use this in the line added to the end of the */stand/build/system* file:

```
driver 56/52.3.0 spt
```
Further, if you had a second autochanger for which you had selected a SCSI address of 5 for the robotics, you would add another "spt" line to the */stand/build/system* file:

```
driver 56/52.5.0 spt
```
Because this completes editing of the */stand/build/system* file, you should save your work.

5. Finally, you must generate and install a new kernel to include the new driver. To generate the new *vmunix\_test*, kernel file, while logged in as root in */stand/build*, enter:

# **/usr/sbin/config -s system # make -f config.mk**

6. Verify that the SCSI pass-through driver has been built into the new kernel (a line giving the revision information should be printed):

# **what ./vmunix\_test | grep scsi\_pt**

7. Save the old system file and kernel by moving them, so that if anything goes wrong you still have a bootable kernel:

- <span id="page-345-0"></span># **mv /stand/system /stand/system.prev**
- # **mv /stand/vmunix /stand/vmunix.prev**
- 8. Move the new system file and kernel into place, ready to be used when you reboot the system:
	- # **mv /stand/build/system /stand/system**
	- # **mv /stand/build/vmunix\_test /stand/vmunix**

#### **How to Shut Down the System**

Before installing the autochanger device hardware, you should shut down your system. To shut down the server:

- 1. Halt the server by entering the following command:
	- # **sync**
	- # **shutdown -h time**

The time option included in this shutdown command is the grace period, in seconds, for users to log off before the system shuts down. The default grace period is 60 seconds. If *time* is zero, **shutdown** gives users very little time to log out but it runs more quickly.

2. Turn the main power switch of the server to the "Off" position.

#### **Installing the Autochanger Hardware**

To install the autochanger hardware, follow the instructions in the appropriate hardware installation manuals, as provided by your vendor. Use the SCSI addresses that you selected in the previous section, [" How to Select SCSI](#page-337-0)  [Addresses for the Autochanger" on page 338,](#page-337-0) to set any required switches on the autochanger for the devices and robotics controller.

For example, using the previous Series 800 example, you set the robotics SCSI address on the autochanger to 3 and the device SCSI address to 4, according to the instructions in the hardware manual supplied by your vendor.

#### **Starting Up the System**

After you install the autochanger device hardware, you should turn on the server and autochanger in the following order:

- 1. Turn the main power switch of the autochanger to the "On" position.
- 2. Turn the main power switch of the server to the "On" position. This reboots the server, as required after installing new autochanger hardware.

#### **How to Create the Required Device Files**

An important final step in the autochanger installation is creating the device files required to use the autochanger. Again, you need the SCSI addresses previously selected for the autochanger. Note the differences in the file creation methods between HP-UX 9.x and HP-UX 10.x as well as between the Series 700 and 800 machines themselves. Be sure to consult the correct section for either HP-UX 9.x or HP-UX 10.x

With HP-UX 9.x, rebooting the machine after autochanger hardware installation causes the Series 800 machine to automatically create a device file (for example, */dev/rmt/1mn*) for each device in the autochanger, whereas the Series 700 does not automatically create any device files for devices. In contrast, with HP-UX 10.x, both Series 700 and 800 machines automatically create tape device files for any attached devices when rebooted.

Therefore, only on a Series 700 running HP-UX 9.x do you need to manually create a device file for each device associated with the autochanger. [If you prefer, you may use the System Administration Manager (SAM) to create the device file.] However, on all Series 700 and 800 machines running either HP-UX 9.x or 10.x, you need to create a device file for the autochanger robotics.

#### **HP 9000 Series 700 with HP-UX 9.x**

Create the device file for the autochanger robotics with the following command. Replace 'T' with the SCSI address for the robotics and 'L' with 0 on most autochangers, except for HP Model 48AL or DLT autochangers, which require 1 in place of 'L'.

# **/etc/mknod /dev/sjid1u1 c 105 0x201TL0**

To configure a second autochanger, use /*dev/sjid1u2* instead of */dev/sjid1u1* for the control port name. Similarly, for a third autochanger, use */dev/sjid1u3*, and so on.

Also, create a device file for each autochanger device by the following, being sure to use the correct tape device name in each case and replacing 'T' with the SCSI address for that device:

# **/etc/mknod /dev/rmt/1mn c 121 0x201T07**

The following explains the meaning of each part of the minor number used in this **mknod** command with the major number 121 (scsitape):

```
0x[BBB][T][L][D]
[BBB] Bus (Interface)
      201 = Core SCSI
      4[S]0 = EISA SCSI ([S]=slot number)
[T] Target (SCSI ID)
```

```
Range 0 through 6
      7 = INVALID (reserved for host system or 
          initiator)
[L] Logical Unit Number (LUN)
[D] Device Type specific configuration parameters
     xxx0 = Automatically rewind on close
     xxx1 = Do not rewind on close
     xx0x = AT&T style close (not recommended)
     xx1x = BSD style close (recommended)
      00xx = Low density
      01xx = Medium density
      10xx = High density
      11xx = Very high density (compression enabled)
```
For further information on device files and the installation of peripherals, refer to the Hewlett-Packard manual Installing Peripherals for an HP 9000 Series 700 running HP-UX 9.x.

#### **HP 9000 Series 700 with HP-UX 10.x**

First, verify the autochanger configuration by means of the **ioscan -f** command. For example, the **ioscan -f** output may appear as follows after installation of an Exabyte 60 autochanger on your Series 700 machine running HP-UX 10.x:

```
Class I H/W Path Driver S/W State H/W Type Description
=================================================================================
bc 0 root CLAIMED BUS_NEXUS
graphics 0 1 graph3 CLAIMED INTERFACE Graphics
ba 0 2 bus_adapter CLAIMED BUS_NEXUS Core I/O Adapter
ext_bus 0 2/0/1 c700 CLAIMED INTERFACE Built-in SCSI
target 0 2/0/1.2 tgt CLAIMED DEVICE
tape 1 2/0/1.2.0 stape CLAIMED DEVICE EXABYTE EXB8500C8CQANXR4
target 1 2/0/1.3 tgt CLAIMED DEVICE
tape 5 2/0/1.3.0 stape CLAIMED DEVICE EXABYTE EXB8500C8CQANXR4
target 2 2/0/1.4 tgt CLAIMED DEVICE
tape 0 2/0/1.4.0 stape UNCLAIMED UNKNOWN EXABYTE EXB-60
target 1 2/0/1.6 tgt CLAIMED DEVICE
disk 1 2/0/1.6.0 sdisk CLAIMED DEVICE SEAGATE ST31230N
lan 0 2/0/2 lan2 CLAIMED INTERFACE Built-in LAN
tty 0 2/0/4 asio0 CLAIMED INTERFACE Built-in RS-232C
ext_bus 1 2/0/6 CentIf CLAIMED INTERFACE Built-in Parallel Interface
audio 0 2/0/8 audio CLAIMED INTERFACE Built-in Audio
pc 0 2/0/10 fdc CLAIMED INTERFACE Built-in Floppy Drive
ps2 0 2/0/11 ps2 CLAIMED INTERFACE Built-in Keyboard
processor 0 8 processor CLAIMED PROCESSOR Processor
memory 0 9 memory CLAIMED MEMORY Memory
```
In this example, the hardware path for the autochanger robotics is 2/0/1.4.0, with a SCSI address of 4. To find the instance number (or number of the controlling SCSI bus interface card) for the autochanger, search upward from the autochanger robotics line to the first occurrence of *ext\_bus* in the "Class" column. In this case, that *ext\_bus* (with H/W Path of 2/0/1 and "Built-in SCSI" as its "Description") has a value of 0 in the "I" column, which is the instance number for the autochanger. Note that for any autochanger robotics device on a Series 700 machine, the S/W State usually appears as UNCLAIMED and the H/W Type as UNKNOWN in the **ioscan** output.

For an HP 48AL or DLT autochanger on a Series 700, the robotics hardware address in the **ioscan -f** is the same as the one displayed for the autochanger device except that the final 0 digit is replaced by 1 (for example, 2/0/1.4.1).

Create the device file for the autochanger robotics with the following command. Replace 'II' with 2 digits for the controlling SCSI interface card instance number, 'T' with the SCSI address for the robotics, and 'L' with 0 on most autochangers, except for HP Model 48AL or DLT autochangers, which require 1 in place of 'L'.

```
# mknod /dev/sjid1u1 c 203 0xIITL00
```
**Important:** If the instance number of the controlling SCSI bus interface card as read from the **ioscan -f** output consists of only a single digit, the 2 digits to substitute for 'II' in the **mknod** command should be zero followed by the actual digit. For example, if the instance number is 2, substitute '02' for 'II' in the **mknod** command.

From the preceding example of **ioscan** output, from the Series 700 with an attached Exabyte 60 autochanger, the instance number is the single digit 0 and the SCSI address for the autochanger robotics is 4, so use the following command to create the robotics device file:

# **mknod /dev/sjid1u1 c 203 0x004000**

To configure a second or third autochanger, use another **mknod** command with the correct instance number and SCSI address for the robotics of that autochanger, as read from the **ioscan** output.

You can determine the name of the device file automatically created by the Series 700 upon reboot for an autochanger device from the "I" column in the **ioscan -f** output for that tape device. For example, in the previous **ioscan**

output, the Exabyte 60 device with the "I" value of 1 (H/W Path 2/0/1.2.0) has a tape device file */dev/rmt/1mn*, and the other device with the "I" value of 5 (H/W Path 2/0/1.3.0) has a tape device file */dev/rmt/5mn*.

#### **HP 9000 Series 800 with HP-UX 9.x**

After you install the autochanger hardware and reboot the Series 800 running HP-UX 9.x, you may run **/etc/ioscan -f** again as root to see the newly configured autochanger in the output. Again, using the previous Series 800 example with the selected SCSI addresses of 3 for the robotics and 4 for the device, the output of the **/etc/ioscan -f** command appears as follows:

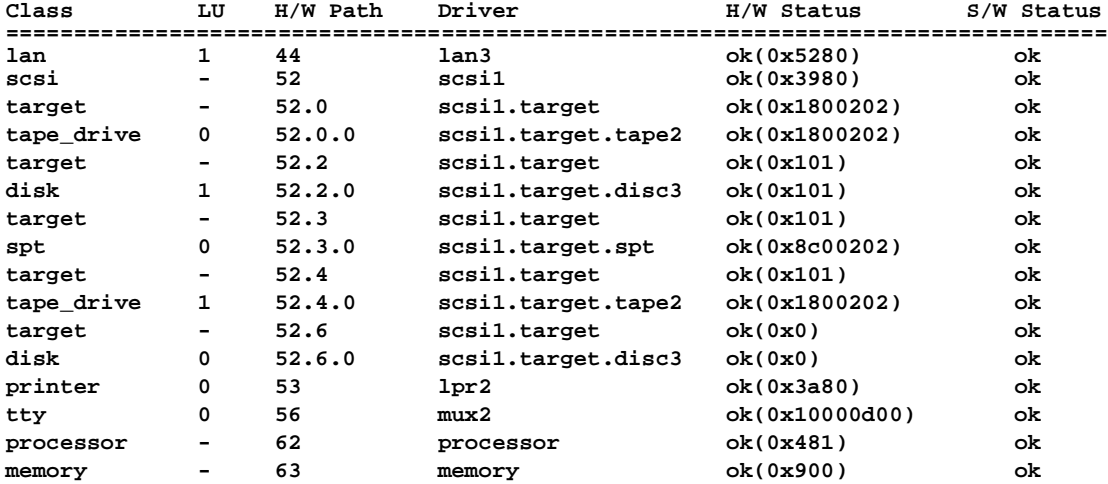

If anything other than *ok* appears in either the "H/W Status" or "S/W Status" column, use the **rmsf -H** command to remove the special file at the specific hardware path, and then reboot your system. This procedure should clear up the problem.

As previously mentioned, the Series 800 machine has already created, on reboot, a device file for each device associated with the autochanger. You need to create the device file for the autochanger robotics as follows:

# **/etc/mknod /dev/sjid1u1 c 105 0x000000**

The minor number above (0x000000) has the form 0x00lu00, where the lu number is the one after "lu" in the */etc/conf/gen/S800* file. The minor number for a second device (lu 1) is 0x000100.

#### **HP 9000 Series 800 with HP-UX 10.x**

After you install the autochanger hardware and reboot the Series 800 running HP-UX 10.x, you should run **ioscan -f** as root to verify the autochanger configuration. For example, the output from **ioscan -f** may appear as follows after installation of an Exabyte 10e autochanger on your Series 800 machine running HP-UX 10.x:

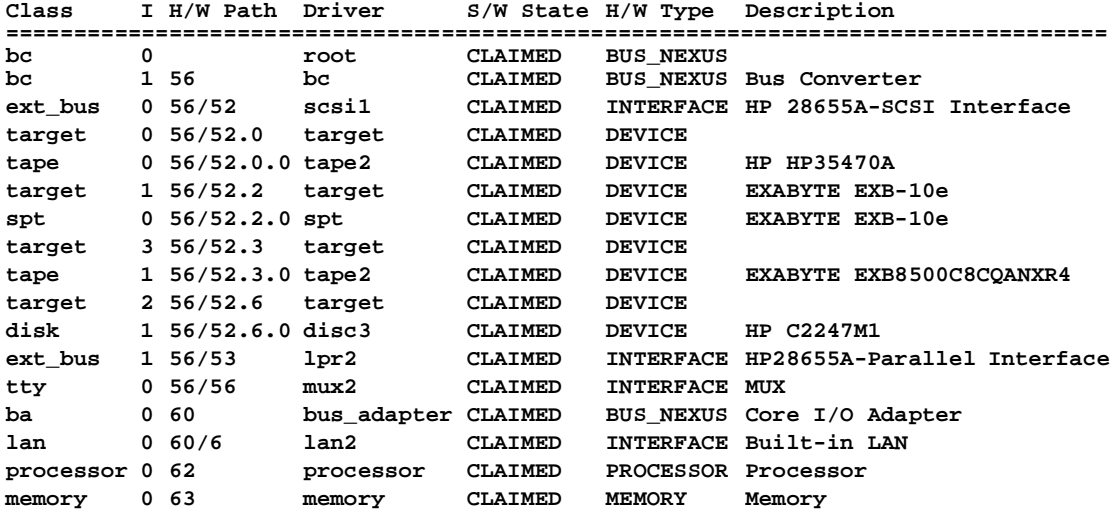

In the **ioscan** output from a Series 800 machine, the robotics device is designated by *class spt*. Here, the hardware path for the autochanger robotics is 56/52.2.0, with a SCSI address of 2. To find the instance number (or number of the controlling SCSI bus interface card) for that autochanger, search upward from the autochanger robotics line to the first occurrence of *ext\_bus* in the "Class" column. In this case, that *ext\_bus* (with H/W Path of 56/52 and "HP 28655A - SCSI Interface" as its "Description") has a value of 0 in the "I" column, which is the instance number for the autochanger.

Before creating the device file for the autochanger robotics, determine the character major number for the SCSI pass-through driver from the **lsdev** command, as read from the "Character" column:

# **lsdev -d spt** Character Block Driver Class 137 -1 spt spt

Then, use this major number in creating the robotics device file with the following **mknod** command:

# **mknod /dev/sjid1u1 c major# 0xIITL00**

Replace 'II' with 2 digits for the controlling SCSI interface card instance number; 'T' with the SCSI address for the robotics, and 'L' with the LUN (which is 0 on most autochangers, except for HP Model 48AL and DLT, autochangers which use the LUN of 1).

**Important:** If the instance number of the controlling SCSI bus interface card as read from the **ioscan -f** output consists of only a single digit, the 2 digits to substitute for 'II' in the **mknod** command should be zero followed by the actual digit. For example, if the instance number is 2, substitute '02' for 'II' in the **mknod** command.

Therefore, for the preceding example Series 800 with the attached Exabyte 10e, the robotics device file is created by

```
# mknod /dev/sjid1u1 c 137 0x002000
```
If an HP Model 48AL or DLT autochanger had been attached instead of an Exabyte 10e to the example Series 800, with the same major and instance and SCSI numbers, the command for creating the robotics device file would have changed to:

# **mknod /dev/sjid1u1 c 137 0x002100**

You can determine the name of the device file automatically created by the Series 800 on reboot for an autochanger device from the "I" column in the **ioscan -f** output for that tape device. For example, in the preceding **ioscan** output, the Exabyte 10e device with the "I" value of 1 (H/W Path 56/52.3.0) has a tape device file */dev/rmt/1mn*.

#### **How to Test the Device Driver and Device File Installation**

After installing the device driver and creating the device files, run the autochanger information program as follows, to confirm proper installation:

# **jbinfo /dev/sjid1u1**

If proper installation is confirmed, **jbinfo** prints a message containing information about the autochanger. If you are testing a second autochanger, the control port is */dev/sjid1u2*.

#### **How to Test the Autochanger Connection**

To test the autochanger connection, run the **jbexercise** program with at least two pieces of "scratch" media loaded in the first and last slots of the autochanger. The devices should be empty, with their doors open. Refer to the **jbexercise** man page for complete instructions.

When running **jbexercise**, specify the control port and the autochanger model type. The control port for SCSI autochanger models is typically */dev/sjid1u1* (or */dev/sjid1u2* for a second autochanger). The following runs the **jbexercise** program on an Exabyte 10i autochanger:

# **jbexercise -c /dev/sjid1u1 -m EXABYTE\_10I**

This glossary contains terms and definitions found in this guide. Most of the terms are specific to NetWorker products.

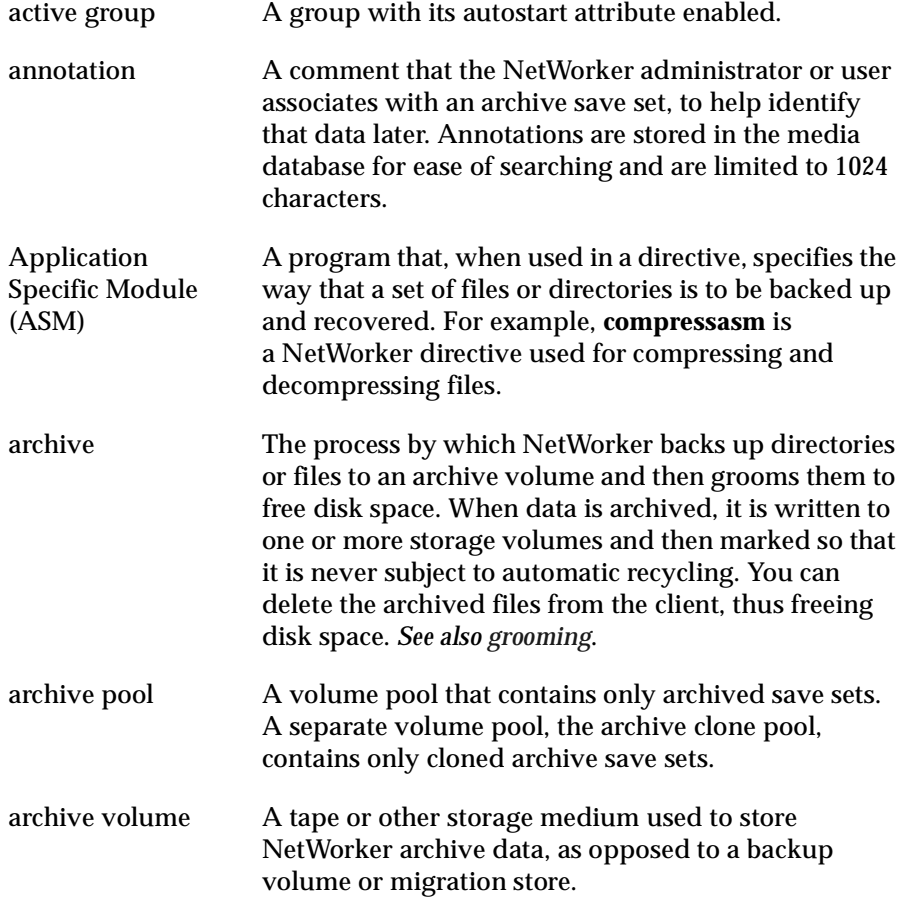

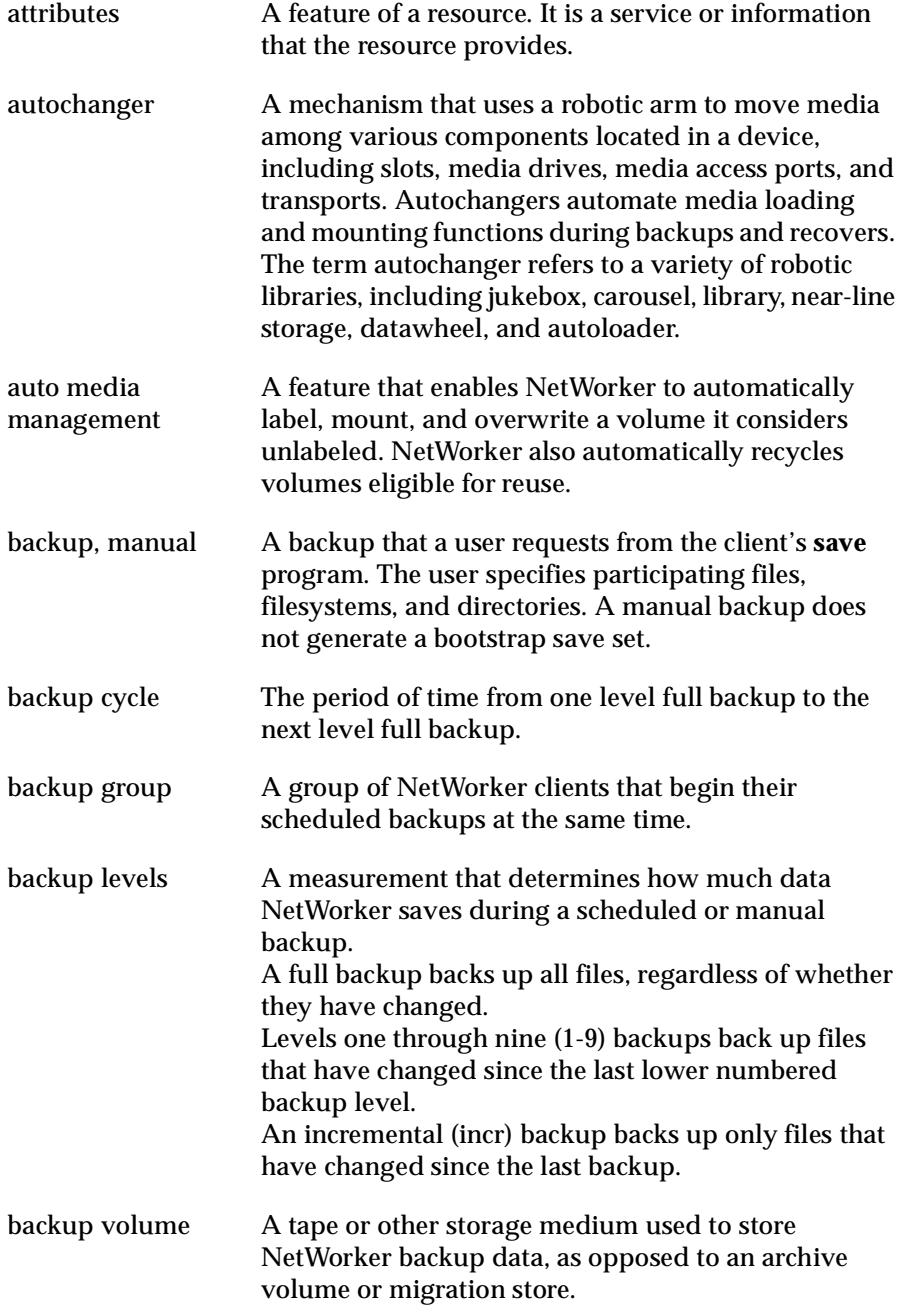

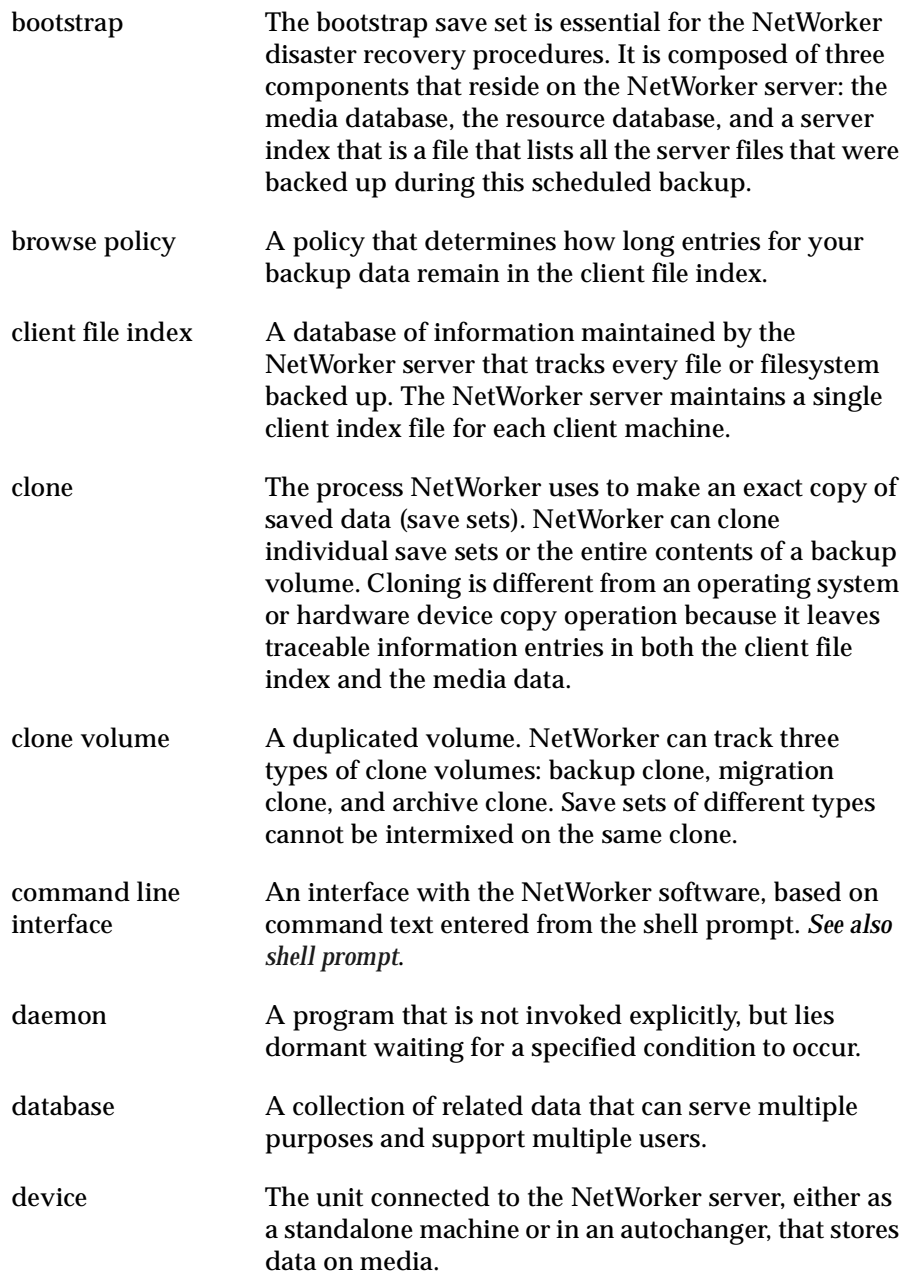

<span id="page-357-0"></span>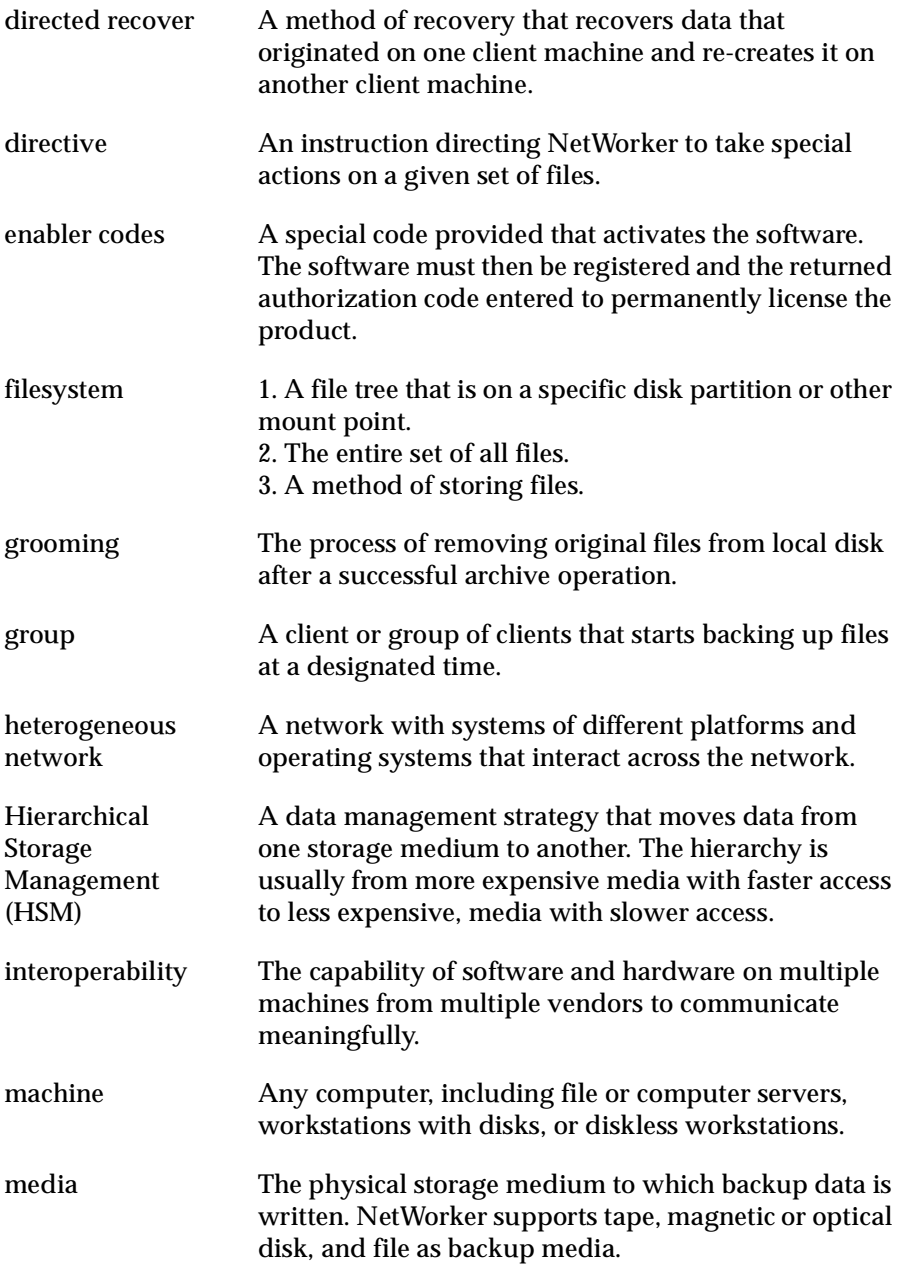

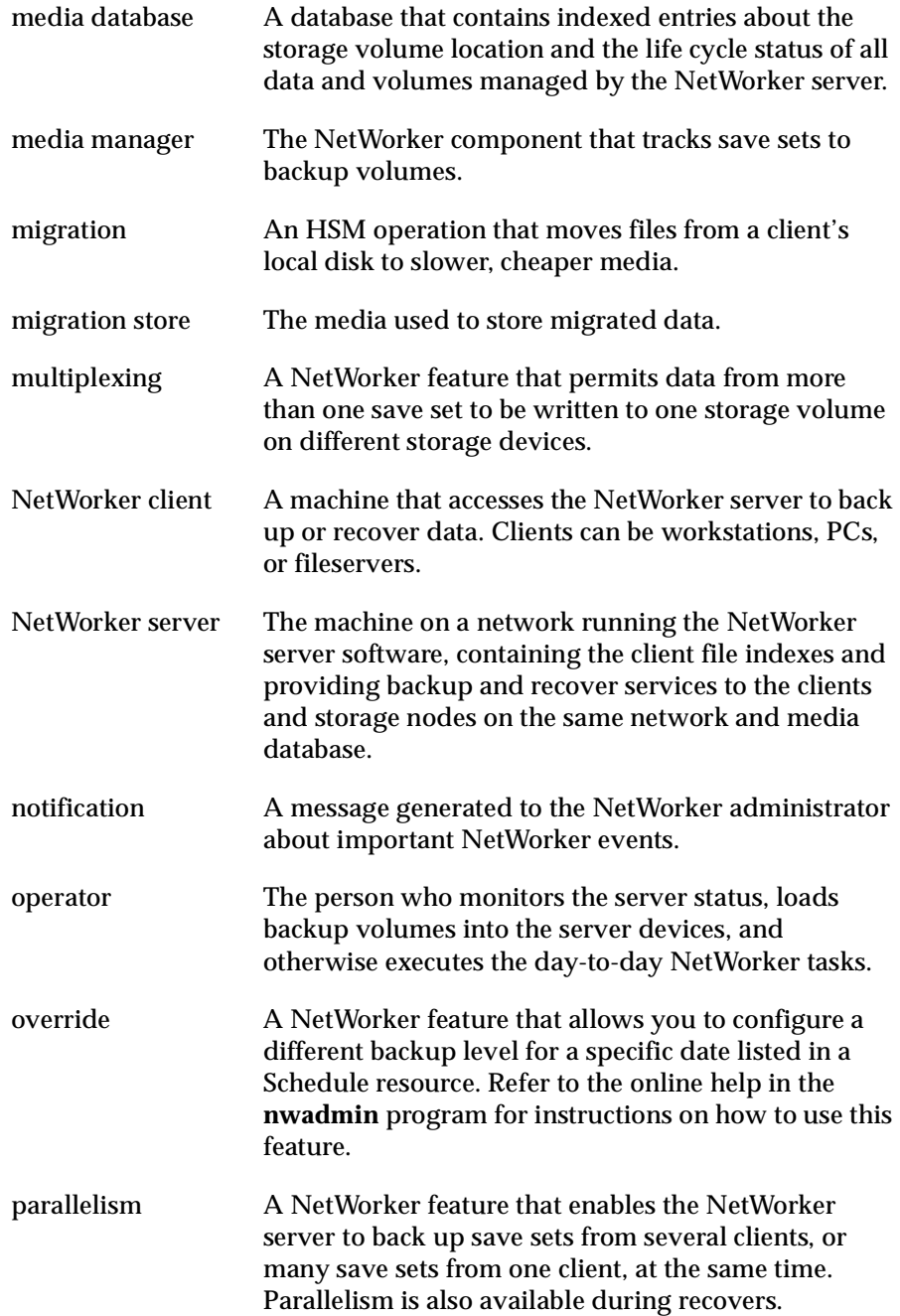

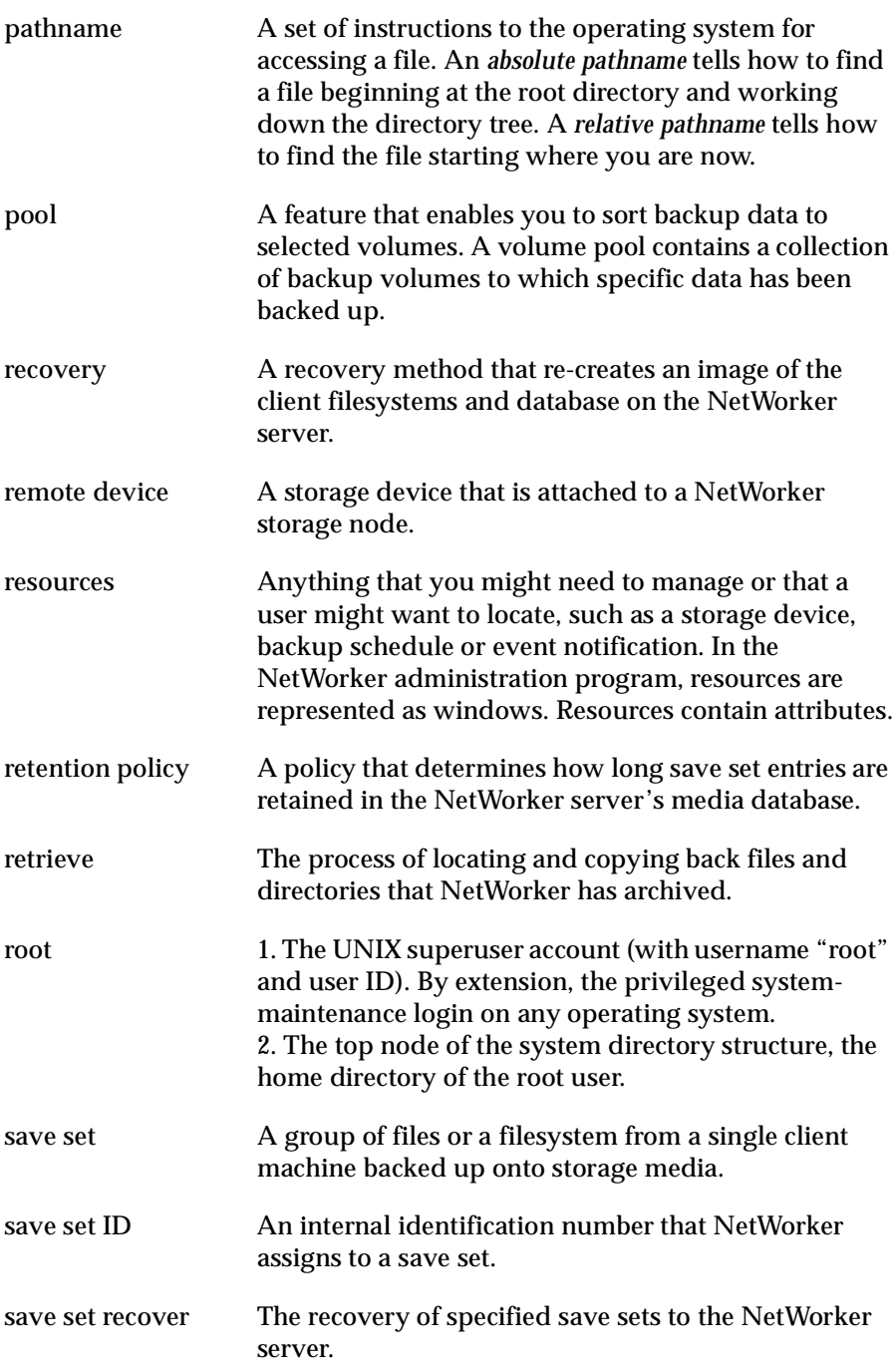
# **Glossary**

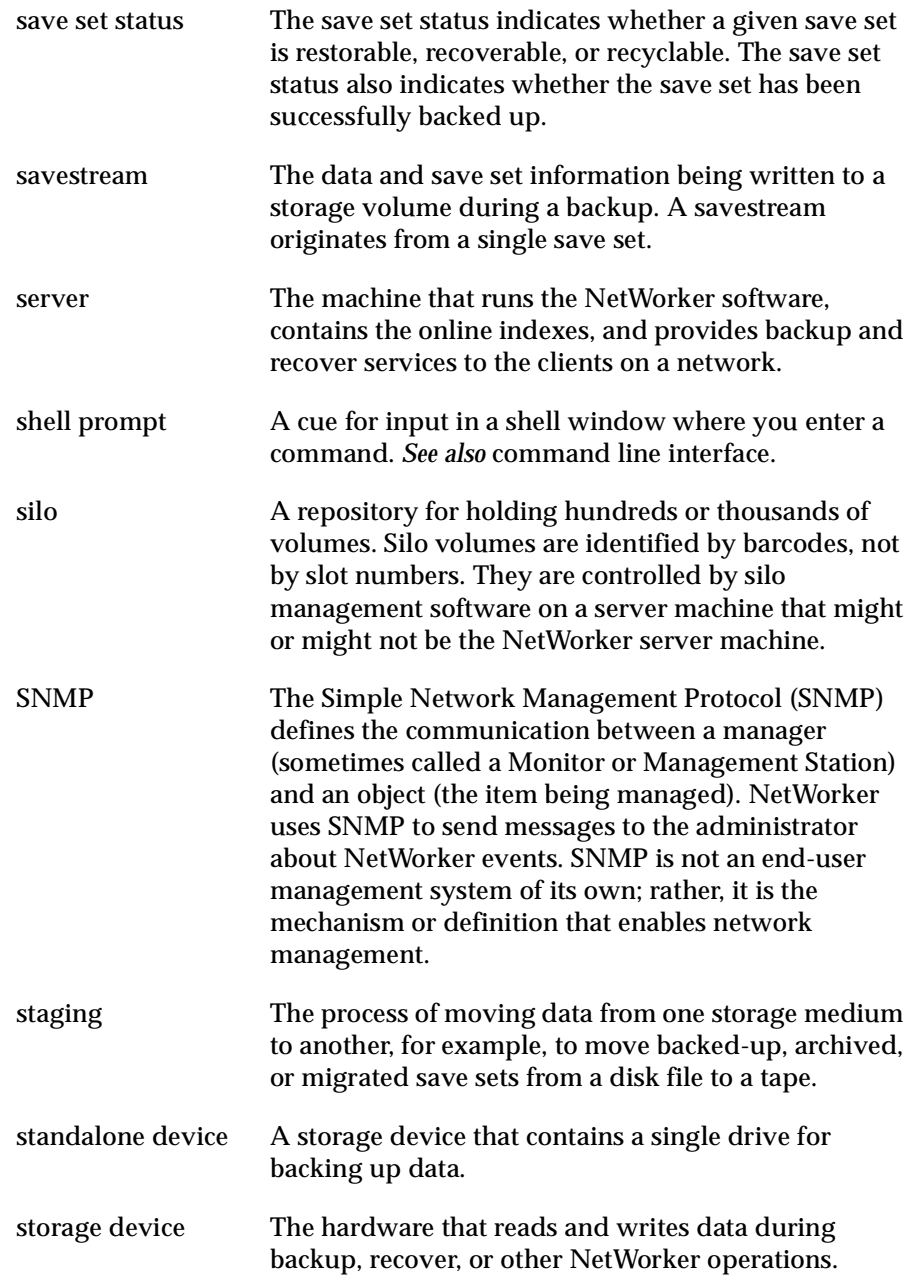

# **Glossary**

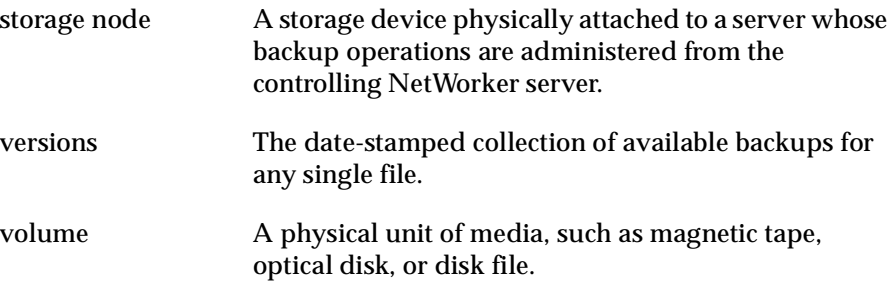

# **Index**

## **A**

administration privileges required,privileges required [36](#page-35-0) programs available [35](#page-34-0), [36](#page-35-0) *Administrator's Guide*, typefaces and symbols explained [22](#page-21-0) ansrd daemon, description of [206](#page-205-0) archive cloning [104](#page-103-0) from the client [138](#page-137-0) Archive Application archive clone volume pool [146](#page-145-0) archive volume pool [145](#page-144-0) client configuration [142](#page-141-0) clone save sets [146](#page-145-0) deletion of source files [146](#page-145-0) enabling and registering [141](#page-140-0) evaluating [140](#page-139-0) installation requirements [140](#page-139-0) overview [139](#page-138-0) PC style [144](#page-143-0) retrieval from client machine [146](#page-145-0) tracking entries [146](#page-145-0) UNIX style [144](#page-143-0) who can perform [142](#page-141-0) asavegrp program, description of [206](#page-205-0) autochanger [31](#page-30-0) Autochanger Module, overview [149](#page-148-0) calibrating [167](#page-166-0) cleaning cartridges [157](#page-156-0) configuration [80](#page-79-0) configuration, problems with [328,](#page-327-0) [334](#page-333-0) configuring [155](#page-154-0) devices, how to add [155](#page-154-0) HP-UX adding device drivers for [341](#page-340-0) configuration for [337](#page-336-0)

installation [150](#page-149-0) inventory process [164](#page-163-0) inventory, problems with [332](#page-331-0) notifications, how to check [166](#page-165-0) pools, using with [167](#page-166-0) remote [155](#page-154-0) verifying connection [329](#page-328-0) autochanger volume labeling [161](#page-160-0) labeling with bar code [163](#page-162-0) mounting [161](#page-160-0) withdrawing [160](#page-159-0) automated media management [98,](#page-97-0) [104](#page-103-0) with autochanger devices [156](#page-155-0)

# **B**

backup client software [137](#page-136-0) commands, customized [130,](#page-129-0) [134](#page-133-0) compared with HSM [173](#page-172-0) group configuration [53](#page-52-0) logical volume [116](#page-115-0) manual, from client [137](#page-136-0) open file management [59](#page-58-0) schedule configuration [60](#page-59-0)[–65](#page-64-0) scheduled, configuration [53](#page-52-0) scheduling [114](#page-113-0) start time, selecting [114](#page-113-0) super-full [179](#page-178-0) backup group [114](#page-113-0) bootstrap printout [59](#page-58-0)<br>default settings 56 default settings immediate start [58](#page-57-0) savegroup completion message [59](#page-58-0) schedule configuration [60](#page-59-0) stop and restart [58](#page-57-0) backup interrupted, recovery from [318](#page-317-0) backup levels [65](#page-64-0), [66](#page-65-0)

types described [60](#page-59-0) backup schedule configuration attributes [64](#page-63-0) configuration order [65](#page-64-0) creation [63](#page-62-0) how NetWorker uses [60](#page-59-0) preconfigured [45](#page-44-0) bar code for inventory [162](#page-161-0) labeling autochanger volume [163](#page-162-0) labels [162](#page-161-0) bootpd, error message [318](#page-317-0) bootstrap notification report [72](#page-71-0) printing problems [320](#page-319-0) printout [49,](#page-48-0) [59](#page-58-0) save set [72,](#page-71-0) [357](#page-356-0) browse policy [117,](#page-116-0) [120](#page-119-0)

# **C**

**CAP** used with autochanger [159](#page-158-0) used with silo [197](#page-196-0) changers command, usage [254](#page-253-0) checking index consistency [304,](#page-303-0) [305](#page-304-0) cleaning cartridge how to use non-default slot [158](#page-157-0) use and management [157](#page-156-0) client migration resource [177](#page-176-0) client alias problems [315](#page-314-0) client archive retrieve [146](#page-145-0) client file index reducing size of [70](#page-69-0) regexp matching, how to use in pools [85](#page-84-0) Client Priority [114](#page-113-0) client/save set combination, defining [116](#page-115-0) client-server communications, problems with [321–](#page-320-0)[328](#page-327-0) cloned save sets [146](#page-145-0) clones

deleting, effect of [105](#page-104-0) purging, effect of [105](#page-104-0) recycling volumes [105](#page-104-0) tracking of [104](#page-103-0) cloning [101](#page-100-0) described [104](#page-103-0) migration clone pool [180](#page-179-0) migration data [179,](#page-178-0) [180](#page-179-0) performance [105](#page-104-0) super-full backup [179](#page-178-0) command line interface [36](#page-35-0) commands changers [254](#page-253-0) hpflip [254](#page-253-0) ielem [255](#page-254-0) inquire [255](#page-254-0) jb\_config [256](#page-255-0) jbexercise [256](#page-255-0), [257](#page-256-0) ldunld [257](#page-256-0) libsji [257](#page-256-0), [258](#page-257-0) lrescan [258](#page-257-0) lreset [258](#page-257-0) lusbinfo [259](#page-258-0) lusdebug [259](#page-258-0) lusmode [259](#page-258-0) mminfo [296,](#page-295-0) [301](#page-300-0) mmlocate [301,](#page-300-0) [302](#page-301-0) mmpool [302,](#page-301-0) [303](#page-302-0) mmrecov [303](#page-302-0) msense [259](#page-258-0) nsr\_ize [216](#page-215-0) nsr\_shutdown [220](#page-219-0) nsr\_support [336](#page-335-0) nsrarchive [287,](#page-286-0) [290](#page-289-0) nsrcap [219](#page-218-0) nsrck [304,](#page-303-0) [305](#page-304-0) nsrclone [291,](#page-290-0) [292](#page-291-0) nsrhsmck [286](#page-285-0), [287](#page-286-0) nsrim [305](#page-304-0), [307](#page-306-0) nsrinfo [307,](#page-306-0) [308](#page-307-0) nsrjb [259](#page-258-0), [264](#page-263-0) nsrlic [217,](#page-216-0) [218](#page-217-0) nsrls [309](#page-308-0)

nsrmig [283,](#page-282-0) [284](#page-283-0) nsrmm [264,](#page-263-0) [266](#page-265-0) nsrpmig [284,](#page-283-0) [286](#page-285-0) nsrretrieve [290,](#page-289-0) [291](#page-290-0) nsrstage [293](#page-292-0), [294](#page-293-0) nsrwatch [250](#page-249-0) pmode [266,](#page-265-0) [267](#page-266-0) recover [281](#page-280-0), [282](#page-281-0) relem [267,](#page-266-0) [268](#page-267-0) save [274,](#page-273-0) [277](#page-276-0) savegrp [272,](#page-271-0) [274](#page-273-0) savepnpc [280](#page-279-0) scanner [294](#page-293-0), [295](#page-294-0) sjidopen [268](#page-267-0) sjiielm [268](#page-267-0), [269](#page-268-0) sjiinq [269](#page-268-0) sjirdp [269](#page-268-0) sjirdtag [270](#page-269-0) sjirelem [270](#page-269-0), [271](#page-270-0) sjirjc [271](#page-270-0) tur [272](#page-271-0) configuring migration client [177](#page-176-0) migration group [176](#page-175-0) migration pool [177](#page-176-0) consistency check, HSM [181](#page-180-0) copy violation errors [320](#page-319-0) cross-platform management [26](#page-25-0)

## **D**

daemons, shutting down [220](#page-219-0) data browse and retention policy management [122](#page-121-0) cloning [101](#page-100-0) deleting clones, effect of [105](#page-104-0) destination component full, errors [332](#page-331-0) device drivers testing for HP-UX [352](#page-351-0) testing for Solaris/AIX [329–](#page-328-0)[331](#page-330-0) device files, creating for HP-UX [347](#page-346-0) device names, silo [195](#page-194-0)

devices autochanger configuration [80](#page-79-0) autochanger, how to add [155](#page-154-0) configuration [39](#page-38-0), [79](#page-78-0) remote [82](#page-81-0) remote device configuration [82](#page-81-0) silo, how to define [202–](#page-201-0)[203](#page-202-0) stand-alone configuration [80](#page-79-0) storage node [82](#page-81-0) supported by NetWorker [80](#page-79-0) directives [128](#page-127-0) customized [129](#page-128-0), [130](#page-129-0) preconfigured [47](#page-46-0) duplicate enabler codes [320](#page-319-0)

# **E**

EMASS/Grau, how to set up DAS [196](#page-195-0) enabler code entering [37](#page-36-0), [215](#page-214-0) enabler code, entering with nsradmin [218](#page-217-0) enabler code, how to remove [38](#page-37-0) enabling HSM [176](#page-175-0)

# **F**

file device type, staging [100](#page-99-0) migration [169](#page-168-0) recall [169](#page-168-0), [173](#page-172-0) recovery [31](#page-30-0) recovery, interrupted backup [318](#page-317-0) supported device type [80](#page-79-0)

# **G**

**Groups** configuration of [53](#page-52-0) HSM [176](#page-175-0) monitoring and managing [57–](#page-56-0)[58](#page-57-0) ove[rride regular schedule](#page-308-0) [57](#page-56-0) preconfigured settings [56](#page-55-0)

savegroup completion message [59](#page-58-0)

#### **H**

high water mark, HSM [170](#page-169-0), [171](#page-170-0) host tables how to set up [322](#page-321-0) testing with ping [324](#page-323-0) host transfer affidavit [32](#page-31-0) how to enable HSM [176](#page-175-0) HP OpenView Network Node Manager configuring console notifications [189](#page-188-0) event notifications [188](#page-187-0) how to add NetWorker option [188](#page-187-0) how to configure [187](#page-186-0) hpflip command, usage [254](#page-253-0) HP-UX device driver, testing for [352](#page-351-0) device files, creating for [347](#page-346-0) **HSM** compared with backup [173](#page-172-0) configuration with NFS [174](#page-173-0) consistency check [181](#page-180-0) enabling [176](#page-175-0) group [176](#page-175-0) migration client resouce [177](#page-176-0) migration pool [177](#page-176-0)

## **I**

IBM 3494, device names [195](#page-194-0) ielem command, usage [255](#page-254-0) illegal characters [316](#page-315-0) incremental backup pool, configuring [86](#page-85-0) index management [69](#page-68-0) index recovery, problems [315](#page-314-0) indexes checking consistency of [304](#page-303-0), [305](#page-304-0) inquire command, usage [255](#page-254-0) installation autochanger [150](#page-149-0) requirements, archive [140](#page-139-0)

inventory, autochanger [164](#page-163-0) inventory, silo [201](#page-200-0) ioscan command [338](#page-337-0) IP errors, troubleshooting [322](#page-321-0)–[323](#page-322-0)

# **J**

jb\_config [155](#page-154-0) command, usage [256](#page-255-0) example of [150](#page-149-0) when to use [39](#page-38-0) jbexercise command failure [331](#page-330-0) command, usage [256](#page-255-0) use for testing [329](#page-328-0) jbexercise command, usage [257](#page-256-0) [jukebox.](#page-166-0) *See autochanger*

## **K**

kernel reconfiguration, HP-UX autochangers [341](#page-340-0)

# **L**

label template [50,](#page-49-0) [89](#page-88-0) components [92](#page-91-0) customizing [90](#page-89-0) default settings [50](#page-49-0) labeling storage volumes [89](#page-88-0) labels autochanger volume [161](#page-160-0) silo volume [199](#page-198-0) volume, description of [40](#page-39-0) ldunld command, usage [257](#page-256-0) *Legato Compatability Guide* [31](#page-30-0) levels [60,](#page-59-0) [65,](#page-64-0) [66](#page-65-0) overriding [65](#page-64-0) libsji command, usage [257,](#page-256-0) [258](#page-257-0) licensing moving server license [76](#page-75-0) NetWorker [31](#page-30-0) NetWorker client [135](#page-134-0)

logical volume [116](#page-115-0) low water mark, HSM [170,](#page-169-0) [171](#page-170-0) lrescan command, usage [258](#page-257-0) lreset command, usage [258](#page-257-0) lusbinfo command, usage [259](#page-258-0) lusdebug command failure [329](#page-328-0) use for testing [329](#page-328-0) lusdebug command, usage [259](#page-258-0) lusmode command, usage [259](#page-258-0)

## **M**

man pages, how to print [22,](#page-21-0) [215](#page-214-0) MANPATH environment variable [215](#page-214-0) manual backup [137](#page-136-0) manual clones, message log [102](#page-101-0) media database, reducing the size of [70](#page-69-0) management concepts [83](#page-82-0) silo [196](#page-195-0) position errors [313](#page-312-0) types supported [80](#page-79-0) message log files [74](#page-73-0) migration client resource [177](#page-176-0) clone pool [180](#page-179-0) completion notification [182](#page-181-0) configuration with NFS [174](#page-173-0) file migration [169](#page-168-0) file recall [169,](#page-168-0) [173](#page-172-0) group [176](#page-175-0) high water mark [170](#page-169-0), [171](#page-170-0) low water mark [170,](#page-169-0) [171](#page-170-0) management [178](#page-177-0) manual [181](#page-180-0) migration store [169](#page-168-0) pool [177](#page-176-0), [180](#page-179-0) premigration [172](#page-171-0) process [172](#page-171-0) save set staging [180](#page-179-0) mminfo command, usage [296](#page-295-0), [301](#page-300-0)

mmlocate command, usage [301](#page-300-0), [302](#page-301-0) mmpool command, usage [302](#page-301-0), [303](#page-302-0) mmrecov command, usage [303](#page-302-0) msense command, usage [259](#page-258-0)

# **N**

naming remote device [82](#page-81-0) NetWorker administration program [35](#page-34-0) backup group default settings [56](#page-55-0) backup levels [65,](#page-64-0) [66](#page-65-0) backup process explained [208,](#page-207-0) [209](#page-208-0) backup schedule usage [60](#page-59-0) backup schedule, preconfigured [45](#page-44-0) client [107](#page-106-0) client configuration [108,](#page-107-0) [116](#page-115-0) client products [29](#page-28-0) client resource default attribute settings [41–](#page-40-0)[42](#page-41-0) client resource, customizing [42](#page-41-0) client/server communication configuration [51](#page-50-0) command line interface [36](#page-35-0) communications tests [336](#page-335-0) cross-platform management [26](#page-25-0) daemons explained [205](#page-204-0) default configurations [40](#page-39-0) device configuration [39](#page-38-0) diagnostic report [336](#page-335-0) diagnostic tools [335–](#page-334-0)[336](#page-335-0) directives [128](#page-127-0) Directives resource [46](#page-45-0) directives, preconfigured [47](#page-46-0) enabling [31](#page-30-0) group backups, monitoring [57](#page-56-0) group configuration [53](#page-52-0) Groups resource [42](#page-41-0) index management [69](#page-68-0) introduction to [25](#page-24-0) Jukeboxes resource [39](#page-38-0) Label Template

default settings [50](#page-49-0) resource, described [50](#page-49-0) label template, using [89](#page-88-0) license modes [31](#page-30-0) media management [83](#page-82-0) message log files [74](#page-73-0) naming requirements [326](#page-325-0) Network edition [28](#page-27-0) Notifications [48](#page-47-0) notifications, preconfigured [48](#page-47-0)[–49](#page-48-0) parallelism [71](#page-70-0) permissions management [52](#page-51-0) platform support [29](#page-28-0) Policies resource [45](#page-44-0) policies, preconfigured [46](#page-45-0) pool types [84](#page-83-0) Pools resource, preconfigured [44](#page-43-0) Power Edition [28](#page-27-0) problems with [312–](#page-311-0)[321](#page-320-0) registering and authorizing [37](#page-36-0) reporting [73](#page-72-0) scalability [28](#page-27-0) scheduled backup configuration [53](#page-52-0) Schedules resource [44](#page-43-0) server products [28](#page-27-0) storage node [26](#page-25-0) target sessions [71](#page-70-0) Workgroup edition [28](#page-27-0) NetWorker Archive problems with [334–](#page-333-0)[335](#page-334-0) NetWorker client [137](#page-136-0) archive [138](#page-137-0) backup [137](#page-136-0) deleting [134](#page-133-0) licensing [135](#page-134-0) modifying [134](#page-133-0) recovery [137](#page-136-0) remote access [134](#page-133-0) NetWorker license modes authorization [32](#page-31-0) enabled [31](#page-30-0) evaluation [31](#page-30-0) NetWorker process during recover [211](#page-210-0), [214](#page-213-0)

NetWorker process during save [210,](#page-209-0) [213](#page-212-0) NetWorker Product Family [28](#page-27-0) NetWorker server basic configuration [35–](#page-34-0)[37](#page-36-0) bootstrap printout [49](#page-48-0) enabler code entry [37](#page-36-0) how to remove an enabler code [38](#page-37-0) license, moving to different machine [76](#page-75-0) permissions management [52](#page-51-0) [NetWorker server.](#page-29-0) *See* server NetWorker, how it works [30](#page-29-0) NetWorker, SNMP defaults [185](#page-184-0) notifications migration completion [182](#page-181-0) preconfigured [72](#page-71-0) NSR license resource, described [218,](#page-217-0) [219](#page-218-0) NSR resources, described [225,](#page-224-0) [227,](#page-226-0) [233,](#page-232-0) [235,](#page-234-0) [240,](#page-239-0) [242,](#page-241-0) [243,](#page-242-0) [244,](#page-243-0) [245,](#page-244-0) [247,](#page-246-0) [249](#page-248-0) nsr\_ize command, usage [216](#page-215-0) nsr\_shutdown command, usage [220](#page-219-0) nsr\_support command, usage [336](#page-335-0) nsradmin [161](#page-160-0) command options for [223](#page-222-0) program [218](#page-217-0) usage [221,](#page-220-0) [250](#page-249-0) starting [36](#page-35-0) nsrarchive [145](#page-144-0) nsrarchive command, usage [287,](#page-286-0) [290](#page-289-0) nsrcap command, usage [219](#page-218-0) nsrck command, usage [304](#page-303-0), [305](#page-304-0) daemon, description of [206](#page-205-0) daemon, function described [209](#page-208-0) nsrclone command, usage [291](#page-290-0), [292](#page-291-0) nsrd daemon, description of [206](#page-205-0) tasks [207](#page-206-0) nsrexecd client-side functionality [207](#page-206-0) nsrhsmck [181](#page-180-0) command, usage [286](#page-285-0), [287](#page-286-0)

nsrim

#### **Index**

command, usage [305](#page-304-0), [307](#page-306-0) daemon, description of [206](#page-205-0) nsrindexd daemon, description of [206](#page-205-0) nsrinfo [73](#page-72-0) command, usage [307](#page-306-0), [308](#page-307-0) nsrjb command, usage [259,](#page-258-0) [264](#page-263-0) nsrlic command, usage [217](#page-216-0), [218](#page-217-0) nsrls command, usage [309](#page-308-0) nsrmig [181](#page-180-0) command, usage [283](#page-282-0), [284](#page-283-0) nsrmm command, usage [264,](#page-263-0) [266](#page-265-0) nsrmmd daemon, description of [206](#page-205-0) nsrmmdbd daemon, description of [207](#page-206-0) nsrpmig [181](#page-180-0) command, usage [284](#page-283-0), [286](#page-285-0) nsrretrieve command, usage [290](#page-289-0), [291](#page-290-0) nsrstage [101](#page-100-0) command, usage [293](#page-292-0), [294](#page-293-0) nsrwatch [73](#page-72-0) program, usage [250](#page-249-0) nwadmin [161](#page-160-0) starting [36](#page-35-0)

## **O**

online help, using [21](#page-20-0) online man pages, printing [22,](#page-21-0) [215](#page-214-0)

#### **P**

parallelism [71](#page-70-0) pass-through driver for HP-UX [341](#page-340-0) PC archive [144](#page-143-0) volume pool [144](#page-143-0) performance cloning, effect on [105](#page-104-0) permissions archive retrieval to another client [138,](#page-137-0) [143](#page-142-0) client, required [138](#page-137-0) remote access [134](#page-133-0)

ping, host table testing [324](#page-323-0) pmode command, usage [266](#page-265-0), [267](#page-266-0) policies customizing [125](#page-124-0) preconfigured [46](#page-45-0) pools archive data, configuring [87](#page-86-0) clone data, configuring [87](#page-86-0) criteria used for sorting data [84](#page-83-0)–[86](#page-85-0) incremental backup, configuring [86](#page-85-0) manual backup, configuring [88](#page-87-0) migration [177,](#page-176-0) [180](#page-179-0) data, configuring [87](#page-86-0) migration clone [180](#page-179-0) regular expresion matching, explained  $83$ sort criteria, how used [84](#page-83-0), [86](#page-85-0) portmapper, testing with rpcinfo [325](#page-324-0) premigration [172](#page-171-0) printing man pages [22,](#page-21-0) [215](#page-214-0) products client [29](#page-28-0) server [28](#page-27-0) Public Archives attribute [138,](#page-137-0) [143](#page-142-0) purging clones, effect of [105](#page-104-0)

#### **R**

recalling migrated file [173,](#page-172-0) [174](#page-173-0) recover command-line syntax [281](#page-280-0), [282](#page-281-0) process illustrated [211,](#page-210-0) [214](#page-213-0) program, description of [207](#page-206-0) recovery client software [137](#page-136-0) migrated file [178](#page-177-0) registration [215](#page-214-0) regular expression matching example [85](#page-84-0) explanation of [83](#page-82-0) relem command, usage [267](#page-266-0), [268](#page-267-0) remote device configuration [82](#page-81-0)

naming [82](#page-81-0) reports, generating [296,](#page-295-0) [309](#page-308-0) resource Devices [39](#page-38-0) Directives [46](#page-45-0) Groups [42](#page-41-0) Jukeboxes [39](#page-38-0) Label Template [50](#page-49-0) Notifications [48](#page-47-0) Policies [45](#page-44-0) Pools [44](#page-43-0) Schedules [44](#page-43-0) resource allocation platform (RAP) [36](#page-35-0) resources and attributes, described [36](#page-35-0) resources, viewing with nsradmin [218](#page-217-0) retention policy [117,](#page-116-0) [118](#page-117-0), [120](#page-119-0), [122](#page-121-0) overriding [71](#page-70-0) retrieving archive to another client [138](#page-137-0), [143](#page-142-0) routers, verifying [326](#page-325-0) rpcinfo, use of to test portmapper [325](#page-324-0)

#### **S**

save command-line syntax [274](#page-273-0), [277](#page-276-0) process illustrated [210](#page-209-0), [213](#page-212-0) program, description of [208](#page-207-0) save set [115](#page-114-0) criteria for pool assignment [84–](#page-83-0)[86](#page-85-0) criteria for sort to pool [84,](#page-83-0) [86](#page-85-0) description of [30](#page-29-0) recover [126](#page-125-0) staging [100,](#page-99-0) [180](#page-179-0) status [124](#page-123-0) values and meanings [125](#page-124-0) savefs program, description of [208](#page-207-0) savegroup completion message [59](#page-58-0) completion report [72](#page-71-0), [209](#page-208-0) savegrp command-line syntax [272](#page-271-0), [274](#page-273-0) program, description of [207](#page-206-0)

savepnpc, command-line syntax [280](#page-279-0) scalability of NetWorker [28](#page-27-0) scanner command [46](#page-45-0), [126,](#page-125-0) [128](#page-127-0) usage [294,](#page-293-0) [295](#page-294-0) schedules, configuring [60–](#page-59-0)[65](#page-64-0) **SCSI** address selection for HP-UX [338](#page-337-0) addresses, selecting for HP-UX [338](#page-337-0) pass-through driver, HP-UX [341](#page-340-0) shutting down daemons [220](#page-219-0) silo automated cleaning [203](#page-202-0) barcode label reader [201](#page-200-0) configuration [192](#page-191-0) defining devices [202](#page-201-0)–[203](#page-202-0) devices, sharing [203](#page-202-0) EMASS/Grau [196](#page-195-0) installation [192](#page-191-0) interaction with NetWorker [191](#page-190-0) inventorying [201](#page-200-0) slot number [201](#page-200-0) using CAP [197](#page-196-0) Silo Tape Library Interface (STLI) [191](#page-190-0) silo volume allocating [198](#page-197-0) deallocating [200](#page-199-0) labeling [199](#page-198-0) mounting and unmounting [199](#page-198-0) Simple Network Management Protocol (SNMP) description of [183](#page-182-0) NetWorker defaults [185](#page-184-0) notification configuration [184](#page-183-0) SunNet Manager, adding NetWorker [186](#page-185-0) SunNet Manager, configuring [185](#page-184-0) SunNet Manager, notifications [186,](#page-185-0) [187](#page-186-0) siidopen command, usage [268](#page-267-0) sjiielm command, usage [268,](#page-267-0) [269](#page-268-0) sjiinq command, usage [269](#page-268-0) sjirdp command, usage [269](#page-268-0) siirdtag command, usag[e](#page-81-0) [270](#page-269-0)

#### **Index**

sjirelem command, usage [270,](#page-269-0) [271](#page-270-0) sjirjc command, usage [271](#page-270-0) slot numbers, silo [197](#page-196-0) spt for HP-UX [341](#page-340-0) staging [100,](#page-99-0) [180](#page-179-0) storage management operations [93](#page-92-0) storage node [82](#page-81-0), [212](#page-211-0) affinity, how to set [113](#page-112-0) [storage volumes.](#page-98-0) *See* volumes StorageTek, device names [195](#page-194-0) stub, migration defined [170](#page-169-0) recovering [178](#page-177-0) SunNet Manager adding NetWorker [186](#page-185-0) configuring [185](#page-184-0) configuring notifications [186,](#page-185-0) [187](#page-186-0) super-full backup [179](#page-178-0) switches, verifying [326](#page-325-0) syslog facility [48](#page-47-0) system console log [60](#page-59-0) system shutdown, HP-UX [346](#page-345-0)

## **T**

tape capacity, problems with [332](#page-331-0) target sessions [71](#page-70-0) technical support, info to provide for [311](#page-310-0) tur command, usage [272](#page-271-0)

#### **U**

UNIX archive [144](#page-143-0) user interface nsradmin [221](#page-220-0), [250](#page-249-0)

#### **V**

volume pool archive [145](#page-144-0) archive clone [146](#page-145-0) PC archive [144](#page-143-0) *[See also](#page-144-0)* pools

volumes [30](#page-29-0), [86](#page-85-0) archive data pool, configuring [87](#page-86-0) autochanger [160](#page-159-0) available slots [165](#page-164-0) clone data pool, configuring [87](#page-86-0) duplication [103](#page-102-0) how to deposit [160](#page-159-0) how to label [94](#page-93-0) inventory [162](#page-161-0) labeling [93](#page-92-0) labeling storage [89](#page-88-0) labels [40](#page-39-0) logical [116](#page-115-0) management [161](#page-160-0) migration data pool, configuring [87](#page-86-0) modes [100](#page-99-0) mounting [93](#page-92-0) mounting and unmounting [95](#page-94-0) pool types [84](#page-83-0) pools [83](#page-82-0) recycling [167](#page-166-0) relabeling [97,](#page-96-0) [163](#page-162-0) selecting [165](#page-164-0) selection and mounting criteria [94](#page-93-0) status [99](#page-98-0)